1-Axis Motor Control IC with High Functions

# **MCX501** User's Manual

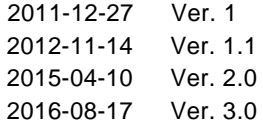

## **NOVA electronics**

#### Prevent Electrostatic Discharge

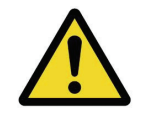

**ATTENTION**: This IC is sensitive to electrostatic discharge, which can cause internal damage and affect normal operation. Follow these guidelines when you handle this IC:

- ・Touch a grounded object to discharge potential static.
- ・Wear an approved grounding wrist strap.
- ・Do not touch pins of this IC.
- ・Store this IC in appropriate static-safe packaging when not in use.

#### Safety Notice

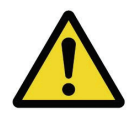

**WARNING**: This IC is not designed or intended to be fail-safe, or for use in any application requiring fail-safe performance, such as in life-support or safety devices or systems that could lead to death, personal injury or severe property or environmental damage (individually and collectively, "critical applications"). Customer must be fully responsible for the use of this IC in critical applications.

Provide adequate design and operating safeguards in order to minimize risks associated with customer's applications when incorporating this IC in a system.

#### **Compliance**

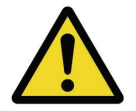

**ATTENTION**: "Japanese Foreign Exchange and Foreign Trade Act" and other export-related laws and regulations must be observed and complied with. Do not use this IC for the purpose of the development of weapons such as mass destruction weapons and any military purposes. This IC shall not be used in equipment that manufacture, use and sale are prohibited by Japanese and foreign laws and regulations.

#### Before you begin

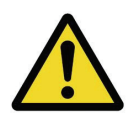

**ATTENTION**: Before using this IC, read this manual thoroughly to ensure correct usage within the scope of the specification such as the signal voltage, signal timing, and operation parameter values.

#### Installation of this IC

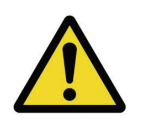

**ATTENTION**: This IC is provided in the form of a lead-free package. The installation conditions are different from those of the conventional lead-soldered IC. See Chapter 11 for the installation conditions of this IC.

#### About Reset

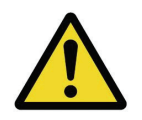

**ATTENTION**: Make sure to reset the IC when the power is on. This IC will be reset if RESETN signal is set to Low for more than 8 CLK cycles when a stable clock has been input. Please note that the IC will not be reset if the clock is not input.

#### Treatment of unused pins

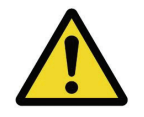

**ATTENTION**: Make sure that unused input pins are connected to GND or VDD. If these pins are open, the signal level of pins will unstable and may cause malfunction. Make sure that unused bi-directional pins are connected to VDD or GND through high impedance (about 10k~ 100 kΩ). If these pins are directly connected to GND or VDD, the IC may be damaged by overcurrent in case of such as a programming mistake causes the output state.

Notes on S-curve acceleration/deceleration driving

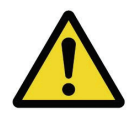

**ATTENTION**: This IC is equipped with a function that performs decelerating stop For a fixed pulse drive with S-curve deceleration of the symmetrical acceleration /deceleration. However, when the initial speed is set to an extremely low speed (10 or less), slight premature termination or creep may occur. Before using a S-curve deceleration drive, make sure that your system allows premature termination or

#### Technical Information

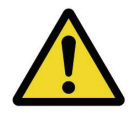

**ATTENTION**: Before using this IC, read "Appendix B Technical Information" on the last pages of this manual without fail because there are some important information.

The descriptions of this manual may change without notice because of the progress of the technologies, etc. Please download the up-date data from our website (http://www.novaelec.co.jp/eng) and/or ask us to supply you directly.

## ■ Terms and Symbols used in the Manual

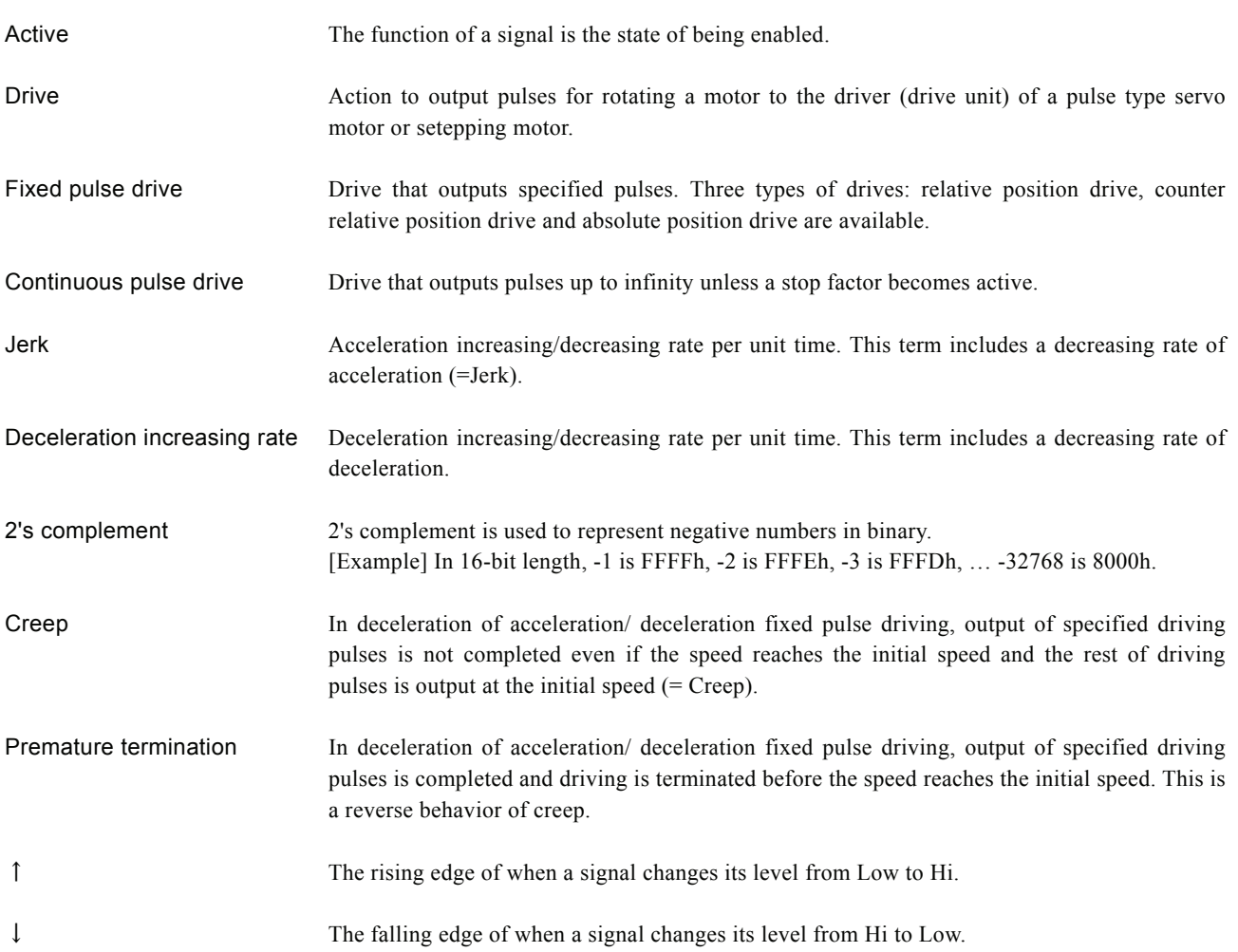

## Contents

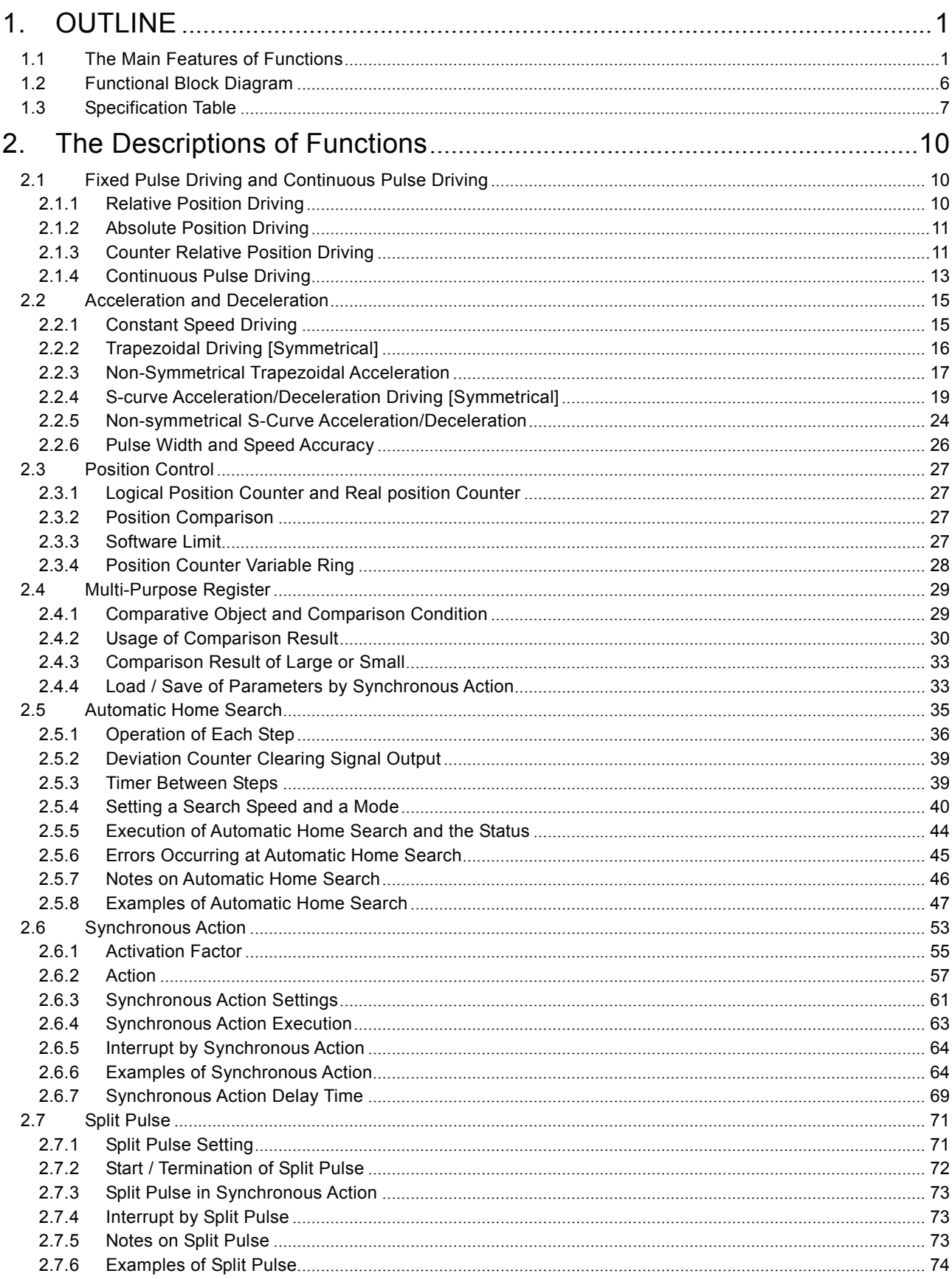

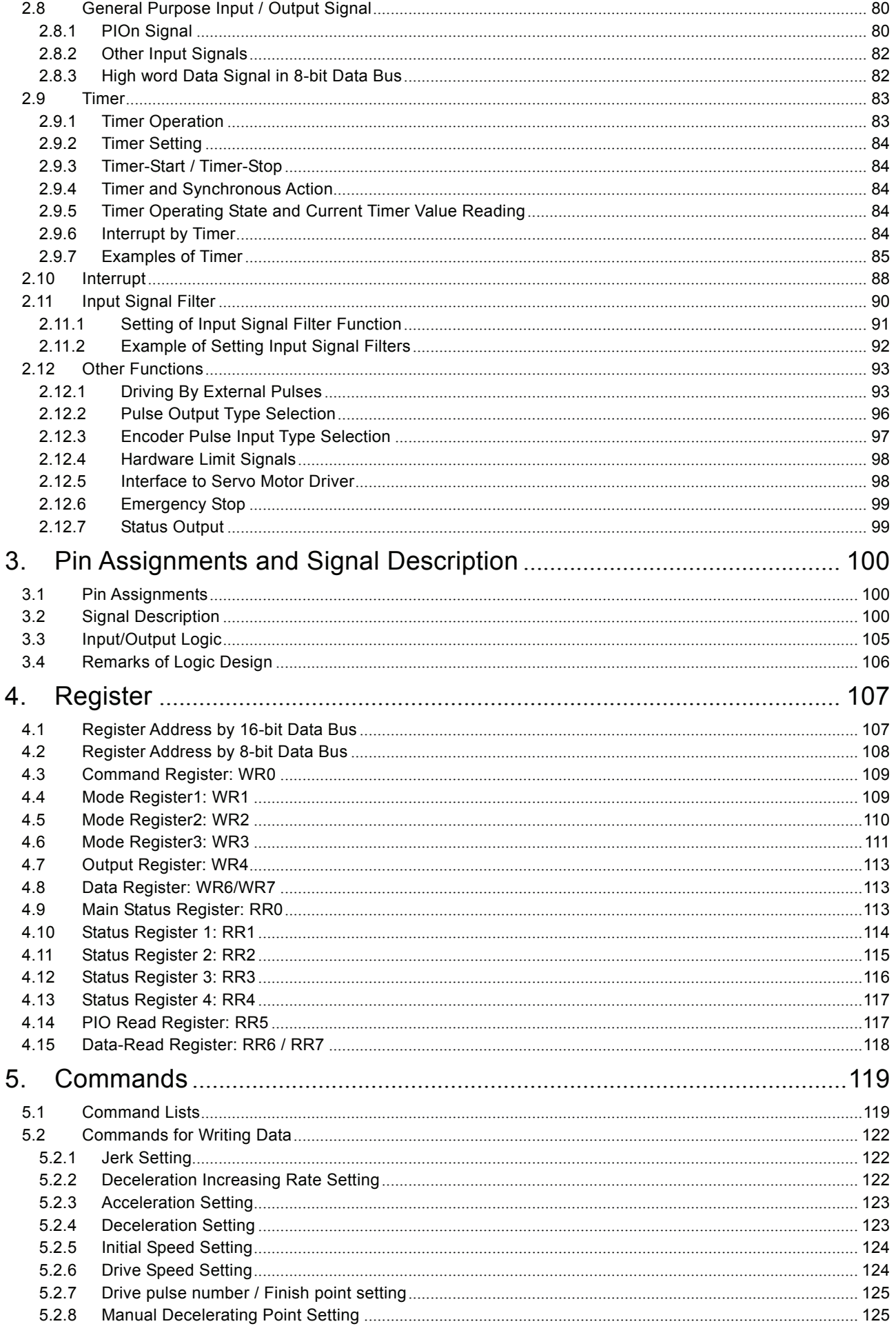

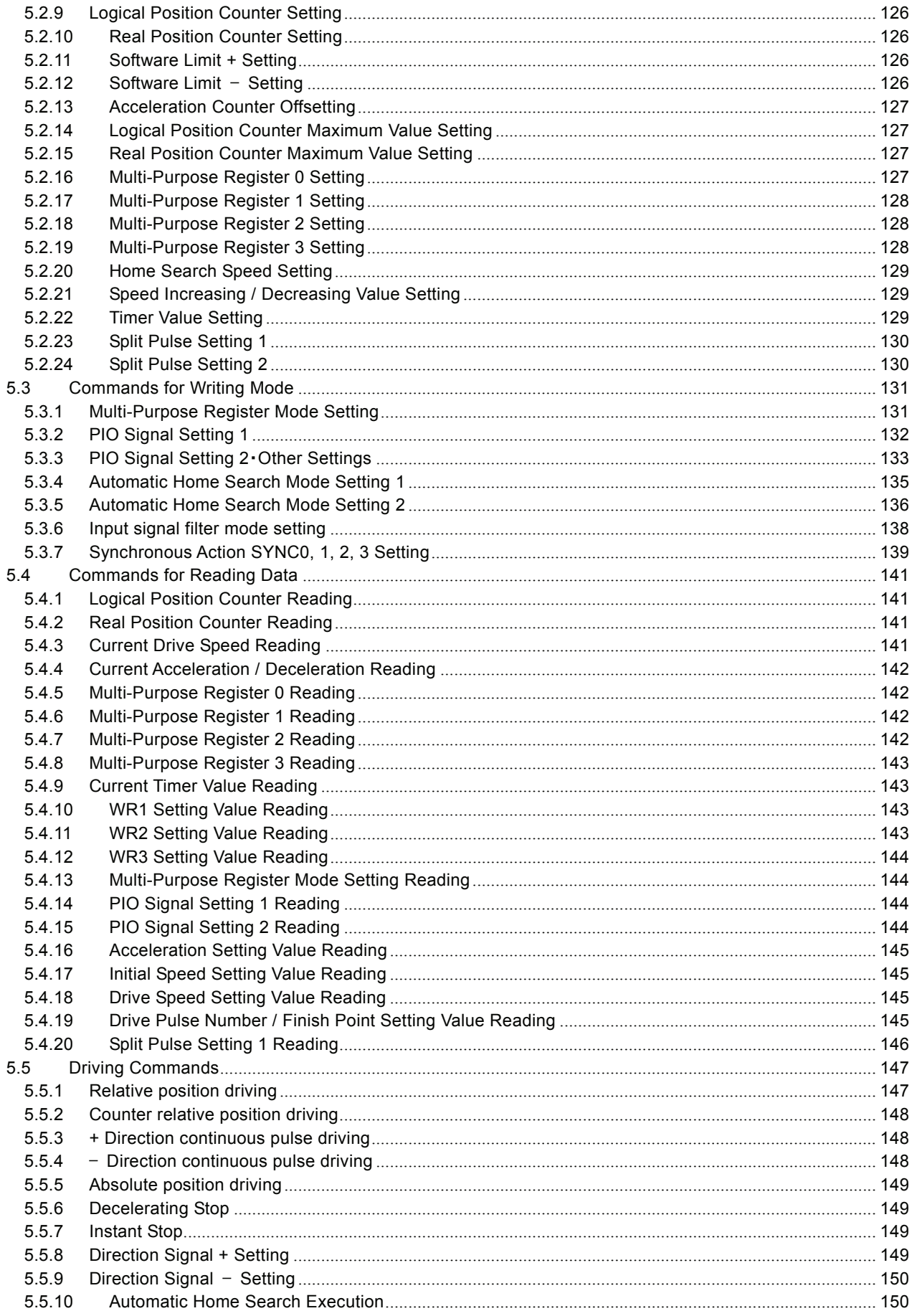

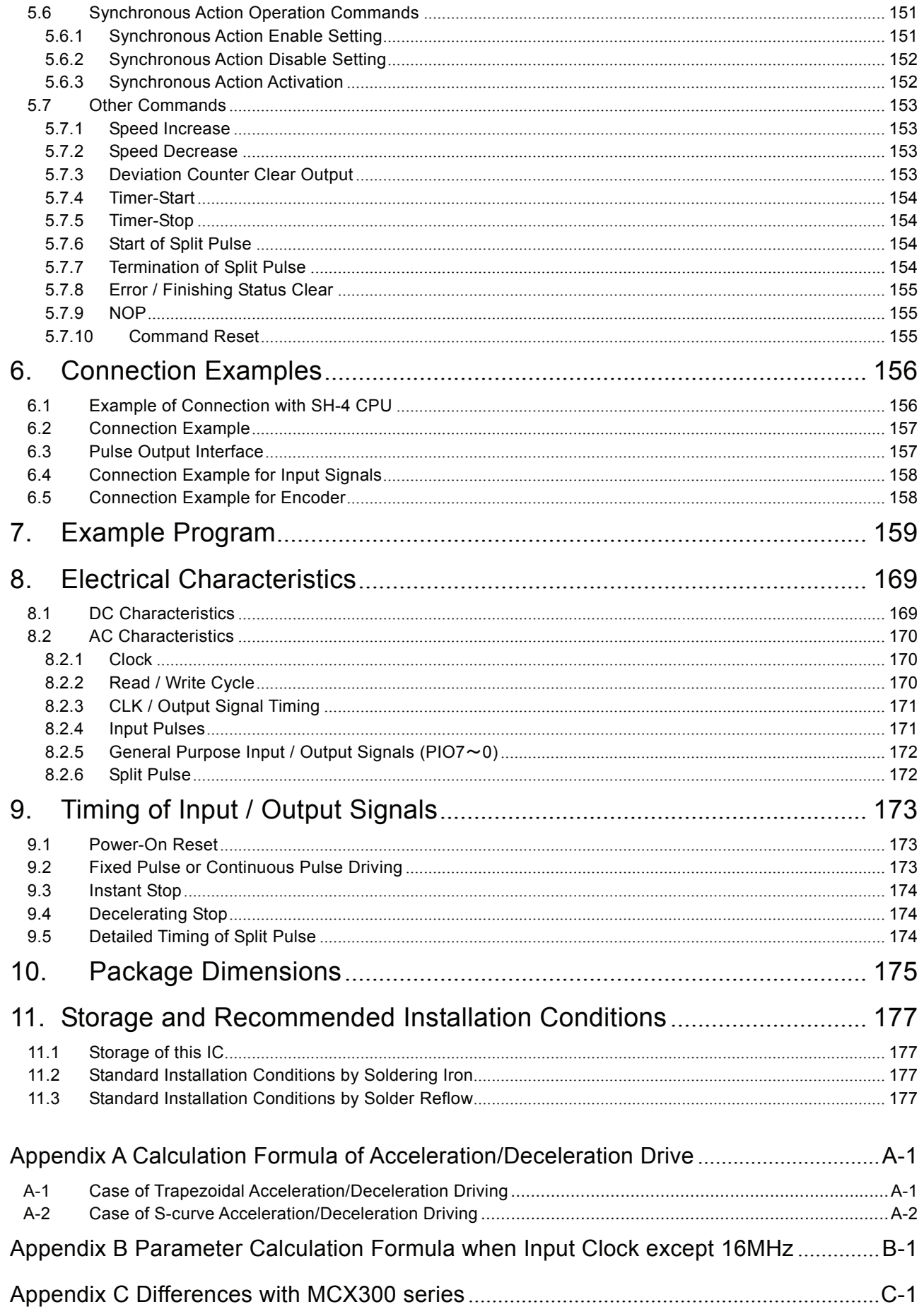

Update history

**Aug. 17 2016 Ver3.0**

P7, 119, 126 Change software limit setting range  $-2,147,483,648 \sim 2,147,483,647 \rightarrow -2,147,483,647 \sim 2,147,483,647$ 

P18 2.2.3 Non-Symmetrical Trapezoidal Acceleration

non-symmetry linear acceleration / deceleration driving →non-symmetry linear automatic acceleration / deceleration driving

In non-symmetry linear acceleration / deceleration driving, when acceleration > deceleration (Fig. 2.2-7), the following condition is applied to the ratio of acceleration and deceleration  $\rightarrow$ 

In non-symmetry linear automatic acceleration / deceleration driving, when acceleration > deceleration (Fig. 2.2-7), the following condition is applied to the ratio of acceleration and deceleration. In this case, set drive speed 4Mpps or less.

P112 4.6 Mode Register3: WR3 WR3 [Table of D9,8]  $D3(PIMD0) \rightarrow D8(PIMD0)$ 

P139 5.3.7 Synchronous Action SYNC0, 1, 2, 3 Setting [D3~0]  $D3~0$  PREV3 $~0$   $\rightarrow$   $D3~0$  PRV3 $~0$ 

P142 5.4.4 Current Acceleration / Deceleration Reading [Note] Modify as follows.

・ In linear acceleration / deceleration driving (symmetrical), the acceleration setting value will always be read out during the driving.

•In S-curve acceleration / deceleration driving, the current acceleration / deceleration reading value will be invalid at the constant speed area.  $\rightarrow$ 

・ At constant speed area in linear acceleration / deceleration driving (symmetrical), the acceleration setting value will always be read out.

・At constant speed area in S-curve acceleration / deceleration driving, the read value will be invalid.

#### **Apr. 10 2015 Ver2.0**

◆P.14 ■Changing Drive Speed during the Driving (Override)

Add : [Note] Disable the triangle form prevention function(WR3/D13 : 1) when a drive speed is changed

during the driving.

◆P17 ■Triangle Form Prevention of Trapezoidal Driving (Fixed Pulse Driving)

Add: [Note] Disable the triangle form prevention function(WR3/D13 : 1) when a drive speed is changed

during the driving.

◆P18 2.2.3 Non-Symmetrical Trapezoidal Acceleration

Add :【 Note 】 However the triangle prevention form can be executed in non-symmetrical acceleration/deceleration drive, disable the triangle form prevention function(WR3/D13 : 1) when a drive speed is changed during the driving.

#### **No**v**. 14 2012 Ver1.1**

Revised for the reason of a literal error.

## 1. OUTLINE

#### 1.1 The Main Features of Functions

MCX501 is 1-axis motion control IC which connects to the master CPU with 8-bit or 16-bit bus and can control either a stepper motor driver or pulse type servo driver for position and speed.

This IC has no multiple of speed (Range Setting) to set the drive speed, that is to say it can freely output the drive speed from 1 pps up to 8 Mpps in increments of 1pps. Acceleration/deceleration driving can perform trapezoidal acceleration/deceleration and smooth S-curve acceleration/deceleration.

#### Speed Range-Free

MCX501 is a new motion control IC that has no multiple of speed (Range Setting) to set the drive speed. This will enable us to freely set the speed from 1 pps up to 8 Mpps in increments of 1 pps.

When using the multiples of speed to set the speed by existing method, there are restrictions as described below.

- For the detaild speed setting of low-speed, less multiples of speed must be set.
	- As a result, driving cannot be shifted to high-speed.
- To perform the high-speed driving, larger multiples of speed must be set.

As a result, the detaild setting of drive speed cannot be configured. MCX501 brings solutions to the inconvenience described above by Speed range-free, which makes it possible to directly change

the speed from low-speed such as 1 or 2 pps to high-speed such as 1 Mpps during the driving.

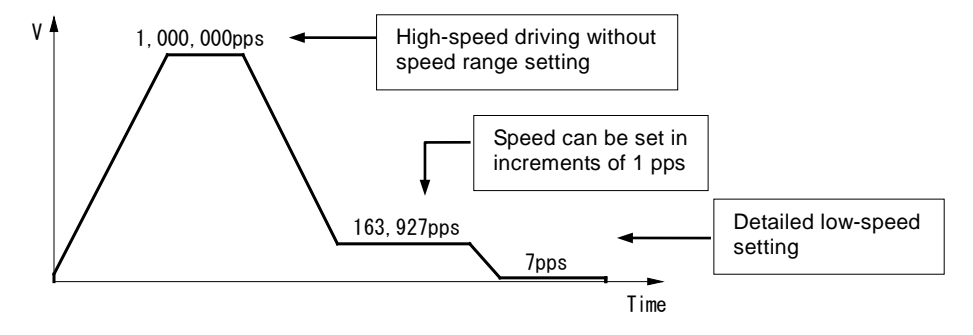

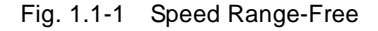

#### Easy and High-Accuracy Speed Setting

Since there is no need to set multiples of speed (Range Setting), the user can set a drive speed of output pulses as a speed parameter (at  $CLK = 16MHz$ ).

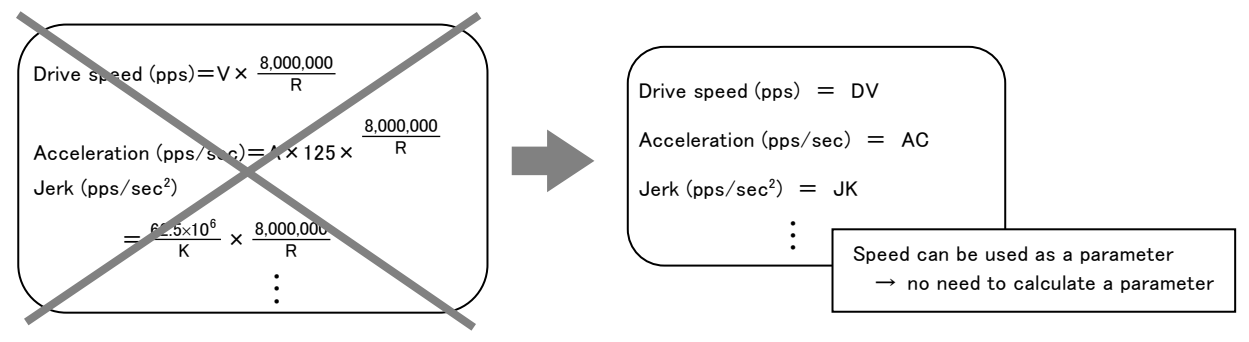

Fig. 1.1-2 Speed Parameter Setting

In the range of 1 pps to 8 Mpps, it can output the drive speed that is set with high accuracy. Speed accuracy of the pulse output is less than  $\pm$  0.1%, which is on the assumption that there is no frequency error of input clock (CLK). In fact, there is a frequency error of input clock (CLK), and speed accuracy depends on it.

#### Various Acceleration / Deceleration Drive Mode

Types of acceleration/deceleration driving

Acceleration/deceleration driving can perform the following driving.

- Constant speed driving
- Linear acceleration/deceleration driving (symmetry/non-symmetry)
- S-curve acceleration/deceleration driving (symmetry/non-symmetry)
- Automatic deceleration start

In position driving of linear acceleration/deceleration (symmetry/non-symmetry) and S-curve acceleration/deceleration (symmetry), the IC calculates the deceleration start point when in deceleration, and automatically starts deceleration. (This is not applied to non-symmetry S-curve acceleration/deceleration driving.)

S-curve acceleration/deceleration curve

S-curve acceleration/deceleration uses the method which increases/decreases acceleration or deceleration in a primary line, and the speed curve forms a secondary parabola acceleration/deceleration. In addition, it prevents triangle waveforms by a special method during S-curve acceleration/deceleration.

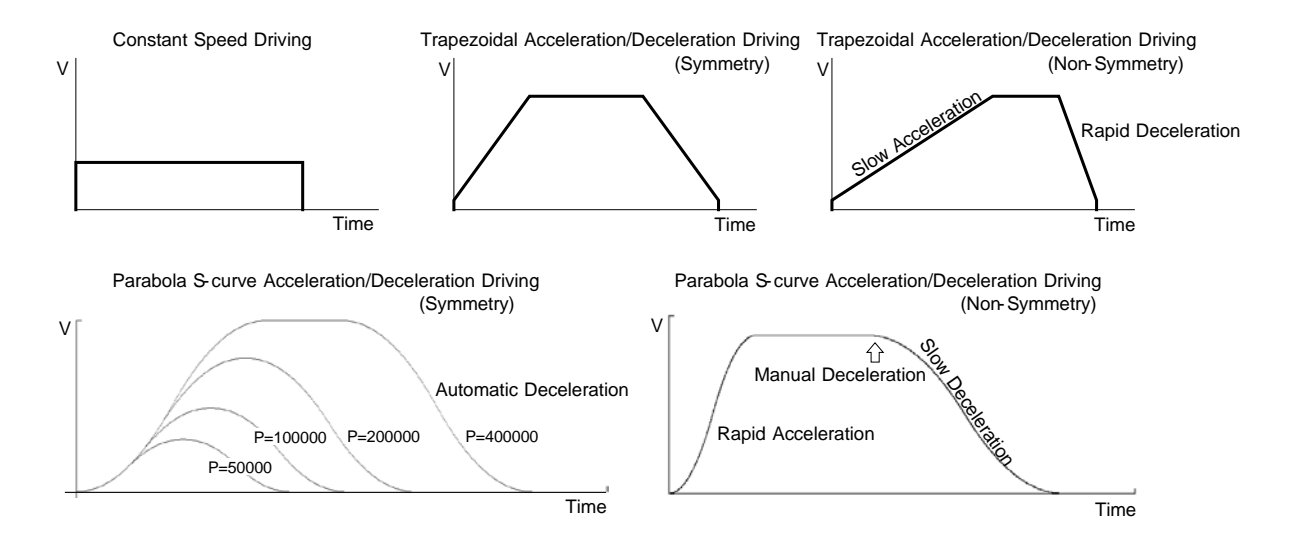

Fig. 1.1-3 Acceleration / Deceleration Drive Mode

#### **Position Control**

MCX501 has two 32-bit position counters: one is a logical position counter that counts the number of output pulses and the other is a real position counter that counts the feedback number of pulses from an external encoder.

The current position can be read by data reading commands anytime.

By using with synchronous action, the operation by the activation factor based on position data, such as a timer starts/stops at a specified position, can be performed.

#### **Software Limit**

MCX501 has a software limit function that controls driving to stop when the position counter is over a specified range. There are 2 stop types for when the software limit function is enabled: decelerating stop and instant stop.

#### Various Synchronous Actions

Synchronous action is the function that executes a specified action together with if a specified activation factor generates. These synchronous actions can be performed fast and precisely, independent of the CPU.

Synchronous action is possible to set up to 4 sets.

1 set of synchronous actions is configured with one specified activation factor and one specified action. 15 types of activation factors are provided, such as the passage of a specified position, start/termination of driving, the rising/falling edge of an external signal and expiring of an internal timer. In addition, 28 types of actions are provided, such as start/termination of driving, save the current position counter value to multi-purpose register and writing of a drive speed.

Multiple synchronous action sets can be used in combination, which allows users to develop a wide array of applications.

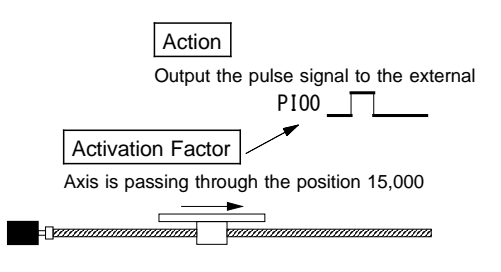

Fig. 1.1-4 Synchronous Action

#### Examples

- Outputs an external signal when passing through a specified position during the driving.
- Saves the current position to a specified register when an external signal is input during the driving.
- Outputs N split pulses from a specified position to the external during the driving.

### Four Multi-Purpose Registers

MCX501 has four 32-bit length multi-purpose registers.

Multi-purpose register can be used to compare with the current position, speed and timer, and then can read out the status which represents comparison result and can output as a signal. In addition, it can activate a synchronous action according to comparison result or can generate an interrupt.

By using with synchronous action, it can save values of the position or current speed during the driving to multi-purpose registers and load values to parameters from multi-purpose registers.

#### **Timer Function**

MCX501 is equipped with the timer which can set with the range of  $1 \approx 2.147.483.647 \mu$  sec in increments of  $1 \mu$  sec (at CLK = 16MHz). By using with synchronous action, the following operations can be performed precisely.

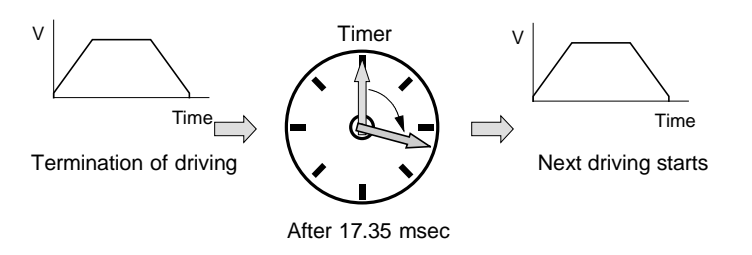

Examples

- Starts driving after specified periods when the driving is finished.
- Starts driving after specified periods after an external signal is input.
- Stops continuous pulse driving after specified periods.
- Times from position A to position B.

Fig. 1.1-5 Timer Function

#### **Output of Split Pulse**

This is a function that outputs split pulses during the driving, which synchronizes axis driving and performs various operations in the specified intervals.

The split length, pulse width of a split pulse and split pulse number can be set. By using with synchronous action, the output of split pulses can be started/terminated from a specified position and the split length or pulse width of a split pulse can be changed by an external signal.

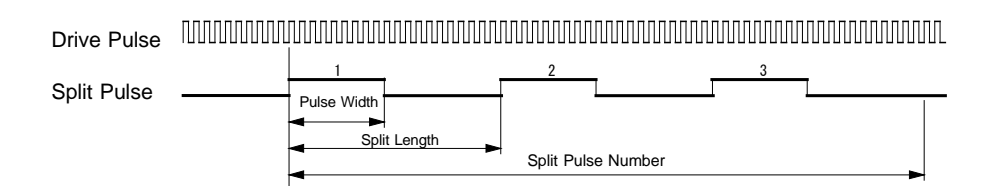

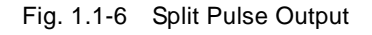

#### **Automatic Home Search Function**

This IC is equipped with the function that automatically executes a home search sequence without CPU intervention. The sequence comprises high-speed home search  $\rightarrow$  low-speed home search  $\rightarrow$  encoder Z-phase search  $\rightarrow$  offset drive. Deviation counter clear pulses can be output for a servo motor driver. In addition, the timer between steps which sets stop time among each step is available, and the operation for a home search of a rotation axis is provided.

#### Servo Motor Feedback Signals

MCX501 has input pins for servo feedback signals such as encoder 2-phase, in-positioning and alarm signals. An output signal for clearing a deviation counter is also available.

#### **Interrupt Signals**

Interrupt signals can be generated by various factors. For example, (1). at the start/finish of a constant speed drive during the acceleration/deceleration driving, (2). at the end of driving, and (3). when the comparison result of a multi-purpose register with a position counter changes.

#### **Driving by External Signals**

Driving can be controled by external signals, which are the relative position driving, continuous pulse driving and MPG driving. This function is used for JOG feed or teaching mode, reducing the CPU load and making operations smooth.

#### ■ Built-in Input Signal Filter

The IC is equipped with an integral type filter in the input step of each input signal. It is possible to set for each input signal whether the filter function is enabled or the signal is passed through. A filter time constant can be selected from 16 types (500nsec ~ 16msec).

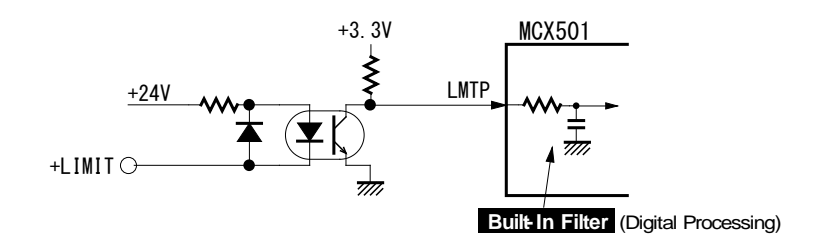

Fig. 1.1-7 Built-in Input Signal Filter

#### ■ Real Time Monitoring

During the driving, the current status such as logical position, real position, drive speed, acceleration/deceleration, status of accelerating/constant speed driving/decelerating/acceleration increasing/acceleration constant/acceleration decreasing and a timer can be read in real time.

#### ■ 8 or 16 Bits Data Bus Selectable

MCX501 can be connected to either 8-bit or 16-bit CPU.

If 8-bit data bus is used, eight pins which are not used for the data bus can be used as general purpose input signals.

#### 1.2 Functional Block Diagram

MCX501 functional block diagram is shown as below.

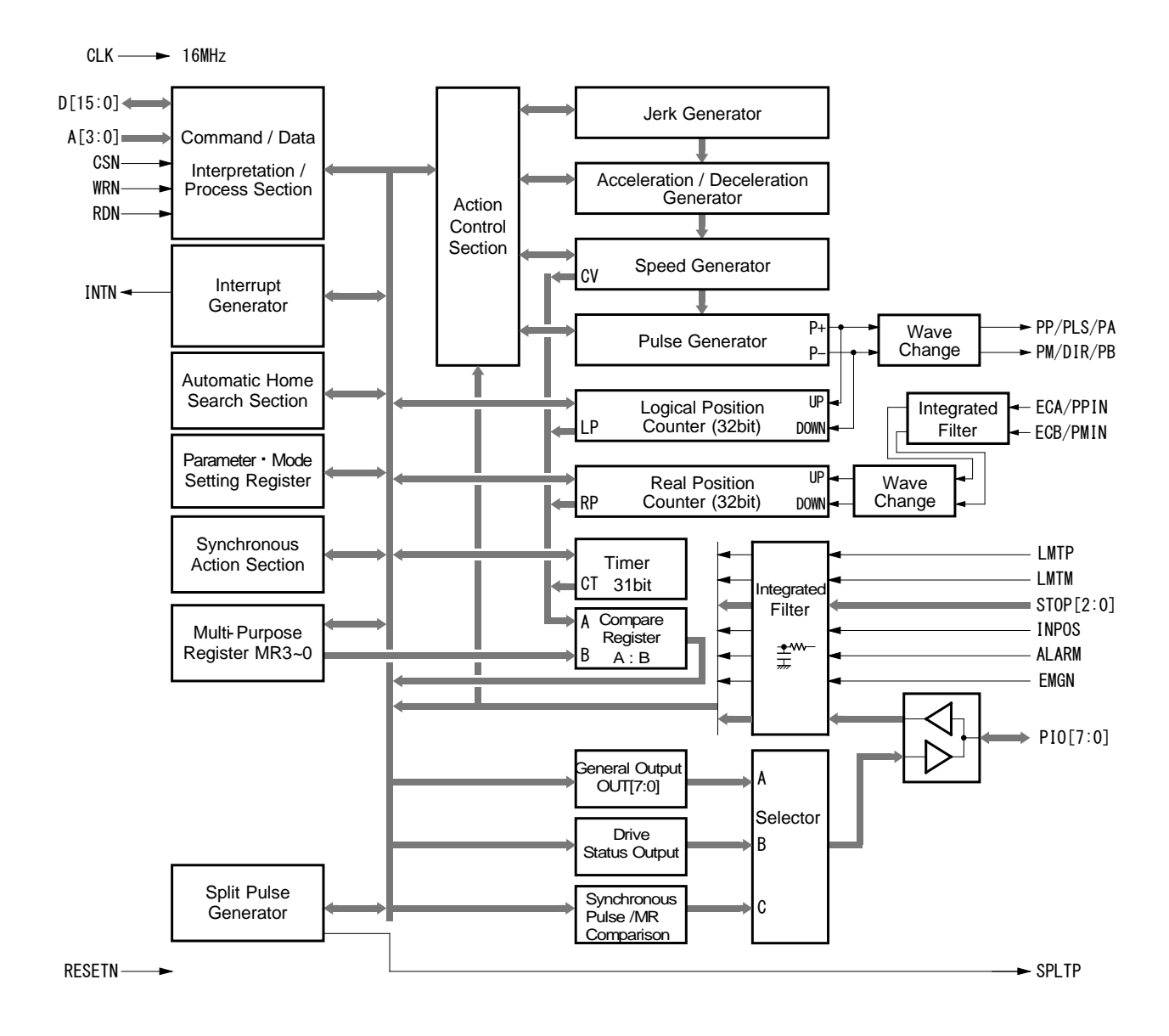

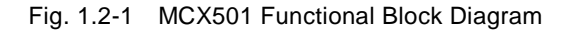

## 1.3 Specification Table

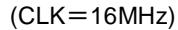

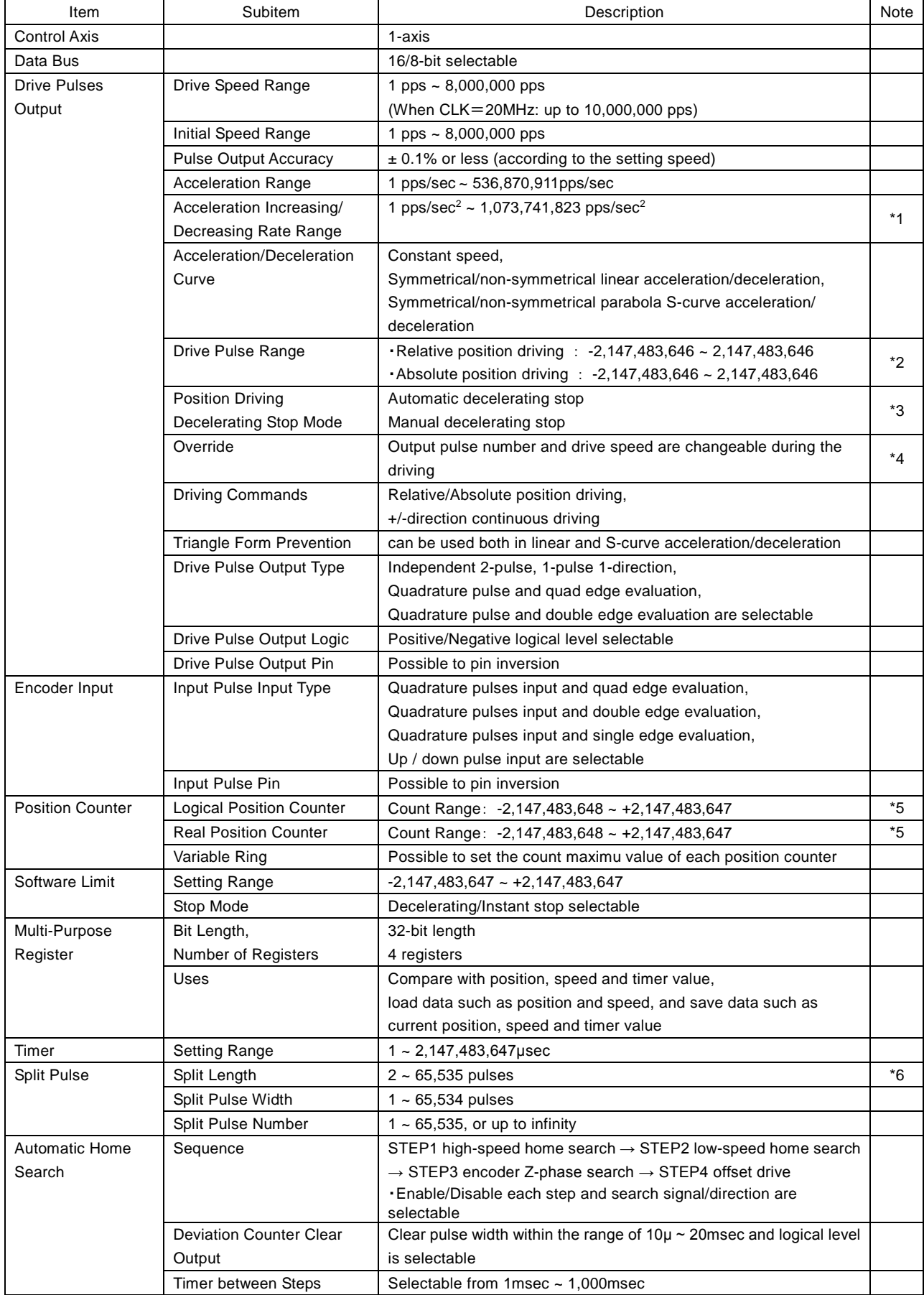

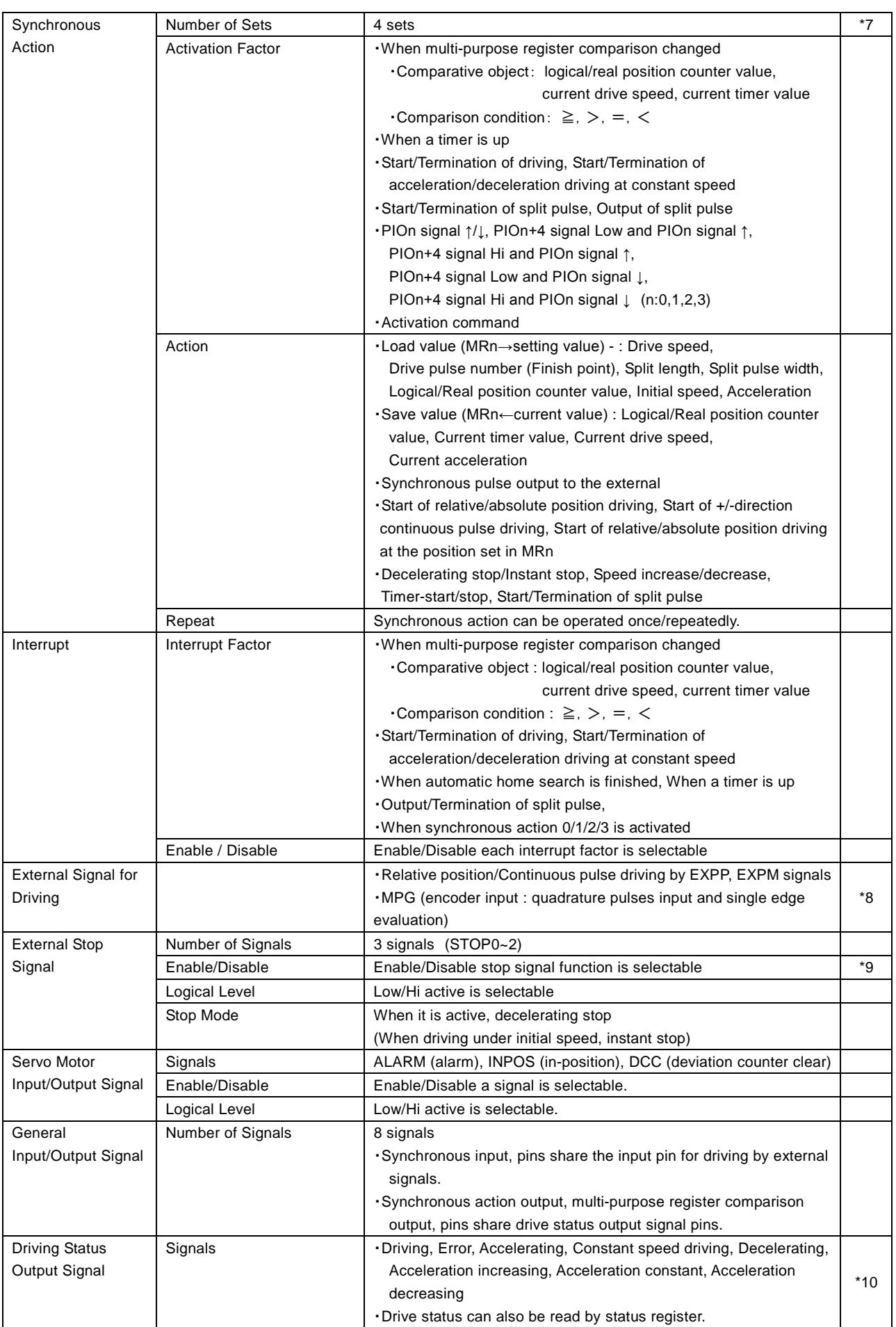

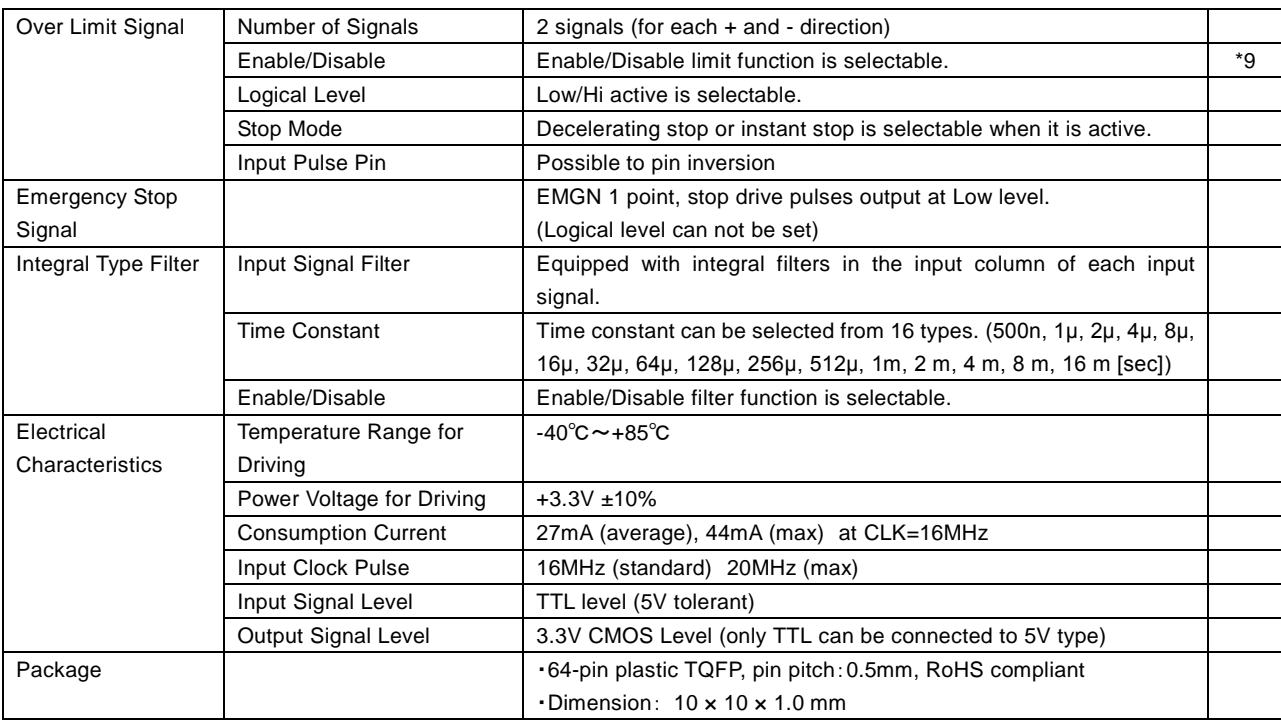

#### <Further Note>

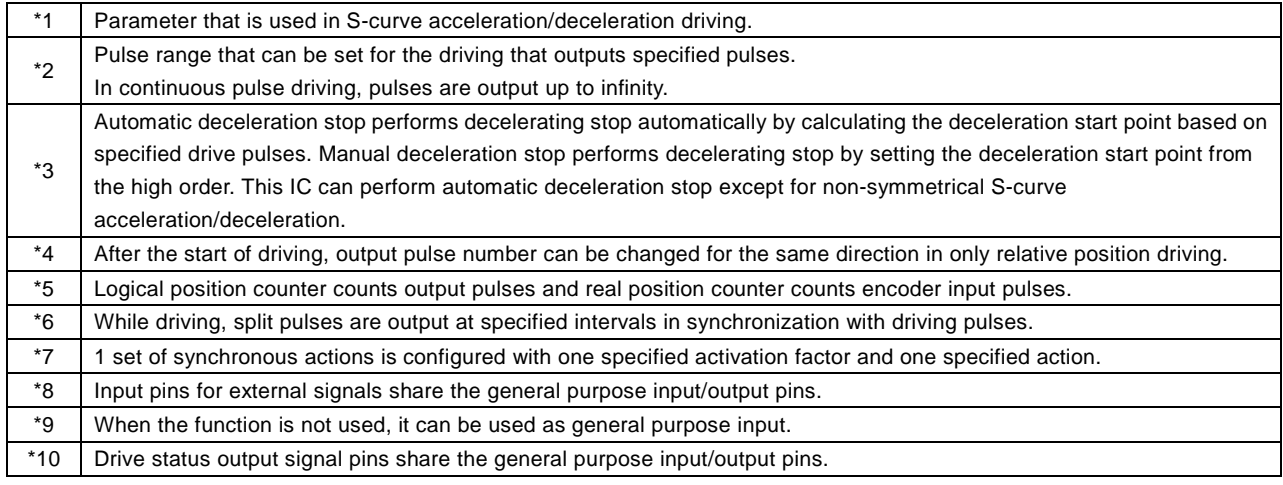

## 2. The Descriptions of Functions

#### 2.1 Fixed Pulse Driving and Continuous Pulse Driving

There are two kinds of pulse output commands: fixed pulse driving that is performed based on the number of output pulses predetermined and continuous pulse driving that outputs pulses until a stop command is issued or stop signal is input. Fixed pulse driving has relative position driving, absolute position driving and counter relative position driving. Continuous pulse driving has +direction continuous pulse driving and -direction continuous pulse driving.

- Fixed pulse driving
	- Relative position driving
	- Absolute position driving
	- Counter relative position driving
- Continuous pulse driving
	- +Direction continuous pulse driving
	- ・ -Direction continuous pulse driving

#### 2.1.1 Relative Position Driving

Relative position driving performs the driving by setting the drive pulse number from the current position. To drive from the current position to the +direction, set the positive pulse number in the drive pulse number, and to the -direction, set the negative pulse number in the drive pulse number.

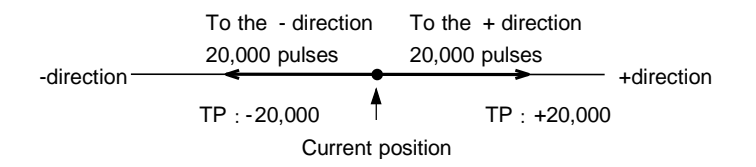

Fig. 2.1-1 Setting Example of Drive Pulse Number (TP) in Relative Position Driving

Relative position driving performs constant speed driving or acceleration/deceleration driving. Relative position driving in the acceleration/deceleration where acceleration and deceleration are equal, as shown in Fig. 2.1-2, automatic deceleration starts when the number of pulses becomes less than the number of pulses that were utilized at acceleration, and driving terminates when the output of specified drive pulses is completed.

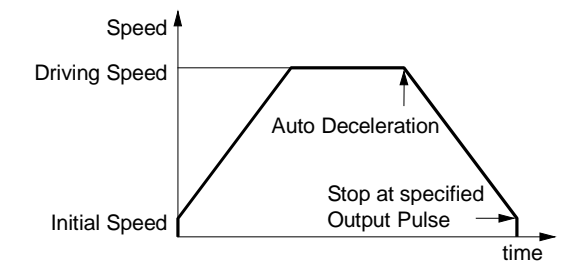

Fig. 2.1-2 Auto Deceleration and Stop in Relative Position Driving

Command code for relative position driving is 50h. To perform relative position driving in linear acceleration/deceleration, the following parameters must be set.

| Parameter                 | Symbol    | Comment                                           |
|---------------------------|-----------|---------------------------------------------------|
| Acceleration/Deceleration | AC/DC     | No need to set deceleration when acceleration and |
|                           |           | deceleration are equal.                           |
| Initial speed             | SV        |                                                   |
| Drive speed               | DV        |                                                   |
| Drive pulse number/       | <b>TP</b> | Set +pulse number for the +direction.             |
| Finish point              |           | Set-pulse number for the -direction.              |

Table 2.1-1 Setting Parameters: Relative Position Driving

#### 2.1.2 Absolute Position Driving

Absolute position driving performs the driving by setting the destination point based on a home (logical position counter  $= 0$ ). The destination point can be set by absolute coordinates regardless of the current position. The IC calculates drive direction and output pulse number according to the difference between the specified destination point and current position, and then performs the driving. In absolute position driving, the destination point should be set by absolute coordinates within the range of driving space. So, the user first needs to perform automatic home search to determine the logical position counter before driving.

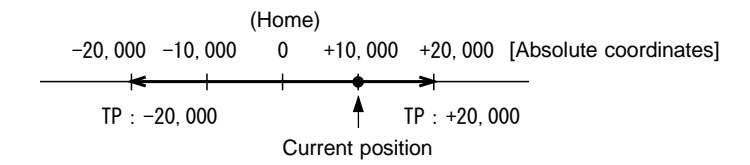

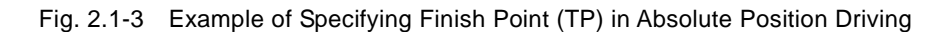

Absolute position driving performs constant speed driving or acceleration/deceleration driving as well as relative position driving.

Command code for absolute position driving is 54h. To perform absolute position driving in linear acceleration/deceleration, the following parameters must be set.

| Parameter                           | Symbol | Comment                                                                      |
|-------------------------------------|--------|------------------------------------------------------------------------------|
| Acceleration/Deceleration           | AC/DC  | No need to set deceleration when acceleration and<br>deceleration are equal. |
| Initial speed                       | S٧     |                                                                              |
| Drive speed                         | DV     |                                                                              |
| Drive pulse number/<br>Finish point | TP     | Set the destination point by absolute coordinates.                           |

Table 2.1-2 Setting Parameters: Absolute Position Driving

#### 2.1.3 Counter Relative Position Driving

Counter relative position driving performs the driving by setting the direction and drive pulse number to the destination point based on the current position. Unlike relative position driving, driving is performed in a direction opposite to the sign of the pulse number that is set in drive pulse number (TP). This is useful for when the user wants to determine a drive direction using a driving command, by setting the predetermined positive value to the drive pulse number in advance.

If the negative value is set to the drive pulse number, counter relative position driving performs the driving in the +direction.

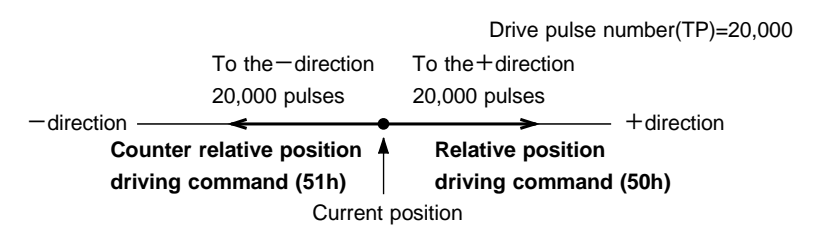

Fig. 2.1-4 Driving Direction is Determined by Relative/Counter Relative Position Driving Command

The operation of counter relative position driving is the same as relative position driving except the operation which drives in a direction opposite to the sign of the pulse number that is set in drive pulse number (TP). Command code for counter relative position driving is 51h.

#### A. Changing Drive Pulse Number in the middle of Driving (Override)

The drive pulse number (TP) can be changed in relative position driving and counter relative position driving. However, the drive direction must be the same before and after the change of drive pulse number. The drive pulse number cannot be changed to the value of different direction.

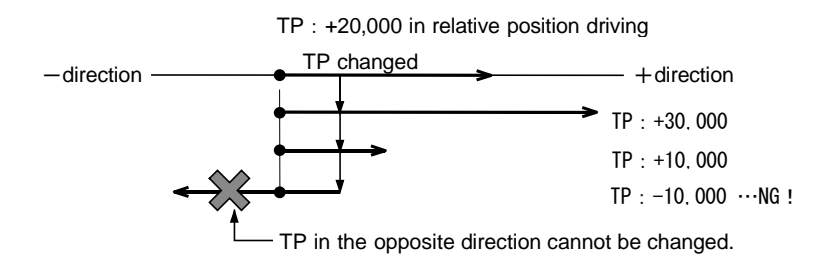

Fig. 2.1-5 Override Drive Pulse Number (TP) in Relative Position Driving

In acceleration/deceleration driving, if the rest of output pulses become less than the pulses at acceleration, and the drive pulse number (TP) is changed during deceleration, the driving accelerates again (Fig. 2.1-7). And if the output pulse number of changed drive pulse number (TP) is less than the number of pulses already output, the driving stops immediately (Fig. 2.1-8). In S-curve acceleration/deceleration driving, if the drive pulse number (TP) is changed during deceleration, the S-curve profile cannot be exactly tracked.

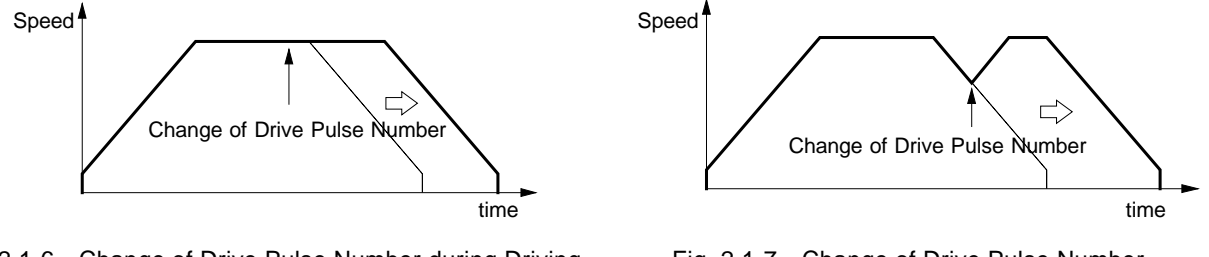

Fig. 2.1-6 Change of Drive Pulse Number during Driving

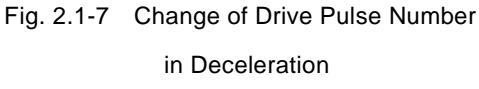

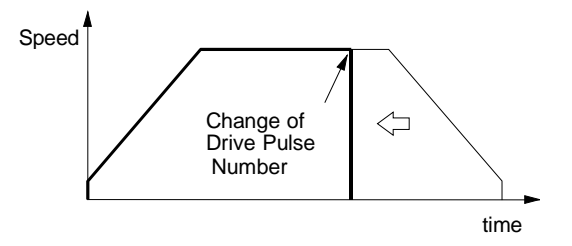

Fig. 2.1-8 Changing Drive Pulse Number Less than Output Pulse Number

#### [Note]

Absolute position driving cannot change the drive pulse number (TP) while driving.

#### B. Manual Deceleration for Fixed Pulse Acceleration/Deceleration Driving

As shown in Fig. 2.1-2, generally the deceleration of fixed pulse driving (relative position driving, absolute position driving and counter relative position driving) is controlled automatically by MCX501. However, in the following situations, it should be preset the deceleration point by the users.

- The change of speed is too often in the trapezoidal acceleration/deceleration fixed pulse driving.
- Speed is changed during the driving in the non-symmetry trapezoidal acceleration/deceleration and S-curve acceleration/deceleration fixed pulse driving.
- Acceleration, deceleration, jerk (acceleration increasing rate) and deceleration increasing rate are set individually for S-curve acceleration/deceleration fixed pulse driving (non-symmetry S-curve acceleration/deceleration).

To set manual deceleration mode, please set D0 bit of WR3 register to 1, and use manual decelerating point setting command (07h) to set a deceleration point. As to other operations, the setting is the same as those of fixed pulse driving.

#### C. Offset Setting for Acceleration/Deceleration Driving

The offset function can be used for compensating the pulses when the decelerating speed does not reach the setting initial speed during acceleration/deceleration fixed pulse driving. MCX501 will calculate the acceleration/deceleration point automatically, and arrange the output pulses of deceleration phase that is equal to those of acceleration phase.

When setting the offset for deceleration, MCX501 will start deceleration early for the offset. The greater positive value is set for the offset, the closer the automatic declaration point becomes, for this reason creep pulses of the initial speed will increase at the termination of deceleration. If a negative value is set for the offset, output may stop prematurely before the speed reaches the initial speed (see Fig. 2.1-9).

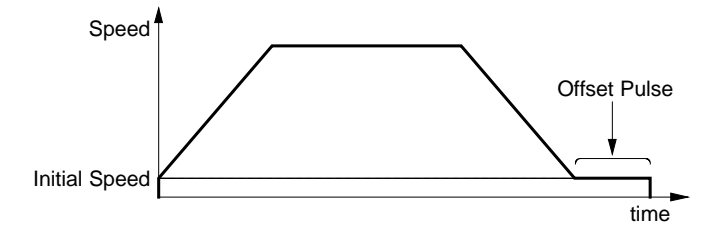

Fig. 2.1-9 Offset for Deceleration

The default value for the offset is 0 when MCX501 power-on reset. It is not necessary to change the shift pulse value in normal acceleration/deceleration fixed pulse driving. As for fixed driving in non-symmetrical trapezoidal acceleration/deceleration or S-curve acceleration/deceleration, if creep pulses or premature termination occurs at the termination of driving due to the low initial speed, correct by setting the acceleration counter offset appropriately.

#### 2.1.4 Continuous Pulse Driving

When continuous pulse driving is performed, MCX501 will drive pulse output in a specific speed until a stop command or external stop signal becomes active. The user can use it for: home searching, teaching and speed control.

There are two stop commands, one is "decelerating stop" and the other is "instant stop". And three input pins STOP0 ~ STOP2 can be connected for external decelerating stop (instant stop when driving under initial speed) signal. Enable/disable and active level can be set in mode setting.

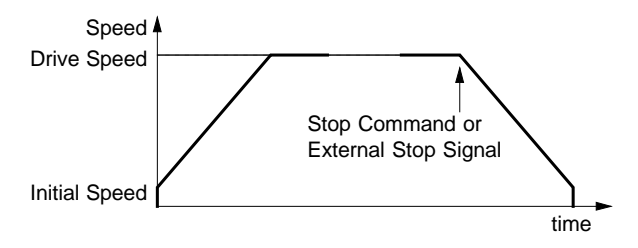

Fig. 2.1-10 Continuous Pulse Driving

+ Direction continuous pulse driving command (52h) and - Direction continuous pulse driving command (53h) are available. To perform acceleration/deceleration continuous pulse driving, parameters except drive pulse number (TP) must be set as well as fixed pulse driving.

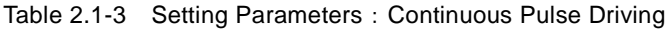

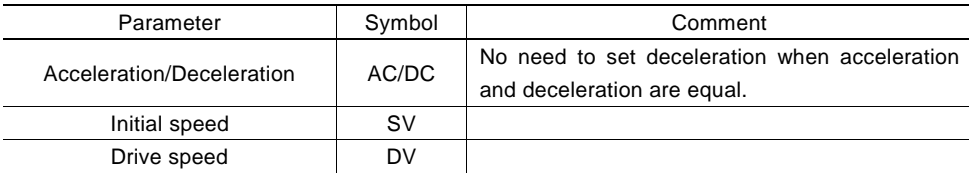

#### ■ Changing Drive Speed during the Driving (Override)

The drive speed can be changed freely during continuous pulse driving, which can be altered by changing a drive speed parameter (DV) or issuing a speed increase/decrease command.

In S-curve acceleration/deceleration driving, it will be invalid if the speed is changed in the middle of acceleration/deceleration.

In fixed pulse driving under the symmetry trapezoidal acceleration/deceleration and constant speed, a drive speed (DV) can be changed during the driving. However, if a speed of fixed pulse driving is changed at linear acceleration/deceleration, some premature termination may occur. So please note when using the IC with low initial speed.

In fixed pulse driving (automatic deceleration mode) under the non-symmetry trapezoidal acceleration/deceleration and S-curve acceleration/deceleration, the drive speed cannot be changed during the driving.

#### <Speed Change by Drive Speed Setting>

If a drive speed parameter (DV) is changed by drive speed setting command (05h), the setting will be immediately applied. And if during acceleration/deceleration driving, the drive speed increases/decreases to a specified drive speed.

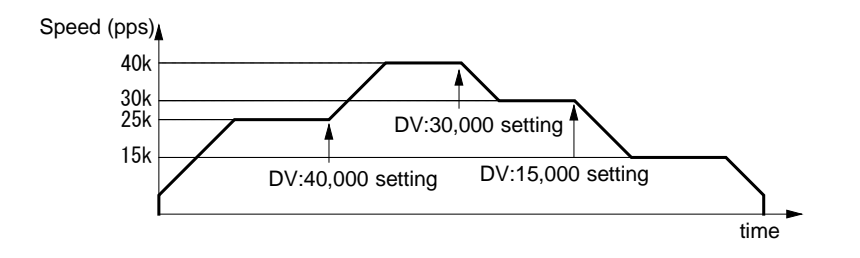

Fig. 2.1-11 Example of Drive Speed Change during the Driving

#### <Speed Change by Speed Increase/Decrease Command>

The speed increasing/decreasing value (IV) must be set in advance. If speed increase command (70h) or speed decrease command (71h) is issued during the driving, the setting will be immediately applied. And if during acceleration/deceleration driving, the drive speed increases/decreases from the current drive speed to the value of the speed increasing/decreasing value setting.

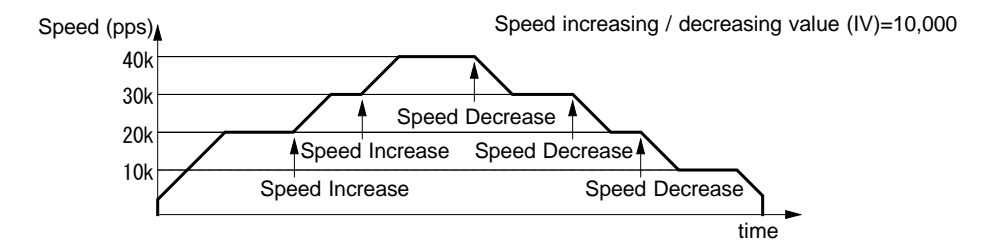

Fig. 2.1-12 Example of Speed Change by Speed Increase/Decrease Command

[Note] Disable the triangle form prevention function(WR3/D13 : 1) when a drive speed is changed during the driving.

#### ■ Stop Condition for External Input STOP2 to STOP0 in Continuous Pulse Driving

Assign a near home signal, a home signal and an encoder Z-phase signal in STOP0 to STOP2. (Assign an encoder Z phase signal in STOP2.) Enable/disable and logical levels can be set by WR2 register. If high-speed searching, continuous pulse driving is performed at acceleration/deceleration. And when the signal that is enabled becomes active, MCX501 will perform decelerating stop. If low-speed searching, continuous pulse driving is performed at constant speed. And when the signal that is enabled becomes active, MCX501 will perform instant stop.

This IC has automatic home search function. See Chapter 2.5 for details of automatic home search function.

#### 2.2 Acceleration and Deceleration

There are the following speed curves that can trace from drive pulse output: Constant speed driving which does not perform acceleration/deceleration, Trapezoidal acceleration/deceleration driving which performs linear acceleration/deceleration to a setting speed, and S-curve acceleration/deceleration driving which performs acceleration/deceleration to a specified drive speed with a smooth curve.

And the following acceleration/deceleration driving is each available: Symmetry acceleration/deceleration where acceleration and deceleration are equal and Non-symmetry acceleration/deceleration where acceleration and deceleration are set individually.

- **•** Constant speed driving
- Acceleration/Deceleration driving
	- Trapezoidal acceleration/deceleration driving
		- ・ linear acceleration/deceleration (Symmetry)
		- ・ Non-symmetry linear acceleration/deceleration
	- S-curve acceleration/deceleration driving
		- ・ S-curve acceleration/deceleration (Symmetry)
		- Non-symmetry S-curve acceleration/deceleration

#### 2.2.1 Constant Speed Driving

Constant speed driving outputs drive pulses at a constant speed without acceleration/deceleration. To perform constant speed driving, the drive speed must be set lower than the initial speed (that is the initial speed is higher than the drive speed.). Constant speed driving performs the driving at the drive speed lower than the initial speed without acceleration/deceleration. Stop mode is instant stop.

If the user wants to stop immediately when the home sensor or encoder Z-phase signal is active, perform the low-speed constant speed driving from the beginning not acceleration/deceleration driving.

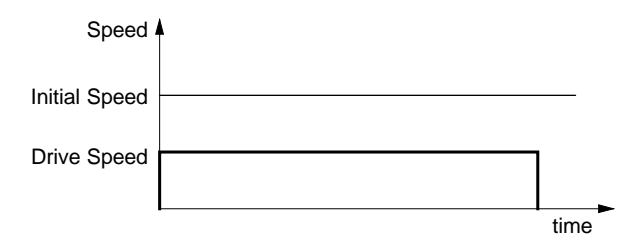

Fig. 2.2-1 Constant Speed Driving

To perform constant speed driving, the following parameters must be set.

Table 2.2-1 Setting Parameters:Constant Speed Driving

| Parameter            | Symbol    | Comment                                    |
|----------------------|-----------|--------------------------------------------|
| Initial speed        | SV        | Set higher than the drive speed (DV).      |
| Drive speed          | <b>DV</b> |                                            |
| Drive pulse number / | TP.       | Not required for continuous pulse driving. |
| Finish point         |           |                                            |

#### ■ Example for Parameter Setting of Constant Speed

The constant speed is set 980 PPS as shown in Fig. 2.2-2 below. In this case, the relative position driving that the drive pulse number is 2450 is performed. Speed

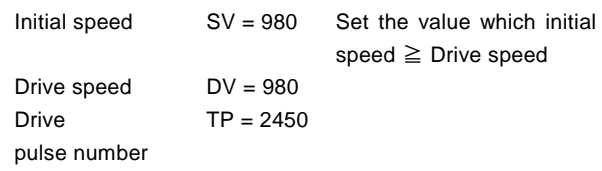

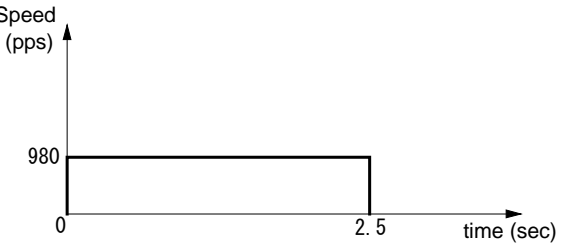

Please refer each parameter in Chapter 5.2. Fig. 2.2-2 Example of Constant Speed Driving

#### 2.2.2 Trapezoidal Driving [Symmetrical]

In linear acceleration/deceleration driving, the driving accelerates from the initial speed at the start of driving to the drive speed in a primary linear form with a specified acceleration slope. Linear acceleration/deceleration driving can decelerate automatically and no need to set a decelerating point. In fixed pulse driving under the symmetry trapezoidal acceleration/ deceleration where acceleration and deceleration are equal, it counts the number of pulses that were utilized at acceleration and automatic deceleration starts when the rest of output pulses become less than the pulses at acceleration. Deceleration continues in the primary line with the same slope as that of acceleration until the speed reaches the initial speed, and then driving will stop at the completion of the output all pulses.

If the decelerating stop command is performed during acceleration, the driving will start to decelerate during acceleration, as show in Fig. 2.2-3.

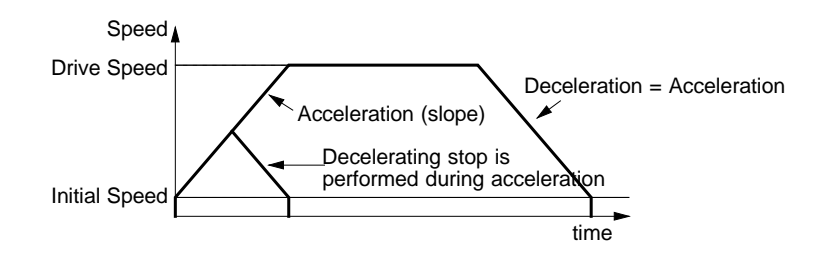

Fig. 2.2-3 Trapezoidal Driving (Symmetry)

To perform symmetry linear acceleration/deceleration driving using automatic deceleration, bits D2 to 0 of WR3 register and the following parameters must be set.

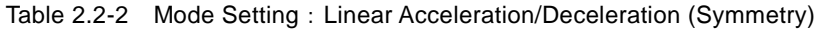

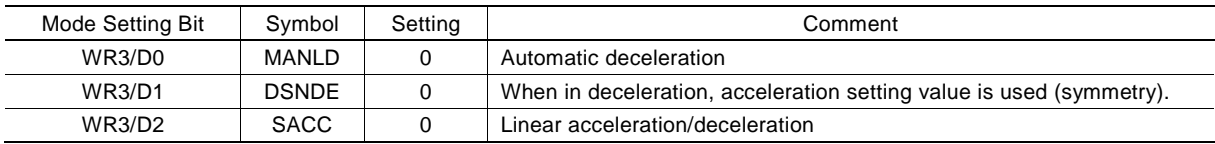

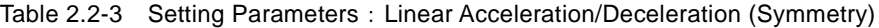

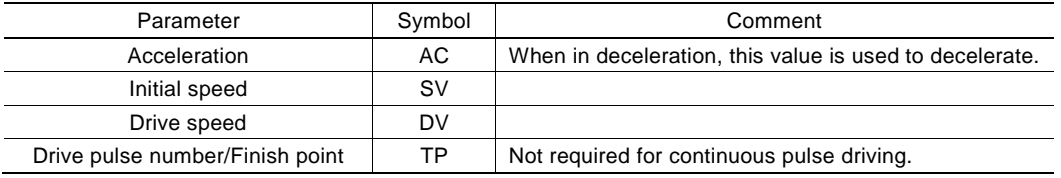

#### ■ Example for Parameter Setting of Trapezoidal Driving

As shown in the figure right hand side, acceleration is formed from the initial speed 500 PPS to 15,000 PPS in 0.3 sec.

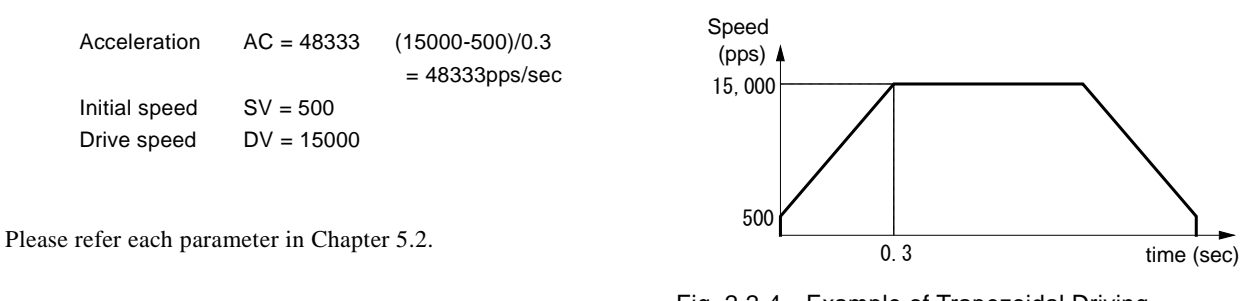

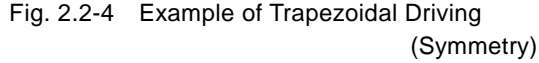

 $- 16 -$ 

#### ■ Triangle Form Prevention of Trapezoidal Driving (Fixed Pulse Driving)

The triangle form prevention function prevents a triangle form in linear acceleration/deceleration fixed pulse driving even if the number of output pulses does not reach the number of pulses required for accelerating to a drive speed. The triangle form indicates the speed curve that shifts to deceleration during the acceleration phase in linear acceleration/deceleration driving. When the number of pulses that were utilized at acceleration and deceleration exceeds  $1/2$  of the total number of output pulses

during acceleration, this IC stops acceleration and keeps that driving speed and then decelerates automatically. Therefore, even if the number of output pulses is less in fixed pulse driving, 1/2 of the number of output pulses becomes constant speed area and can make the triangle form into the trapezoidal form.

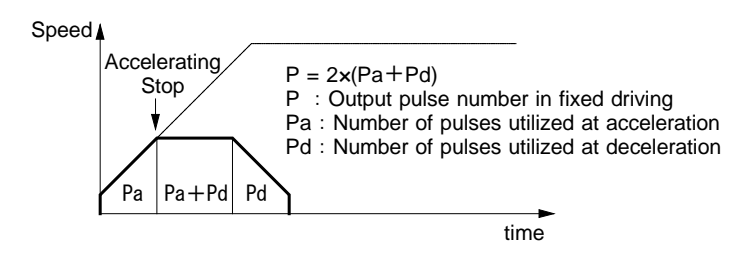

Fig. 2.2-5 Triangle Prevention of Linear Acceleration Driving

The triangle form prevention function in linear acceleration/deceleration fixed pulse driving is enabled from a reset. And it can be disabled by setting D13 bit of WR3 register to 1.

If the decelerating stop command is performed during acceleration, the triangle form prevention does not work. As shown in Fig. 2.2-3, deceleration starts from when the decelerating stop is performed.

[Note] Disable the triangle form prevention function(WR3/D13 : 1) when a drive speed is changed during the driving.

#### 2.2.3 Non-Symmetrical Trapezoidal Acceleration

If an object is to be moved using stacking equipment, there will be a need to change acceleration and deceleration of vertical transfer since gravity acceleration is applied to the object.

This IC can perform automatic deceleration in non-symmetrical linear acceleration/deceleration fixed pulse driving where acceleration and deceleration are different. It is not necessary to set a manual deceleration point by calculation in advance. Fig. 2.2-6 shows the case where the deceleration is greater than the acceleration and Fig. 2.2-7 shows the case where the acceleration is greater than the deceleration. In such non-symmetrical linear acceleration, the automatic deceleration start point is calculated by the IC based on the number of output pulses in fixed pulse driving and each rate parameter.

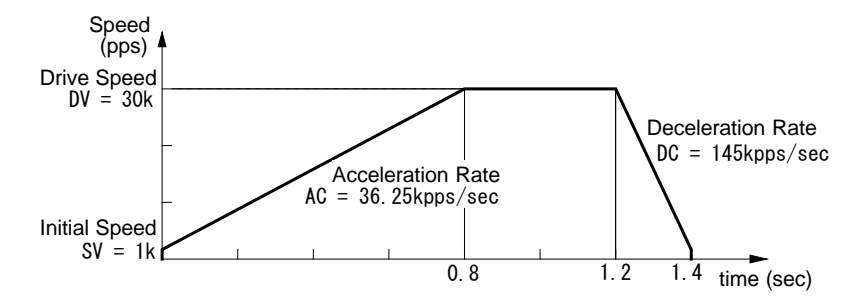

Fig. 2.2-6 Non-Symmetrical Linear Acceleration Driving (acceleration<deceleration)

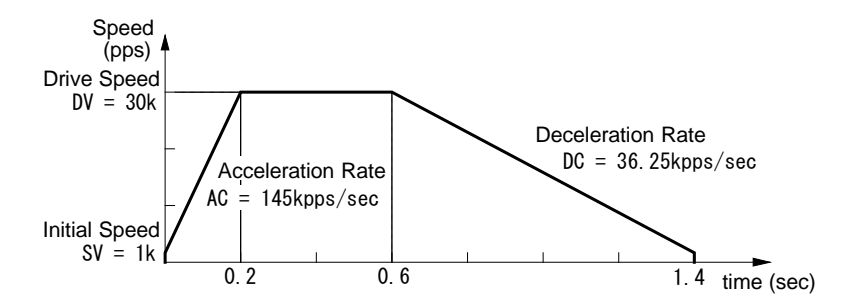

Fig. 2.2-7 Non-Symmetrical Linear Acceleration Driving (acceleration>deceleration)

To perform non-symmetry linear acceleration/deceleration driving using automatic deceleration, bits D2 to 0 of WR3 register and the following parameters must be set.

| Mode Setting Bit | Symbol       | Setting | Comment                                                   |
|------------------|--------------|---------|-----------------------------------------------------------|
| WR3/D0           | MANI D       |         | Automatic deceleration                                    |
| <b>WR3/D1</b>    | <b>DSNDE</b> |         | When in deceleration, deceleration setting value is used. |
| <b>WR3/D2</b>    | <b>SACC</b>  |         | Linear acceleration/deceleration                          |

Table 2.2-4 Mode Setting : Non-symmetry Linear Acceleration/Deceleration

Table 2.2-5 Setting Parameters : Non-symmetry Linear Acceleration/Deceleration

| Parameter                       | Symbol | Comment                                    |
|---------------------------------|--------|--------------------------------------------|
| Acceleration                    | AC     |                                            |
| deceleration                    | DC     |                                            |
| Initial speed                   | sv     |                                            |
| Drive speed                     | DV     |                                            |
| Drive pulse number/Finish point | ТP     | Not required for continuous pulse driving. |

[Note]

In non-symmetry linear automatic acceleration/deceleration driving, when acceleration  $>$  deceleration (Fig. 2.2-7), the following condition is applied to the ratio of acceleration and deceleration. In this case, set drive speed 4Mpps or less.

$$
DC > AC \times \frac{DV}{8 \times 10^6}
$$

DC: Deceleration (pps/sec)

AC: Acceleration (pps/sec) When CLK = 16MHz

DV: Drive speed (pps)

For instance, if the driving speed  $DV = 100kps$ , deceleration D must be greater than  $1/80$  of acceleration A. The value must not be less than 1/80 of acceleration.

• In non-symmetry linear automatic acceleration/deceleration driving, if acceleration  $>$  deceleration (Fig. 2.2-7), the greater the ratio of acceleration AC to deceleration DC becomes, the greater the number of creep pulses becomes (about maximum of 10 pulses when AC/DC=10 times). When creep pulses cause a problem, solve the problem by increasing the initial speed or setting a minus value to the acceleration counter offset.

#### ■ Example of Parameter Setting

As shown in Fig. 2.2-6, parameter setting of relative position driving in non-symmetrical linear automatic acceleration/deceleration (acceleration < deceleration) is shown below.

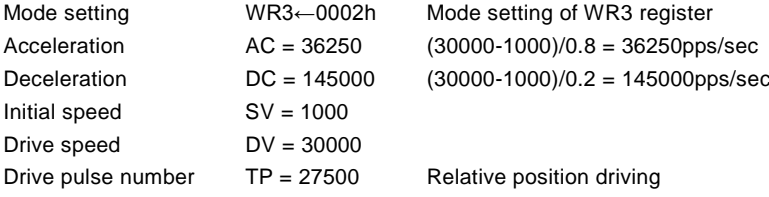

【Note】However the triangle prevention form can be executed in non-symmetrical acceleration/deceleration drive, disable the triangle form prevention function(WR3  $\angle$  D13 : 1) when a drive speed is changed during the driving.

#### 2.2.4 S-curve Acceleration/Deceleration Driving [Symmetrical]

S-curve acceleration/deceleration driving performs acceleration and deceleration to a specified drive speed with a smooth curve that forms a secondary parabolic curve.

This IC creates an S-curve by increasing/decreasing acceleration/deceleration in a primary line at acceleration and deceleration of a drive speed.

Fig. 2.2-8 shows the operation of S-curve acceleration/deceleration driving where acceleration and deceleration are symmetrical.

- Section a. When driving starts, the acceleration increases on a straight line at a specified jerk. In this case, the speed data forms a quadratic curve.
- Section b. If the difference between a specified drive speed and the current speed becomes less than the speed that was utilized at acceleration increasing, the acceleration starts to decrease on a straight line at a specified jerk. The decrease ratio is the same as the increase ratio. In this case, the rate curve forms a parabola of reverse direction.
- Section c. When the speed reaches a specified drive speed or the acceleration reaches 0, the driving keeps that speed. In fixed pulse driving of S-curve acceleration/deceleration where acceleration and deceleration are symmetrical, when the rest of output pulses becomes less than the number of pulses that were utilized in accelerating, deceleration starts (automatic deceleration).
- Section d,e. Also in deceleration, the speed forms a S-curve by increasing/decreasing deceleration in a primary linear form.

The same operation is performed in acceleration/deceleration where the drive speed is changed during continuous pulse driving. However, In S-curve acceleration/deceleration driving, change of a drive speed during acceleration/deceleration is invalid.

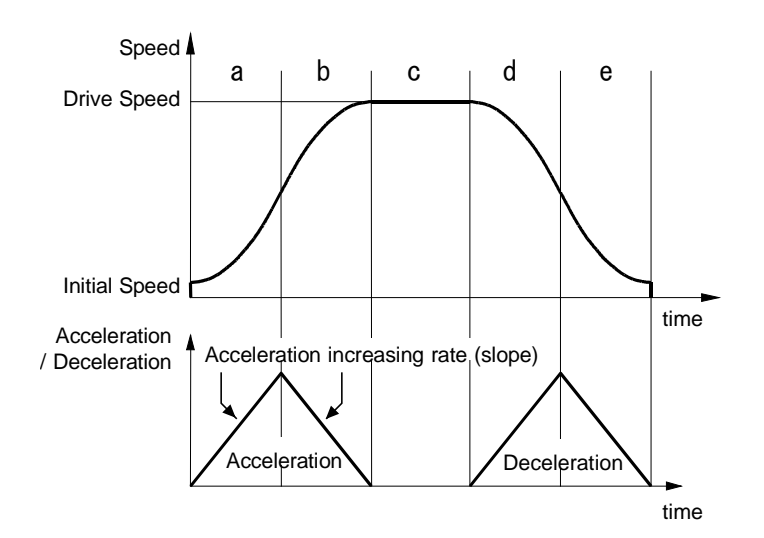

Fig. 2.2-8 S-curve Acceleration/Deceleration Driving (Symmetry)

To perform symmetry S-curve acceleration/deceleration driving by using automatic deceleration, bits D2 to 0 of WR3 register and the following parameters must be set.

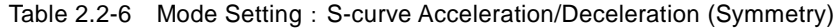

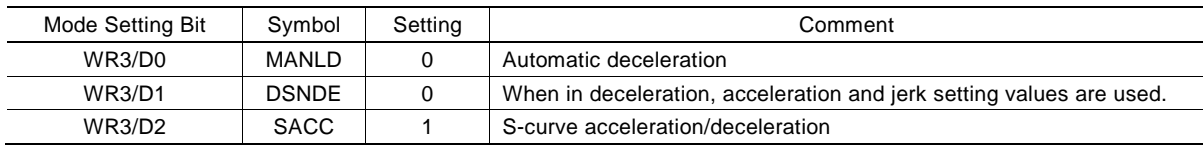

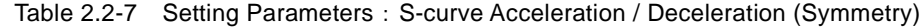

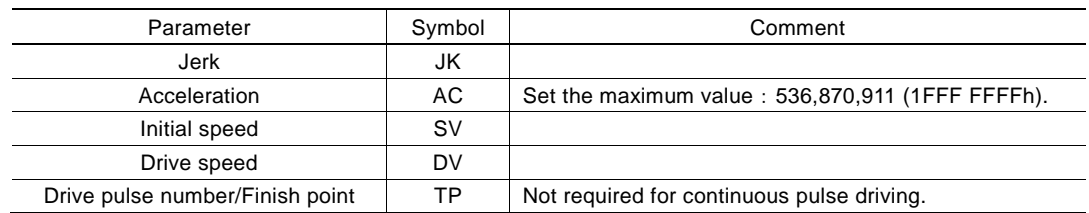

■ Triangle Form Prevention of S-curve Acceleration/Deceleration Driving

S-curve acceleration/deceleration driving also has the triangle form prevention function for keeping a speed curve smooth. In fixed pulse driving of S-curve acceleration/deceleration where acceleration and deceleration are symmetrical, when the number of output pulses does not reach the number of pulses required for accelerating to a drive speed or when decelerating stop is performed during S-curve acceleration, the triangle form prevention function works in both cases and keeps a speed curve smooth.

#### <The Prevention of Triangle Driving Profile in Fixed Pulse Driving>

In fixed pulse driving of S-curve acceleration/deceleration where acceleration and deceleration are symmetrical, when the number of output pulses does not reach the number of pulses required for accelerating to a drive speed, the following method is applied to keep a speed curve smooth.

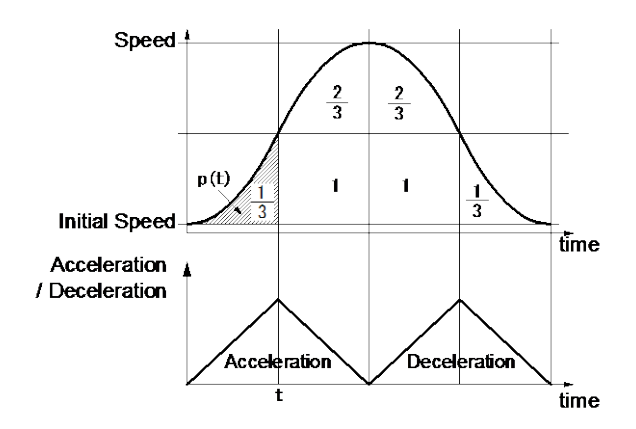

Fig. 2.2-9 The Rule of 1/12 of S-curve Acceleration/Deceleration

If the initial speed is "0" and the acceleration is increased up to the time "t" at a constant jerk "a", in the section of acceleration increasing, the speed " $v(t)$ " in the time "t" can be expressed as follows.

$$
v(t) = at^2
$$

Therefore, the total number of pulses " $p(t)$ " utilized during the time from "0" to "t" is the integral of the speed " $v(t)$ " from the time "0" to "t".

$$
p(t) = \frac{1}{3} \times at^3
$$

This value indicates  $1/3$  of at $2 \times t$  (the number of pulses of one square on the figure) regardless of the value of the jerk.

In fixed pulse driving, the acceleration is increased from the time "0" to "t" at a specified jerk, and is decreased from the time "t" at the same jerk. When the acceleration reaches 0, and if the deceleration is also increased/decreased at the same jerk, the number of pulses that were utilized in fixed pulse driving is expressed, as shown in Fig. 2.2-9, as follows.

$$
\frac{1}{3} + \frac{2}{3} + 1 + 1 + \frac{2}{3} + \frac{1}{3} = 4
$$
 squares on the figure

Therefore, the number of pulses ( $1/3$  of a square) that were utilized during the time from "0" to "t" in acceleration increasing section is 1/12 of pulses that were utilized in all fixed pulse driving.

For this reason, in S-curve acceleration/deceleration fixed pulse driving, when the number of output pulses during acceleration is more than 1/12 of total output pulses, MCX501 will stop increasing acceleration and start to decrease the acceleration value with the speed curve as shown in Fig. 2.2-9. [Rule of 1/12]

This method makes an ideal curve when the initial speed is 0, however the initial speed cannot be 0, so the pulses from 0 on the figure to the initial speed will be excess and will be output at the peak of the speed.

#### <The Prevention of Triangle Driving Profile in Decelerating Stop>

In linear acceleration/deceleration driving, if the decelerating stop is commanded during acceleration, the speed curve forms a triangle form. In S-curve acceleration/deceleration driving, if the decelerating stop is commanded during acceleration as shown in Fig. 2.2-10, deceleration starts after the acceleration reaches 0.

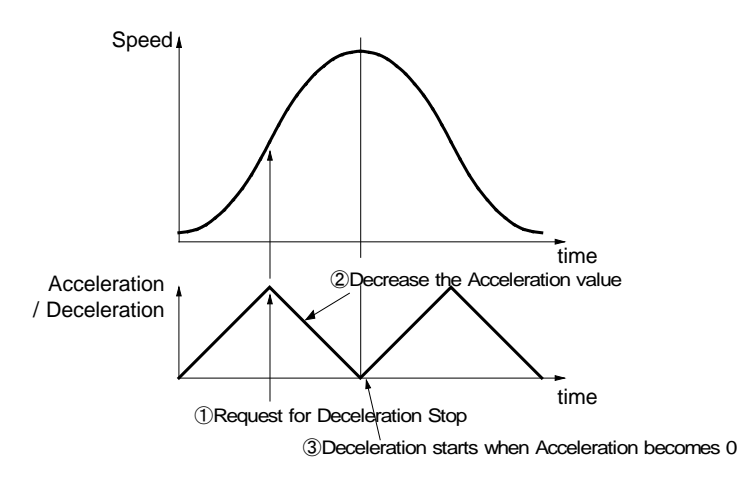

Fig. 2.2-10 Triangle Prevention of S-curve Acceleration/Deceleration by Decelerating Stop

#### ■ Constraints for S-curve Acceleration/Deceleration Driving

- a. The drive speed cannot be changed during S-curve acceleration/deceleration fixed pulse driving.
- b. In S-curve acceleration/deceleration fixed pulse driving, if the drive pulse number is changed during deceleration, the S-curve profile cannot be exactly tracked.
- c. In S-curve acceleration/deceleration fixed pulse driving, if an extremely low value is set as the initial speed, premature termination (output of specified driving pulses is completed and terminated before the speed reaches the initial speed) or creep (output of specified driving pulses is not completed even if the speed reaches the initial speed and the rest of driving pulses is output at the initial speed) may occur in decelerating.
- d. The drive speed can be changed during S-curve acceleration/deceleration continuous pulse driving. However, the command to change the drive speed during acceleration/deceleration will be invalid. To change the speed in S-curve acceleration/deceleration continuous pulse driving, make sure to change it during constant speed driving (RR0 register CNST=1). Speed increase/decrease (70h, 71h) commands and speed change by synchronous action will also be invalid.

#### ■ Example of Parameter Setting (Symmetry S-Curve Acceleration/Deceleration)

The figure shown below is the example of S-curve acceleration that reaches from the initial speed 100pps to the drive speed 40kpps in 0.4 seconds.

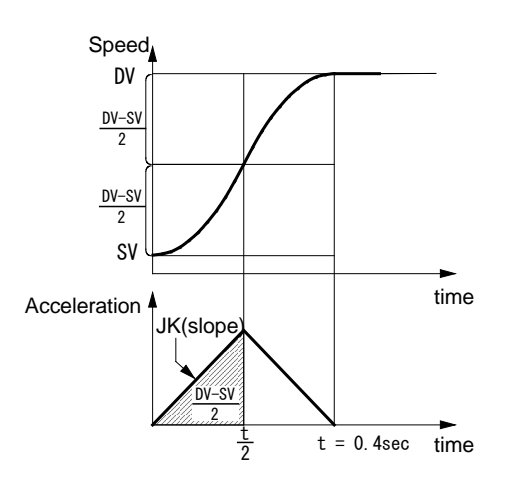

Fig. 2.2-11 Example of Symmetry S-Curve Acceleration/Deceleration Driving

At acceleration, acceleration is increased on a straight line based on a specified jerk (JK). The integral value (area indicated by diagonal lines) is the increased value of the speed from the initial speed "SV".

Find the jerk (JK) to produce the result where the speed reaches a half ((DV-SV)/2) of the drive speed (DV) from the initial speed (SV) within a half  $(t/2)$  of the acceleration time (t=0.4sec). Use the following expression to find a value of "JK" since the area indicated by diagonal lines which uses "JK" in the left-hand member, is equal to the right-hand member.

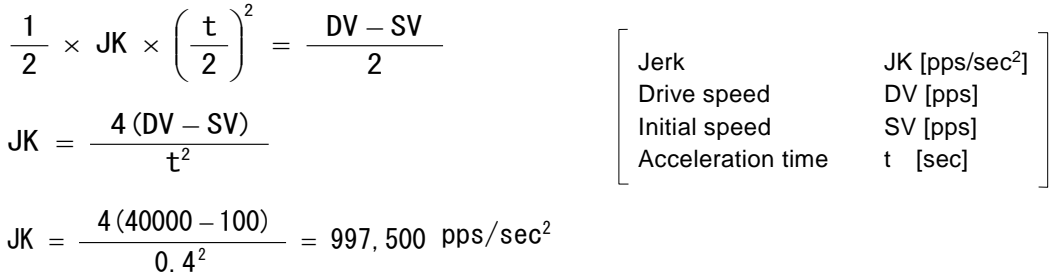

Therefore, the parameters for S-curve acceleration/deceleration driving with the acceleration as shown in Fig. 2.2-11 are as follows.

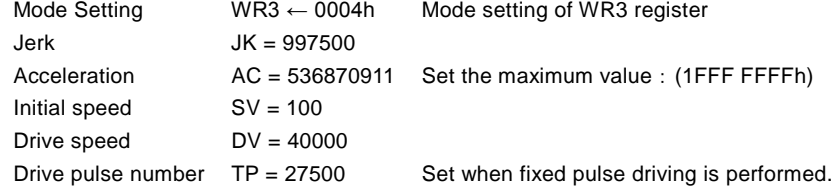

#### ■ Partial S-curve Acceleration/Deceleration

In acceleration/deceleration driving with a linear section of acceleration and deceleration, it is possible to form a smooth S-curve only in the start/end part of acceleration or deceleration. To set the speed parameter for acceleration and deceleration, specify not the maximum value but the value of acceleration and deceleration in a linear section of acceleration/deceleration.

As shown in Fig. 2.2-12, section b,f indicate a linear section of acceleration/deceleration and section a,c,e,g indicate S-curve section of acceleration/deceleration.

At section a, the acceleration increases on a straight line from 0 to the acceleration setting value and the speed curve forms a secondary parabolic curve. When the acceleration reaches the acceleration setting value, the acceleration keeps that value and the speed curve forms a straight line in the acceleration of section b. If the difference between a specified drive speed and the current speed becomes less than the speed that was utilized at acceleration increasing, the acceleration starts to decrease at a specified jerk and the speed curve forms a parabola of reverse direction at section c. Also in deceleration, it forms a partial S-curve of deceleration.

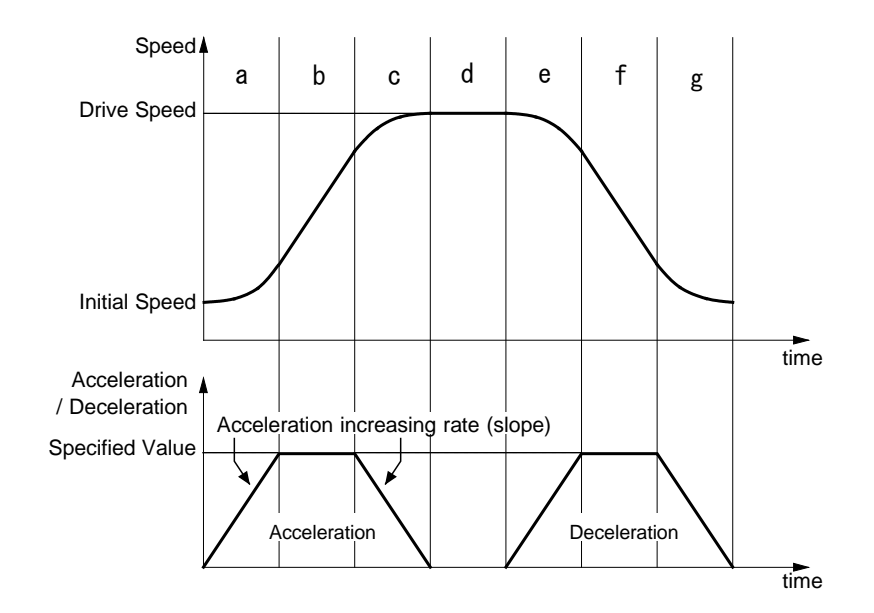

Fig. 2.2-12 Partial S-curve Acceleration/Deceleration Driving

 $- 22 -$ 

#### ■ Example of Parameter Setting (Partial S-curve Acceleration/Deceleration)

The figure shown below is the example of partial S-curve acceleration that reaches to 10kpps in 0.2 seconds by parabolic acceleration and then reaches from 10kpps to 30kpps in 0.2 seconds by acceleration on a straight line, finally reaches from 30kpps to 40kpps in 0.2 seconds by parabolic acceleration.

To simplify a calculation, suppose the initial speed is 0.

The acceleration increases to the first 10kpps in 0.2 seconds by straight line on a parabolic acceleration, and this integral value (area indicated by diagonal lines) corresponds to the rising speed 10kpps of the first parabolic acceleration. Therefore, the acceleration at 0.2 seconds is  $10k \times 2/0.2 = 100k$ pps/sec and the jerk is  $100k/0.2 = 500k$ pps/sec<sup>2</sup>.

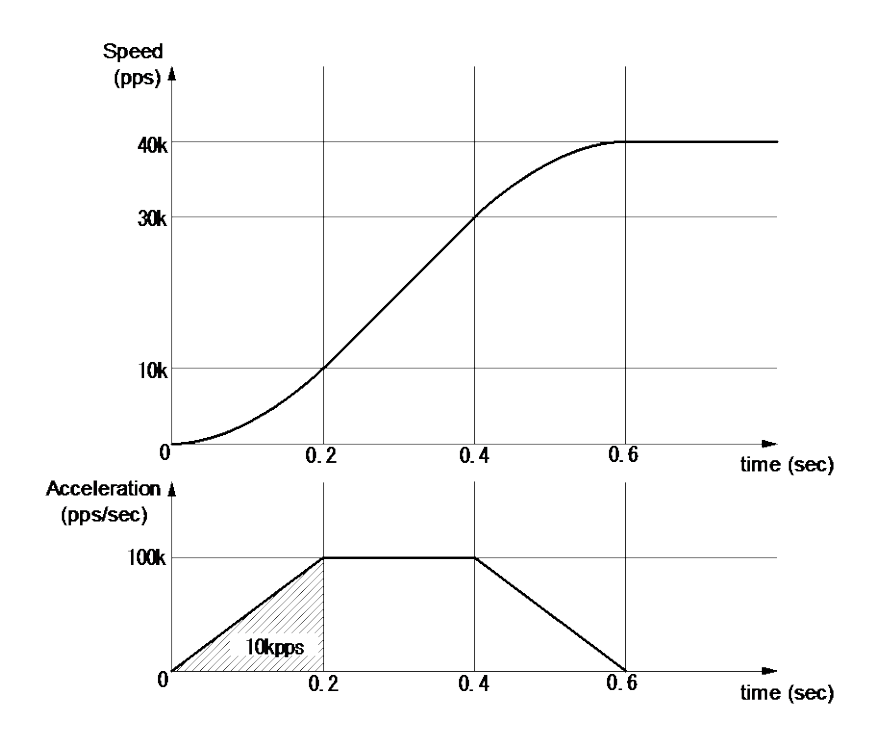

Fig. 2.2-13 Example of Partial S-curve Acceleration/Deceleration Driving

However the initial speed cannot be 0, the initial speed SV must be set the value larger than 0. In partial S-curve acceleration/ deceleration, the initial speed SV should be the value more than a square root of acceleration AC. Thus, with the acceleration as shown in Fig. 2.2-13, parameter setting of partial S-curve acceleration/deceleration driving is shown below.

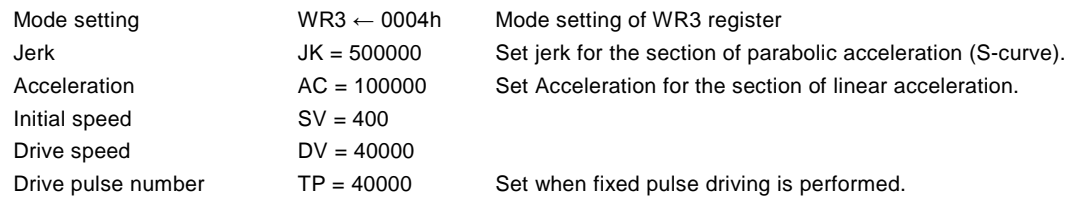

#### 2.2.5 Non-symmetrical S-Curve Acceleration/Deceleration

In S-curve acceleration/deceleration driving, a non-symmetrical S-curve can be created by setting a jerk and a deceleration increasing rate individually. However, in non-symmetry S-curve acceleration/deceleration fixed pulse driving, a deceleration point must be specified manually because automatic deceleration is not available. Since a triangle form prevention function (1/12 rule) does not work either, a drive speed must be set according to the acceleration/deceleration increasing rate and the number of output pulses for fixed pulse driving.

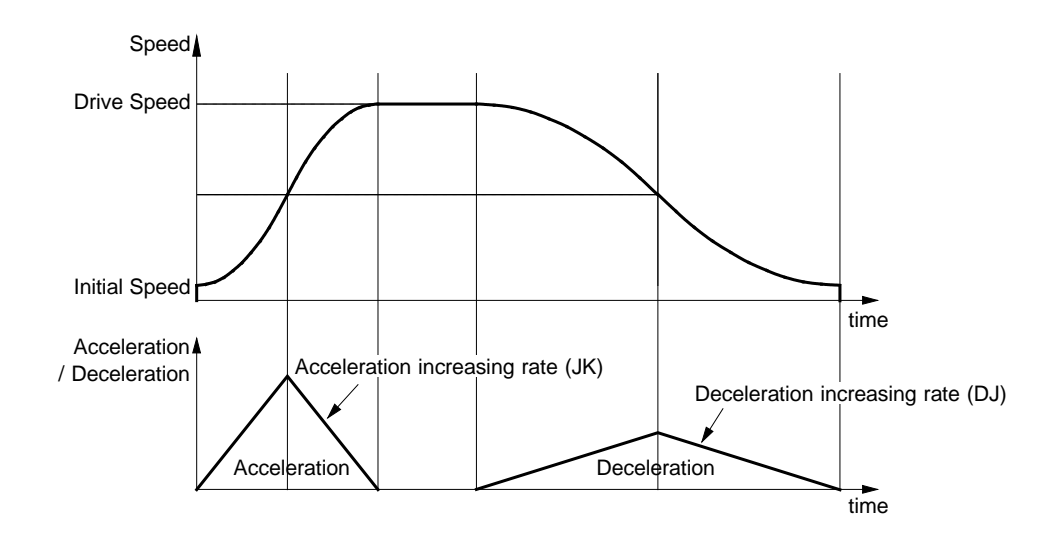

Fig. 2.2-14 Non-symmetry S-Curve Acceleration/Deceleration Driving

To perform non-symmetry S-curve acceleration/deceleration driving, bits D2 to 0 of WR3 register and the following parameters must be set.

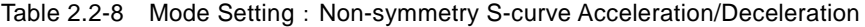

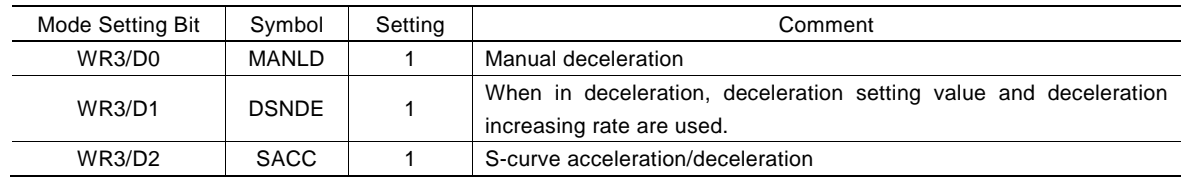

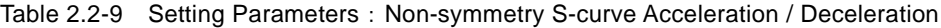

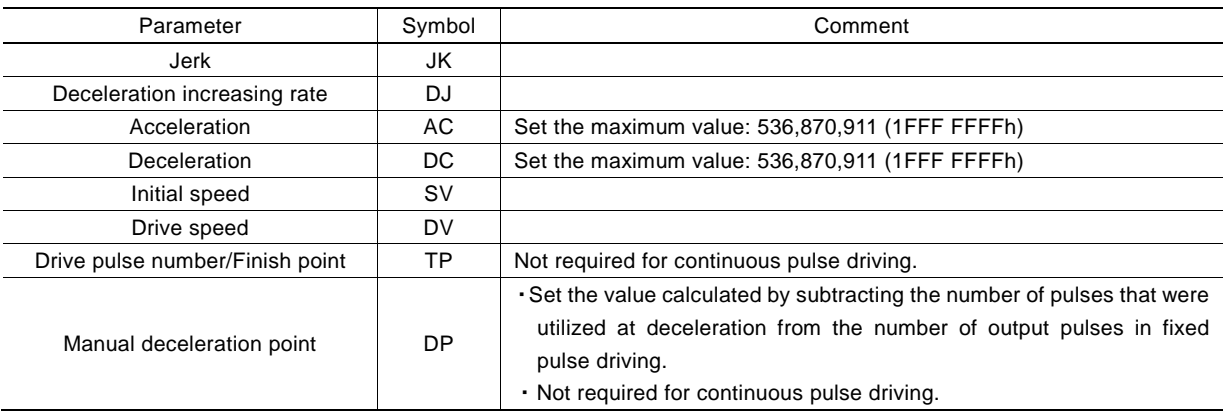

#### ■ Example of Parameter Setting (Non-symmetry S-curve Acceleration/Deceleration)

The figure shown below is the example of non-symmetry S-curve acceleration/deceleration that reaches from the initial speed (SV) 100pps to the drive speed (DV) 40kpps in 0.2 seconds in accelerating, and decreases from the drive speed (DV) 40kpps to the initial speed (SV) 100pps in 0.4 seconds in decelerating. This is that drive pulse number (TP) is 20,000 and relative position driving.

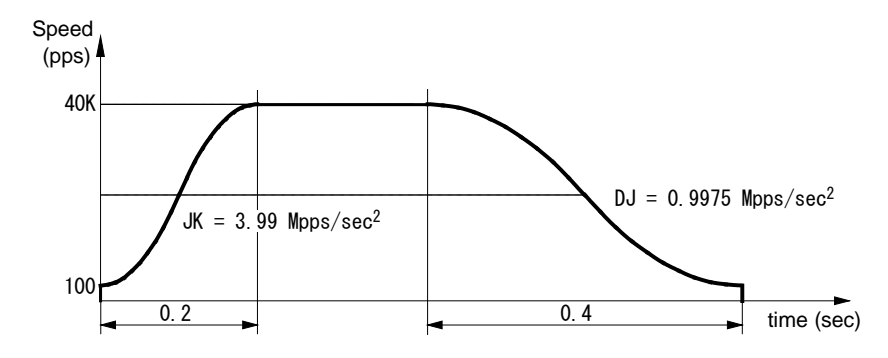

Fig. 2.2-15 Example of Non-symmetry S-Curve Acceleration/Deceleration Driving

Use the formula of the example of parameter setting (symmetry S-curve acceleration/deceleration) as described previously, and find a jerk and a deceleration increasing rate.

$$
Jerk \t JK = \frac{4 (40000 - 100)}{0.2^2} = 3.99 \text{ Mpps/sec}^2
$$

Deceleration increasing rate

\n
$$
DJ = \frac{4(40000 - 100)}{0.4^2} = 0.9975 \, \text{Mpps/sec}^2
$$

Next, set a deceleration point (DP) manually because automatic deceleration is not available in non-symmetry S-curve acceleration/deceleration. As a manual deceleration point, set the number of output pulses from the start of driving to the start of deceleration in fixed pulse driving. In relative position driving, it should be the value calculated by subtracting the number of pulses (Pd) that were utilized at deceleration from the number of drive pulses (TP), so first, find the number of pulses (Pd) that were utilized at deceleration.

Pulses utilized at deceleration 
$$
Pd = (DV + SV) \sqrt{\frac{DV - SV}{DJ}}
$$
 = (40000 + 100)  $\sqrt{\frac{40000 - 100}{0.9975 \times 10^6}}$  = 8020

If the number of pulses (Pd) that were utilized at deceleration is 8,020 where the number of drive pulses (TP) is 20,000 in relative position driving, the manual deceleration point will be as follows.

Manual deceleration point 
$$
DP = TP - Pd = 20000 - 8020 = 11980
$$

Therefore, parameter setting is shown below.

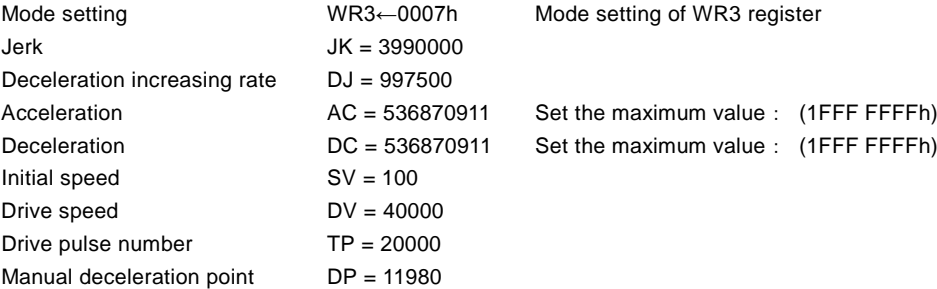

[Note]

The above expression used for calculating the number of pulses that were utilized at deceleration is an ideal expression. In the actual IC operation, creep or premature termination occurs depending on the parameter values that are set.

#### 2.2.6 Pulse Width and Speed Accuracy

#### ■ Duty Ratio of Drive Pulse

The period time of  $+/-$  direction pulse driving is decided by system clock SCLK. The tolerance is within  $\pm 1$ CLK (At CLK=16MHz, the tolerance is  $\pm 62.5$ nsec). Basically, the duty ratio of each pulse is 50% as shown below. When the parameter setting is DV = 1000pps, the driving pulse is 500  $\mu$  sec on its Hi level and 500  $\mu$  sec on its Low level and the period is 1.00 msec.

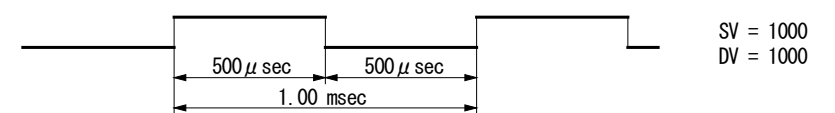

Fig. 2.2-16 Hi/Low Level Width of Driving Pulse Output (1000pps)

In acceleration/deceleration driving, the Low level pulse width is smaller than that of Hi level pulse during the acceleration; the Low level pulse is larger than that of Hi level pulse during the deceleration since the drive speed is increasing during outputting one drive pulse.

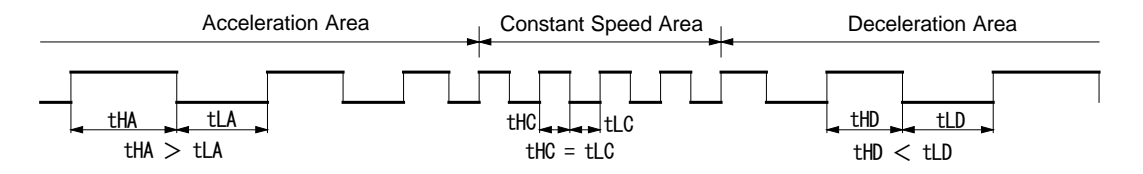

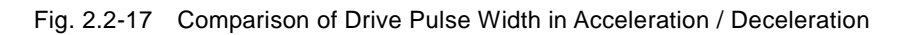

#### ■ The Accuracy of Drive Speed

The circuits to generate drive pulses on MCX501 operate with input clock (CLK). If CLK input is standard 16MHz, the user had better drive the pulse speed in an exact multiple of CLK period (62.5nsec). However, in this case the frequency (speed) of driving pulse can only be generated by an exact multiple of CLK. For instance, double: 8.000 MHz, triple: 5.333 MHz, quadruple: 4.000 MHz, five times: 3.200 MHz, six times: 2.667 MHz, seven times: 2.286 MHz, eight times: 2.000 MHz, nine times: 1.778 MHz, ten times: 1.600 MHz, ······. Any fractional frequencies cannot be output. Therefore, MCX501 uses the following method to output any drive speed.

For instance, in the case of the drive speed  $DV = 980kpps$ , since this period is not an integral multiple of CLK period, pulses of 980kpps cannot be output under a uniform frequency. Therefore, as shown in the figure below, MCX501 combines 16 times and 17 times of CLK period in a rate of 674:326 to generate an average 980kpps.

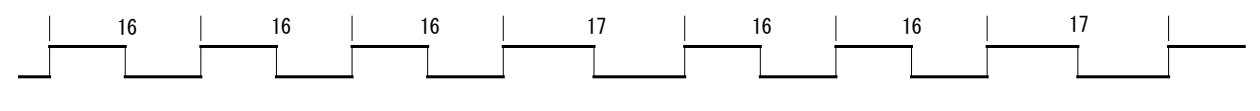

Fig. 2.2-18 The Driving Pulse of 980kpps

According to this method, MCX501 can generate a constant speed driving pulse in a very high accuracy. And speed accuracy of pulse output is  $\pm$  0.1% or less.

Using oscilloscope for observing the driving pulse, we can find the jitter about 1CLK (62.5nsec). This is no matter when putting the driving to a motor because the jitter will be absorbed by the inertia of motor system.

#### 2.3 Position Control

MCX501 has two 32-bit up-and-down counters for controlling the current position (logical position counter and real position counter), which can compare with the current position by presetting a value to a multi-purpose register. In addition, the software limit function and variable ring function can be set to the logical and real position counters.

#### 2.3.1 Logical Position Counter and Real position Counter

The logical position counter counts driving pulses in MCX501. When one +direction pulse is output, the counter will count up 1, and when one -direction pulse is output, the counter will count down 1.

The real position counter counts input pulse numbers from external encoder. The type of input pulse can be selected from either quadrature pulses type or Up/Down pulse type. (See Chapter 2.12.3)

Host CPU can read or write these two counters anytime. The counting range is between -2,147,483,648 ~ +2,147,483,647 and 2's complement is used for negative numbers. The values of the logical and real position counters are undefined at reset.

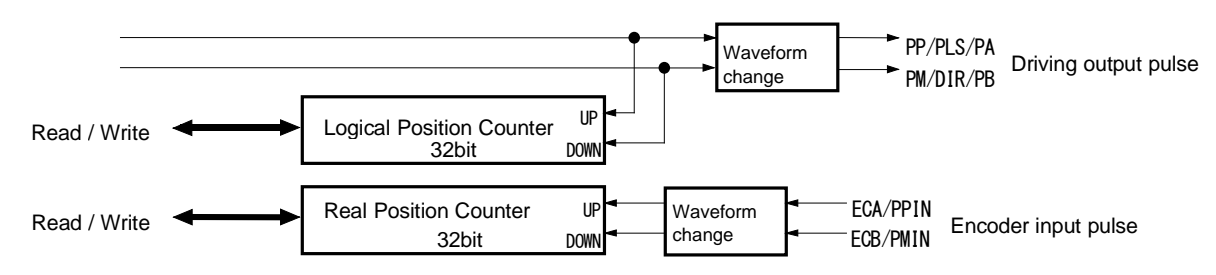

Fig. 2.3-1 Position Counter Functional Block Diagram

#### 2.3.2 Position Comparison

MCX501 has four multi-purpose registers, which can be used to compare with the current position of the logical and real position counters. The comparison result of a multi-purpose register with the logical/real position counter can be read out even while driving. And when it meets the comparison condition, a signal can be output, or an interrupt or synchronous action activation can be executed.

For more details of the multi-purpose register comparison functions, see Chapter 2.4.

#### 2.3.3 Software Limit

Software limit can be set to the logical position counter and real position counter. The object of software limit can be set by D14 bit of WR2 register. Two 32-bit registers (SLMT+, SLMT-) which set the software limit must be set the software limit position of +/- direction individually.

When the value of the logical/real position counter that the software limit is set is larger than the value of SLMT+ register, decelerating stop or instant stop is executed and D0 bit of RR2 register becomes 1. This error status will be cleared when the -direction driving command is executed and the value of the logical/real position counter is smaller than the value of SLMT+ register. It is the same with the SLMT- register of -direction.

In +direction software limit, if "position counter≧SLMT+ value", software limit error occurs. In -direction software limit, if "position counter<SLMT- value", software limit error occurs.

Fig. 2.3-2 is the example of SLMT+ register = 10000, SLMT- register = -1000 and software limit function is enabled.

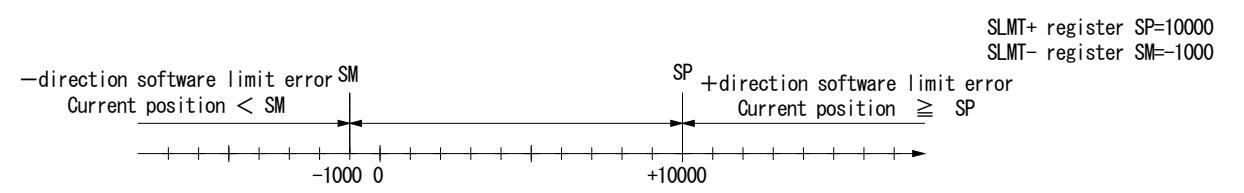

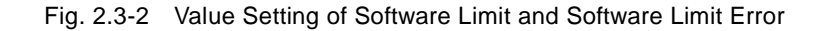
Software limit function can be enabled/disabled by setting D13 bit of WR2 register. And there are two stop types of software limit, decelerating stop and instant stop, which sets D15 bit of WR2 register. SLMT+ and SLMT- registers can be written anytime.

Software limit function will be disabled and the values of SLMT+ and SLMT− registers will be undefined at reset.

# 2.3.4 Position Counter Variable Ring

A logical position counter and a real position counter are 32-bit up/down ring counters. Therefore, normally, when the counter value is incremented in the +direction from FFFF FFFFh which is the maximum value of the 32-bit length, the value is reset to 0. When the counter value is decremented in the -direction from 0, the value is reset to FFFF FFFFh. The variable ring function enables the setting of any value as the maximum value. This function is useful for managing the position of the axis in circular motions that return to the home position after one rotation, rather than linear motions.

The variable ring size, that is the maximum value of the logical/real position counter can be set to any value within the range of 1~2,147,483,647 (1~7FFF FFFFh). To use the variable ring function, set the logical position counter maximum value (LX) by logical position counter maximum value setting command (0Eh) and set the real position counter maximum value (RX) by real position counter maximum value setting command (0Fh).

The value of the logical position counter maximum value (LX) and real position counter maximum value (RX) will be FFFF FFFFh at reset. When not using the variable ring function, leave it at default.

## ■ Example of Variable Ring Setting

For instance, set as follows for a rotation axis that rotates one cycle with 10,000 pulses.

- ① Set 9,999 (270Fh) in the logical position counter maximum value (LX).
- ② Set 9,999 (270Fh) in the real position counter maximum value (RX) also if using a real position counter.

The count operation will be as follows.

- Increment in the +direction :  $\dots \rightarrow 9998 \rightarrow 9999 \rightarrow 0 \rightarrow 1 \rightarrow \dots$
- Decrement in the -direction :  $\cdots \rightarrow 1 \rightarrow 0 \rightarrow 9999 \rightarrow 9998$ -

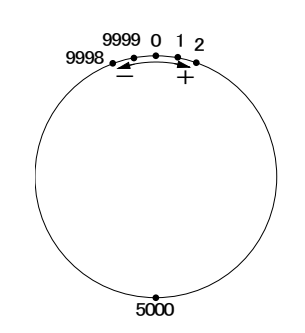

Fig. 2.3-3 Operation of Position Counter Ring Maximum Value 9999

#### [Note]

- It is possible to set the value within the range of  $1\sim 2,147,483,647$  ( $1\sim$ 7FFF FFFFh) as the maximum value of the variable ring function. The signed negative value (8000 0000h~FFFF FFFEh) of a 32-bit register cannot be set.
- When setting values to the logical position counter (LP) and real position counter (RP), the values out of the range of the logical position counter maximum value (LX) and the real position counter maximum value (RX) cannot be set.

# 2.4 Multi-Purpose Register

MCX501 has four signed 32-bit multi-purpose registers (MR3~0).

Multi-purpose register can be used to compare with the current position, speed and timer, and then can read out the status which represents comparison result and can output as a signal. In addition, it can activate a synchronous action according to comparison result and can generate an interrupt. As an action of a synchronous action, it can load the values pre-set in multi-purpose registers as a new speed or drive pulse number, and can save the current position or speed in multi-purpose registers.

Multi-purpose registers can be written/read anytime, by using each multi-purpose register setting command (10h~13h) and multi-purpose register reading command (34h~37h).

The values of multi-purpose registers are undefined at reset.

# 2.4.1 Comparative Object and Comparison Condition

As the comparative objects of multi-purpose registers (MR3~0), the values of the logical position counter, real position counter, current drive speed and timer can be set. The comparison condition expression to the comparative object can be selected from  $\geq$ ,  $>$ , =,  $\lt$ .

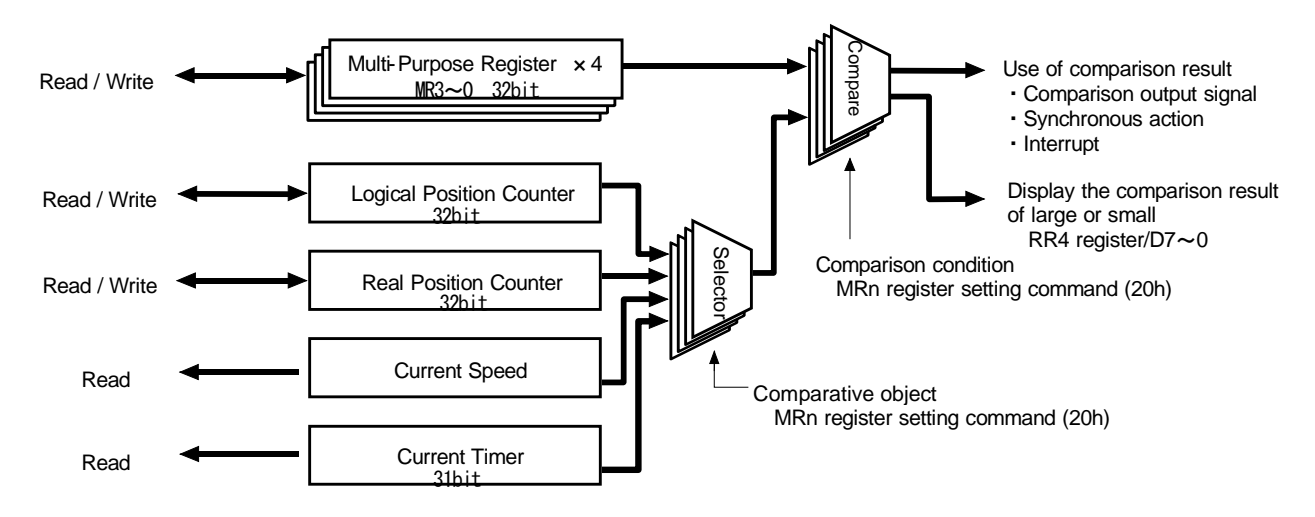

Fig. 2.4-1 Multi-Purpose Registers and Compare Function

The user can set the the comparative object and comparison condition to four multi-purpose registers individually by using multi-purpose register mode setting command (20h). Set specified bits of WR6 data writing register and write multi-purpose register mode setting command (20h) to WR0 register, and then they will be set.

Multi-purpose register mode setting can be read out by multi-purpose register mode setting reading command (40h).

Multi-purpose register mode setting command (20h)

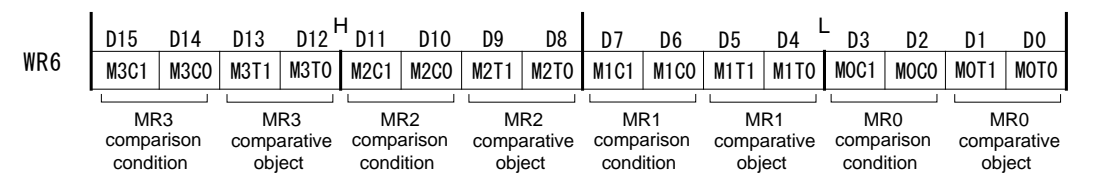

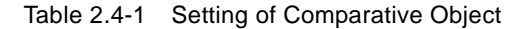

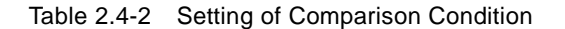

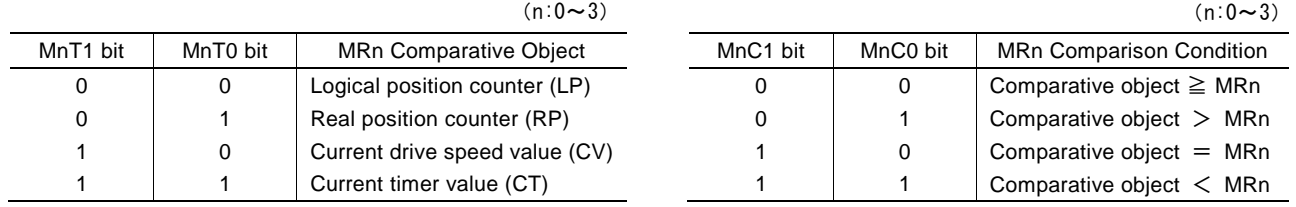

#### [Note]

When the comparative object is set to "current drive speed value (CV)" and comparison condition is set to "comparative" object = MRn", if the acceleration/deceleration exceeds 4,194,304 (400000h) pps/sec in linear and S-curve acceleration/deceleration driving, the comparison result may not become TRUE (active).

When the comparative object is "current drive speed value (CV)" and the acceleration/deceleration is more than this value, set the other conditions such as "comparative object ≧MRn" and not "comparative object =MRn".

■ Example: Comparison with Logical Position Counter

When the logical position counter value is larger than 500,000 and if the user wants the comparison result is TRUE, set as follows. In this case, MR0 is used as the register compared with the logical position counter.

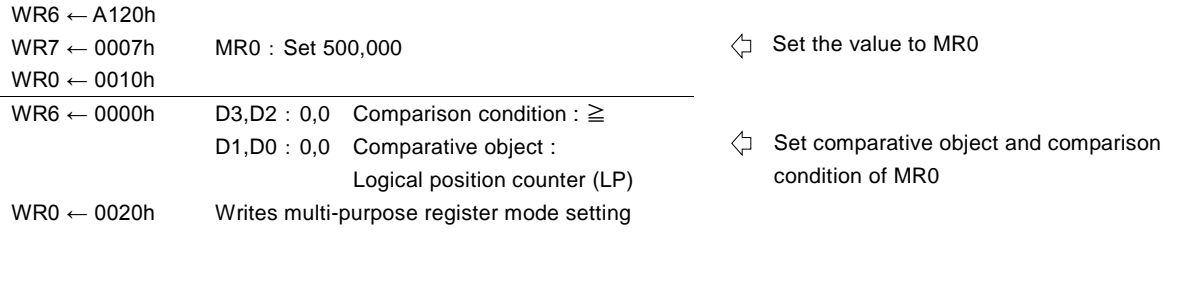

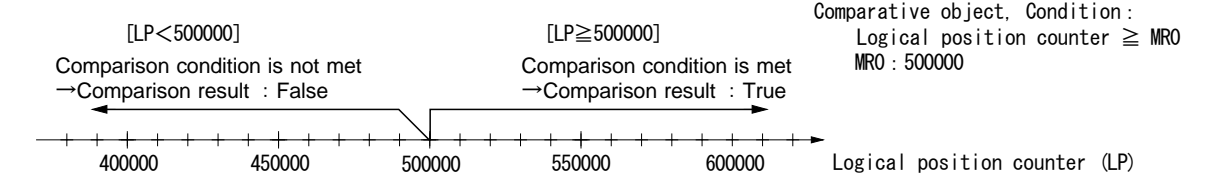

Fig. 2.4-2 Comparison Example of Multi-Purpose Register with Logical Position Counter

# 2.4.2 Usage of Comparison Result

The user can use the comparison result of comparative object with a multi-purpose register as a comparison output signal, synchronous action activation and interruption factor. The functions to use the comparison result and actions are as follows.

| <b>Function</b>               | Object                     | Action                                        |  |
|-------------------------------|----------------------------|-----------------------------------------------|--|
|                               |                            | When comparison result is TRUE, output signal |  |
| Comparison output signal      | PIO7~4 Output signals      | is Hi.                                        |  |
|                               |                            | When comparison result changes to TRUE,       |  |
| Synchronous action activation | Synchronous action SYNC3~0 | synchronous action is activated.              |  |
| Interruption factor           | Interrupt function         | When comparison result changes to TRUE,       |  |
|                               |                            | interrupt generates.                          |  |

Table 2.4-3 Usage of Comparison Result and Actions

#### ■ Comparison Output Signal

The user can output the comparison result of a multi-purpose register as a comparison output signal. When the comparison result of a multi-purpose register meets a specified comparison condition, the comparison output signal outputs Hi level, and when does not meet it, the comparison output signal outputs Low level.

The comparison results of multi-purpose registers (MR3~0) are output to each corresponding comparison output signal PIO7~4. PIO7~4 signals share the other signals such as the general purpose input/output signals. To use them as comparative output pins, the user needs to set the function of PIO7~4 signals to the comparison output signal by using PIO signal setting 1 command (21h) in advance.

| Multi-purpose<br>register | Comparison<br>output signal | PIO signal setting 1 command (21h)<br>Setting bit of WR6 register |  |
|---------------------------|-----------------------------|-------------------------------------------------------------------|--|
| MR <sub>0</sub>           | PIO <sub>4</sub>            | 1.1: 8. WR6/D9                                                    |  |
| MR <sub>1</sub>           | PIO <sub>5</sub>            | WR6/D11,10:1,1                                                    |  |
| MR <sub>2</sub>           | PIO <sub>6</sub>            | WR6/D13,12:1,1                                                    |  |
| MR <sub>3</sub>           | PIO7                        | WR6/D15,14:1,1                                                    |  |

Table 2.4-4 Comparison output signal and Bit corresponding to Multi-purpose Register

For more details of the general purpose PIO signal, see Chapter 2.8.

# ■ Example: Comparison Output Signal

When the current drive speed exceeds 5,000pps during the driving, Hi is output to PIO5 output signal and when it is 5,000pps or less, Low is output to PIO5 output signal.

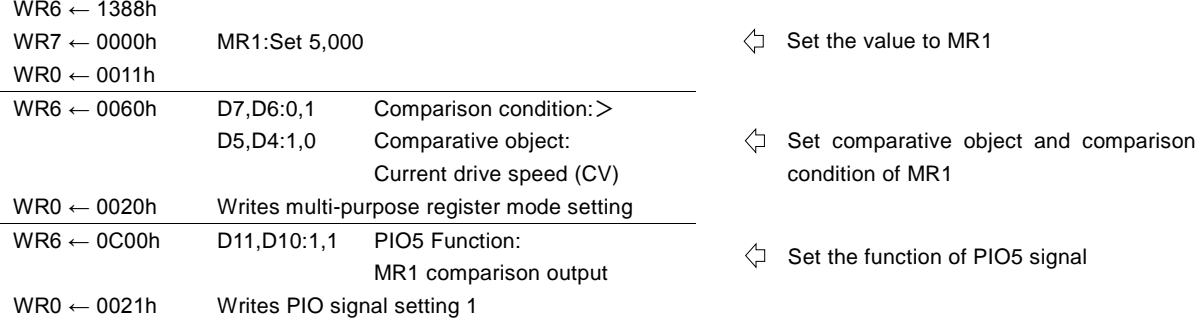

# ■ Synchronous Action Activation

Synchronous action can be activated according to the comparison result of a multi-purpose register. When the comparison result of a multi-purpose register changes to meet a specified comparison condition, the synchronous action is activated. If it already meets the comparison condition when the synchronous action is enabled, the synchronous action is not activated at that time. After it returns to False, if the comparison result of a multi-purpose register again changes to meet a specified comparison condition, the synchronous action will be activated.

The synchronous action activation according to the comparison result of multi-purpose register MR3~0 can be set as the activation factor of each corresponding synchronous action set SYNC3~0. To use the comparison result of a multi-purpose register as the activation factor of a synchronous action, firstly set the activation factor of a synchronous action set which the user wants to use as "MRn comparison changed to True" (activation factor code:01h) by the synchronous action SYNC0,1,2,3setting command (26h,27h,28h,29h) and then enable the synchronous action set by using in synchronous action enable setting command (81h~8Fh).

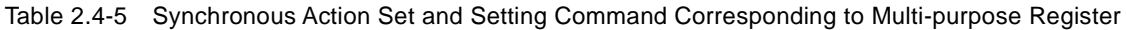

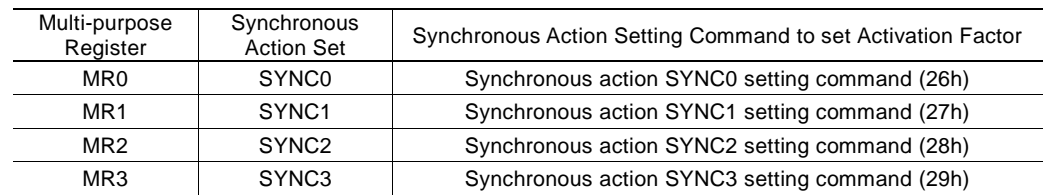

In addition to the activation factor, synchronous action SYNC0,1.2,3 setting commands set other actions and repeat behavior for synchronous actions.

For more details of the synchronous action functions and settings, see Chapter 2.6.

#### ■ Example: Synchronous Action Activation

While using 10 seconds timer, to activate relative position driving in SYNC2 after 5 seconds from timer-start, set as follows. The timer activates the synchronous action after 5 seconds from timer-start and is up after 10 seconds.

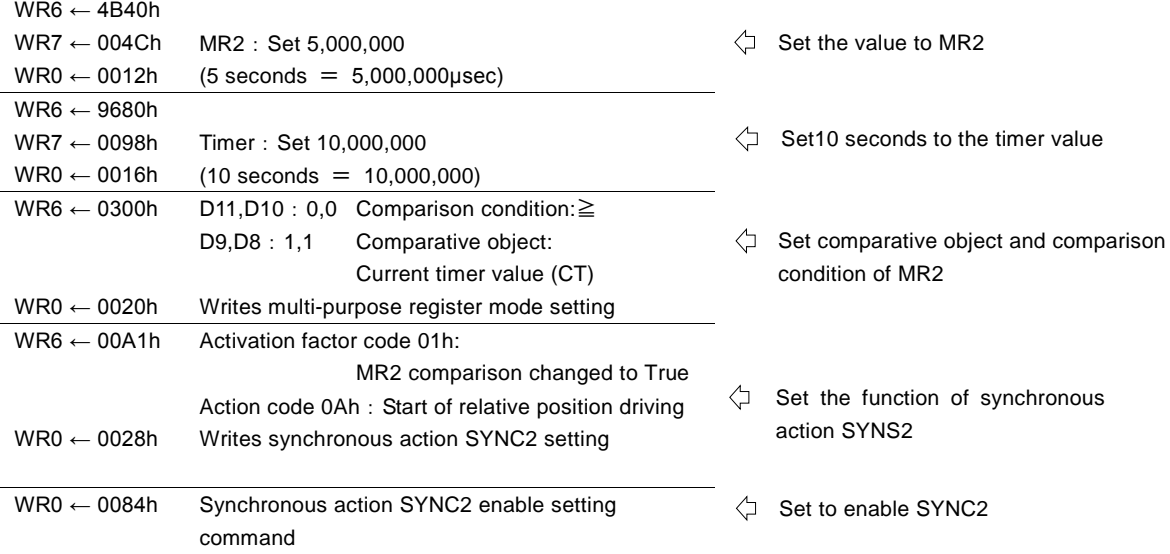

※ Parameters for relative position driving must be set in advance.

For more details of the relative position driving, see Chapter 2.1.1.

## ■ Generating an Interrupt

The user can generate an interrupt according to the comparison result of a multi-purpose register. When the comparison result of a multi-purpose register changes to meet a specified comparison condition, an interrupt generates. If it already meets the comparison condition when an interrupt is enabled, an interrupt does not generate at that time. After it returns the state not to meet a specified comparison condition, if the comparison result of a multi-purpose register again changes to meet the specified comparison condition, an interrupt will generate.

To generate an interrupt according to the comparison result of multi-purpose register MR3~0, the user needs to set each bit of the interrupt factor of WR1 mode register 1 to enable for the multi-purpose register that is used for comparison. The interrupt factor of when an interrupt generates can be checked by the interrupt factor check bit of RR1 Status register 1.

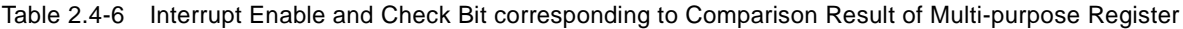

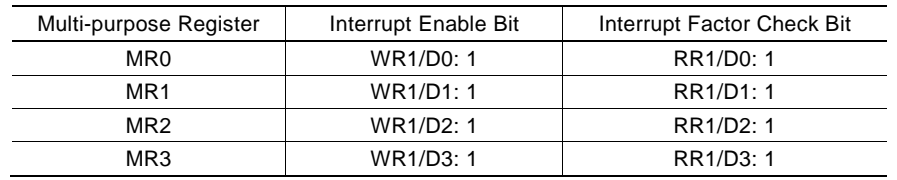

For more details of the interrupt, see Chapter 2.10.

# ■ Example: Interrupt

When the real position counter value is passing through 30,000, an interrupt generates.

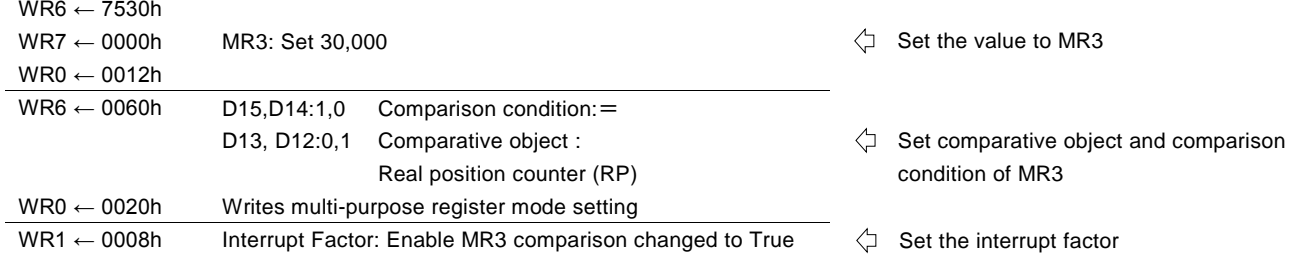

# 2.4.3 Comparison Result of Large or Small

The comparison result of large or small the multi-purpose register MR3~0 with each comparative object which is set by multi-purpose register mode setting command (20h) can be checked by RR4 register. Regardless of the comparison condition set by multi-purpose register mode setting command (20h), it displays the current state.

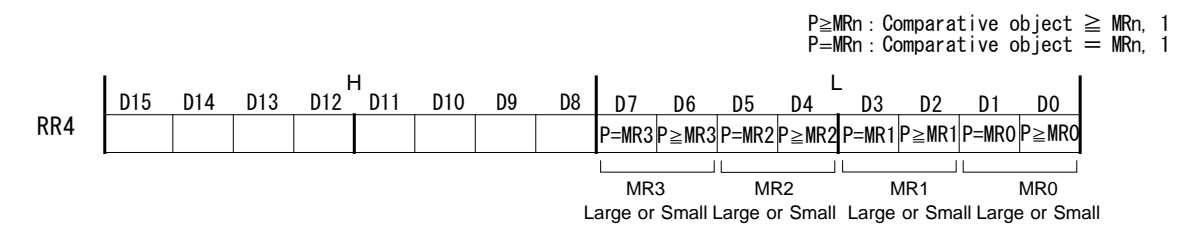

According to the bit of RR4 register, the comparison result of large or small the multi-purpose register as follows.

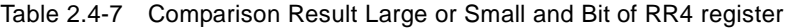

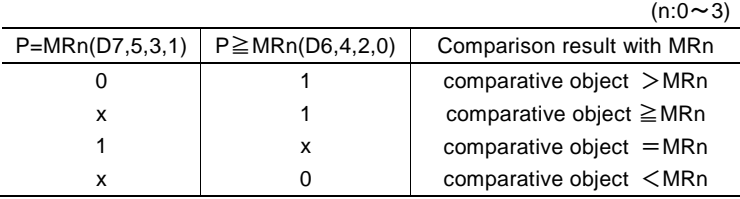

After the Example: Comparison with Logical Position Counter in 2.4.1 was performed, the bit of RR4 register changes according to the logical position counter value as shown below.

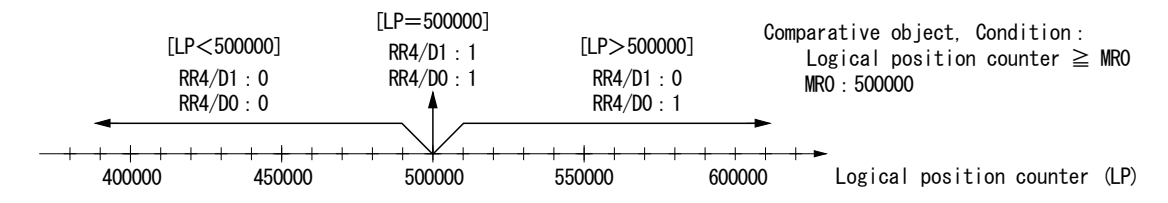

Fig. 2.4-3 Example of Comparison Result Large or Small and Bit of RR4 register

# 2.4.4 Load/Save of Parameters by Synchronous Action

By using the synchronous action, the user can load the value pre-set in a multi-purpose register as a new speed or drive pulse number, and save the current position and a speed to a multi-purpose register.

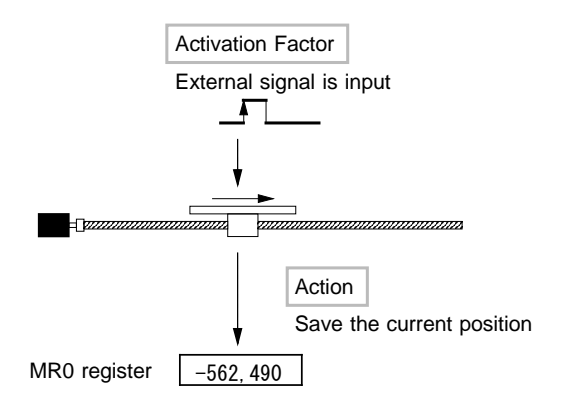

Fig. 2.4-4 Usage Example of Saving Parameters

There are 7 kinds of parameters that are loadable from the multi-purpose register by using the synchronous action and 5 kinds of parameters that can be saved to the multi-purpose register. Load/save of parameters will be executed to the multi-purpose register according to the synchronous action SYNC3~0 activation.

To load/save the parameters by using the synchronous action, the user needs to set the action code for the action of the synchronous action set which the user wants to use by executing synchronous action SYNC3~0 setting command (26h,27h,28h,29h). And the synchronous action set which the user wants to use must also be enabled by synchronous action enable setting command (81h~8Fh).

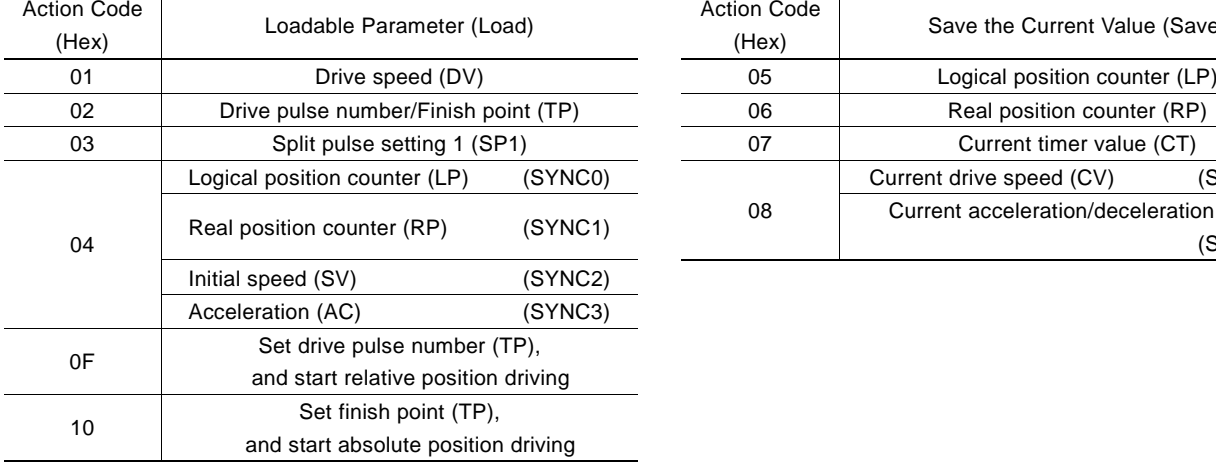

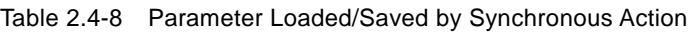

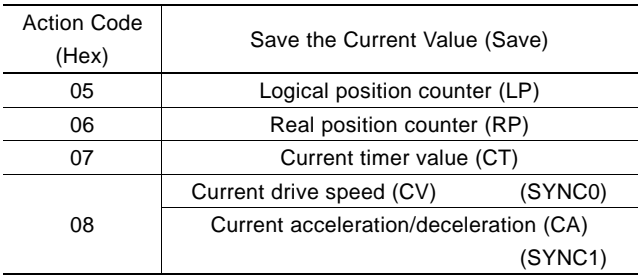

Action Code (Hex): Code that sets synchronous action SYNC0,1,2,3 setting commands to the data writing register.

For more details of the load/save parameters to the multi-purpose register by using the synchronous action, see Chapter 2.6.

# 2.5 Automatic Home Search

This IC has a function that automatically executes a home search sequence such as high-speed home search  $\rightarrow$  low-speed home search → encoder Z-phase search → offset drive without CPU intervention. The automatic home search function sequentially executes the steps from step 1 to step 4 that are listed below. The user can select execution or non-execution for each step. If non-execution is selected, it proceeds with next step without executing that step. And for each step, the user sets a search direction and a detection signal by mode setting. In steps 1 and 4, search operation or driving is performed at the high-speed that is set in the drive speed. In steps 2 and 3, search operation is performed at the low-speed that is set in the home search speed. In addition in steps 2 and 3, it is possible to output DCC (deviation counter clear signal) or clear the real/logical position counter when the signal is detected. The timer between steps can be used at the end of each step.

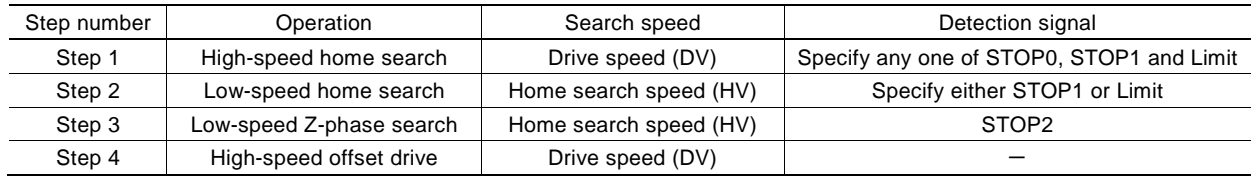

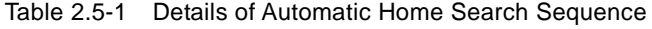

Generally, automatic home search has various operations according to the detection signal that is used. As shown in the following examples, there are some cases of a home search, such as using two sensors a near home signal and a home signal, and using only a home signal or only one limit signal.

#### (1) Example of the home search using a near home signal (STOP0) and a home signal (STOP1)

It searches a near home signal at high-speed in a specified direction, and then if a near home signal is detected, it performs decelerating stop. Next, it searches a home signal at low-speed, and then if a home signal is detected, it performs instant stop.

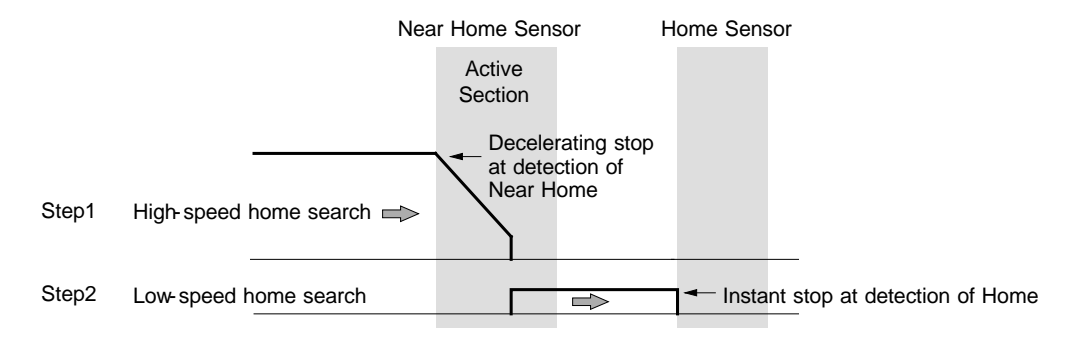

Fig. 2.5-1 Example 1 of Automatic Home Search

(2) Example of the home search using only a home signal (STOP1) or only one limit signal (LMTP/LMTM) It searches a home signal or a limit signal at high-speed in a specified direction, and then if a signal is detected, it performs decelerating stop. Next, it escapes in the opposite direction from the signal active section, and then searches a home signal at low-speed, and if a home signal is detected, it performs instant stop. If a limit signal is used as a detection signal, it becomes the

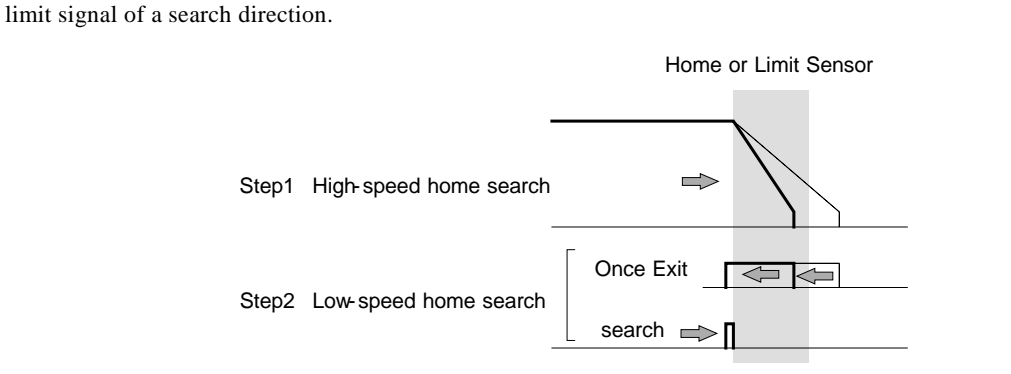

When the same direction is specified in Step1 and 2

Fig. 2.5-2 Example 2 of Automatic Home Search

This IC provides several mode settings in response to these various home search operations.

# 2.5.1 Operation of Each Step

In each step, the user can specify execution/non-execution, the +/- search direction and a detection signal by mode setting. If non-execution is specified, it proceeds with next step without executing that step.

# ■ Step 1: High-speed home search

Drive pulses are output in a specified direction at the speed set in the drive speed (DV) until the specified detection signal becomes active. The user can specify any one of STOP0, STOP1 and limit signals as the detection signal. If a limit signal is selected, it becomes the limit signal of a search direction. To perform high-speed search operation, set a higher value for the drive speed (DV) than the initial speed (SV). Acceleration/deceleration driving is performed and when the specified signal becomes active, the operation

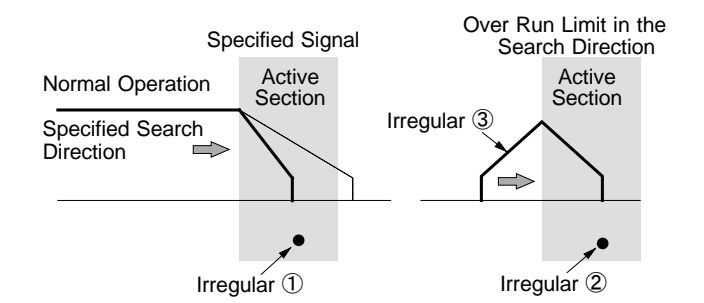

Fig. 2.5-3 Operation of Step 1

 $\rightarrow$  Stops driving and proceeds with Step 2.

#### Irregular operation

stops by deceleration.

- ① A specified detection signal is already active before Step 1 starts.  $\rightarrow$  Proceeds with Step 2. ② When STOP0 or STOP1 is specified as a detection signal and a limit signal in the search direction is already active before Step 1 starts.  $\rightarrow$  Proceeds with Step 2.
- ③ When STOP0 or STOP1 is specified as a detection signal, and a limit signal in the search direction is activated during execution.

# Other operations in Step 1

At the end of step 1, the timer between steps can be used. For more details, see Chapter 2.5.3.

# [Note]

Since Step 1 performs a high-speed search, if the user specifies a limit signal as a detection signal, the limit stop mode must be set to decelerating stop mode (WR2/D12 : 1). For more details of the WR2 register, see Chapter 4.5.

## ■ Step 2: Low-speed home search

Drive pulses are output in a specified direction at the speed set in the home search speed (HV) until the specified detection signal becomes active. The user can specify either STOP1 or limit signal as a detection signal. If a limit signal is selected, it becomes the limit signal of a search direction. To perform low-speed search operation, set a lower value for the home search speed (HV) than the initial speed (SV). A constant speed driving mode is applied and when a specified signal becomes active, the operation stops instantly.

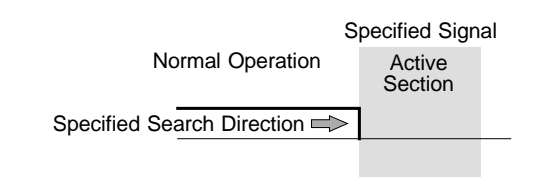

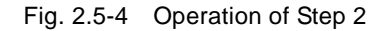

# Irregular operation

①A specified signal is already active before Step 2 starts.

**[Behavior]** 

The motor drives the axis in the direction opposite to a specified search direction at the home search speed (HV) until a specified signal becomes inactive. When a specified signal becomes inactive, the function executes Step 2 normal operation from the beginning.

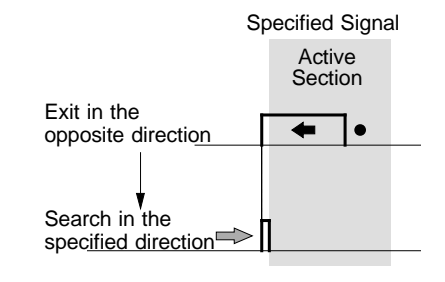

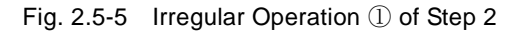

②When STOP1 is specified as a detection signal and a limit signal in the search direction is active before Step 2 starts.

#### [Behavior]

The motor drives the axis in the direction opposite to a specified search direction at the drive speed (DV) until STOP1 signal becomes active. When STOP1 signal becomes active, the motor drives in the direction opposite to a specified search direction at the home search speed (HV) until STOP1 signal becomes inactive. When STOP1 signal becomes inactive, the function executes Step 2 normal operation from the beginning.

Over Run Limit in the STOP<sub>1</sub> Search Direction Active Active **Section Section** Detect STOP1 at high-speed  $\leftarrow$ in the opposite direction  $\bullet$ Exit in the opposite  $\leftarrow$ direction Search in the specified direction

Fig. 2.5-6 Irregular Operation ② of Step 2

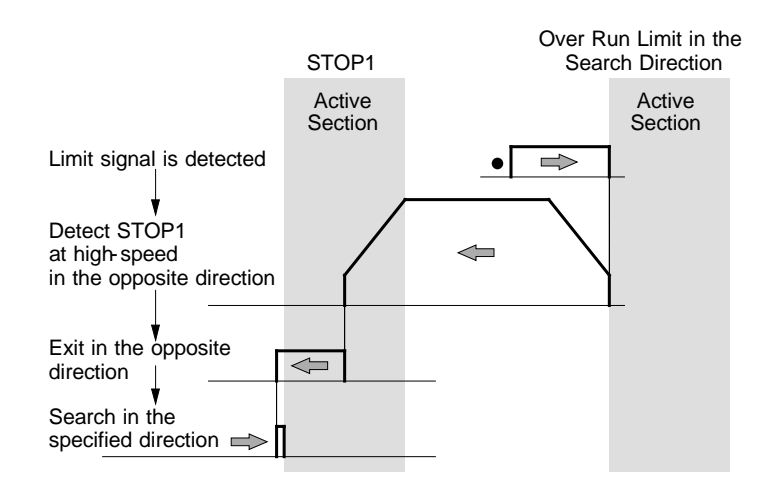

Fig. 2.5-7 Irregular Operation ③ of Step 2

③When STOP1 is specified as a detection signal and a limit signal in the search direction becomes active during execution.

[Behavior]

Driving stops and the operation described in Irregular operation ② is performed.

④When a detection signal is the same in Step 1 and Step 2 and a search direction is also the same in Step 1 and Step 2, and a specified signal is inactive before Step 2 starts.

#### [Behavior]

The operation described in Irregular operation ② is performed.

This operation is appropriate to the home search for a rotation axis.

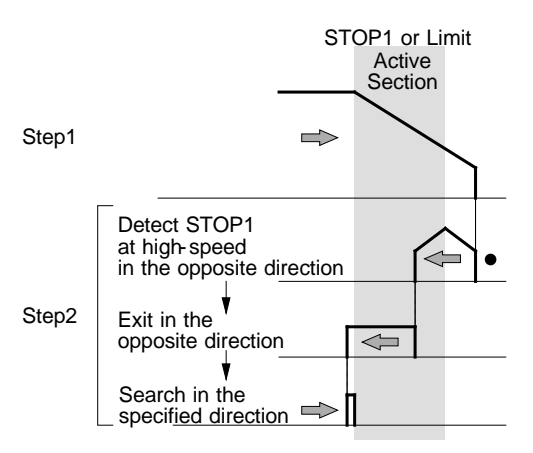

Fig. 2.5-8 Irregular Operation 4 of Step 2

#### Other operations in Step 2

While searching in a specified direction, when the detection signal of Step 2 changes from inactive to active, it is possible to output deviation counter clear signal (DCC) or clear the real/logical position counter. However during the irregular operation, if the detection signal changes to active while the motor drives the axis in the direction opposite to a specified search direction, these will not work. For more details of the deviation counter clearing (DCC) signal output, see Chapter 2.5.2.

After it escapes in the opposite direction of the irregular operation  $\mathbb{Q}\sim 4$ , the timer between steps can be used at the end of step 2.

■ Step 3: Low-speed Z-phase search Drive pulses are output in a specified direction at the speed set in the home search speed (HV) until the encoder Z-phase signal (STOP2) becomes active. To perform low-speed search operation, set a lower value for the home search speed (HV) than the initial speed (SV). A constant speed driving mode is applied and when the encoder Z-phase signal (STOP2) becomes active, driving stops instantly.

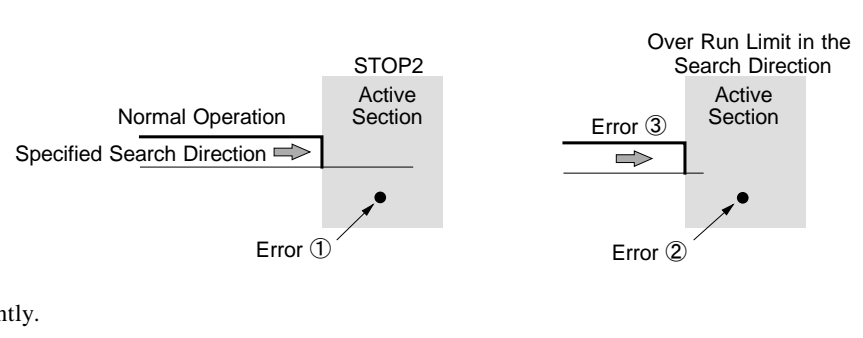

Fig. 2.5-9 Operation of Step 3

As a search condition, the AND condition of the encoder Z-phase signal (STOP2) and the home signal (STOP1) can be applied to stop driving.

#### Other operations in Step 3

When the encoder Z-phase signal (STOP2) changes to active, it is possible to clear the real/logical position counter. The real position counter can clear its counter without CPU intervention if STOP2 is active. This function is useful for solving the problem of Z-phase detection position slippage that occurs due to a delay of the servo system or the mechanical system when Z-phase search drive is set to low-speed.

When the encoder Z-phase signal (STOP2) changes to active, it is also possible to output deviation counter clear signal (DCC). And the timer between steps can be used at the end of step 3.

#### [Note]

- ① If the encoder Z-phase signal (STOP2) is already active at the start of Step 3, an error occurs and 1 is set in D6 bit of RR2 register. Automatic home search ends. Adjust the mechanical system so that Step 3 always starts from an inactive state that the encoder Z-phase signal (STOP2) is stable.
- ② If the limit signal in the search direction is already active before the start of Step 3, an error occurs and 1 is set in the search direction limit error bit (D2 or D3) of RR2 register. Automatic home search ends.
- ③ If the limit signal in the search direction becomes active during execution, search operation is interrupted and 1 is set in the search direction limit error bit (D2 or D3) of RR2 register. Automatic home search ends.

#### ■ Step 4: High-speed offset drive

Drive pulses set in the drive pulse number (TP) are output at the speed set in the drive speed (DV) by relative position driving. This step 4 is normally used to move the axis from the mechanical home position to the operation home position. If a limit signal is selected as a detection signal, it is used to keep the operation home position away from the limit a little bit.

If the limit signal of a drive direction becomes active before Step 4 starts or during execution, the operation stops due to an error and 1 is set in the search direction limit error bit (D2 or D3) of RR2 register. Automatic home search ends.

# 2.5.2 Deviation Counter Clearing Signal Output

In Step2 or Step3, when a specified detection signal (fixed to STOP2 in Step 3) rises to active, it is possible to output the deviation counter clear signal (DCC). And the logical level of deviation counter clear pulses and pulse width can be set. For more details, see Chapter 2.5.4.

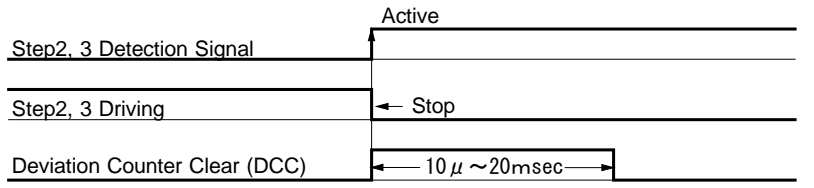

Fig. 2.5-10 Deviation Counter Clearing Signal Output

Deviation counter clearing output becomes active at the termination of search operation in Step 2 or Step 3, and Next step starts after the completion of deviation counter clear (DCC) pulses output.

## 2.5.3 Timer Between Steps

Each step for an automatic home search has the setting which reverses the motor. If the motor reverses suddenly, it may overload the mechanical system. The timer between steps helps to reduce the load on the mechanical system.

This IC can use the timer between steps at the end of each step. About Step 2, the timer between steps can be used after a specified irregular operation.

The user can set the use/nonuse of the timer between steps and timer value. For more details, see Chapter 2.5.4.

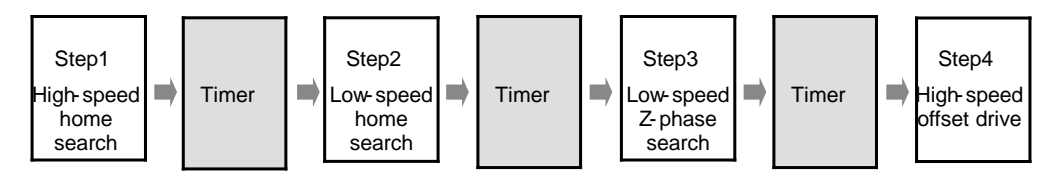

Fig. 2.5-11 Timer Between Steps

When the timer between steps is enabled, the timer starts at the end of each step and next step starts after the timer operation. About Step 2, if a specified irregular operation occurs, the timer between steps starts there too, and Step2 normal operation starts after the timer operation. For more details of the Step2 irregular operation, see Chapter 2.5.1.

[Note]

The timer between steps cannot be set for each step individually. If enabled, all the timers which are between steps and after the specified irregular operation of Step 2 are all enabled, and the timer starts according to a specified timer value. If disabled, all the timers between steps are disabled.

# 2.5.4 Setting a Search Speed and a Mode

To perform an automatic home search, the following speed parameters and mode must be set.

## ■ Setting speed parameters

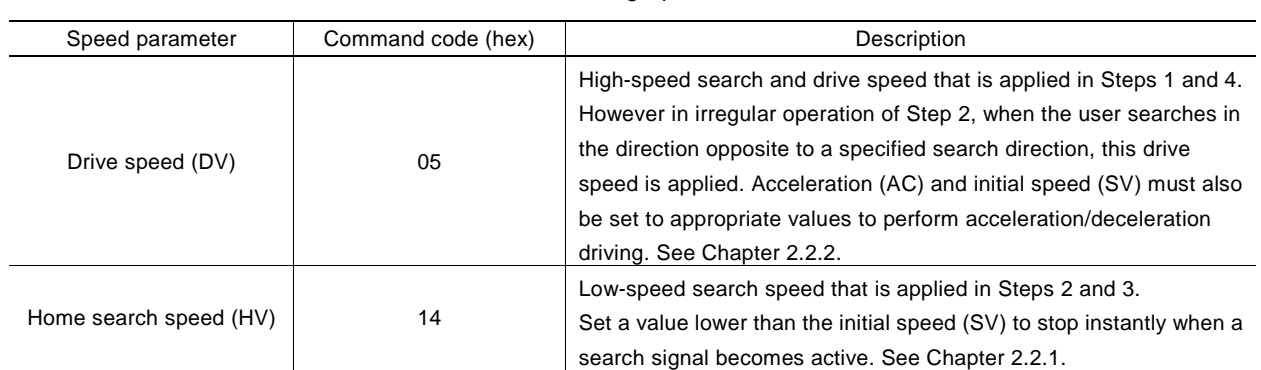

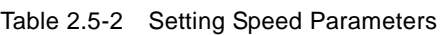

# ■ Automatic home search mode setting 1

Automatic home search mode setting 1 can be set by setting each bit of WR6 register as shown below and then writing automatic home search mode setting 1 command (23h) into WR0 register. It specifies execution/non-execution of each step, detection signal, search direction, deviation counter clear output and logical/real position counter clear.

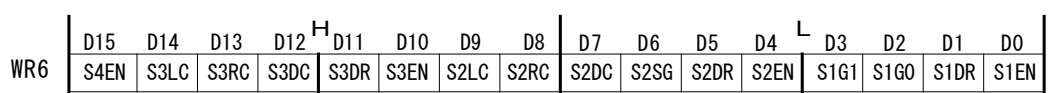

# ① Execution/non-execution of each step

Specify whether operation of each step is executed. 0: Non-execution, 1: Execution The specified bit for execution/non-execution in each step is shown in the table below.

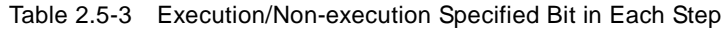

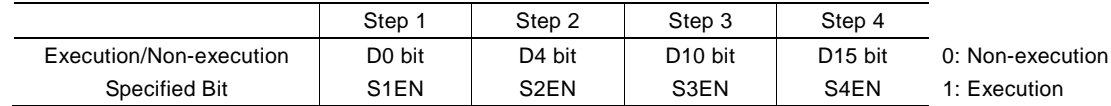

# ② Search direction of each step

Specify the search direction of a detection signal in each step.  $0: +direction, 1: -direction$ The specified bit for a search direction in each step is shown in the table below.

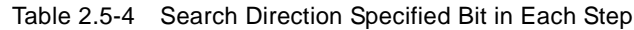

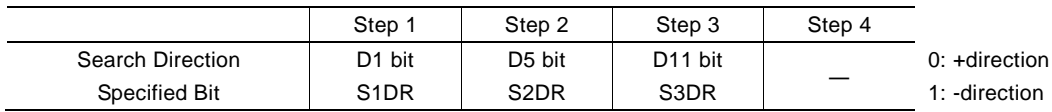

## ③ Detection signal of each step

Step 1 can be selected from STOP0, STOP1 and limit signals. Step 2 can be selected from either STOP1 or limit signals. Step 3 is fixed to STOP2 signal. The same signal can be set in Step 1 and Step 2.

The detection signal specification in Step 1 and Step 2 is shown in the table below.

| Step 1                                              |                            |                   | Step 2                                  |                   |  |
|-----------------------------------------------------|----------------------------|-------------------|-----------------------------------------|-------------------|--|
| D <sub>3</sub> bit<br>S <sub>1</sub> G <sub>1</sub> | D <sub>2</sub> bit<br>S1G0 | Detection signal  | D6 bit<br>S <sub>2</sub> S <sub>G</sub> | Detection signal  |  |
|                                                     |                            | STOP <sub>0</sub> |                                         | STOP <sub>1</sub> |  |
|                                                     |                            | STOP <sub>1</sub> |                                         | Limit signal      |  |
|                                                     |                            | Limit signal      |                                         |                   |  |
|                                                     |                            |                   |                                         |                   |  |

Table 2.5-5 Detection Signal Specification in Step 1 and Step 2

If a limit signal is specified as a detection signal, the limit signal in the search direction specified by D1 bit (S1DR) in Step 1 or D5 bit (S2DR) in Step 2 are selected. If the search direction is +direction, it becomes LMTP signal and If -direction, it becomes LMTM signal.

The logical level of an input signal that is detected must be set to Hi active or Low active by WR2 register. For more details of the WR2 register, see Chapter 4.5.

## ④ Deviation counter clear output and real/logical position counter clear setting

In Step2 and Step3, when a specified detection signal rises from inactive to active, the user can specify whether to output the deviation counter clear signal (DCC) or not. 0: Non- output, 1: Output

And at the end of Step 2, 3 and 4, the user can clear real/logical position counter. 0: Non- clear, 1: Clear The specified bits for deviation counter clear signal (DCC) output and real/logical position counter clear in each step are shown in the table below.

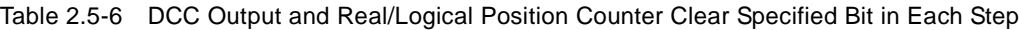

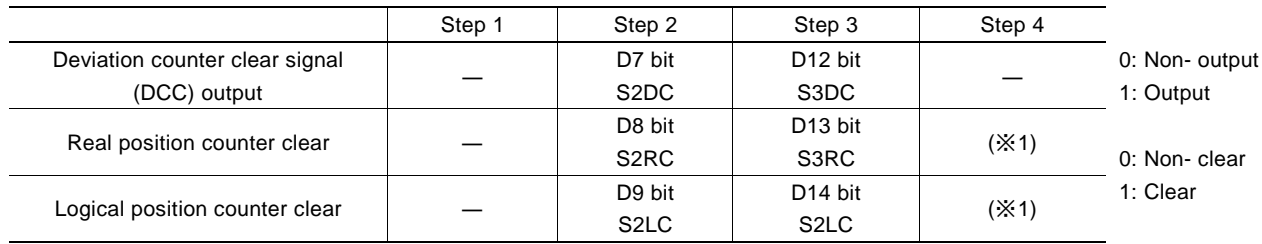

(※1) Real/logical position counter clear at the end of Step 4 (when Step 4 is executed), use the setting of automatic home search mode setting 2 (24h) for whether or not to clear at the end of an automatic home search. See "■Automatic home search mode setting 2" described in the next page.

#### ■ Automatic home search mode setting 2

Automatic home search mode setting 2 can be set by setting each bit of WR6 register as shown below and then writing automatic home search mode setting 2 command (24h) into WR0 register. It specifies the logical level of deviation counter clear (DCC) output pulses and pulse width, enable/disable the timer between steps and timer time, real/logical position counter clear at the end of an automatic home search, AND stop condition for the encoder Z-phase signal (STOP2) and home signal (STOP1).

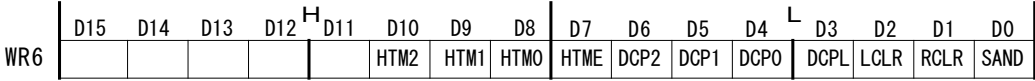

## ⑤ The logical level of deviation counter clear (DCC) output pulse and pulse width

For when deviation counter clear signal (DCC) is output in each step, the user can specify the logical level and pulse width. To specify the logical level, set D3 bit (DCPL) to 0: Hi pulse, 1: Low pulse

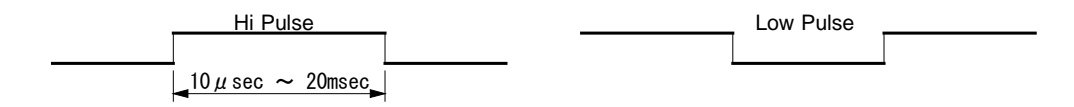

Fig. 2.5-12 The Logical Level of Deviation Counter Clear Output Pulse

Use 3bits, D6~4 (DCP2~DCP0) to set the pulse width. The settable pulse width is shown in the table below.

| WR6/D6           | <b>WR6/D5</b>    | WR6/D4           | <b>Pulse Width</b> |
|------------------|------------------|------------------|--------------------|
| DCP <sub>2</sub> | DCP <sub>1</sub> | DCP <sub>0</sub> | $(CLK=16MHz)$      |
| 0                | O                |                  | $10$ µsec          |
| O                | O                |                  | $20$ µsec          |
| ი                |                  | ი                | $100$ µsec         |
| ი                |                  |                  | 200 µsec           |
|                  |                  |                  | 1 msec             |
|                  |                  |                  | 2 msec             |
|                  |                  |                  | 10 msec            |
|                  |                  |                  | 20 msec            |
|                  |                  |                  |                    |

Table 2.5-7 The Pulse Width of Deviation Counter Clear Output

## ⑥ Enable/disable the timer between steps

The user can set to enable/disable the timer between steps and timer time. To enable/disable the timer between steps, set D7 bit (HTME) to 0: Disable, 1: Enable

The interval of the timer between steps is shown in the table below.

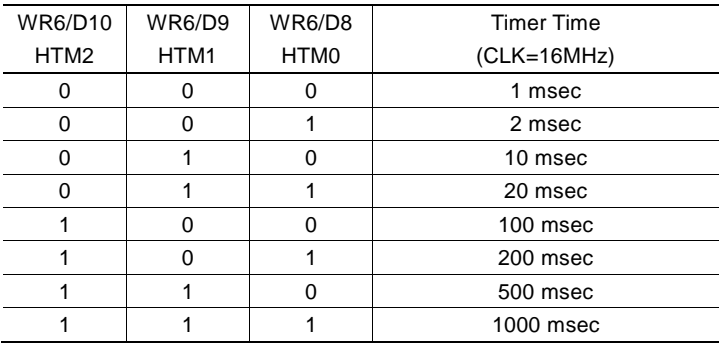

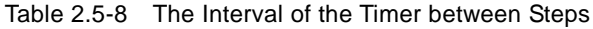

⑦ Real/logical position counter clear at the end of automatic home search

At the end of an automatic home search, the settings of real/logical position counter can be cleared.

To clear the real position counter, set D1 bit (RCLR) to 0: Non-clear, 1: Clear To clear the logical position counter, set D2 bit (LCLR) to 0: Non-clear, 1: Clear

⑧ AND stop condition for encoder Z-phase signal (STOP2) and home signal (STOP1)

This is the function to stop driving when a home signal (STOP1) is active and an encoder Z-phase signal (STOP2) changes to active in Step 3. Set D0 bit (SAND) to 1, and driving will stop when a home signal (STOP1) is active and an encoder Z-phase signal (STOP2) changes to active.

## [Note]

Use this function only when STOP1 is selected as the detection signal in Step 2. When a limit signal is selected as the detection signal in Step 2, set to 0, or the operation does not work correctly.

# 2.5.5 Execution of Automatic Home Search and the Status

## ■ Execution of automatic home search

An automatic home search is executed by automatic home search execution command (5Ah). It will be started by writing the command code 5Ah to WR0 register after correctly setting the automatic home search mode and speed parameter.

## ■ Suspension of automatic home search

In order to suspend automatic home search operation, write decelerating stop command (56h) or instant stop command (57h). The step currently being executed is suspended and the automatic home search is terminated.

When the timer between steps is enabled and stop command is issued during the timer operation, the timer is also suspended and the automatic home search is terminated.

## ■ Status register

D0 bit of the main status register RR0 indicates driving is in execution. This bit also indicates the automatic home search is in execution. When an automatic home search starts, this bit is set to 1 and the state is maintained from the start of Step 1 operation to the end of Step 4 operation. At the termination of Step 4, the bit is reset to 0.

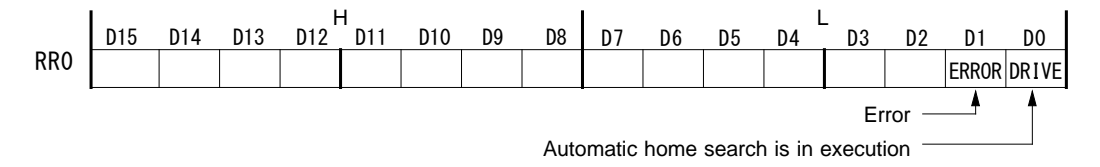

If an error occurs during the execution of automatic home search, D1 bit (ERROR) of RR0 register becomes 1. The error factor will be displayed in D6~D0 bits of RR2 register as shown below.

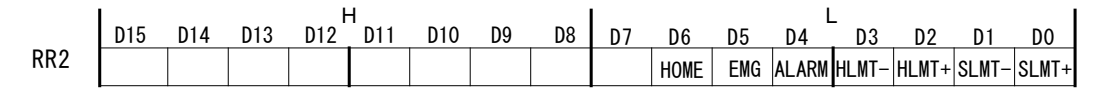

For more details of each error factor, see Chapter 4.11.

D14~D9 bits of RR3 register indicate the automatic home search execution state by numbers. The user can check the operation currently being executed.

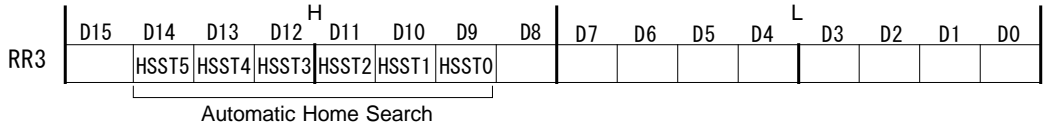

Execution State

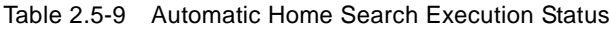

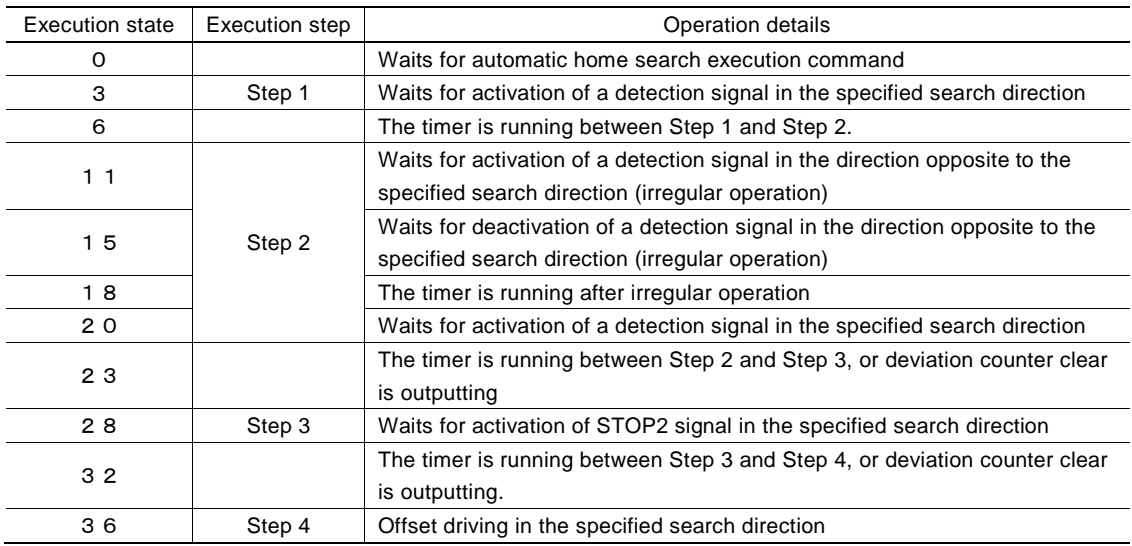

# 2.5.6 Errors Occurring at Automatic Home Search

The following table lists the errors that may occur during the execution of an automatic home search.

| Cause of the error                         | Operation of IC at the error                          | Display at termination |
|--------------------------------------------|-------------------------------------------------------|------------------------|
| The ALARM signal was activated in any of   | The search driving stops instantly without executing  | RR0/D1: 1, RR2/D4: 1   |
| the Steps 1 to 4                           | the following steps.                                  |                        |
| The EMGN signal was activated in any of    | The search driving stops instantly without executing  | RR0/D1: 1, RR2/D5: 1   |
| the Steps 1 to 4                           | the following steps.                                  |                        |
| The limit signal in the positive direction | The search driving stops instantly/by deceleration    | RR0/D1: 1.             |
| (LMTP/M) is activated in Step 3<br>(Note)  | without executing the following steps.                | RR2/D3 or D2: 1        |
| The limit signal in the positive direction | The offset action stops instantly/by deceleration and | $RR0/D1 : 1$ ,         |
| (LMTP/M) is activated in Step 4<br>(Note)  | the operation stops.                                  | RR2/D3 or D2: 1        |
| The STOP2 signal is already active at the  | Operation stops without executing the following       | RR0/D1: 1, RR2/D6: 1   |
| start of Step 3                            | steps.                                                |                        |

Table 2.5-10 Errors Occurring at Automatic Home Search

Make sure to check the error bit (RR0/D1) of the main status register after the termination of an automatic home search. If the error bit is 1, the automatic home search is not performed correctly.

(Note) In Steps 1 and 2, when the limit signal in the positive direction becomes active, search driving stops instantly/by deceleration, however the error does not occur.

## ■ Symptom at sensor failure

It describes the symptoms when a failure occurs regularly in the sensor circuit such as a home search signal or a limit signal. However, analysis of intermittent failures caused by noise around the cable path, loose cable, or unstable operation of the device is difficult and such failures are not applicable to these cases described below. These symptoms may occur due to a logical setting error or signal wiring error at the development of a customer system.

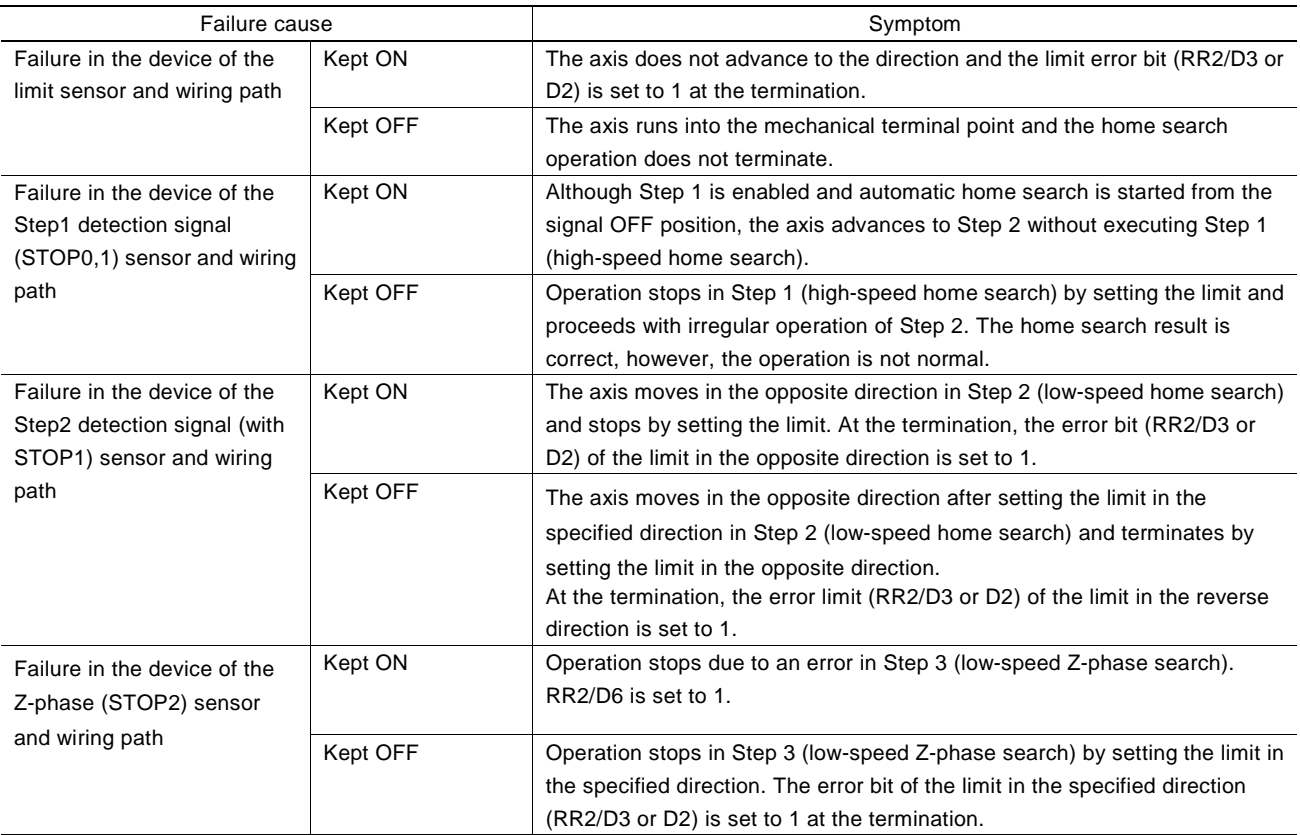

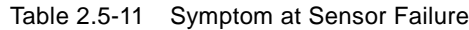

# 2.5.7 Notes on Automatic Home Search

## ■ Search speed

A home search speed (HV) must be set to a low speed to increase the home search position precision. Set a value lower than the initial speed to stop the operation immediately when an input signal becomes active.

For the encoder Z-phase search of Step 3, the relationship between the Z-phase signal delay and the home search speed (HV) becomes important. For instance, if a total of the photo coupler delay time of the Z-phase signal path and delay time of the integral filter incorporated in the IC is the maximum 500μsec, the home search speed must be set so that the encoder Z-phase output is ON for more than 1msec.

## ■ Step 3 (Z-phase search) starting position

In the Z-phase search of Step 3, the function stops search driving when the Z-phase signal (STOP2) changes from inactive to active. Therefore, the Step 3 starting position (that is, Step 2 stop position) must be stable and different from this change point. Normally, adjust mechanically so that the Step 3 starting position becomes the 180° opposite side to the encoder Z-phase position.

## ■ Software limit

Disable the software limit during the execution of automatic home search. If software limit is enabled, the automatic home search is not performed correctly. After the automatic home search is finished correctly, set a software limit after setting the real /logical position counter.

## ■ Logical setting of each input signal

Use the bits (WR2/D0,D2,D4) of WR2 register for the active logical setting of the input signal (STOP0,1,2) that is used by an automatic home search. In an automatic home search, the settings in the bits (WR2/D1,D3,D5) that enable/disable each signal are ignored.

# 2.5.8 Examples of Automatic Home Search

■ Example 1 Home search using a home signal

High-speed and low-speed home search is performed by one home signal, and encoder Z-phase search is not perfoemed. Make sure to input a home signal to STOP1.

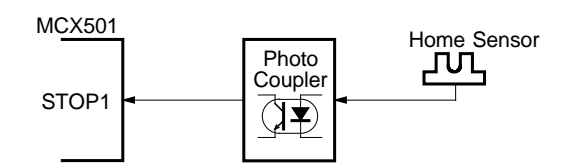

Fig. 2.5-13 Connection of Example 1 Automatic Home Search

The operation steps of an automatic home search are shown in the table below.

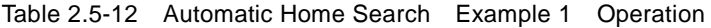

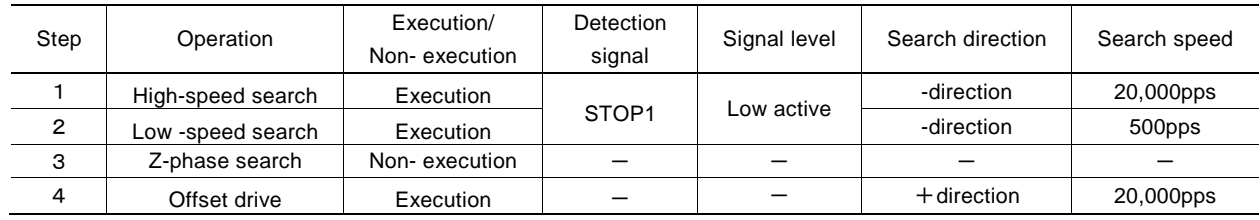

In Step 1, a home search is performed at a high-speed of 20,000pps in the -direction until STOP1 signal detects Low level, and if it detects Low level (active), operation stops by deceleration.

In Step 2, if STOP1 signal is Low level (active), it drives at a low-speed of 500pps in the direction opposite to a specified direction (in this case +direction ) by irregular operation ①, and then if STOP1 signal becomes Hi level (that is it escapes STOP1 active section), operation stops. After that it drives at a low-speed of 500pps in the direction specified by Step 2 and if STOP1 signal becomes Low level again, operation stops.

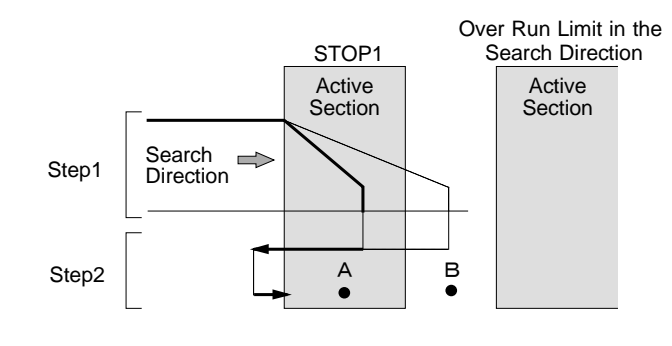

Fig. 2.5-14 Operation of Example 1 Automatic Home Search

In Step 1, in the case when it passes through STOP1 active section and then stops by deceleration, as the dash line shown in the figure above, it returns in the reverse direction once and escapes STOP1 active section, then search operation is performed in the specified direction by Step 2. This operation is applied to only when a detection signal and search direction is the same in Step 1 and Step 2.

When the automatic home search starting position is in point A as shown in the figure above, the function performs irregular operation ① of Step 2 without executing Step 1. When the starting position is in point B, the function performs irregular operation ② of Step 2 after setting the limit in the search direction in Step 1. For more details of the irregular operation ②, see Chapter 2.5.1.

In this example, suppose that a home search is performed without an encoder such as a stepping motor, and Z-phase search is not performed in Step 3. In Step 4, offset driving is performed to the operation home position up to 3500 pulses in the +direction.

# 【**Program Example**】

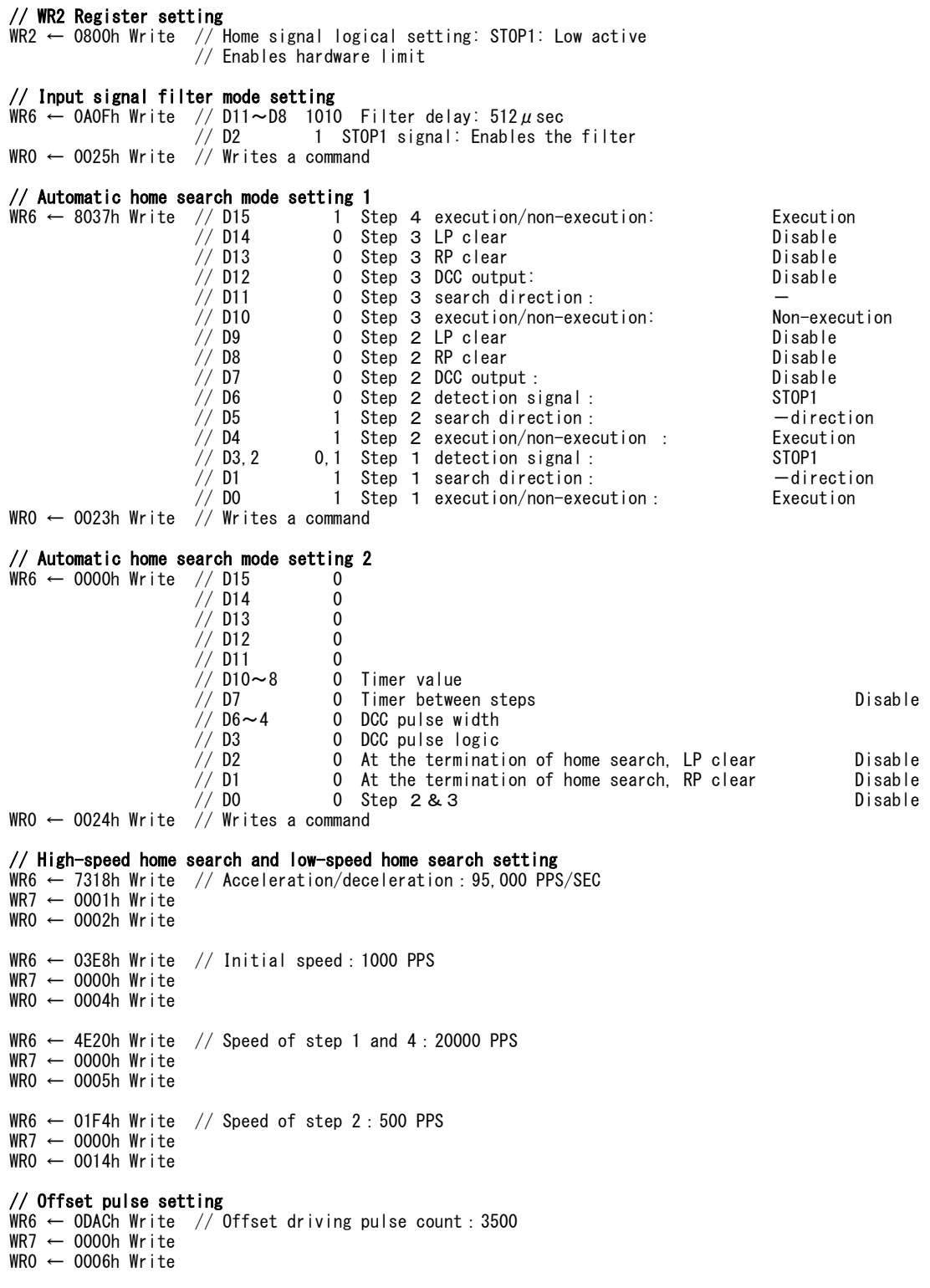

// Starts execution of automatic home search WR0 ← 005Ah Write

■ Example 2 Home search using a limit signal

The example that uses a limit signal of one side as an alternative home signal and performs a home search. In this case, a limit signal in the -direction is used as an alternative home signal. To perform a home search by using a limit signal, the following two conditions are applied.

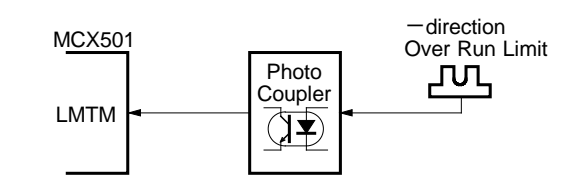

Fig. 2.5-15 Connection of Example 2 Automatic Home Search

- a. When high-speed search operation in Step 1 is performed, decelerating stop must be done sufficiently within the distance from the limit signal activation position to the mechanical limit position.
- b. The automatic home search position is not beyond the limit signal active section in the search direction (B in Fig.  $2.5 - 16$ .

The operation steps of an automatic home search in this case are shown in the table below. The mode setting in Steps 1 and 2, when a search direction is specified in the -direction and a limit signal is specified as a detection signal, the limit signal of the -direction is determined (LMTM).

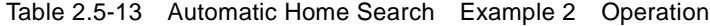

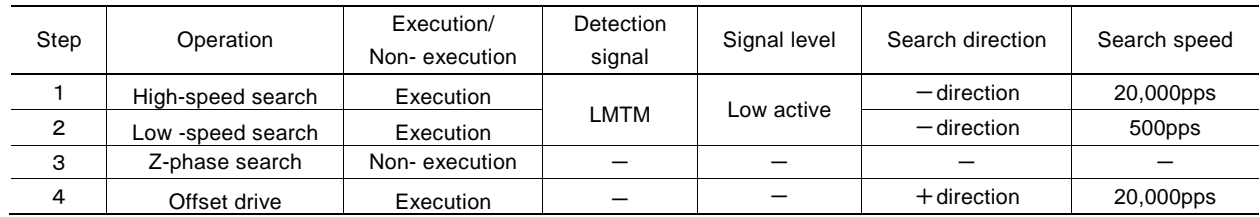

The operation from Step 1 to Step 4 is the same as the operation using a home signal (STOP1) described above.

When the automatic home search starting position is in point A as shown in the right side figure, the function performs irregular operation ① of Step 2 without executing Step 1. And it escapes in the reverse direction from the limit signal active section once, and then search operation is performed in the specified direction.

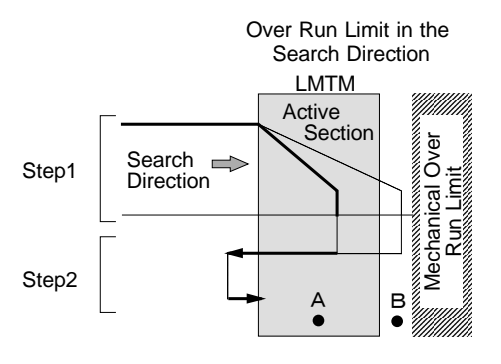

Fig. 2.5-16 Operation of Example 2 Automatic Home Search

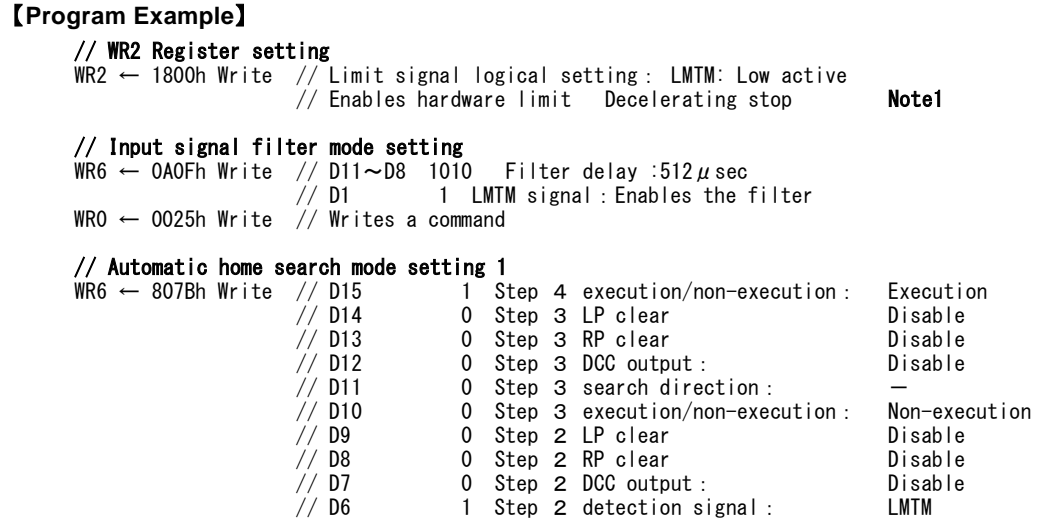

// D5 1 Step 2 search direction: -direction<br>// D4 1 Step 2 execution/non-execution: Execution  $// D4$  1 Step 2 execution/non-execution:<br> $// D3, 2$  1,0 Step 1 detection signal: // D3,2 1,0 Step 1 detection signal: LMTM 1 Step 1 search direction: - -direction Step 1 execution/non-execution: Execution WRO ← 0023h Write // DO<br>WRO ← 0023h Write // Writes a command // Automatic home search mode setting 2 WR6 ← 0000h Write // D15 0<br>0 114 0  $7/$  D14  $\frac{7}{10}$  D13 0<br> $\frac{1}{10}$  012 0  $\frac{7}{10}$  D12 0<br> $\frac{1}{10}$  D11 0  $\frac{1}{1}$  D11<br> $\frac{1}{2}$  D10 ~ 8  $\frac{1}{2}$ / D10~8 0 Timer value<br> $\frac{1}{2}$  D7 0 Timer betwee<br>// D6~4 0 DCC pulse w 0 Timer between steps Disable  $\frac{1}{10}$  D6 $\sim$ 4 0 DCC pulse width<br> $\frac{1}{10}$  D3 0 DCC pulse logic // D3 0 DCC pulse logic // D2 0 At the termination of home search, LP clear Disable // D1 0 At the termination of home search, RP clear Disable 0 Step 2&3 Disable WRO  $\leftarrow$  0024h Write  $\frac{1}{2}$  Writes a command // High-speed home search and low-speed home search setting WR6 ← 7318h Write // Acceleration/deceleration :95,000 PPS/SEC  $WR7 \leftarrow 0001h$  Write WR0 ← 0002h Write WR6  $\leftarrow$  03E8h Write // Initial speed: 1000 PPS  $WR7 \leftarrow 0000h$  Write WR0 ← 0004h Write WR6  $\leftarrow$  4E20h Write // Speed of step 1 and 4:20000 PPS  $WR7 \leftarrow 0000h$  Write  $WRO \leftarrow 0005h Write$ WR6  $\leftarrow$  01F4h Write // Speed of step 2:500 PPS WR7 ← 0000h Write  $WRO \leftarrow 0014h Write$ // Offset pulse setting WR6 ← 0DACh Write // Offset driving pulse count :3500 WR7 ← 0000h Write WR0 ← 0006h Write // Starts execution of automatic home search  $WRO \leftarrow 005Ah Write$ 

Note1: The bits in WR2 register, D10 bit is to set the logical setting of a limit signal, D11 bit is to enable a limit function and D12 bit is to set a limit operation. However in this case, when a limit signal is used as a detection signal, the limit signal will be enabled regardless of D11 setting in the operation of that step (D11 setting does not affect the operation of steps using a limit signal as a detection signal). D12 bit must be enabled decelerating stop and about D10 bit, set it according to the usage.

[Notes on using limit signals]

• The same search direction must be applied for Steps 1 and 2. For Step 3 (Z-phase search), apply a direction opposite to the direction of Steps 1 and 2. For Step 4 also (offset driving), apply a direction opposite to Steps 1 and 2 and make sure that automatic home search operation stops at the position beyond the limit active section.

## ■ Example 3 Home search for a servo motor

In the case of the pulse input type servo driver, normally an encoder Z-phase signal is output from the driver (a servo amplifier). To perform the home search with high position precision, a deviation counter in the driver must be cleared in the output timing of the encoder Z-phase and a deviation counter clear signal must be input. The example of the home search connecting these signals is shown below.

As shown in the figure below, the home signal (STOP1) is input through the interface circuit from the home sensor. The encoder Z-phase input (STOP2) and the deviation counter clear output (DCC) are connected to the servo driver through the interface circuit.

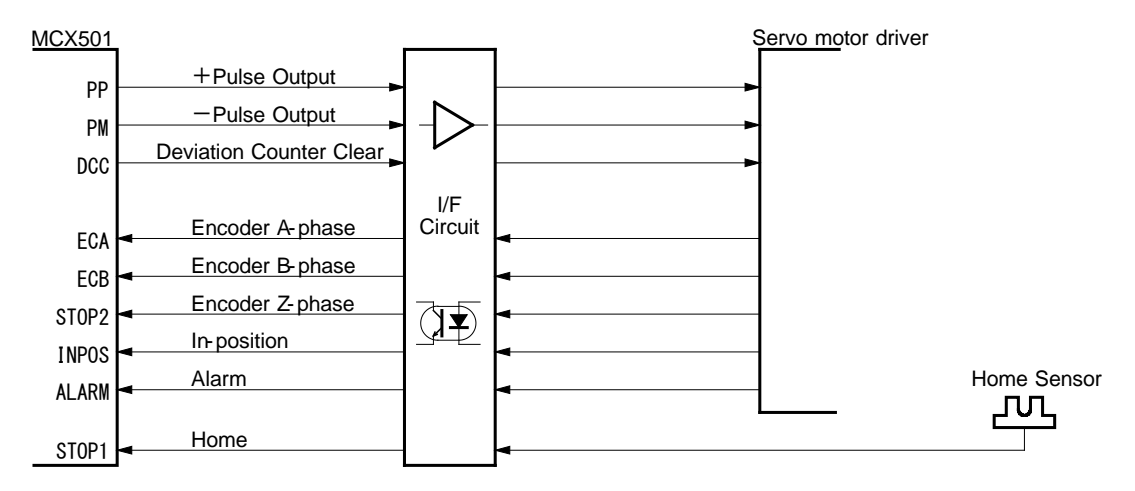

Fig. 2.5-17 Connection of Example 3 Automatic Home Search

Note: The encoder Z-phase input must be connected to STOP2 of the IC. The line receiver or the high speed photo coupler is appropriate to the interface circuit for a rapid response.

| Step           | Operation         | Execution/<br>Non-execution | <b>Detection</b><br>signal      | Signal level | Search direction | Search speed |
|----------------|-------------------|-----------------------------|---------------------------------|--------------|------------------|--------------|
|                | High-speed search | Execution                   |                                 |              | $-$ direction    | 20,000pps    |
| $\overline{2}$ | Low -speed search | Execution                   | Low active<br>STOP <sub>1</sub> |              | $-$ direction    | 500pps       |
| 3              | Z-phase search    | Execution                   | STOP <sub>2</sub>               | Low          | $-$ direction    | 500pps       |
| 4              | Offset drive      | Execution                   |                                 |              | $+$ direction    | 20,000pps    |

Table 2.5-14 Automatic Home Search Example 3 Operation

The operation from Step 1 to Step 2 is the same as the operation using a home signal (STOP1) described above. When STOP1 input becomes Low in Step 2, Step 2 ends and it proceeds with Step 3. In Step 3, a home search is performed at a speed of 500pps in the -direction until STOP2 (Z-phase) signal detects Low level, and if it detects Low level, operation stops instantly. DCC (deviation counter clear) is output by the ↓ of STOP2 input signal. In this case, DCC signal is set to output Hi pulses of  $100 \mu$  sec.

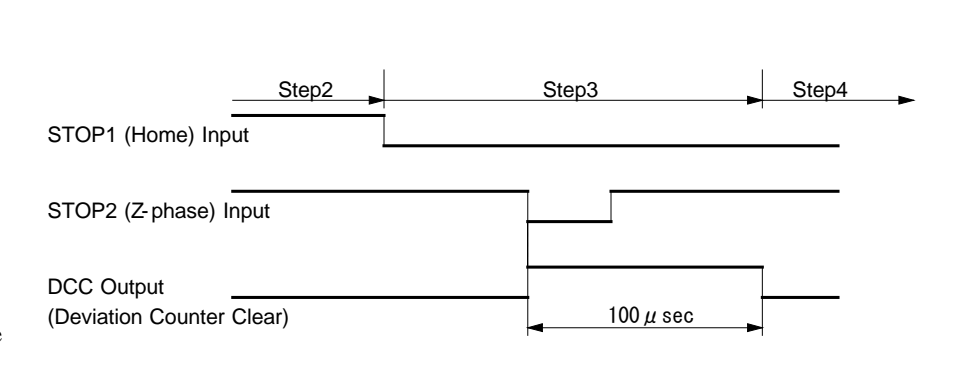

#### Fig. 2.5-18 Operation of Example 3 Automatic Home Search

In addition, when the STOP2 (Z-phase) signal becomes Low active in Step 3, the real position counter and logical position counter should be set to clear them.

# 【**Program Example**】

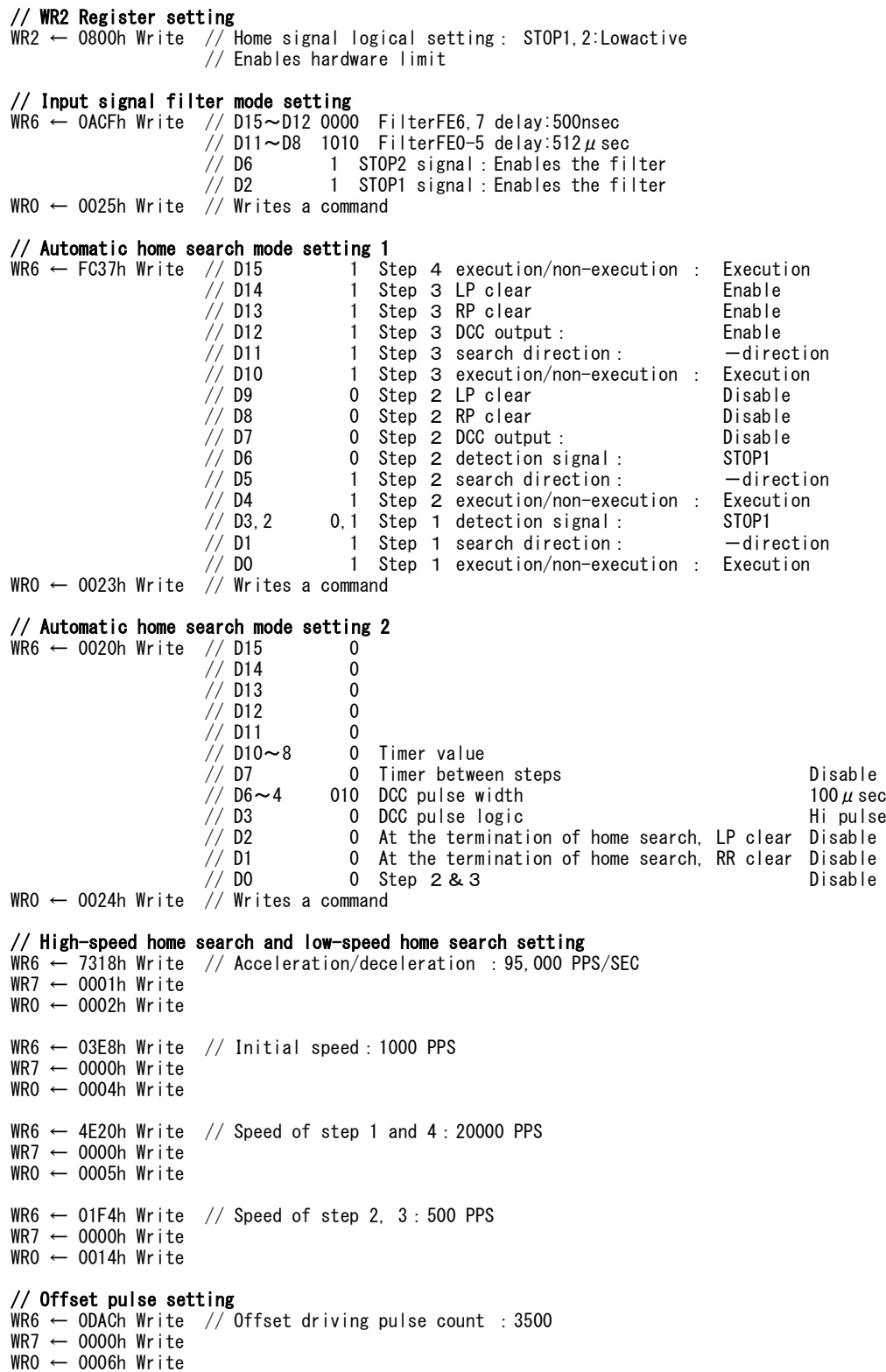

// Starts execution of automatic home search WR0 ← 005Ah Write

# 2.6 Synchronous Action

Synchronous action of this IC performs various actions between the IC and an external device during the driving, such as output an external signal at a specified position or save the current position to a specified register by the external signal. For instance, the following actions can be performed.

Example 1 Outputs a signal to the external when passing through a specified position during the driving.

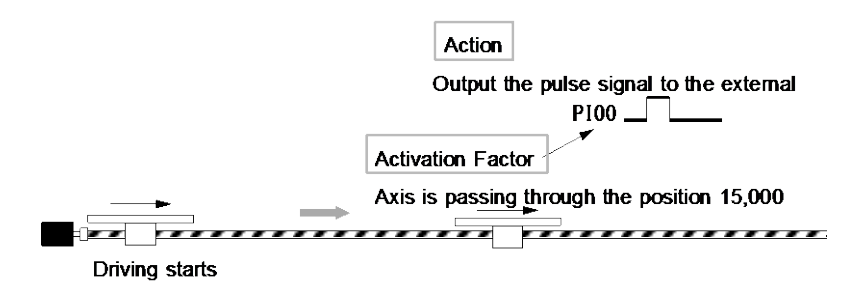

Fig. 2.6-1 Example 1 of Synchronous Action

Example 2 Saves the current position to a specified register when an external signal is input during the driving.

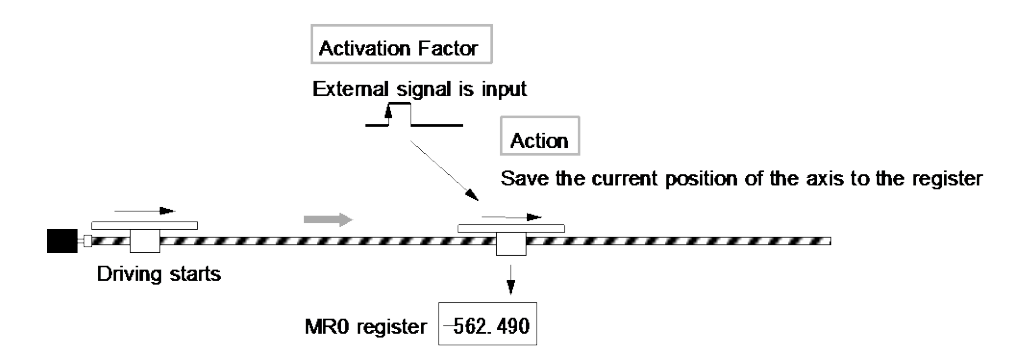

Fig. 2.6-2 Example 2 of Synchronous Action

Example 3 Outputs N split pulses from a specified position to the external during the driving.

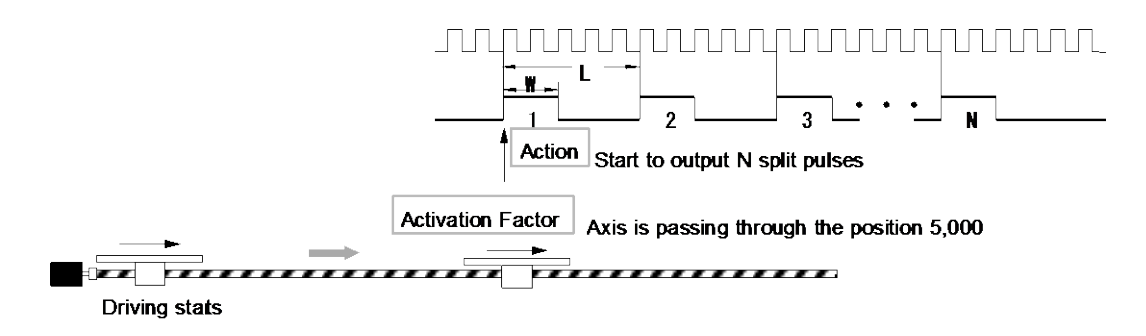

Fig. 2.6-3 Example 3 of Synchronous Action

#### Example 4 Measures the time to pass through from the position A to the position B during the driving.

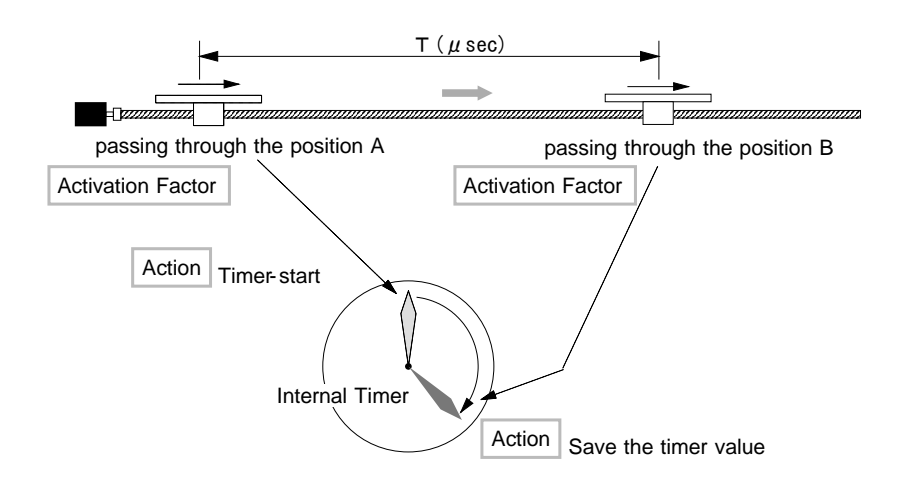

Fig. 2.6-4 Example 4 of Synchronous Action

Normally, such synchronous actions can be performed by coding a program on the CPU side. However, this function is useful when no delay caused by CPU interrupt handling or program execution time is allowed. The synchronous action of this IC is a function that executes a specified action immediately when a specified activation factor is genetrated. This linked action is performed without CPU intervention, achieving high-precision synchronous control.

One synchronous action set means that performs a specified action when a specified activation factor generates. MCX501 has independent 4 synchronous action sets.

MCX501 can perform 4 synchronous action sets independently, in addition can perform them together.

Each synchronous action set SYNC0~3 has 15 types of activation factors, the user selects one and configures it by the code. And about actions that are activated, 24 types of actions are provided.

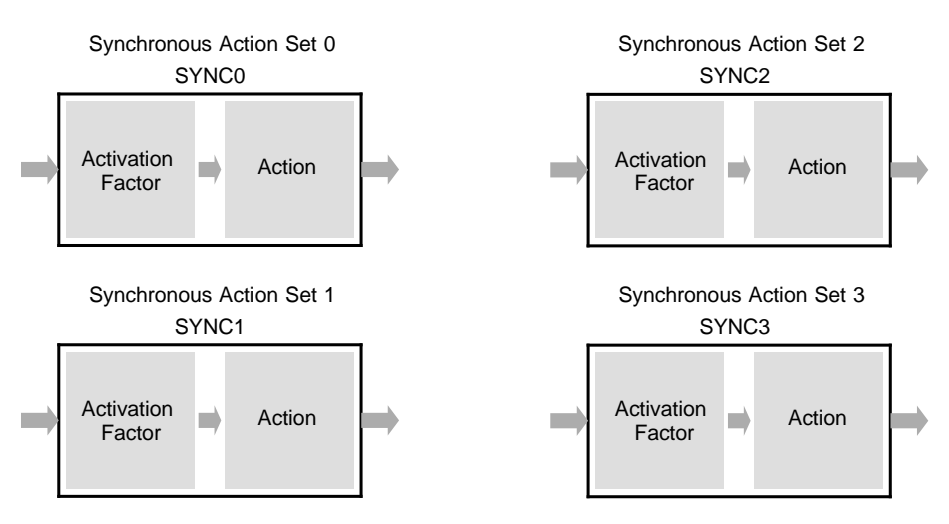

Fig. 2.6-5 Synchronous Action Set

# 2.6.1 Activation Factor

16 activation factors are provided for synchronous actions as shown in the table below.

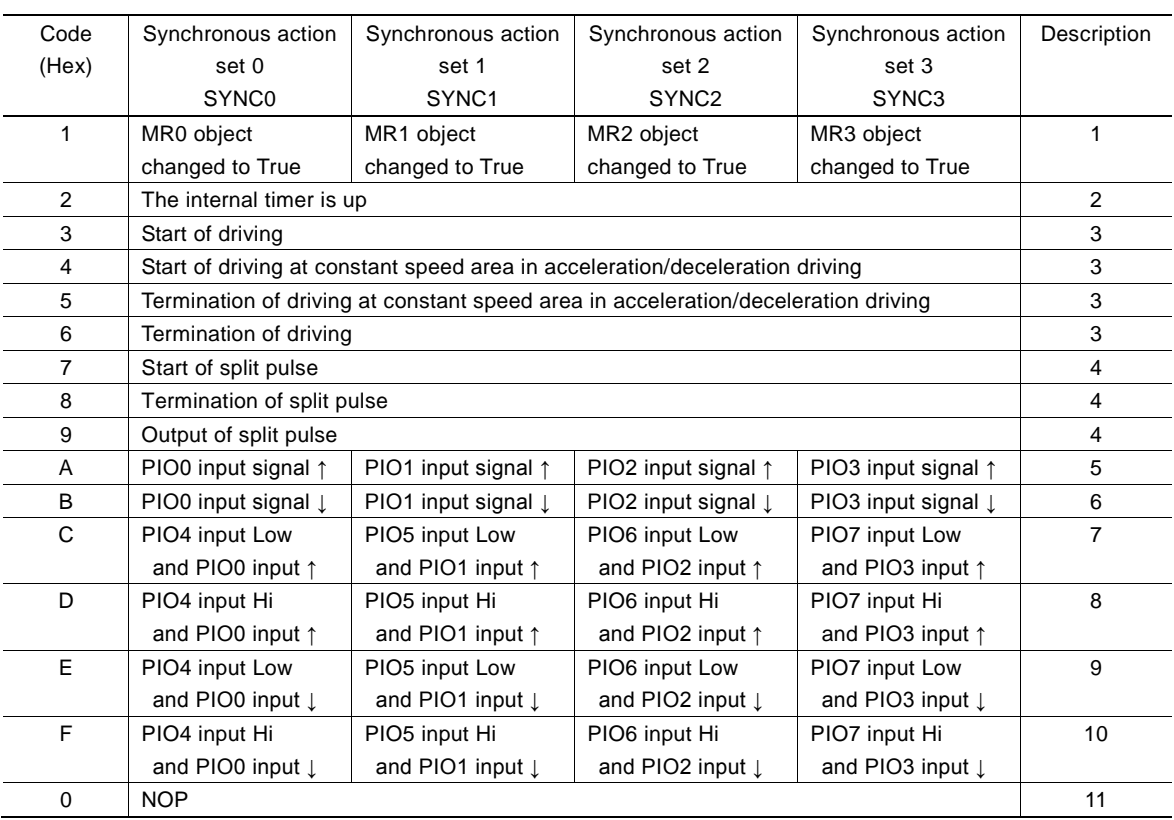

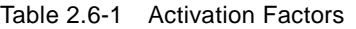

# Description 1: MRn object changed to True

It is activated when the comparative object of a multi-purpose register (MRn register) meets the comparison condition. As shown in the table, the MRn register corresponding to 4 synchronous action sets is fixed. The comparative object and comparison condition can be set by multi-purpose register mode setting command (20h). For instance, when the comparative object of MR0 register is set to the logical position counter (LP) and comparison condition is set to "comparative object  $\geq$  MRn", if the value of the logical position counter is equal to or larger than MR0 value, it will be activated. If comparison condition is already True when the synchronous action is enabled, the synchronous action is not activated at that time. After it returns to False, and then if it again changes to True, the synchronous action will be activated.

#### Description 2: The internal timer is up

It is activated when the internal timer is up. The timer value can be set by timer value setting command (16h). The timer can be started by timer-start command (73h) or the other synchronous action sets.

#### Description 3: Change of driving state

As shown below, it is activated when the change of a driving state gnnerates during the driving.

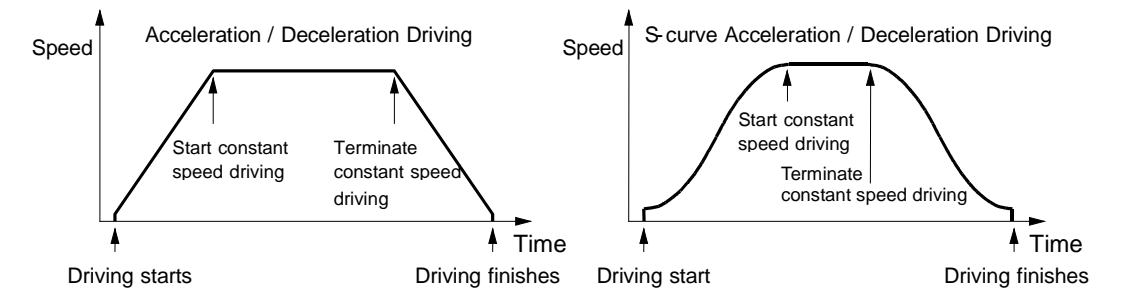

Fig. 2.6-6 Activation Factor regarding Driving State

# [Note]

• The constant speed area (the area that driving is performed at a constant speed) may be slightly generated at the termination of driving in acceleration / deceleration driving.

#### Description 4: Split pulse

About "Start of split pulse", a synchronous action is activated when split pulse is started by start of split pulse command (75h) or the other synchronous action sets.

About "Termination of split pulse", a synchronous action is activated when output of the last split pulse is finished. About "Output of split pulse", a synchronous action is activated when split pulse is output (when rising or falling to the valid level). If a synchronous action is set to repeat, it is activated every split pulse.

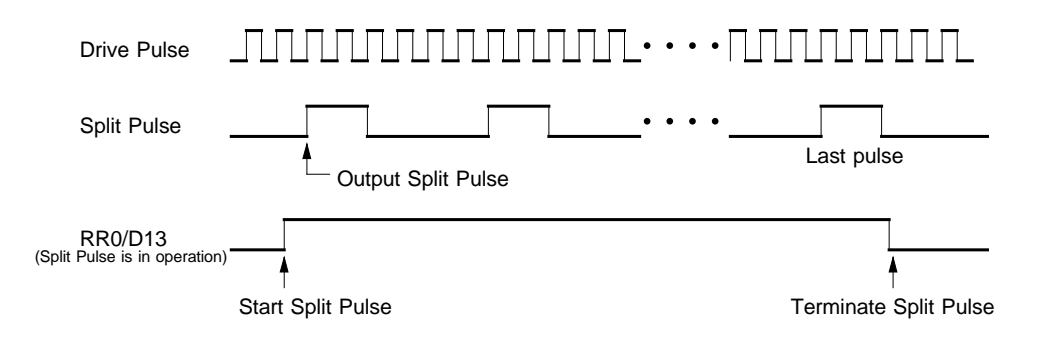

Fig. 2.6-7 Activation Factor of Split Pulse

Description 5: The change of when general purpose input signal is rising

About "PIOn input signal  $\uparrow$ ", it is activated when PIOn (n=0~3) input signal is rising from Low level to Hi level. As shown in the table, the PIOn signal corresponding to 4 synchronous action sets is fixed.

If the input signal is already Hi level when the synchronous action is enabled, the synchronous action is not activated at that time. After it falls to Low level, and then if it again rises to Hi level, the synchronous action will be activated.

## Description 6: The change of when general purpose input signal is falling

About "PIOn input signal  $\downarrow$ ", it is activated when PIOn (n=0~3) input signal is falling from Hi level to Low level. As shown in the table, the PIOn signal corresponding to 4 synchronous action sets is fixed.

If the input signal is already Low level when the synchronous action is enabled, the synchronous action is not activated at that time. After it rises to Hi level, and then if it again falls to Low level, the synchronous action will be activated.

#### Description 7: General purpose input signal Low and the change of when rising

About "PIOm input Low and PIOn input ↑", it is activated when PIOm (m=4~7) input signal is Low level and PIOn  $(n=0-3)$  input signal is rising from Low level to Hi level.

As shown in the table, the PIOn, PIOm signals corresponding to 4 synchronous action sets are fixed.

If PIOm input signal is already Low level and PIOn input signal is Hi level when the synchronous action is enabled, the behavior is the same as the description 5.

#### Description 8: General purpose input signal Hi and the change of when rising

About "PIOm input Hi and PIOn input  $\uparrow$ ", it is activated when PIOm (m=4~7) input signal is Hi level and PIOn  $(n=0~3)$  input signal is rising from Low level to Hi level.

As shown in the table, the PIOn, PIOm signals corresponding to 4 synchronous action sets are fixed.

If PIOm input signal is already Hi level and PIOn input signal is Hi level when the synchronous action is enabled, the behavior is the same as the description 5.

## Description 9: General purpose input signal Low and the change of when falling

About "PIOm input Low and PIOn input  $\downarrow$ ", it is activated when PIOm (m=4~7) input signal is Low level and PIOn  $(n=0~3)$  input signal is falling from Hi level to Low level.

As shown in the table, the PIOn, PIOm signals corresponding to 4 synchronous action sets are fixed.

If PIOm input signal is already Low level and PIOn input signal is Low level when the synchronous action is enabled, the behavior is the same as the description 6.

## Description 10: General purpose input signal Hi and the change of when falling

About "PIOm input Hi and PIOn input  $\downarrow$ ", it is activated when PIOm (m=4~7) input signal is Hi level and PIOn (n=0~3) input signal is falling from Hi level to Low level.

As shown in the table, the PIOn, PIOm signals corresponding to 4 synchronous action sets are fixed.

If PIOm input signal is already Hi level and PIOn input signal is Low level when the synchronous action is enabled, the behavior is the same as the description 6.

## Description 11: NOP

It uses when the user does not set the condition of activation factor.

For instance, when the other SYNC activation is used in mode setting, the activation factor of a synchronous action set to be activated should be set to NOP.

# 2.6.2 Action

Activated actions are shown in the table below. Actions of code 01~09h, 0Fh, 10h are different depending on the synchronous action set 0 to 4.

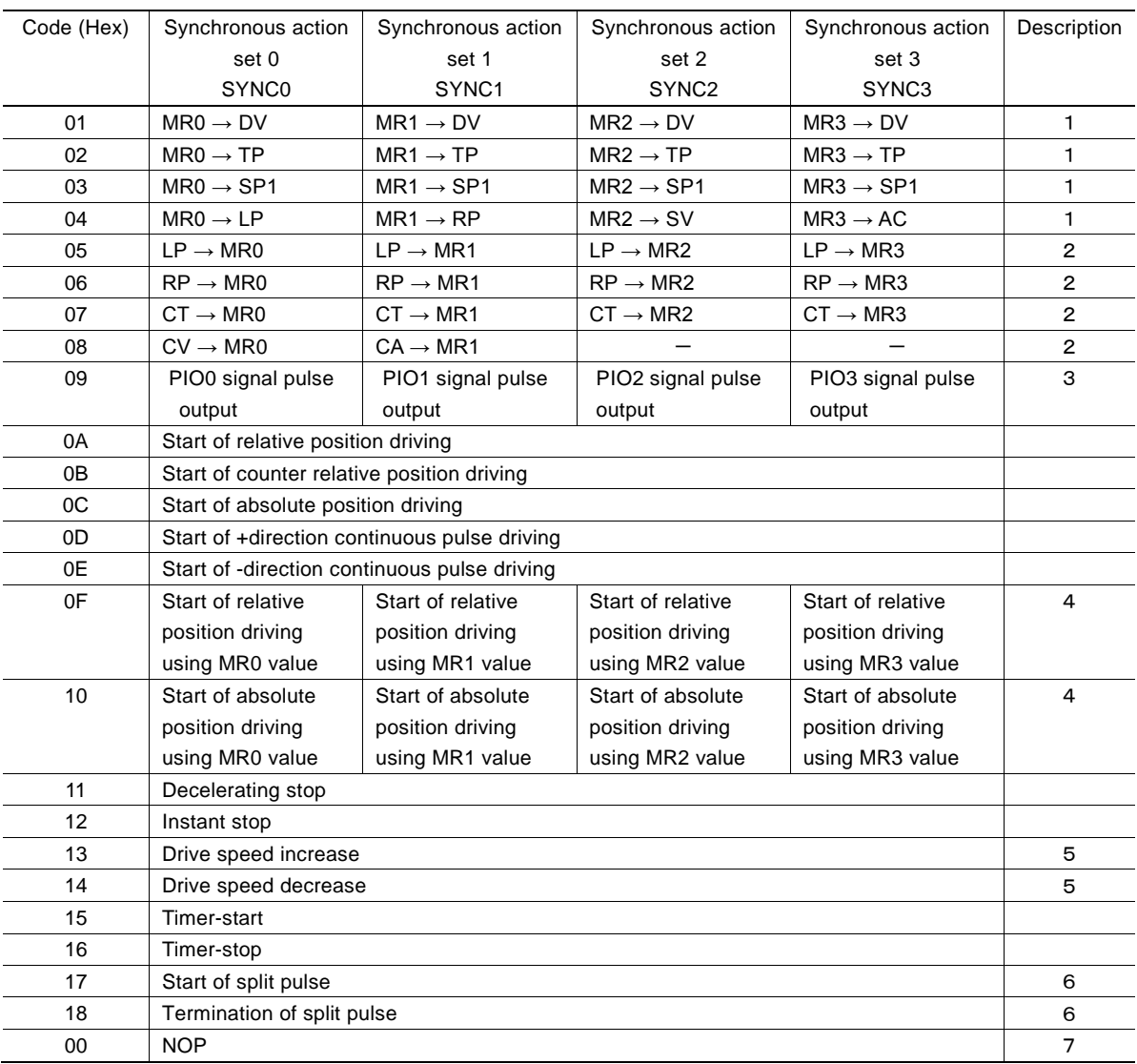

#### Table 2.6-2 Actions

## Description 1: Load parameter value

It loads the value of a multi-purpose register MRn  $(n=0-3)$  into each parameter.

#### Table 2.6-3 Load parameter value

 $(n=0-3)$ 

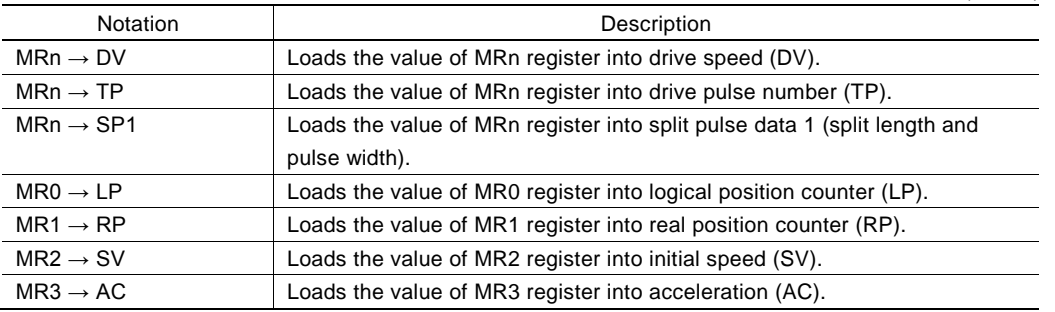

According to the number of synchronous action set, the MRn register that is used is fixed.

About action code 04h, the parameter that the value of MRn register is loaded changes according to the number of synchronous action set.

#### Description 2: Save parameter value

It saves each parameter value into a multi-purpose register MRn  $(n=0~3)$ .

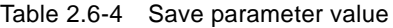

 $(n=0-3)$ 

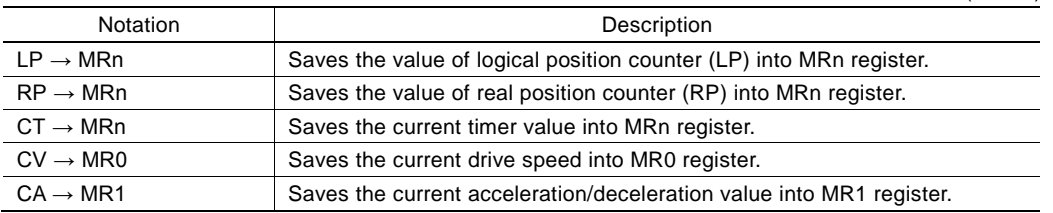

According to the number of synchronous action set, the MRn register that is used is fixed. About action code 08h, the synchronous action set 1 and 2 can only be enabled, and the parameter for saving the value into MRn register is different.

## Description 3: Synchronous pulse signal output

The pulse signal is output from PIOn  $(n=0-3)$  signal.

The PIOn signal corresponding to 4 synchronous action sets is fixed.

To perform this action, the following items must be set.

- ① PIOn signal synchronous pulse output setting
- ② Logical level of output pulse signal and pulse width settings

To output the pulse signal for a synchronous action to the external, general purpose input/output signals must be set for the synchronous pulse output by mode setting. And this signal must be set the logical level of whether Hi or Low pulses are output and pulse width. These settings can be set by PIO signal setting 1 command (21h) or PIO signal setting 2 ⋅ Other settings (22h).

#### ① PIOn (n=0~3) signal synchronous pulse output setting

To set PIOn signal for the synchronous pulse output by mode setting, use PIO signal setting 1 command (21h) and set as shown below.

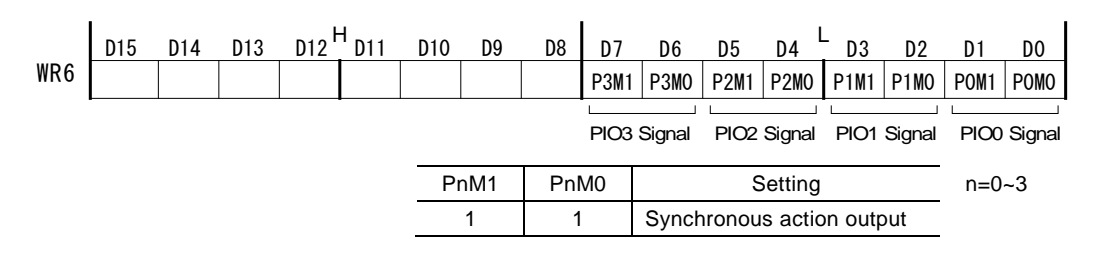

2 bits of WR6 register according to the PIOn signal that is used must be set to 1, 1 for the synchronous pulse output. For instance, when using PIO2 signal, set D5, D4 bits (P2M1, P2M0) of WR6 register to 1, 1 and then write PIO signal setting 1 command (21h) into WR0 register.

#### ② Logical level of output pulse signal and pulse width settings

To set the logical level of output pulse signal and pulse width, use PIO signal setting 2・Other settings (22h) and set as shown below.

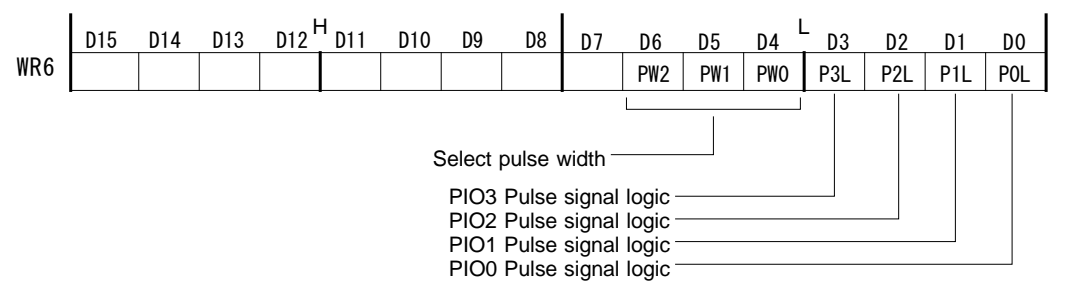

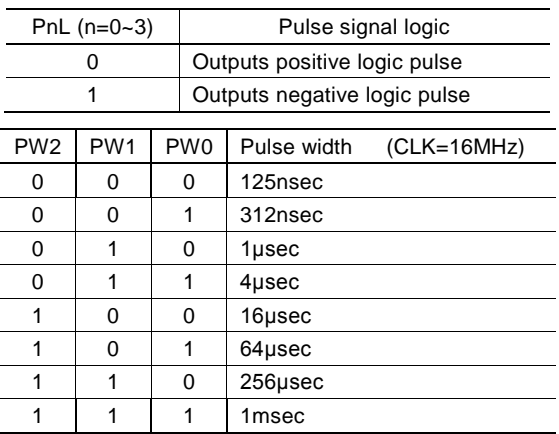

Specify the logical level of PIO signal that is used to D0 to D3 bits (P0L~P3L) of WR6 register. 0 outputs the positive logic pulse and 1 outputs the negative logic pulse. The bit according to the unused signal should be set to either 0 or 1. And the pulse width shown above must be set to D4 to D6 bits (PW0~PW3) of WR6 register. The settings of WR6 register will be determined by writing PIO signal setting 2・Other settings (22h) into WR0 register.

[Note]

- The setting of pulse width is common in  $PIO0 \sim PIO3$  all signals. It cannot be set to each signal individually.
- If the synchronous pulse output is activated continuously, when the user tryies to activate the next during the synchronous pulse output, the synchronous pulse does not become inactive and it wll output a specified pulse width again from when the next is activated.

## Description 4: Start of relative / absolute position driving using MRn value

At the start of driving, the value of MRn register is set to drive pulse number (TP) and relative or absolute position driving is started.

Since the value of MRn register is written in drive pulse number (TP), the setting of drive pulse number (TP) will be changed by exectution of this action. The changed value of drive pulse number (TP) can be checked by drive pulse number/finish point setting value reading command (46h).

#### Description 5: Drive speed increase / decrease

It increases/decreases the current drive speed during the driving. The increase/decrease value must be set by speed increasing/decreasing value setting command (15h) in advance.

This action is invalid during the acceleration/deceleration of S-curve driving.

#### Description 6: Start / termination of split pulse

"Start of split pulse" starts the split pulse with pre-set settings. The starting drive pulse of split pulse is determined by the timing of an activation factor generating. "Termination of split pulse" stops the split pulse in operation. The stop timing of split pulse is determined by the timing of an activation factor occurrence. For more details, see Chapter 2.7.

#### Description 7: NOP

It uses when no action is needed even though the activation factor becomes active.

This is useful for when the user wants to generate an interrupt only by an activation factor.

# 2.6.3 Synchronous Action Settings

There are SYNCn settings, Enable setting and Disable setting for synchronous action settings and by configuring these settings, a synchronous action is performed.

# ■ SYNCn Setting

It sets 4 synchronous action sets by synchronous action SYNCn setting command (26h, 27h, 28h, 29h), which sets the activation factor, actions, the activation of other synchronous action sets, the setting for whether the synchronous action is performed once or repeatedly.

Write the settings into WR6 register and then write synchronous action setting command.

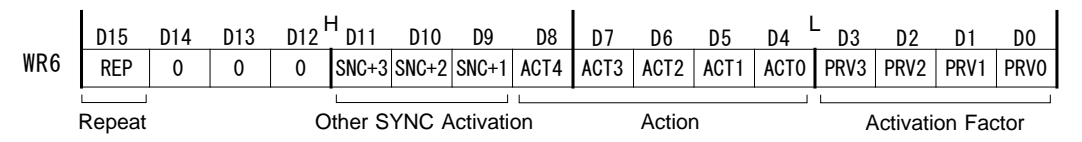

# ① Activation factor setting

Specify the activation factor by 4 bits, D3~0 (PRV3~PRV0).

For instance, to set "Start of driving" as the activation factor, specify the code 3h, that is D3~0 is 0011. For more details of the activation factor, see Chapter 2.6.1.

# ② Action setting

Specify the action by 5 bits, D8~4 (ACT4~ACT0).

For instance, to set "Start of split pulse" as the action, specify the code 17h, that is D8~4 is 10111. For more details of the action, see Chapter 2.6.2.

# ③ Activation of other synchronous action sets

This bit is used to activate simultaneously with the action of the other synchronous action set when the activation factor is activated by the synchronous action set.

Specify by  $D11~9$  bits (SNC+3~SNC+1).

To activate the action of the other synchronous action set, specify 1 and not to activate, specify 0. The specified bit and the activation of other synchronous action sets are shown in the table below.

| Self-synchronous  |                   | $D11(SNC+3)$                 | $D10(SNC+2)$                 | $D9(SNC+1)$      |
|-------------------|-------------------|------------------------------|------------------------------|------------------|
|                   | action set        |                              |                              |                  |
|                   | SYNC <sub>0</sub> | SYNC3 activation             | SYNC <sub>2</sub> activation | SYNC1 activation |
| SYNC <sub>1</sub> |                   | SYNC0 activation             | SYNC3 activation             | SYNC2 activation |
|                   | SYNC <sub>2</sub> | SYNC1 activation             | SYNC0 activation             | SYNC3 activation |
|                   | SYNC <sub>3</sub> | SYNC <sub>2</sub> activation | SYNC1 activation             | SYNC0 activation |

Table 2.6-5 Activation of Other Synchronous Action Sets

This function allows to perform more complex synchronous actions because it can activate multi-acitons simultaneously to one activation factor.

For example, suppose the self-synchronous action set is SYNC0, and if the user wants to activate the actions of SYNC1, 2 when the activation factor of SYNC0 is activated, set D9 and D10 bits to 1 based on the table above. By these settings, when the activation factor of SYNC0 is activated, the actions of SYNC1, 2 will be activated with the action of SYNC0. At this time, the activation factor of SYNC1, 2 must be set to NOP and only set the action. In addition, they must be enabled by synchronous action enable setting command.

# ④ Synchronous action set repeat setting

The user can specify whether the synchronous action set is disabled or not after that is invoked once.

To enable the repeat setting, set D15 bit (REP) to 1 and to enable only once, set it to 0.

When the repeat setting is enabled, the synchronous action is invoked every activation of the activation factor. When it is enabled only once, the synchronous action is invoked at the first activation of the activation factor.

[Note]

When the repeat setting is enabled, if the activation factor sets "Termination of driving" and the action sets "Start of relative position driving", the operation from the termination to the start of driving loops infinitely. This can be stopped by synchronous action disable setting command (cannot be stopped by termination command)

#### ■ Enable setting

Each synchronous action set can be enabled by synchronous action enable setting command (81h~8Fh). When the synchronous action set is enabled, the action is invoked by when the activation factor is activated.

4 synchronous action sets have each corresponding command code. Synchronous action set SYNC0 is 81h, SYNC1 is 82h, SYNC2 is 84h and SYNC3 is 88h. These commands can be enabled in combination simultaneously. For instance, if 83h is executed, SYNC0, 1 become enable. For more details of a combination of command codes, see table 2.6-6.

When REP=0 is set in SYNCn setting, once the synchronous action is executed, the synchronous action becomes disable and even if the activation factor is activated again, the synchronous action will not be executed. When REP=1 is set, the synchronous action set keeps enable after the synchronous action is executed.

To enable the synchronous action set that is disabled by execution of the synchronous action, synchronous action enable setting command must be issued again.

When ERRDE=1 is set in PIO signal setting  $2 \cdot$ Other settings command (22h), all the synchronous action sets change to disable if an error occurs (when D1 of RR0 (main status) register becomes 1). In this case, unless the error status is cleared, the synchronous action cannot be enabled by issuing synchronous action enable setting command. To clear the error status, issue error/finishing status clear command (79h).

Enable/disable of 4 synchronous action sets can be checked by D11~D8 bits (SYNC3~SYNC0) of RR0 (main status) register.

## ■ Disable setting

Each synchronous action set can be disabled by synchronous action disable setting command (91h~9Fh). When the synchronous action set is disabled, the action is not invoked by when the activation factor is activated. 4 synchronous action sets are all disabled at reset.

4 synchronous action sets have each corresponding command code. Synchronous action set SYNC0 is 91h, SYNC1 is 92h, SYNC2 is 94h and SYNC3 is 98h. These commands can be disabled in combination simultaneously as well as synchronous action enable setting command. For more details of a combination of command codes, see table 2.6-6.

There are 3 occasions to change the state of a synchronous action to disable, "when synchronous action disable setting command is issued", "when an error occurs by PIO signal setting 2・Other settings command (22h) when synchronous action disable setting (D7:ERRDE) is set to enable", and "after the synchronous action is activated when it is set once (disable the repeat setting)".

Enable/disable of 4 synchronous action sets can be checked by D11~D8 bits (SYNC3~SYNC0) of RR0 (main status) register.

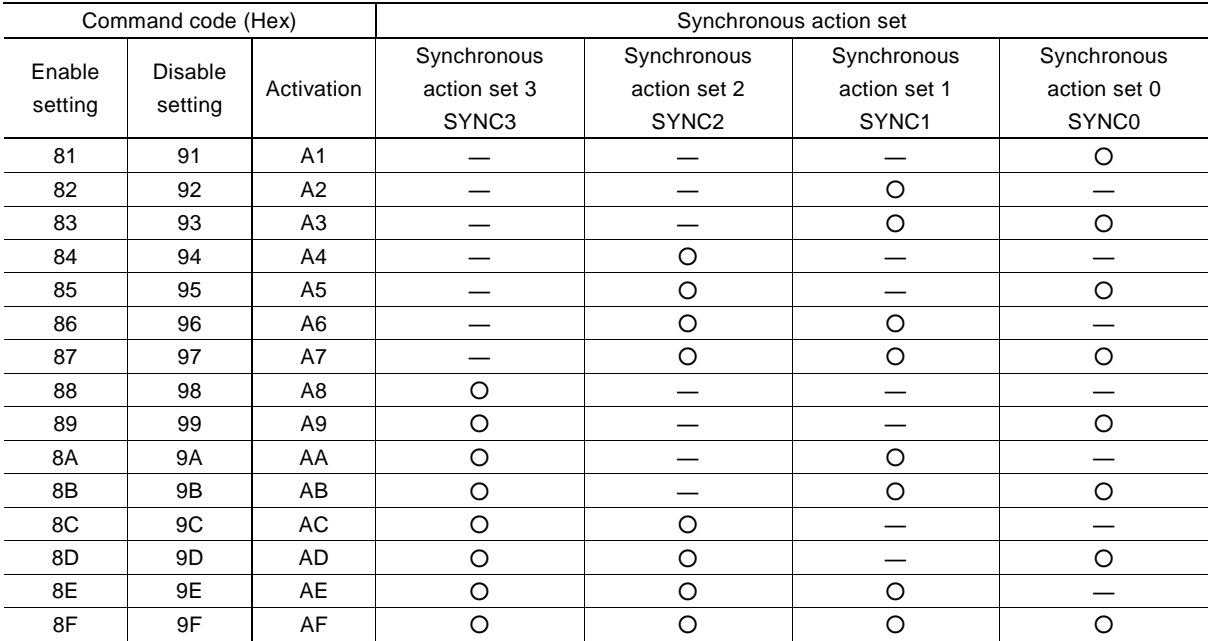

# Table 2.6-6 Enable/Disable and Command Code Corresponding to Synchronous Action Set

○:Enabled when enable setting command is executed and disabled when disable setting command is executed and activated when activation command is executed.

―:The state does not change when enable/disable setting command is executed. And not activated when activation command is executed.

# 2.6.4 Synchronous Action Execution

■ Execution steps of synchronous action

Synchronous action is performed as follows.

- ① Set the activation factor and action by synchronous action SYNCn setting command (26h~29h).
- ② Enable the synchronous action set by synchronous action enable setting command (81h~8Fh).
- ③ The synchronous action is activated when the activation factor that is set generates.

#### ■ Activation by synchronous action activation command

The synchronous action can also be activated by a command, which is the synchronous action activation command (A1h~Ah). Multiple synchronous action sets can be activated simultaneously by a command code. For the command code and corresponding synchronous action SYNC3~0, see table 2.6-6.

To activate a synchronous action by a synchronous action activation command, the user must enable a specified synchronous action set by a synchronous action enable setting command.

#### ■ Main status register

The state of a synchronous action set can be checked by D11~D8 bits (SYNC3~SYNC0) of RR0 (main status) register. 1 indicates enable of the synchronous action set, 0 indicates disable of the synchronous action set.

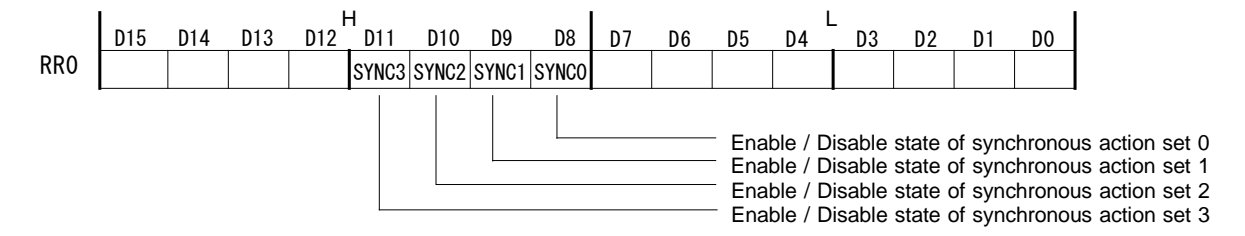
# 2.6.5 Interrupt by Synchronous Action

The user can generate an interrupt when a synchronous action is activated.

It sets D15~D12 bits (SYNC3~SYNC0) of WR1 register.

When these bits are set to 1, an interrupt generates when the activation factor of the synchronous action set corresponding to the bit is activated.

For more details of the interrupt, see Chapter 2.10.

# 2.6.6 Examples of Synchronous Action

■ Example 1 When passing through the position 15,000 during the driving, output synchronous pulses to PIO0.

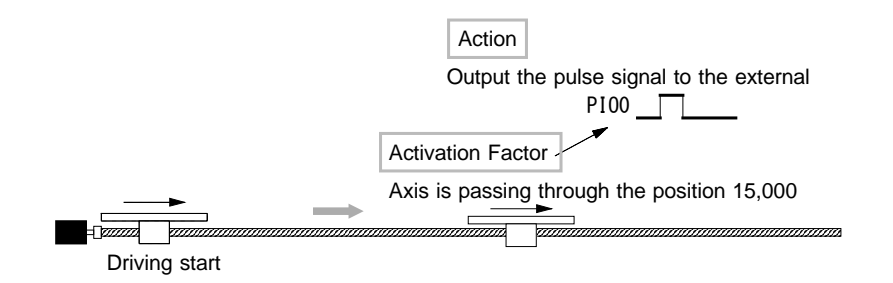

Fig. 2.6-8 Example 1: Synchronous Action

## 【**Program Example**】

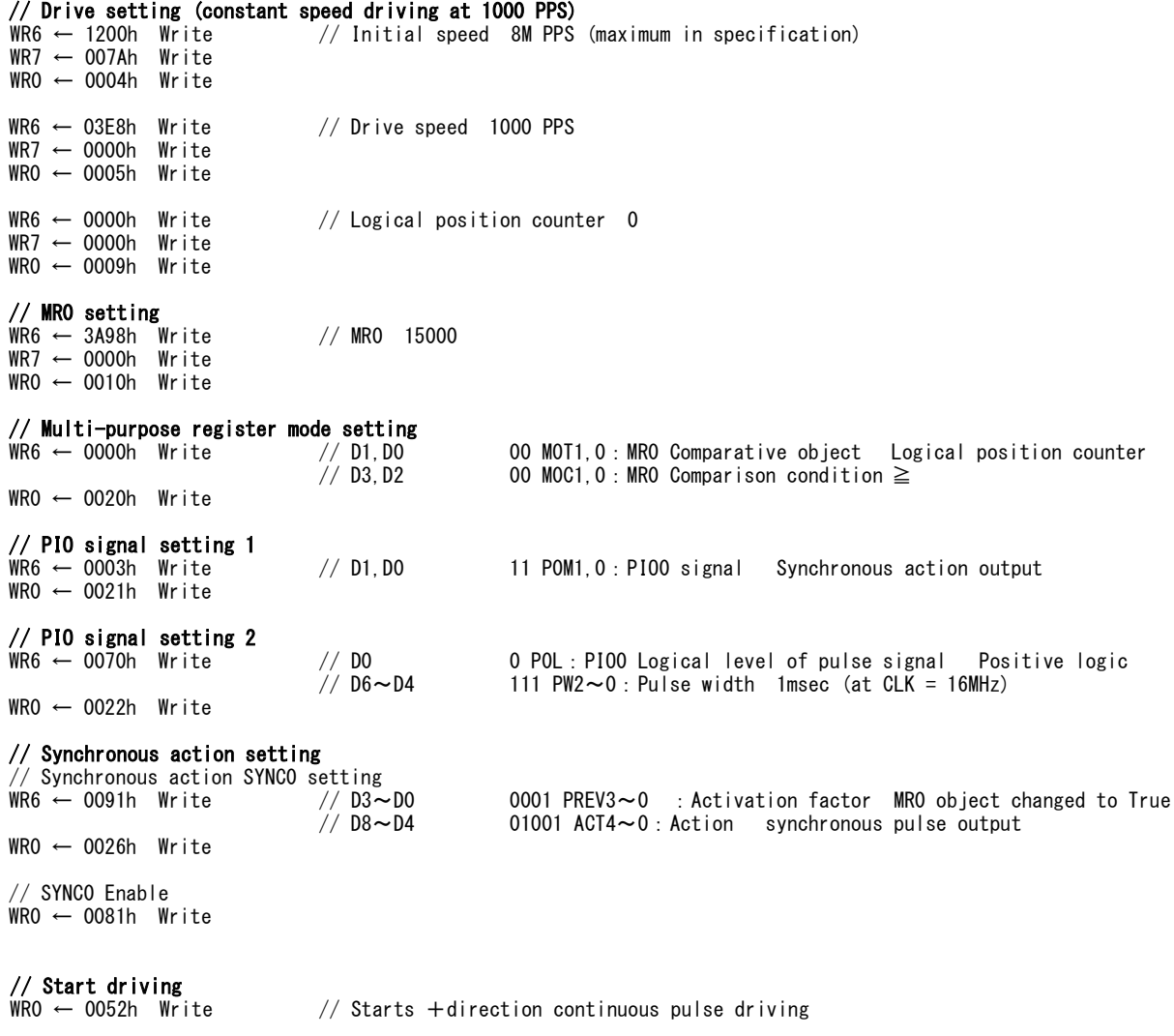

 $- 64 -$ 

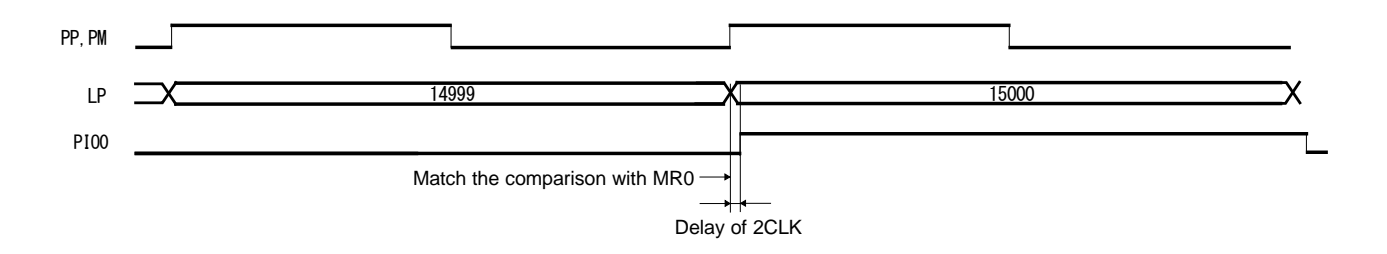

Fig. 2.6-9 Timing of Example 1: Synchronous Action

From Chapter 2.6.7, a delay from the generating of an activation factor is 1CLK and a delay up to the action is 1CLK, so the delay time of this synchronous action is 2CLK (125nsec).

NOVA electronics Inc. **MCX501** - 66

■ Example 2 When an external signal is input during the driving, save the position data.

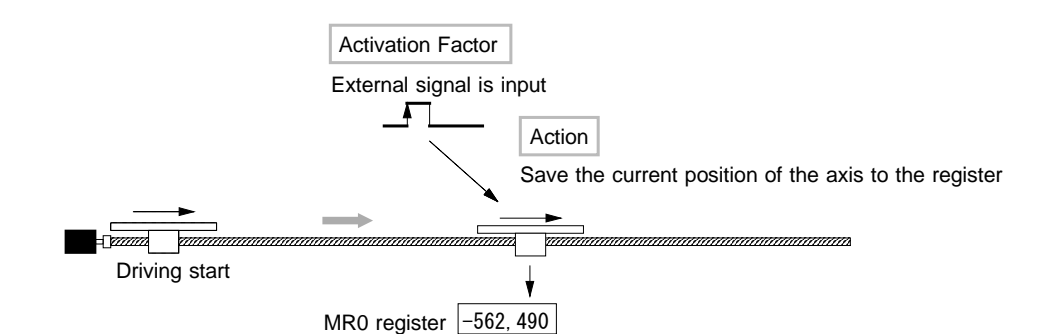

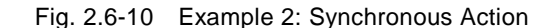

### 【**Program Example**】

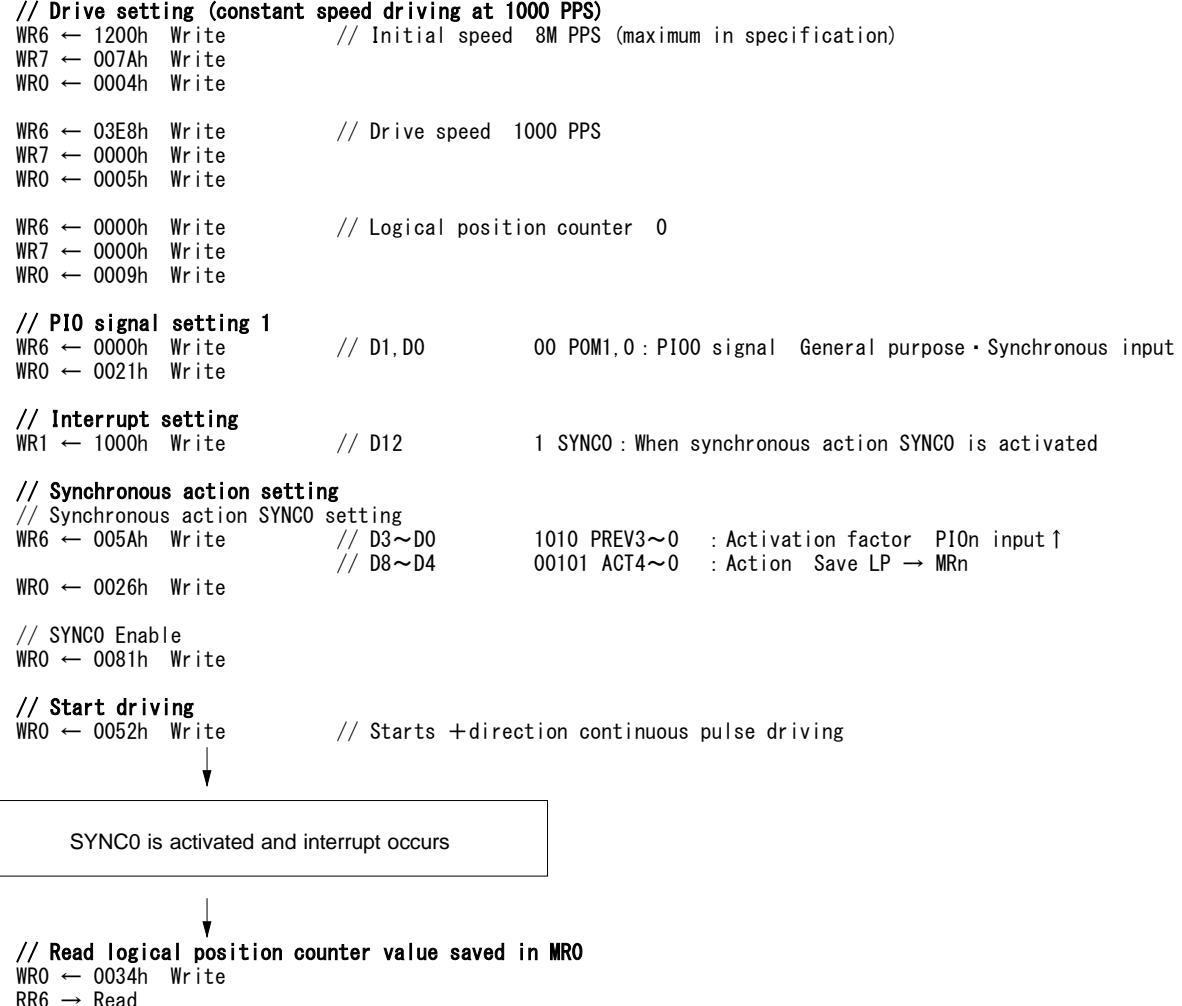

```
RR6 → Read
RR7 \rightarrow Read
```
From Chapter 2.6.7, a delay from the occurrence of an activation factor is from 0 (minimum) to 1CLK (maximum) and a delay up to the action is 1CLK, so the delay time of this synchronous action is from a minimum of 1CLK (62.5nsec) up to 2CLK (125nsec).

■ Example 3 Calculates the time passing through from position A (10000) to position B (55000) during the driving.

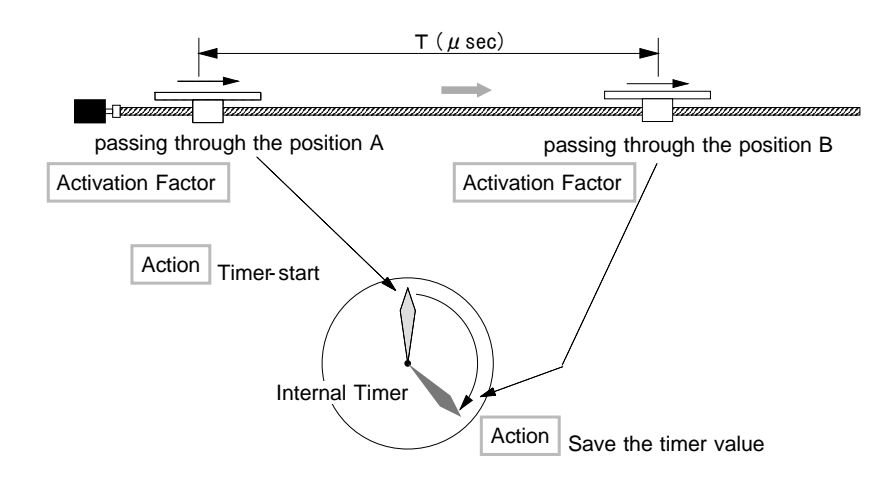

Fig. 2.6-11 Example 3: Synchronous Action

# 【**Program Example**】

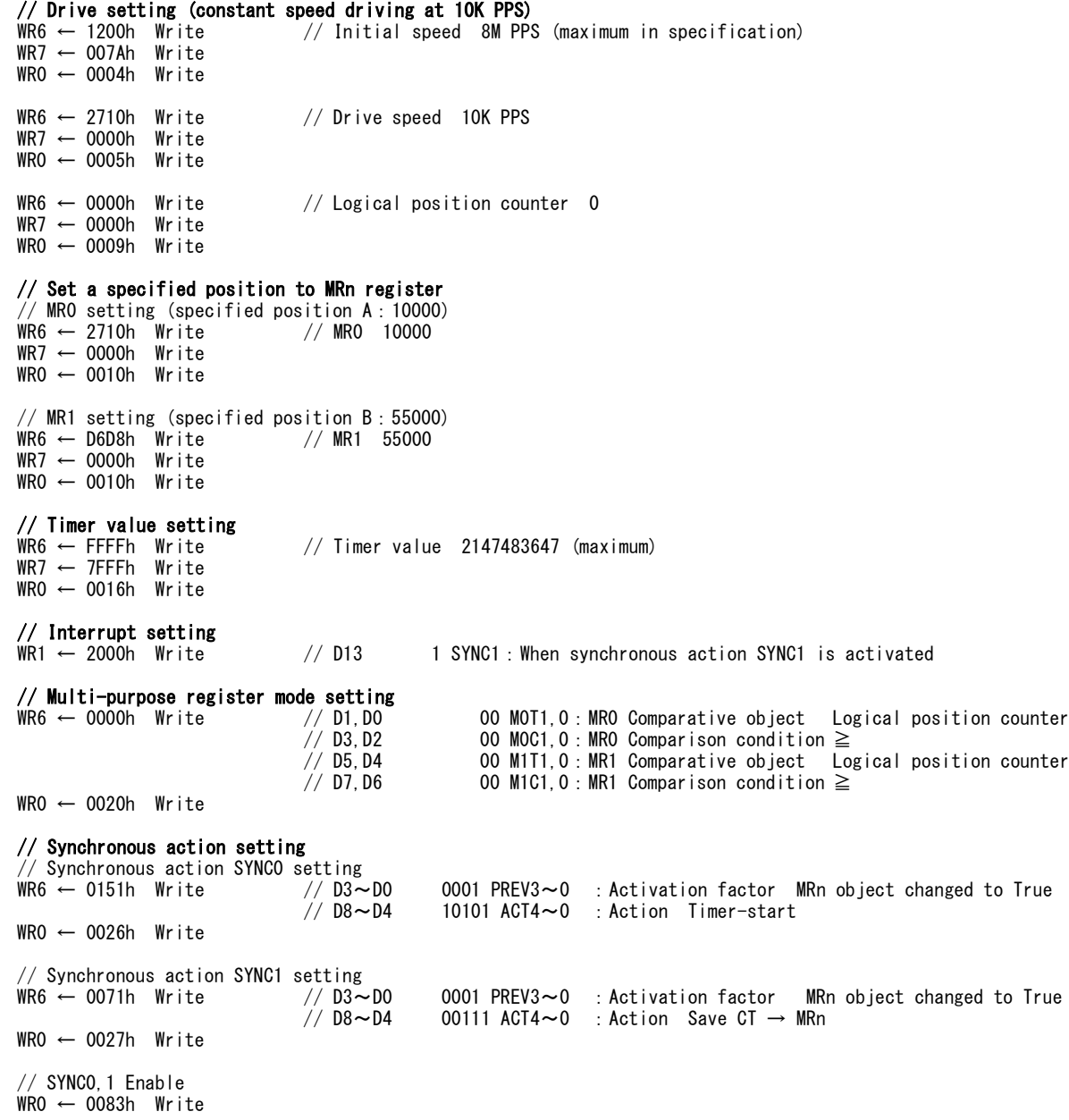

// **Start driving**<br>WRO ← 0052h Write  $\frac{1}{2}$  Starts +direction continuous pulse driving  $\downarrow$ SYNC1 is activated and interrupt occurs // Read timer value saved in MR1 WR0 ← 0035h Write RR6 → Read

// Timer-stop WR0 ← 0074h Write

RR7 → Read

# 2.6.7 Synchronous Action Delay Time

A synchronous action delay is a total of the delay from the generating of an activation factor to an action as shown in the tables below.

# ■ Delay from the generating of an activation factor 1CLK=62.5nsec (CLK=16MHz)

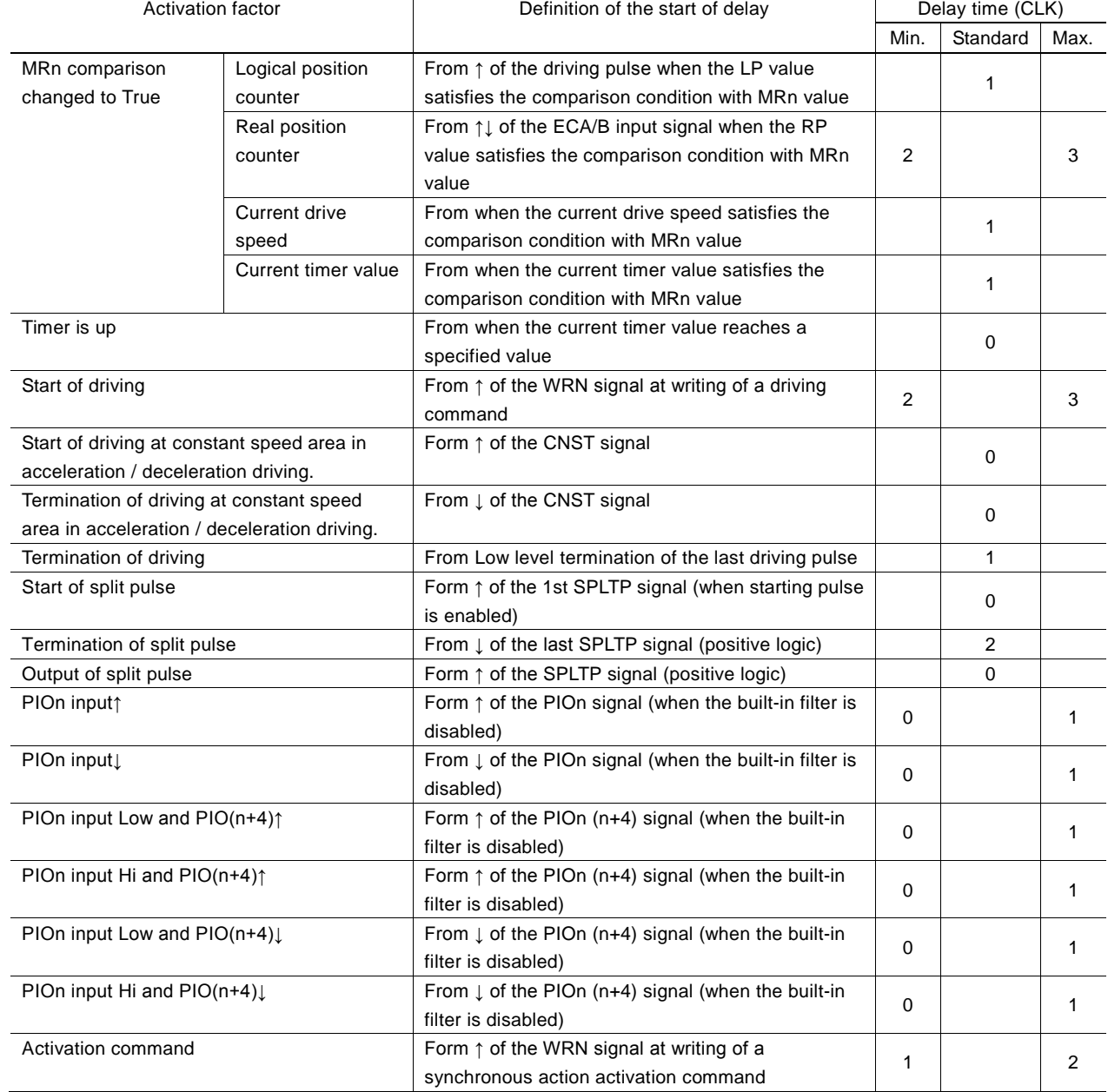

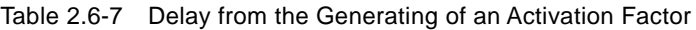

■ Delay up to an action 1CLK=62.5nsec (CLK=16MHz)

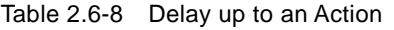

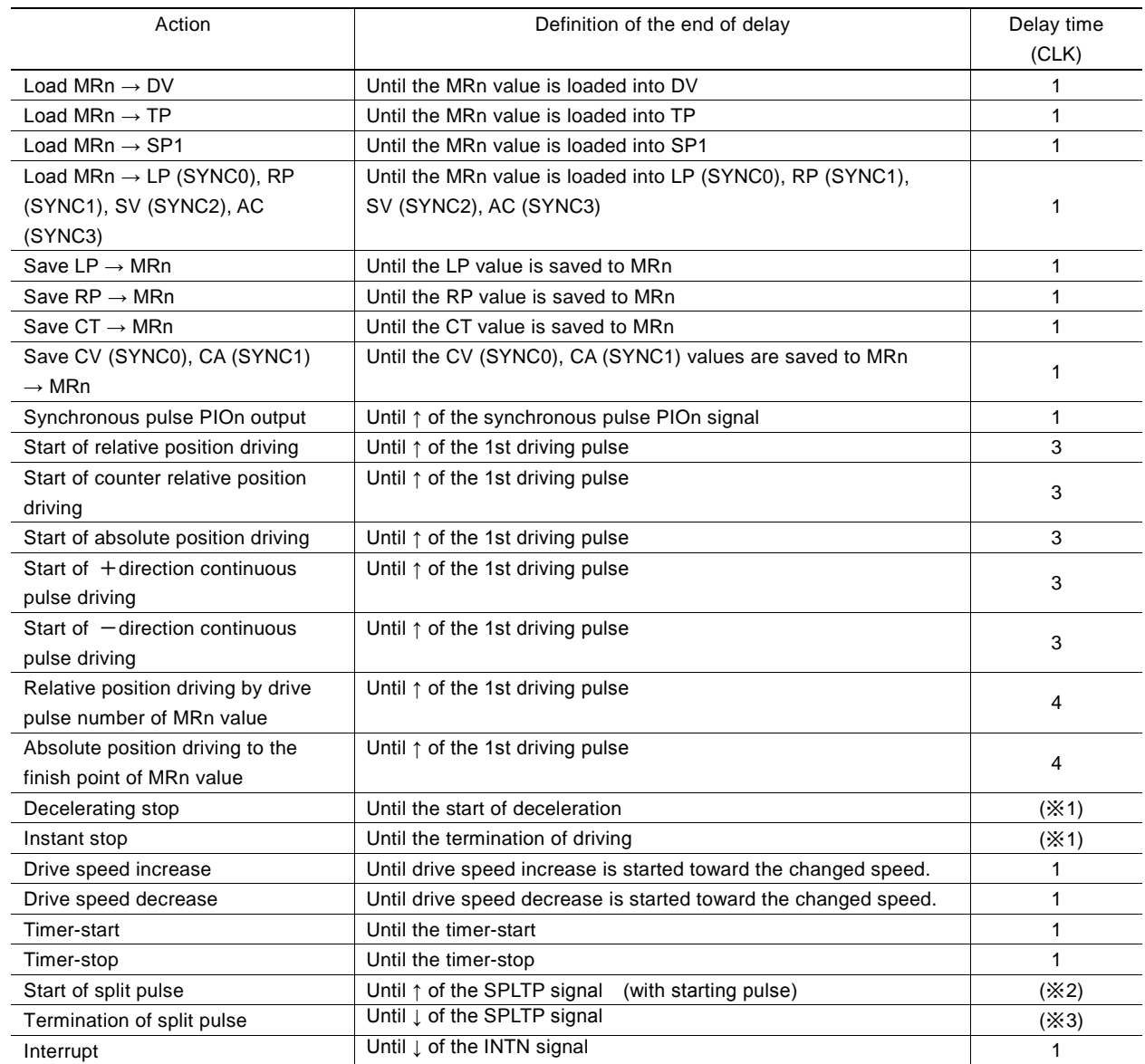

(※1) The time until the one driving pulse being output is finished.

(※2) Since the split pulse is synchronized with the driving pulse, the delay will be 1 driving pulse cycle at the maximum.

(※3) The time until the split pulse being output is finished.

#### ■ Calculation example of delay

For instance, the delay time from the activation factor "  $\uparrow$  of the PIOn input" to the action "Save LP  $\rightarrow$  MRn" is a total of the " $\uparrow$ of the PIOn input" delay time (0 to 1CLK) and "Save  $LP \rightarrow MRn$ " delay time (1CLK), that is from a minimum of 1CLK up to 2CLK. The range is from a minimum of 62.5nsec up to 125nsec when CLK=16MHz.

# ■ Delay by the activation of the other SYNC

If the other SYNC is activated, the action will be activated with 1CLK delay compared to the action of self-synchronous action set.

# 2.7 Split Pulse

This is a function that outputs the split pulse which is synchronized with a drive pulse during the driving.

This function is useful for when the user wants to perform the other operation at regular pulse intervals, synchronizing with rotation of a motor and axis driving.

The pulse width of a split pulse, split length (cycle) and split pulse number can be set. And the logical level of pulses and with or without starting pulse can be specified. Split pulses are output from SPLTP (pin number: 64).

While driving, start of split pulse can be performed by a command or a synchronous action. When using a synchronous action, the user can start from a specified value of a position counter or  $\uparrow$  of an external signal.

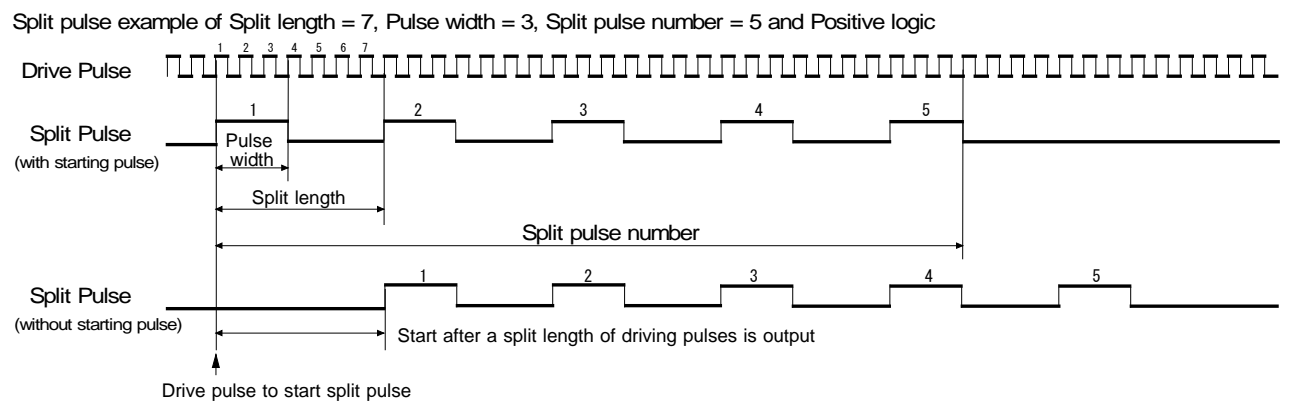

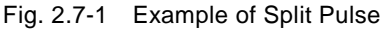

# 2.7.1 Split Pulse Setting

To perform the split pulse, the following parameters and mode setting must be set.

# ■ Split length and pulse width setting

A split length and pulse width can be set by split pulse setting 1 command (17h). Set a split length to WR6 register and a pulse width to WR7 register. The unit of split length and pulse width is the number of drive pulses.

Because of the function of split pulse, set to split length > pulse width.

A split length can be set within the range of 2~65535 and a pulse width can be set within the range of 1~65534.

The user can check the settings by split pulse setting 1 reading command (47h).

A split length (cycle) and pulse width can be altered during the split pulse is in operation.

# ■ Split pulse number setting

The split pulse number can be set by split pulse setting 2 command (18h). Set the split pulse number to WR6 register. It can be set within the range of 0~65535. If 0 is set, it becomes infinite. After starting, it continues to output split pulses until termination of split pulse command is issued or driving is stopped.

The split pulse number can be altered during the split pulse is in operation.

# ■ Split pulse mode setting

The operating mode of split pulses can be set by PIO signal setting  $2 \cdot$  Other settings command (22h).

At the start of split pulse, set with or without starting pulse, and the logical level of split pulse output to D10, D11 bits of WR6 register.

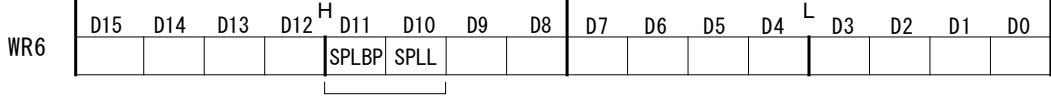

Split pulse mode setting bit

Set the split pulse logic to D10 bit (SPLL).

As shown below, when 0 is set, it is positive logic pulse and when 1 is set, it is negative logic pulse.

Positive logic pulse: Negative logic pulse:

Fig. 2.7-2 Split Pulse Logic

Set with or without starting pulse to D11 bit (SPLBP).

When 1 is set to D11 bit (SPLBP), it starts with starting pulse and when 0 is set, it starts without starting pulse. When with starting pulse is specified, after the start of split pulse, split pulses are output from next driving pulse. When without starting pulse is specified, after the start of split pulse, the first split pulse is output after a split length of driving pulses is output.

# 2.7.2 Start / Termination of Split Pulse

#### ■ Start of split pulse

Split pulse is started by start of split pulse command (75h) or a synchronous action.

When a command is written or the action of a synchronous action is started, next driving pulse is the starting drive pulse of split pulse.

# ■ Termination of Split Pulse

Output of split pulse is terminated by any one of the following 3 behaviors.

- When output of specified split pulses is finished.
- When requested to stop by termination of split pulse command or the action of a synchronous action.
- When driving stops.

After output of specified split pulses is finished, it will stop when the last split pulse of specified split pulses becomes OFF.

When split pulse is stopped by termination of split pulse command (76h) or a synchronous action, if the split pulse is ON, it will stop after the split length of pulses is output. If it is OFF, it will stop at the timing of termination of split pulse command or execution of a synchronous action.

When output of split pulse is terminated by the stop of driving, regardless of split pulse output state, the split pulse becomes OFF and terminates at the timing of the stop of driving.

#### ■ Main status register

Split pulse in operation can be checked by D13 bit (SPLIT) of RR0 (main status) register. When D13 bit (SPLIT) is 1, split pulse is in operation and when it is 0, split pulse is stopped.

# 2.7.3 Split Pulse in Synchronous Action

Split pulse can be operated by a synchronous action.

As the activation factor of a synchronous action, the following 3 types can be specified: "at the start of split pulse", "at the output of split pulse" and "at the termination of split pulse".

As the action of a synchronous action, the following 3 types can be specified: "at the start of split pulse", "at the termination of split pulse" and "load the data of a multi-purpose register to the split pulse data (split length and pulse width)" For more details of these functions, see Chapter 2.6.

# 2.7.4 Interrupt by Split Pulse

An interrupt related to split pulse operation can be generated.

Set to D10, D11 bits of WR1 register.

When D10 bit (SPLTP) is 1, an interrupt generates at the ↑ of a pulse in each split pulse (when the split pulse logic is positive). When D11bit (SPLTE) is 1, an interrupt generates when operation of split pulse is finished. For more details of the interrupt function, see Chapter 2.10.

# 2.7.5 Notes on Split Pulse

- (1) When with starting pulse is enabled, only the first pulse is different in the timing of output. For more details, see Chapter 9.5.
- (2) While operating split pulse, if it stops by such as a command before output of specified split pulses is finished and then restarts split pulse again, it starts to count the split pulse number from 1.

# 2.7.6 Examples of Split Pulse

■ Example 1 Split pulse starts from the start of driving.

After issuing start of split pulse command, driving starts and split pulses are output with driving.

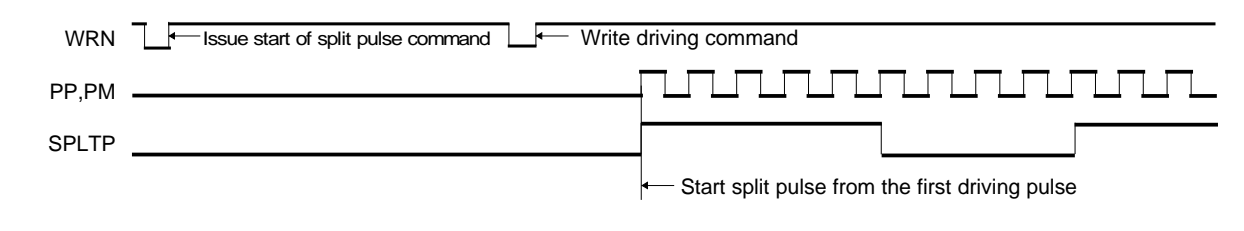

Fig. 2.7-3 Timing of Split Pulse Output by Start of Driving

# 【**Program Example**】

```
// Drive setting (constant speed driving at 1000 PPS)
```
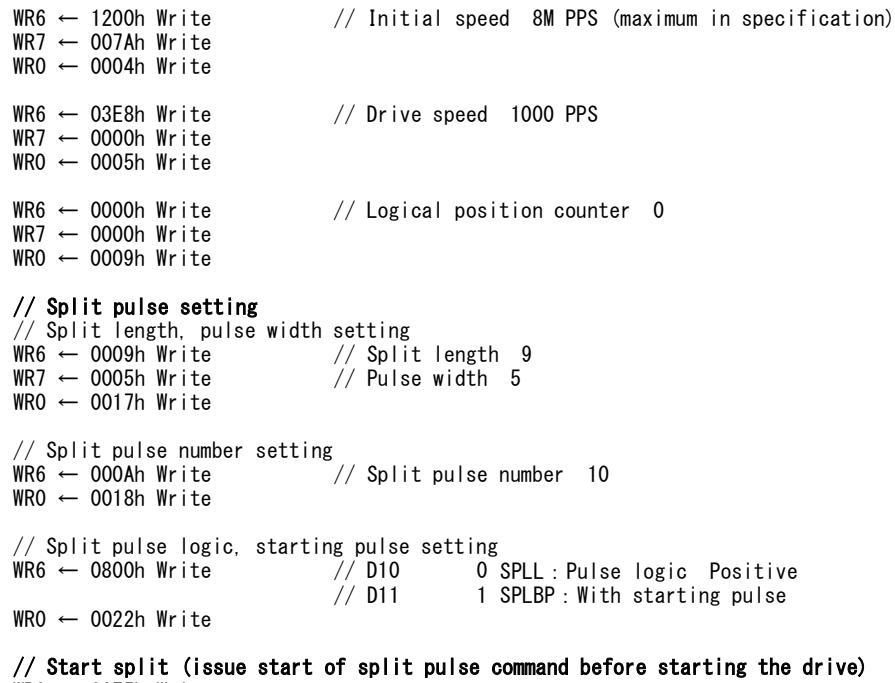

 $WRO \leftarrow 0075h Write$ 

```
// Start driving<br>WRO \leftarrow 0052h Write
```
 $\frac{1}{2}$  Starts +direction continuous pulse driving

After starting the drive, the first driving pulse becomes the starting drive pulse of split pulse. After start of split pulse command is issued, split pulses are not output unless driving starts, but D13 bit (SPLIT) of RR0 (main status) register becomes 1 at the timing of when start of split pulse command is issued.

■ Example 2 Split pulse starts from position 5,000.

After starting the drive, split pulse starts from when the logical position reaches to 5,000. This is performed by the function of a synchronous action.

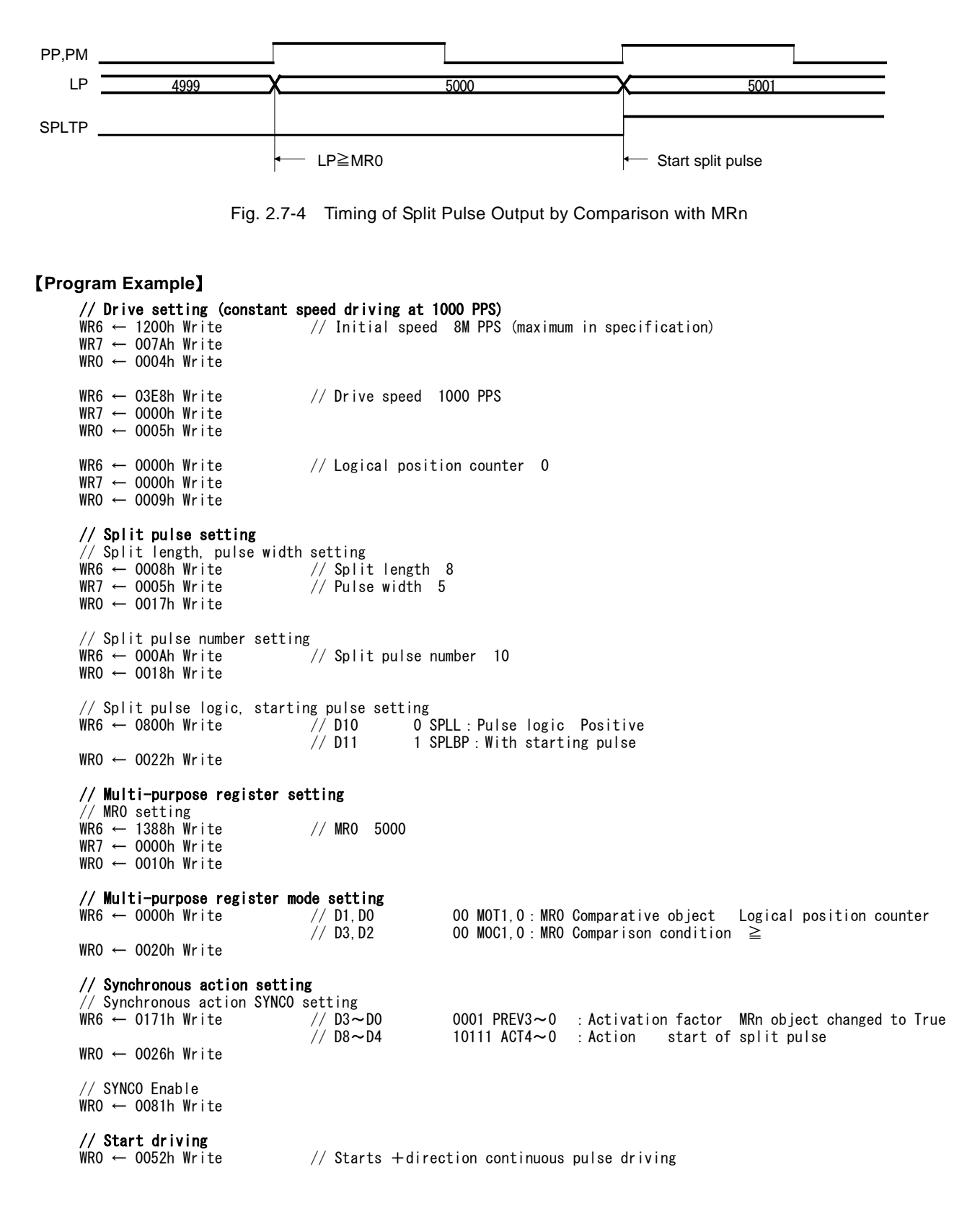

If the comparative value is 5,000 and comparison condition is  $\geq$ , the value of the logical position counter that split pulse is started is 5001 as shown in the figure. That is, next driving pulse is the starting drive pulse when comparison condition changed to True.

■ Example 3 Split pulses are output at constant speed area during S-curve acceleration /deceleration driving.

At constant speed area during S-curve acceleration/deceleration driving, split pulses are output. This is performed by the function of a synchronous action.

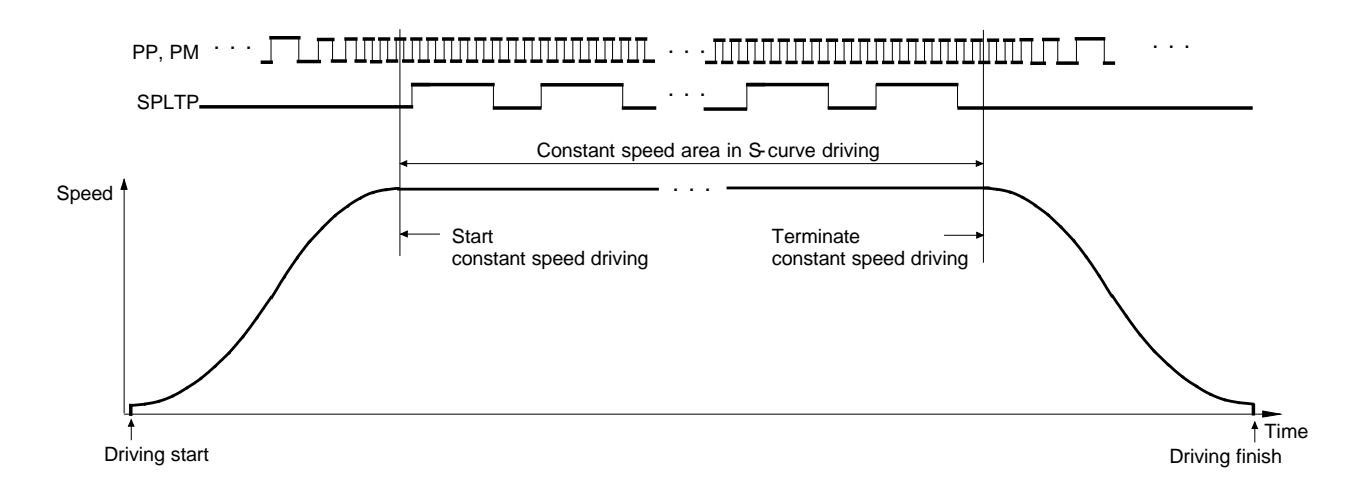

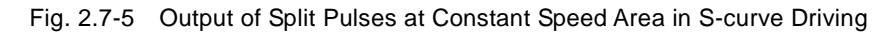

### 【**Program Example**】

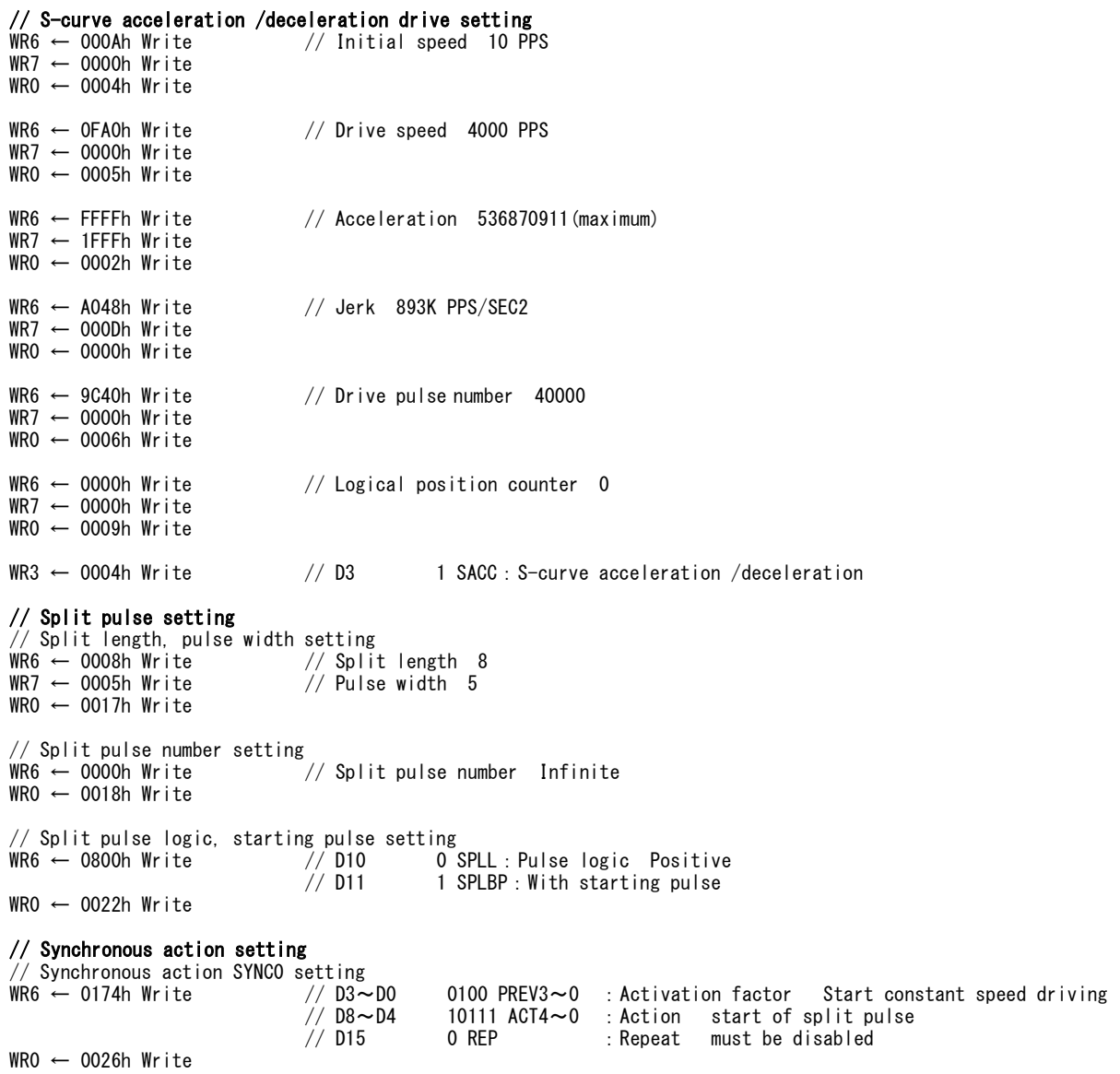

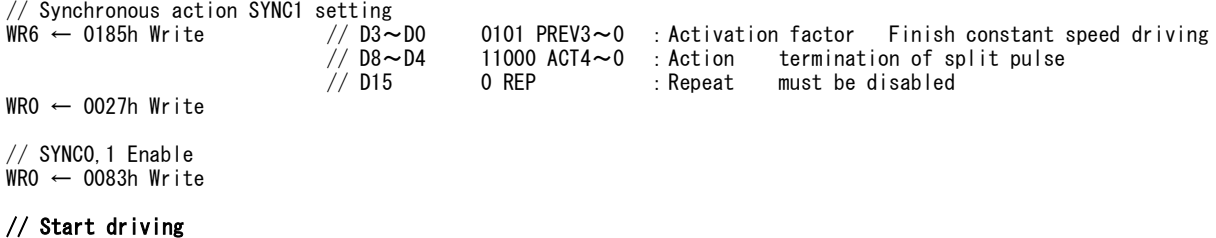

WR0 ← 0050h Write // Starts relative position driving

■ Example 4 Starts to output split pulses from position 5,000 and changes split length and pulse width from position 10,000

Split pulse starts from the logical position 5,000 and changes a split length and pulse width from the logical position 10,000, and then outputs the rest of split pulses. This is performed by the function of a synchronous action.

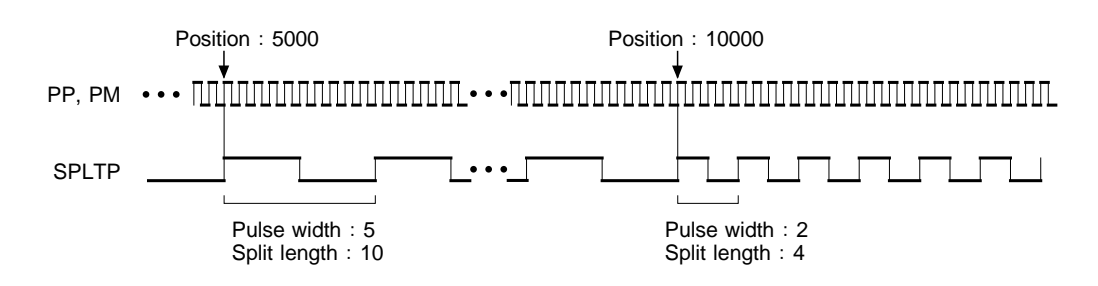

Fig. 2.7-6 Change Split Length and Pulse Width at Specified Position during the Driving

#### 【**Program Example**】

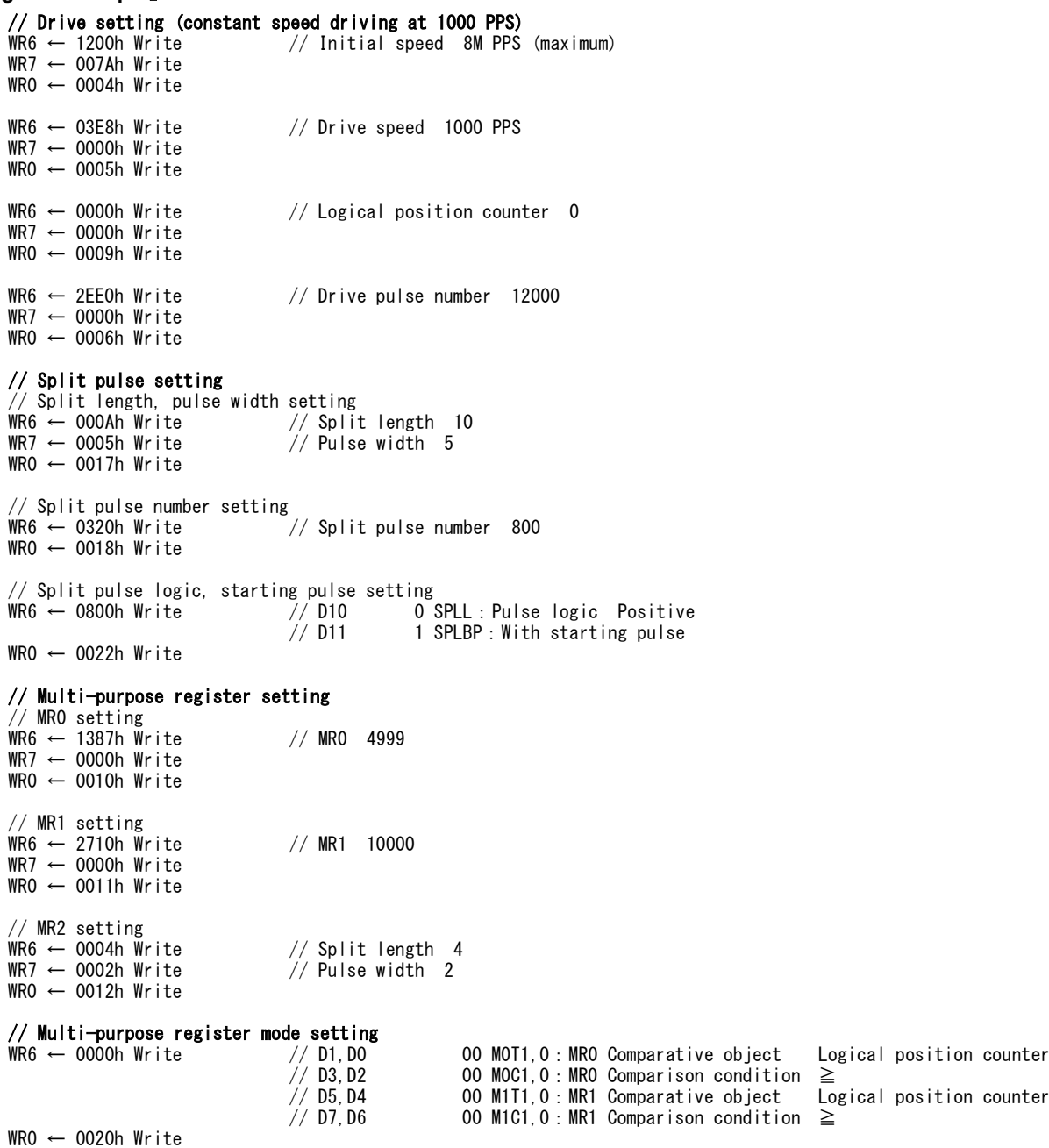

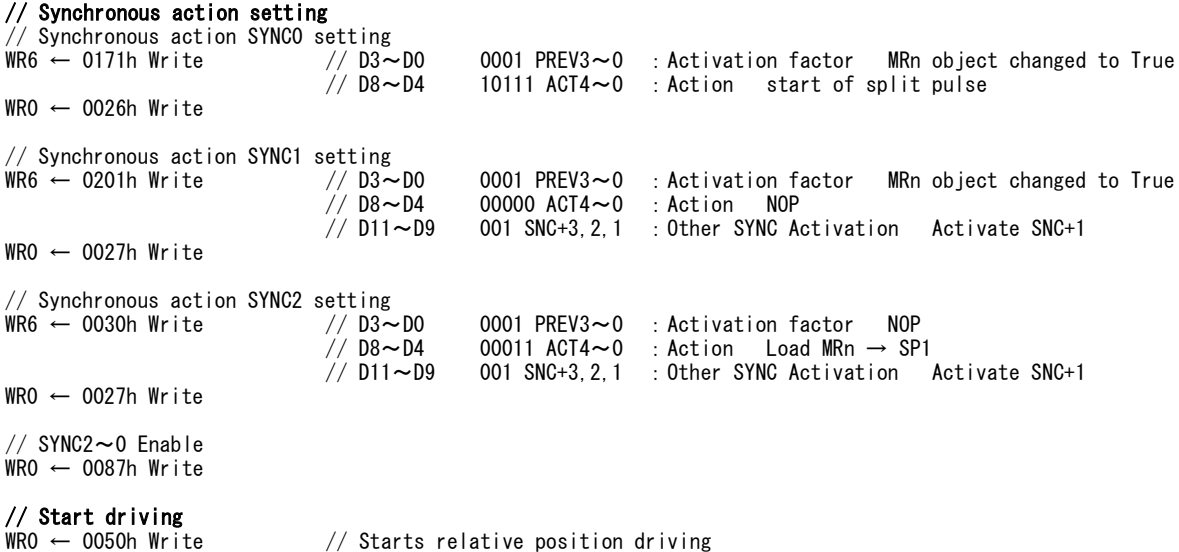

In this case, if split pulse is set to output at the timing of position 4,999, it actually starts to output from positon 5,000.

### [Note]

• In this case, while operating split pulse, the user must use caution with changing a split length and pulse width by such as a synchronous action. Because split pulses around the change may cause unexpected behavior due to the timing of change.

# 2.8 General Purpose Input / Output Signal

MCX501 has 8 general purpose input/output pins, PIO7~0.

And under the following conditions, the input signal that has a specific function can be used as a general purpose input signal. ① When the function of an input signal is not used, set it to disable, and it can use as a general purpose input signal. ② When 8-bit data bus is used, high word D15~D8 which are not used for the data bus, can be used as general purpose input signals.

# 2.8.1 PIOn Signal

PIOn signal can be used as input/output signals for various purposes as shown below.

- 1) General purpose input signal
- 2) General purpose output signal
- 3) Input signal as the activation factor of a synchronous action
- 4) Synchronous pulse output signal as the action of a synchronous action
- 5) Output signal to output drive status
- 6) Output signal to output the comparison result of a multi-purpose register
- 7) Input signal for driving by external signals

# ■ PIOn signal function setting

The function of PIOn signals can be set by PIO signal setting 1 command (21h).

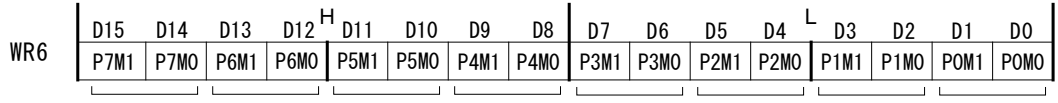

PIO7 Signal PIO6 Signal PIO5 Signal PIO4 Signal PIO3 Signal PIO2 Signal PIO1 Signal PIO0 Signal

Set 2 bits corresponding to each PIOn signal of WR6 register according to purposes. The functions corresponding to 2 bits of each PIOn signal are shown in the table below.

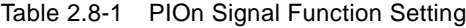

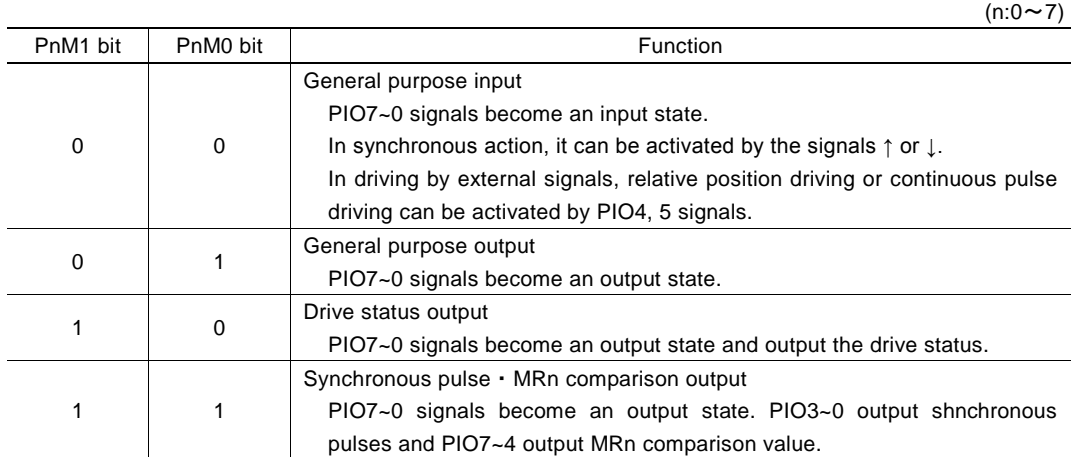

# ■ PIOn signal reading

The signal levels of PIOn signals can be read out by D7~D0 bits (PIO7~PIO0) of RR5 register anytime regardless of input/output.

When the signal is Low level, 0 is displayed and when the signal is Hi level, 1 is displayed.

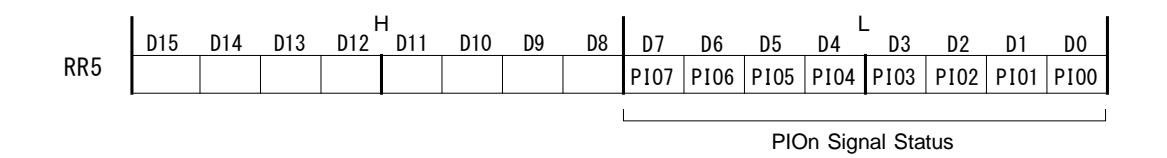

# ■ General purpose input

As the functions of an input signal, there are 3 kinds of input signals, general purpose input signal, synchronous input signal and input signal for driving by the external signal.

Set 2 bits corresponding to PIOn signal that is used to 0, 0 and set by PIO signal setting 1 command (21h).

#### Used as general purpose input signal

The signal levels of PIO7~0 signals are displayed in D7~D0 bits (PIO7~PIO0) of RR5 register. When the signal is Low level, 0 is displayed and when the signal is Hi level, 1 is displayed.

#### Used as synchronous input signal

Input change of PIOn signals can be used as the activation factor of a synchronous action. For more details of the synchronous action, see Chapter 2.6.

#### Used as input signal for driving by external signals

Relative position driving or continuous pulse driving can be activated by PIOn signal and but a command. Perform by using PIO4, PIO5 signals, and driving will be activated by the input state or input change of these signals. For more details of driving by external signals, see Chapter 2.12.1.

#### ■ General purpose output

Set 2 bits corresponding to PIOn signal that is used to 0, 1 and set by PIO signal setting 1 command (21h).

Writing into PIOn signal is performed by writing into WR4 register. The values written in D7~0 bits of WR4 register are output to PIO7~0 signals. When 0 is written in D7~0 bits, it is Low level output and when 1 is written, it is Hi level output.

#### ■ Drive status output

Drive status can be output to PIOn signal.

Set 2 bits corresponding to PIOn signal that is used to 1, 0 and set by PIO signal setting 1 command (21h). Drive status such as driving, accelerating and decelerating is output from PIOn signal. For more details of the status output, see Chapter 2.12.7.

#### ■ Synchronous pulse · MRn comparison output

Set 2 bits corresponding to PIOn signal that is used to 1, 1 and set by PIO signal setting 1 command (21h).

#### Used as synchronous pulse output signal

As the action of a synchronous action, synchronous pulses can be output to PIO0~PIO3 signals. For more details of the synchronous action, see Chapter 2.6.

# Used as MRn comparison output signal

The comparison result of MRn register can be output to PIOn signal. MR0~MR3 comparison output is output from PIO4~PIO7 signals. For more details of the MRn register, see Chapter 2.4.

# 2.8.2 Other Input Signals

As shown in the table below, about input signals other than PIOn signals, when the functions of those signals are not used, they can be used as a general purpose input signal.

The signal levels of input signals are displayed in RR3 register. When the signal is Low level, 0 is displayed and when the signal is Hi level, 1 is displayed.

Input signals that can be used as a general purpose input signal are shown in the table below.

| Input signal<br>(Pin number) | Function of the input signal                 | Bit of RR3 register                     |                    |
|------------------------------|----------------------------------------------|-----------------------------------------|--------------------|
| STOP <sub>0</sub> (42)       | Driving stop signal                          | D0 bit (STOP0)                          | RR3 status display |
| STOP1(40)                    | Driving stop signal                          | D1 bit (STOP1)                          | 0:Low level        |
| STOP2(39)                    | Driving stop signal                          | D <sub>2</sub> bit (STOP <sub>2</sub> ) | 1:Hi level         |
| ECA(37)                      | Encoder A-phase signal                       | D3 bit (ECA)                            |                    |
| ECB(38)                      | Encoder B-phase signal                       | D <sub>4</sub> bit (ECB)                |                    |
| INPOS(48)                    | In-position input signal from a servo driver | D5 bit (INPOS)                          |                    |
| ALARM(49)                    | Alarm signal from a servo driver             | D6 bit (ALARM)                          |                    |
| LMTP(43)                     | +direction hardware limit signal             | D7 bit (LMTP)                           |                    |
| LMTM(44)                     | -direction hardware limit signal             | D8 bit (LMTM)                           |                    |

Table 2.8-2 Input signals can be used as general purpose input signal

# 2.8.3 High word Data Signal in 8-bit Data Bus

When this IC is used in 8-bit data bus mode (H16L8=Low), high word D15~D8 which are not used for the data bus, can be used as general purpose input signals.

The signal levels are displayed in D15~D8 bits (PIN7~PIN0) of RR5 register. When the signal is Low level, 0 is displayed and when the signal is Hi level, 1 is displayed.

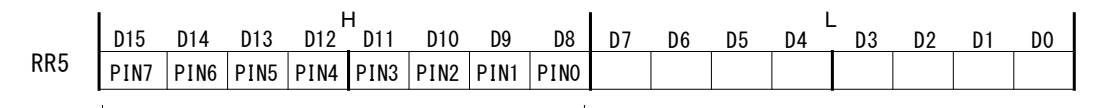

PINn Signal Status

# 2.9 Timer

MCX501 is equipped with one timer, which can set with the range of  $1 \sim 2,147,483,647\mu$ sec in increments of 1µsec (at CLK = 16MHz).

By using with synchronous action, various operations which combine a motor drive and timer functions can be performed precisely. The followings are some of examples.

■ After the termination of driving, driving starts after the elapse of a specified time.

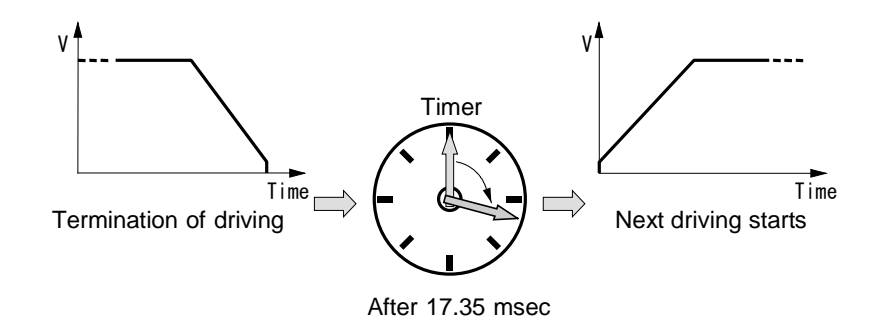

Fig. 2.9-1 Example 1 of Timer Operation

■ Designated drive pulses are output with a specified time period correctly.

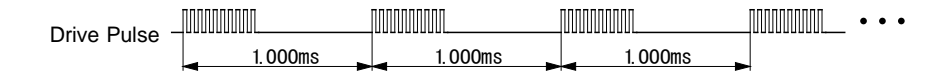

Fig. 2.9-2 Example 2 of Timer Operation

■ Performs decelerating stop after driving at constant speed for a specified time in acceleration/deceleration driving.

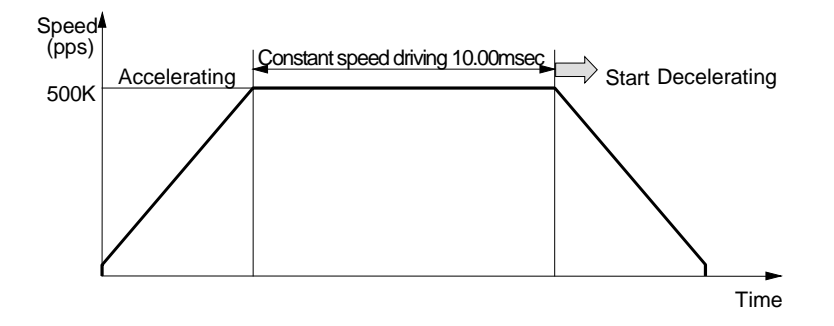

Fig. 2.9-3 Example 3 of Timer Operation

# 2.9.1 Timer Operation

MCX501 has a 31-bit length timer counter. When a timer is started, it counts up from 0 in increments of 1 usec, and when the count reaches the value specified by the timer value (the time is up), then the timer stops. When the operation mode of a timer is set to "once", the timer operation is finished when the timer expires. When the operation mode of a timer is set to "repeat", the count starts to count up from 0 again after the timer expires. And it repeats the operation unless the timer is stopped by timer-stop command or a synchronous action.

Expiring of a timer can be set as the activation factor of a synchronous action, and various operations such as the start of driving or output of an external signal can be performed. For more details of the synchronous action, see Chapter 2.6.

In addition, when a timer expires, the user can generate an interrupt signal and so it is possible to perform the operation in synchronization with the CPU.

# 2.9.2 Timer Setting

To operate a timer, the timer value and operation mode (once/repeat) must be set.

#### ■ Timer value setting

A timer value can be set by timer value setting command (16h). Set values in WR6, 7 registers and write timer value setting command (16h) into WR0 register, and then it will be set. It sets with the range of  $1 \approx 2,147,483,647$ μsec in increments of 1μsec (See Chapter 5.2.22).

The timer value can be changed while operating a timer.

#### ■ Timer operation mode setting

Set the operation mode of a timer in D14 bit (TMMD) of WR3 register. When 0 is set to D14 bit (TMMD), the timer operates once and when 1 is set, the timer operates repeatedly.

# 2.9.3 Timer-Start / Timer-Stop

# ■ Timer-start

A timer is started by timer-start command (73h) or activating the action in which timer-start code is set of synchronous action.

#### ■ Timer-stop

In the operation mode is once, a timer stops when the count reaches the value specified by the timer value (the time is up). While operating a timer, it can be stopped by timer-stop command (74h) or a synchronous action. When the operation mode is repeat, it can be stopped by timer-stop command (74h) or a synchronous action.

# 2.9.4 Timer and Synchronous Action

Timer operation can be used in a synchronous action.

As the activation factor of a synchronous action, "Timer is up" can be specified. As the action of a synchronous action, there are 3 kinds, "CT → MRn (saves the current timer value into MRn register)", "Timer-start" and "Timer-stop" can be specified. For more details of these functions, see Chapter 2.6.

# 2.9.5 Timer Operating State and Current Timer Value Reading

#### ■ Current timer value reading

The current timer value in operation can be read out by current timer value reading command (38h). A timer counter starts to count up from 0, and the value of a timer counter can be read out anytime during operation.

A timer counter clears to 0 when a timer stops. After a timer is finished or issuing timer-stop command, if the user reads the current timer value, 0 will be read out.

#### ■ Main status register

Timer operating state can be checked by D12 bit (TIMER) of RR0 (main status) register. When a timer starts, D12 bit (TIMER) becomes 1 and that indicates the timer is in operation.

# 2.9.6 Interrupt by Timer

The user can generate an interrupt signal when a timer is up. Set D9 bit (TIMER) of WR1 register to 1. For more details of the interrupt function, see Chapter 2.10.

 $-84 -$ 

# 2.9.7 Examples of Timer

■ Example 1 Driving starts after 17.35msec when the driving is finished.

When relative position driving is finished, it again starts the same relative position driving after 17.35msec. This is performed by the function of a synchronous action.

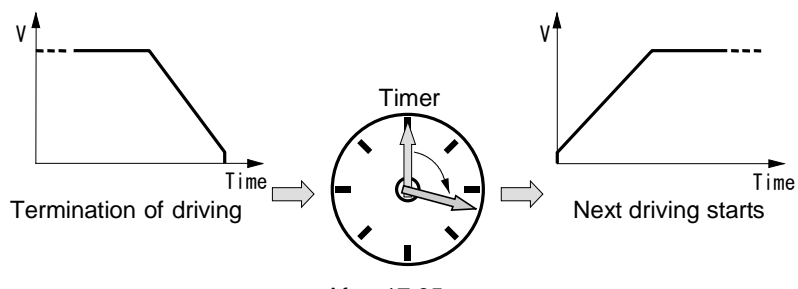

After 17.35 msec

Fig. 2.9-4 Example 1: Timer Operation

# 【**Program Example**】

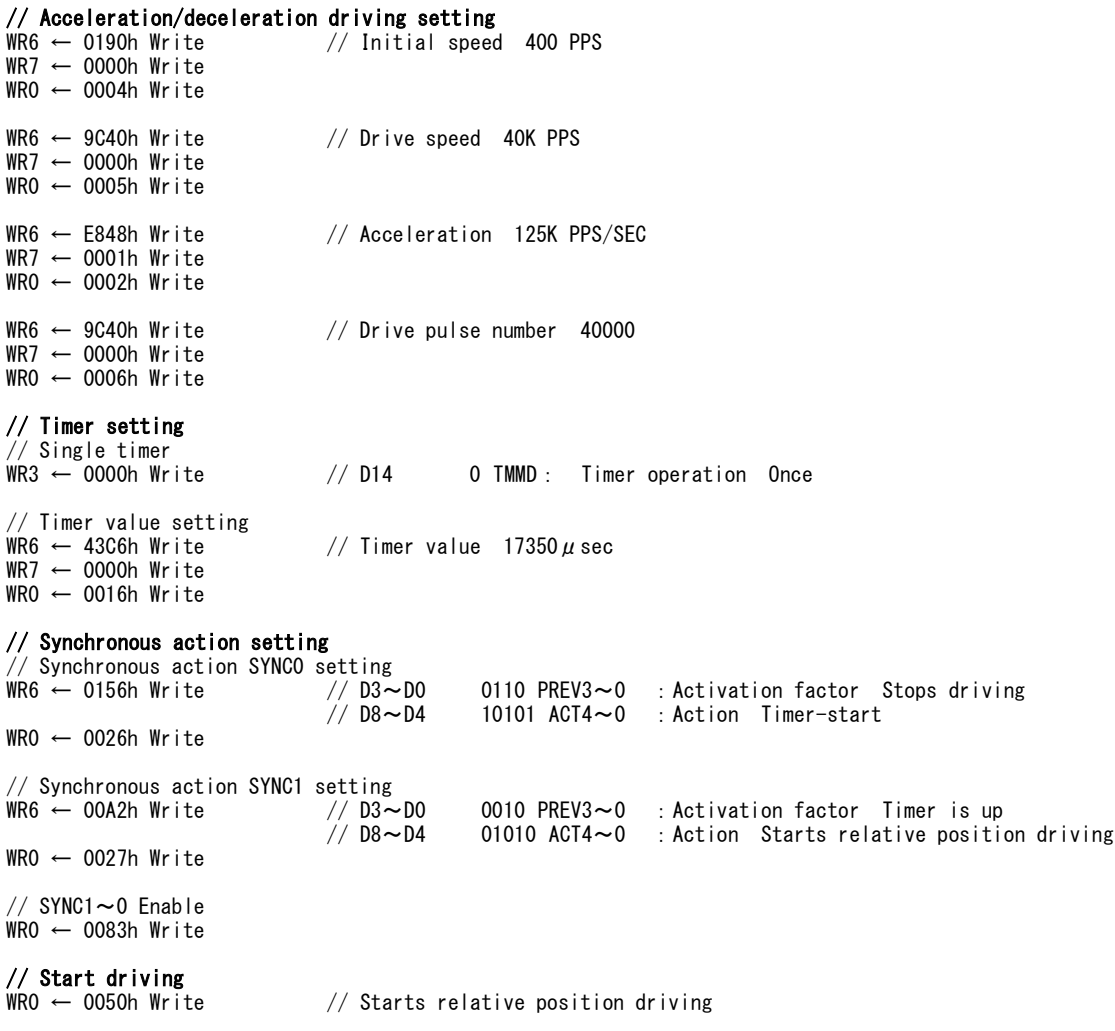

# ■ Example 2 Outputs designated drive pulses every 1msec.

Relative position driving (20kpps $\times$ 10 pulses of the constant speed drive) starts every 1msec. This is performed by the function of a synchronous action.

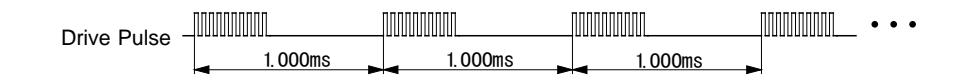

Fig. 2.9-5 Example 2: Timer Operation

# 【**Program Example**】

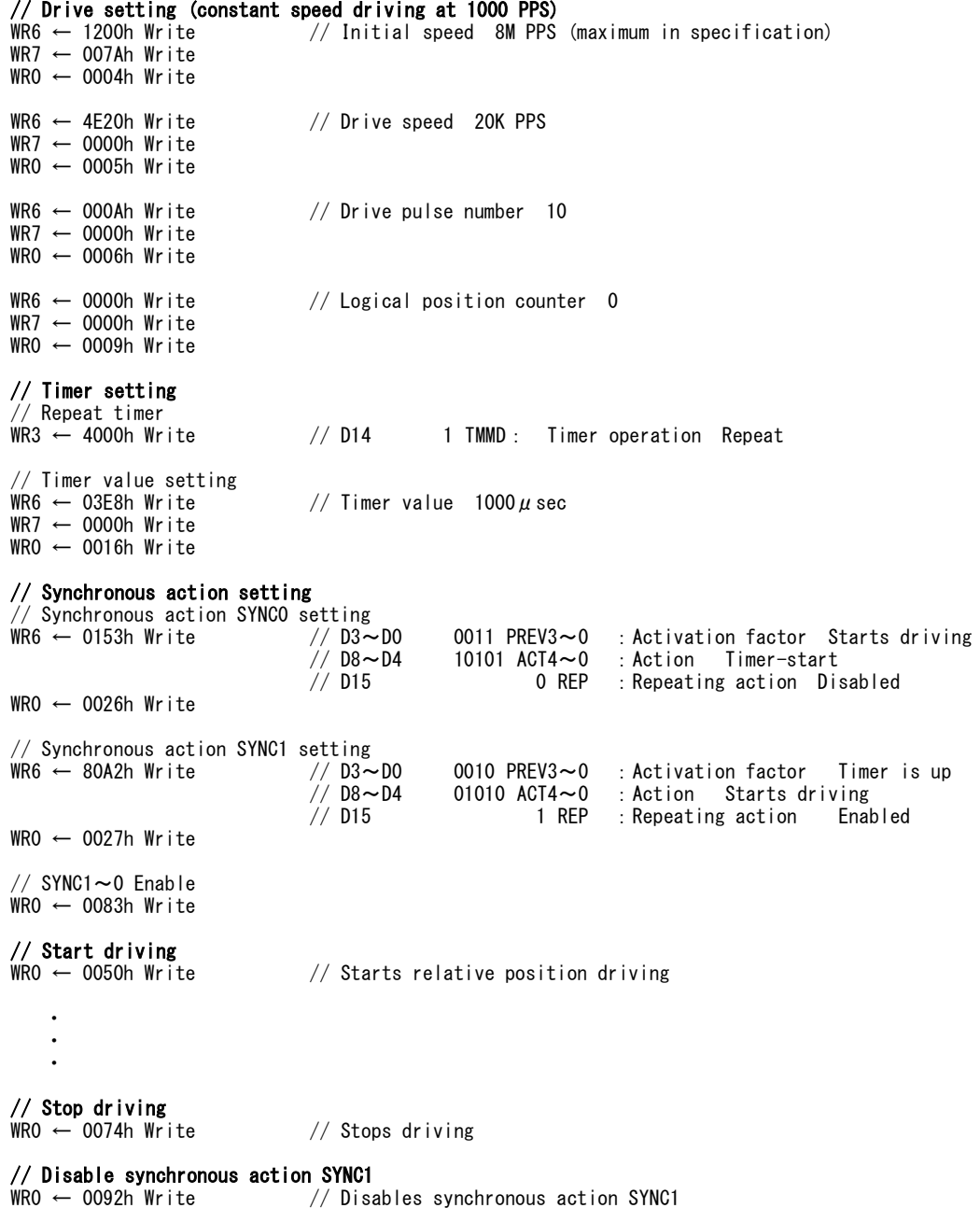

■ Example 3 Performs decelerating stop in acceleration/deceleration driving after driving at constant speed for 10msec.

After acceleration/deceleration driving starts, a timer starts from the start of constant speed area for 10msec and when time is up, it performs decelerating stop. This is performed by the function of a synchronous action.

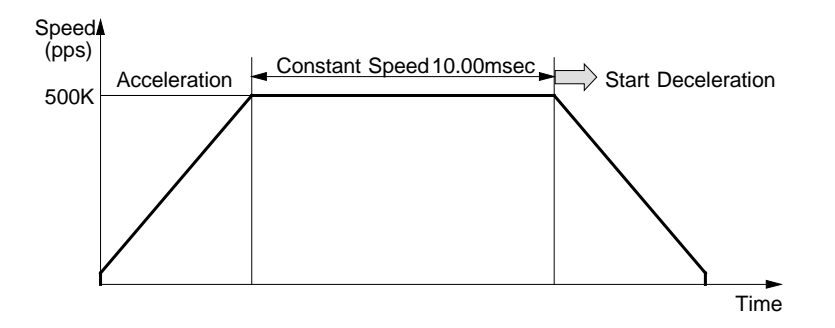

Fig. 2.9-6 Example 3: Timer Operation

#### 【**Program Example**】

// Acceleration / deceleration driving setting WR6 ← 0064h Write // Initial speed 100 PPS  $WR7 \leftarrow 0000h$  Write  $WRO \leftarrow 0004h Write$  $//$  Drive speed 500K PPS WR6 ← A120h Write<br>WR7 ← 0007h Write  $WRO \leftarrow 0005h Write$ WR6  $\leftarrow$  E848h Write  $\frac{1}{2}$  Acceleration 125K PPS/SEC WR7 ← 0001h Write WR0 ← 0002h Write // Timer setting // Single timer WR3  $\leftarrow$  0000h Write  $\frac{1}{10}$  D14 0 TMMD: Timer operation Once // Timer value setting  $\frac{1}{2}$  Timer value 10000  $\mu$  sec WR6  $\leftarrow$  2710h Write<br>WR7  $\leftarrow$  0000h Write WR0 ← 0016h Write // Synchronous action setting // Synchronous action SYNCO setting<br>WR6  $\leftarrow$  0154h Write //D3 $\sim$ DO  $\frac{1}{10}$  D3 $\sim$ D0 0100 PREV3 $\sim$ 0 : Activation factor Starts driving at constant speed area<br> $\frac{1}{10}$ D8 $\sim$ D4 10101 ACT4 $\sim$ 0 : Action Timer-start : Action Iimer-start WR0 ← 0026h Write // Synchronous action SYNC1 setting<br>WR6 ← 0112h Write // D3∼D0<br>// D8∼D4 WR6  $\leftarrow$  0112h Write  $\frac{1}{100}$   $\frac{1}{10001}$   $\frac{1}{10001}$   $\frac{1}{10001}$   $\frac{1}{10001}$   $\frac{1}{10001}$   $\frac{1}{10001}$   $\frac{1}{10001}$   $\frac{1}{10001}$   $\frac{1}{10001}$   $\frac{1}{10001}$   $\frac{1}{10001}$   $\frac{1}{10001}$   $\frac{1}{10001}$   $\frac{1$ : Action Decelerating stop  $WRO \leftarrow 0027h W$ rite  $//$  SYNC1 $\sim$ 0 Enable  $WRO \leftarrow 0083h Write$ // **Start driving**<br>WRO  $\leftarrow$  0052h Write // Starts+direction continuous pulse driving

# 2.10 Interrupt

MCX501 has functions that generate an interrupt, which are the interrupt relevant to driving, the interrupt using a multi-purpose register and the interrupt by generating of a synchronous action. Thus, the user can generate an interrupt with various factors. The interrupt signal to the host CPU is only the one INTN signal.

All interrupt factors can be set to enable/disable. At reset, all interrupt signals are disabled.

#### ■ Interrupt factor

Factors that generate an interrupt are as follows.

| Enable / Disable                     | Status RR1                           | Factors of Interrupt                                                                                                    |
|--------------------------------------|--------------------------------------|----------------------------------------------------------------------------------------------------|
| <b>WR1 Register</b>                  | Register                             |                                                                                                    |
| D0 (CMR0)                            | D0 (CMR0)                            | The comparison result of multi-purpose register MR0 with a comparative object<br>changed to meet the comparison condition. |
| D1 (CMR1)                            | D1 (CMR1)                            | The comparison result of multi-purpose register MR1 with a comparative object<br>changed to meet the comparison condition. |
| D <sub>2</sub> (CMR <sub>2</sub> )   | D <sub>2</sub> (CMR <sub>2</sub> )   | The comparison result of multi-purpose register MR2 with a comparative object<br>changed to meet the comparison condition. |
| D3 (CMR3)                            | D3 (CMR3)                            | The comparison result of multi-purpose register MR3 with a comparative object<br>changed to meet the comparison condition. |
| $D4(D-STA)$                          | $D4(D-STA)$                          | Driving starts.                                                                                                    |
| $D5(C-STA)$                          | $D5$ (C-STA)                         | Pulse output starts at constant speed area in acceleration/deceleration driving.                                           |
| $D6(C-END)$                          | $D6$ (C-END)                         | Pulse output is finished at constant speed area in acceleration/deceleration driving.                                      |
| D7(D-END)                            | D7(D-END)                            | Driving is finished.                                                                                                    |
| D8(H-END)                            | D8(H-END)                            | Automatic home search is finished.                                                                                         |
| D9(TIMER)                            | D9(TIMER)                            | Timer expires.                                                                                                    |
| D <sub>10</sub> (SPLTP)              | D <sub>10</sub> (SPLTP)              | Outputs split pulse. (in positive logic, generates at $\uparrow$ of split pulse)                                           |
| D11(SPLTE)                           | D11(SPLTE)                           | Split pulse is finished.                                                                                                   |
| D12(SYNC0)                           | D12(SYNC0)                           | Synchronous action SYNC0 is activated.                                                                                     |
| D <sub>13</sub> (SYNC <sub>1</sub> ) | D13(SYNC1)                           | Synchronous action SYNC1 is activated.                                                                                     |
| D14(SYNC2)                           | D14(SYNC2)                           | Synchronous action SYNC2 is activated.                                                                                     |
| D <sub>15</sub> (SYNC <sub>3</sub> ) | D <sub>15</sub> (SYNC <sub>3</sub> ) | Synchronous action SYNC3 is activated.                                                                                     |

Table 2.10-1 Factors of Interrupt

#### ■ Interrupt setting and reading

Each factor of interrupt can be masked by setting levels in WR1 register bits: 1- enable and 0 - disable as shown in the table above. When the interrupt factor that is enabled becomes True, the corresponding bit of RR1 register will be set to 1 and the interrupt output signal (INTN) will be on the Low level. After the RR1 status has been read from the host CPU, RR1 register will be cleared from 1 to 0 and INTN will return to the Hi-Z level. That is, the interrupt signal is automatically cleared by reading RR1 register. And the information that an interrupt generated is sent to the CPU only once by the first reading of RR1 register after the interrupt, and after that, if the user reads RR1 register, the bit indicates 0 unless the next interrupt factor becomes True (Read-reset method).

#### ■ Multiple interrupts

When multiple interrupt factors are enabled, if the first interrupt factor becomes True, the signal will be on the Low and the corresponding bit of RR1 register will be set to 1. After that, if the other factor becomes True before the CPU reads RR1 register, the bit corresponding to the other factor will be set to 1. In this case when reading RR1 register, two or more bits indicate 1 and the each interrupt factor notifies the generating of it.

#### ■ Interrupt in 8-bit data bus

When 8-bit data bus is used, individually set each WR1H/WR1L register to 1– enable or 0–disable. When an interrupt generates (interrupt signal is Low), individually read each RR1H/ RR1L register. If either register is only enabled, there is no need to read another register. The bits that indicate an interrupt are cleared to 0 by reading RR1H register once and RR1L register is the same as RR1H. When all the bits of both registers are cleared, the interrupt signal (INTN) returns to the Hi-Z level. For more details of the WR1 register, see Chapter 4.4 and details of RR1 register, see Chapter 4.10.

#### Notes on the read timing from CPU

The timing of read/write cycles from the CPU is shown in Chapter 8.2.2. In read cycle, the address signal A[3:0] must be determined in the section of RDN signal is Low level. tAR minimum is 0 and tRA minimum is 3nsec. If this condition is violated and non-valid address data is into the section of RDN signal is in Low level, the data of RR1 register will be cleared by reading the other register and the interrupt signal may be cleared. Please note the read timing from the CPU when using the interrupt signal.

# 2.11 Input Signal Filter

This IC is equipped with an integral type filter in the input stage of each input signal. Figure 2.11-1 shows the filter configuration of each input signal. The time constant of a filter is determined by the T oscillation circuit in the diagram. This IC has two time constants A and B, and it is determined by the kinds of an input signal which of the time constants A or B is used. Enable/disable of a filter and a time constant can be set by input signal filter mode setting command (25h).

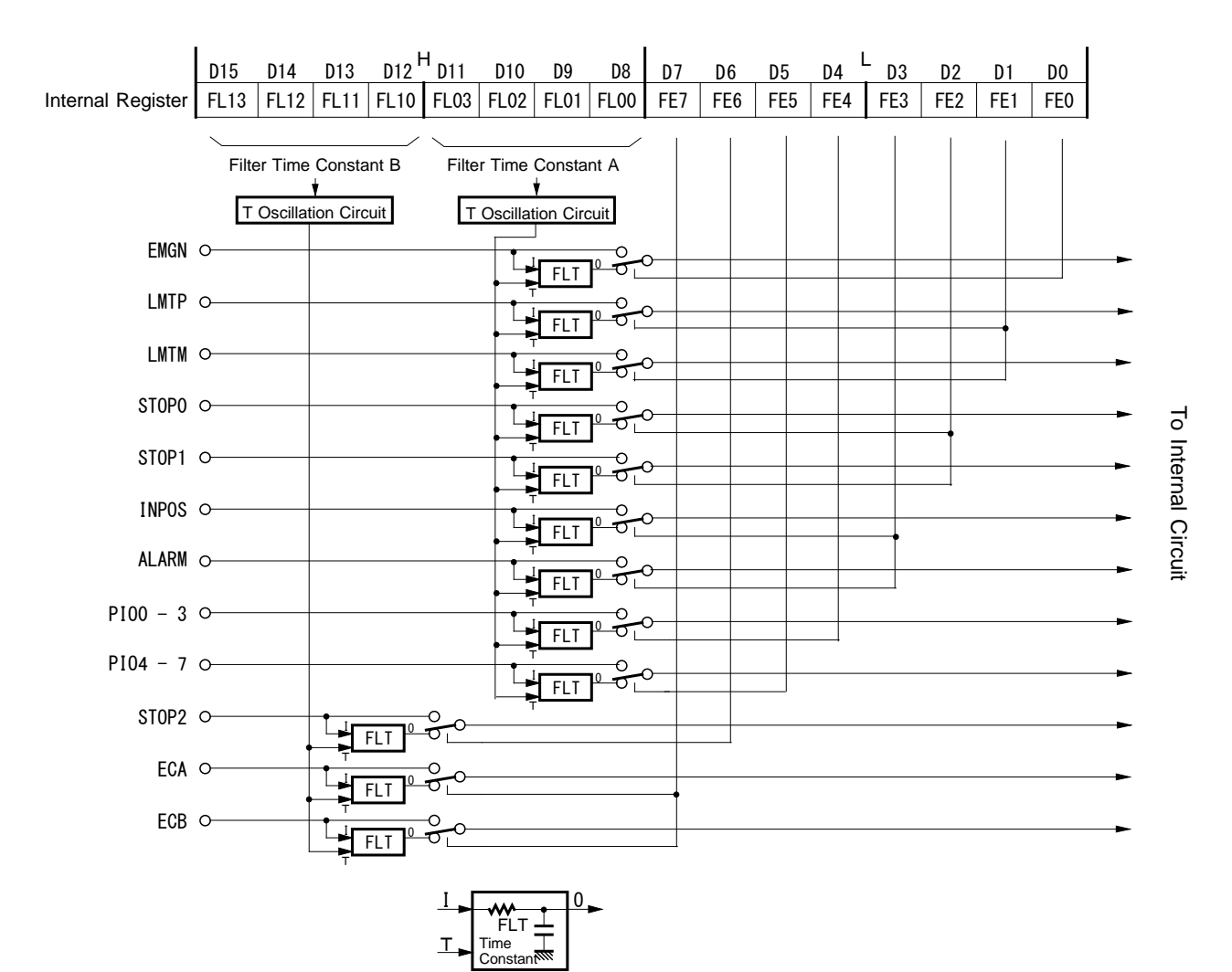

Fig. 2.11-1 Concept of Input Signal Filter Circuit

# 2.11.1 Setting of Input Signal Filter Function

The filter function of each input signal can be set by input signal filter mode setting command (25h).

D7 D6 D5 D4 <sup>H</sup> <sup>L</sup> D15 D14 D13 D12 D11 D10 D9 D8 D3 D2 D1 D0 WR6 FL13 FL12 FL11 FL10 FL03 FL02 FL01 FL00 FE7 FE6 FE5 FE4 FE3 FE2 FE1 FE0 Filter Time Constant B Filter Time Constant A Enable / Disable of Each Input Signal Filter

The user can set whether the IC built-in filter function is enabled or the signal is passed through, to D7~0 bits (FE7~FE0) of each input signal. Set 1 to enable the filter function and 0 to disable (through).

Input signals corresponding to each bit is shown in the table 2.11-1. The time constant A or B applied to each input signal is determined.

| Specified bit | Input signal        | Applied time constant         |
|---------------|---------------------|-------------------------------|
| DO(FE0)       | EMGN                |                               |
| D1(FE1)       | LMTP, LMTM          |                               |
| $D2$ (FE2)    | STOP0, STOP1        | Filter Time Constant A        |
| $D3$ (FE3)    | <b>INPOS, ALARM</b> |                               |
| D4(FE4)       | $P103 \sim 0$       |                               |
| $D5$ (FE5)    | $PIO7 \sim 4$       |                               |
| $D6$ (FE6)    | STOP <sub>2</sub>   | <b>Filter Time Constant B</b> |
| D7(FE7)       | ECA. ECB            |                               |

Table 2.11-1 Input Signal and Corresponding Time Constant

Use D11~ D 8 bits (FL03~FL00) for setting the filter time constant A and D15~D12 bits (FL13~FL10) for setting the filter time constant B.

Select a filter time constant from 16 stages shown in the table 2.11-2. When a time constant is increased, the removable maximum noise width increases, however, the signal delay time also increases. Therefore, set an appropriate value. Normally, set Ah or Bh for the time constant A. The time constant B (FL13~10) is provided for an encoder input signal.

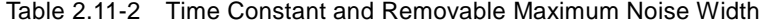

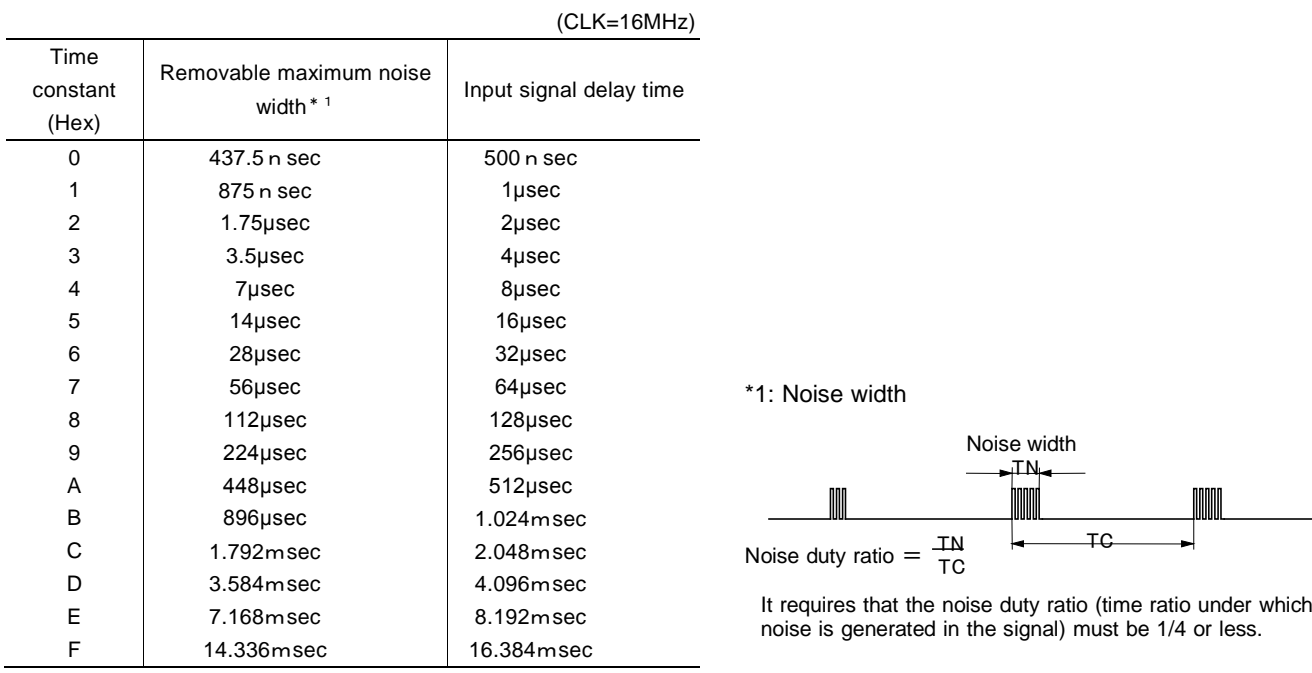

At reset, all input signal filter functions are disabled (through).

# 2.11.2 Example of Setting Input Signal Filters

For the input signals belong to the filter time constant A, set a 128μsec delay filter to EMGN, LMTP, LMTM, STOP0, STOP1 input signals and set "through" to other input signals.

ECA, ECB, STOP2 input signals belong to the filter time constant B are "through".

# 【**Program Example**】

# // Input/output signal filter mode setting

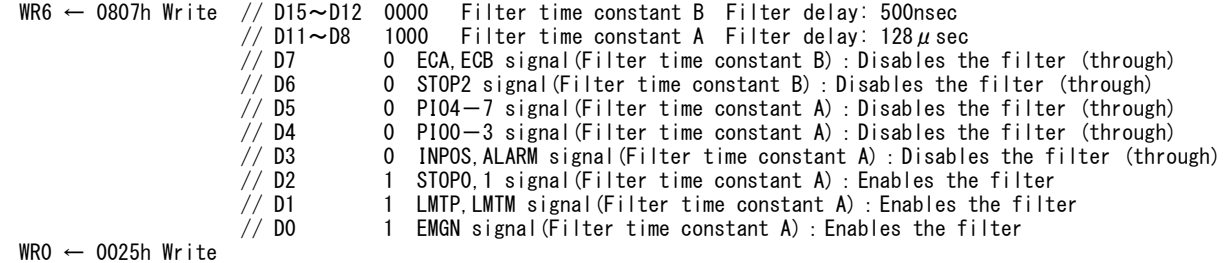

# 2.12 Other Functions

# 2.12.1 Driving By External Signals

Relative position driving and continuous pulse driving can be controlled by either commands or external signals (EXPP, EXPM). This function can reduce the host CPU load for JOG feed or teaching mode. By inputting an encoder 2-phase signal of MPG, jog feed wll be enabled.

PIO4, 5 signlas of general purpose input/output signals are assigned to EXPP, EXPM signals.

To perform driving by external signals, the following items must be set.

- ① Set PIO4, 5 signlas to the input by PIO signal setting 1 command (21h).
- ② Set the driving mode by PIO signal setting 2・Other settings (22h).

# ■ Function Setting for Driving by External Signals of PIOn Signal

To perform driving by external signals, set PIO4, 5 signlas of general purpose input/output signals to EXPP, EXPM input signals for driving by external pulses.

It is set in D11~8 bits of PIO signal setting 1 command (21h).

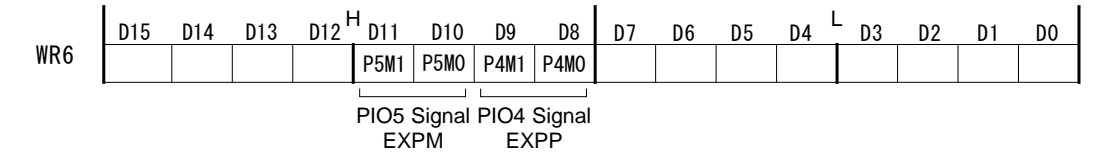

To use the function of PIO4 signal as the input signal for driving by external pulses (EXPP), set D9, 8 bits to 0, 0. Similarly, set D11, 10 bits of PIO5 signal to 0, 0.

# ■ Mode setting for driving

This is the mode setting for driving by external pulses. It is set in D9, 8 bits of PIO signal setting 2・Other settings (22h).

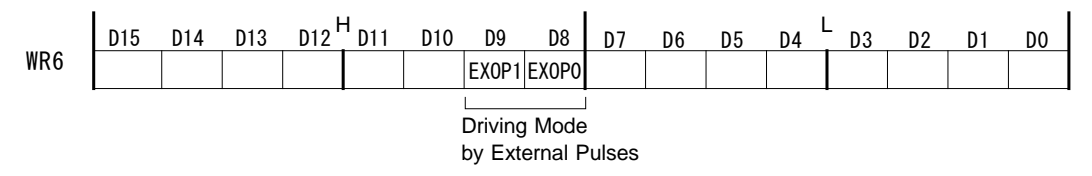

Use 2 bits, D9, 8 bits to set the mode of driving by external signals (EXPP, EXPM). The driving mode corresponding to each bit is shown in the table below.

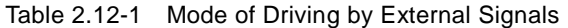

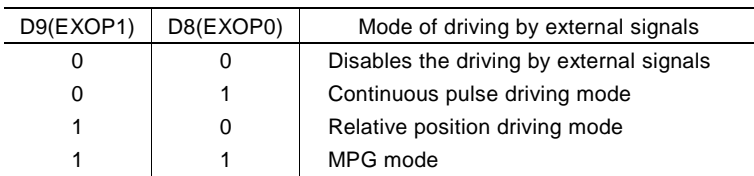

# ■ Relative position driving mode

Set D9, 8 bits of PIO signal setting 2 Other settings (22h) to 1, 0 and set the appropriate speed parameters for relative position driving and drive pulse number (positive value). Once EXPP falls down to the Low level (↓), +direction relative position driving will start by  $\downarrow$  of it. Similarly, once EXPM falls down to the Low level (↓), -direction relative position driving will start by  $\downarrow$  of it. The Low level width of each signal must be larger than 4 CLK cycles. Before the driving is finished, if the signal falls down from the Hi to Low level again, it will be invalid.

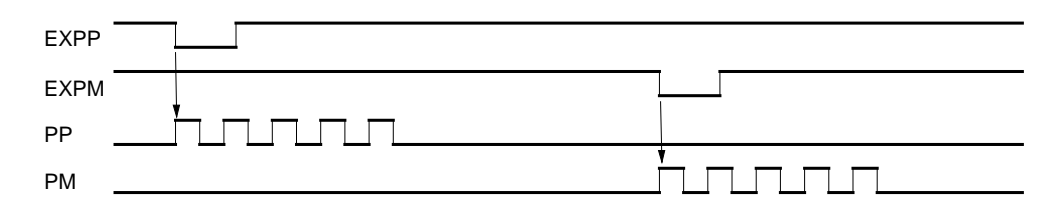

Fig. 2.12-1 Example of Relative Position Driving (Drive Pulse Number: 5) by External Signal

#### ■ Continuous Pulse Driving Mode

Set D9, 8 bits of PIO signal setting 2 Other settings (22h) to 0, 1 and set the appropriate speed parameters for continuous pulse driving. Once EXPP falls down to the Low level  $(\downarrow)$ , the +direction driving pulses will be output continuously during the low level. If EXPP returns from Low level to Hi level, decelerating stop will be performed in trapezoidal driving and instant stop will be performed in constant speed driving. Similarly, EXPM will output the -direction driving pulses continuously during the low level. If the other input signal of EXPP/EXPM signals falls down from the Hi to Low level, the driving in the other direction will start immediately after the driving in the current direction is finished.

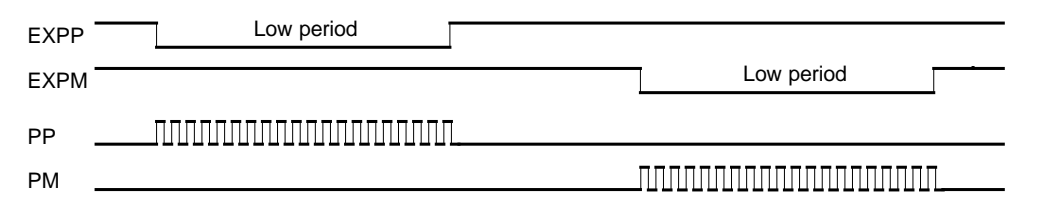

Fig. 2.12-2 Example of Continuous Pulse Driving by External Signal

# ■ MPG mode

Set D9, 8 bits of PIO signal setting 2 Other settings (22h) to 1, 1 and set the appropriate speed parameters for driving and drive pulse number. Connect the A-phase signal of an encoder to EXPP input and the B-phase signal to EXPM input. When EXPM signal is on the Low level, +direction relative position driving is activated at the rising edge ↑ of EXPP signal. When EXPM signal is on the Hi level, -direction relative position driving is activated at the rising edge ↑ of EXPP signal. When the drive pulse number is set to 1, one drive pulse is output at the each rising edge ↑ of EXPP signal. If drive pulse number is set to TP, the TP number of drive pulses is output.

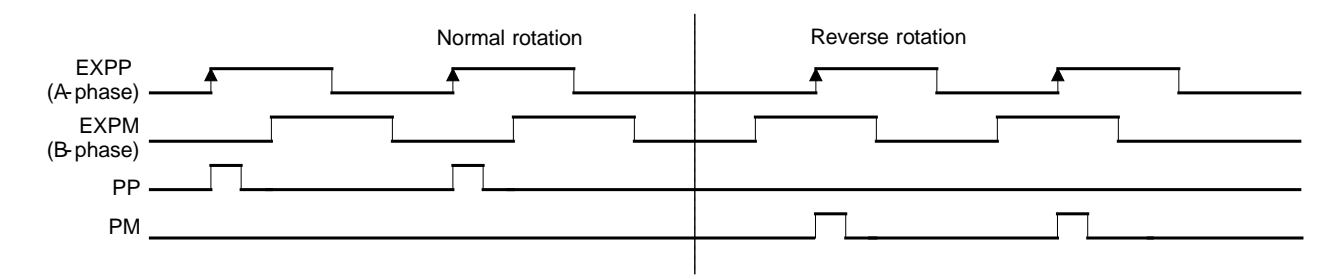

Fig. 2.12-3 Example of Driving (Drive Pulse Number: 1) by MPG

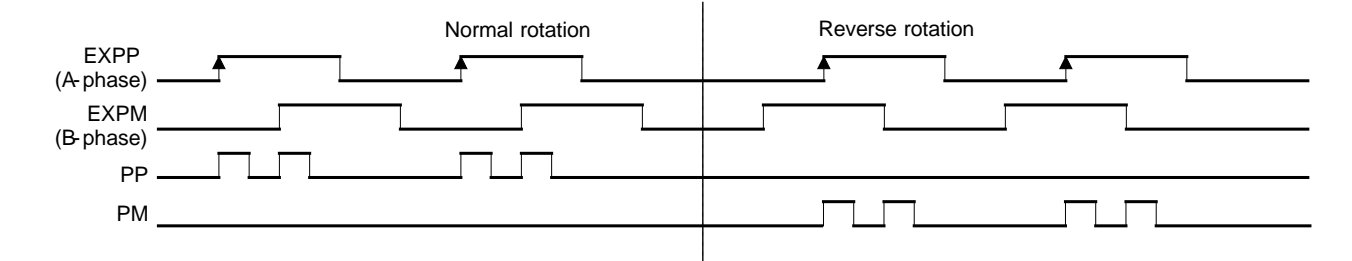

Fig. 2.12-4 Example of Driving (Drive Pulse Number: 2) by MPG

Set the speed parameter in the following conditions to complete output of the TP number of drive pulses with a period from the rising edge ↑ of EXPP signal to the next rising edge ↑ of EXPP signal.

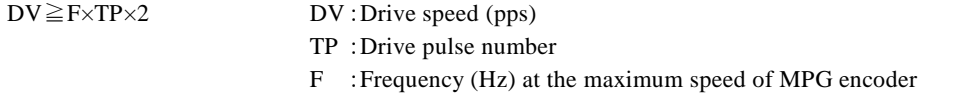

For instance, under the conditions where the maximum frequency of MPG is F=500Hz and the drive pulse number is  $TP = 1$ , the drive speed must be DV=1000pps or greater. Since acceleration/deceleration driving is not applied, set the initial speed SV to the value larger than the drive speed DV. However, when a stepping motor is used for driving, the drive speed must not exceed the self-starting frequency of the motor.

# 2.12.2 Pulse Output Type Selection

Drive pulse output signals are PP/PLS/PB (35) and PM/DIR/PB (36). Four pulse output types are available as shown in the table below. In independent 2-pulse type, when the driving is in the + direction, the pulse output is from PP, and when the driving is in the -direction, the pulse output is from PM. In 1-pulse 1- direction type, PLS is for output of drive pulses and DIR is for output of direction signals. In quadrature pulse type, the A-phase signal of quadrature pulse is output to PA and the B-phase signal of quadrature pulse is output to PB. In quadrature pulse and quad edge evaluation, when output of PA, PB pulses changes, the logical position counter is up (down). In quadrature pulse and double edge evaluation, when output of PA pulses changes, the logical position counter is up (down).

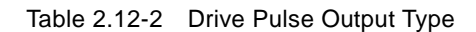

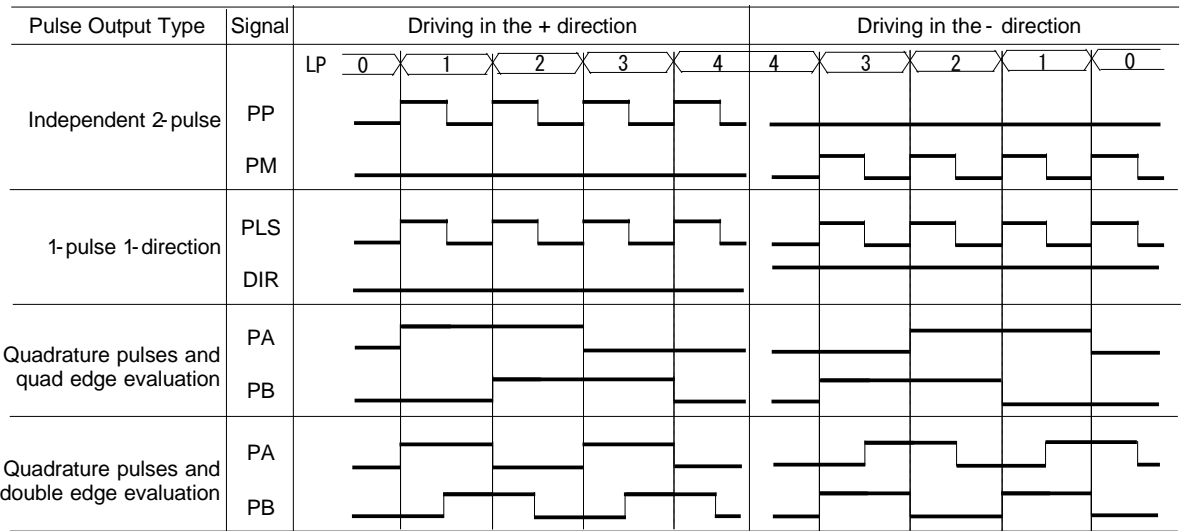

Pulse output type can be set by D4, 3 bits (DPMD1, 0) of WR3 register.

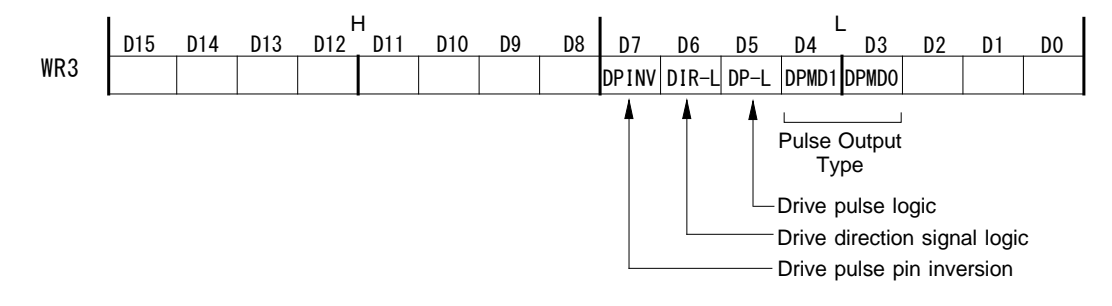

The mode setting for driving corresponding to each bit is as follows.

Table 2.12-3 Drive Pulse Output Type

| D4(DPMD1) | D3(DPMD0) | <b>Pulse Output Type</b>                    |
|-----------|-----------|---------------------------------------------|
| O         |           | Independent 2-pulse                         |
| 0         |           | 1-pulse 1-direction                         |
|           | O         | Quadrature pulse and quad edge evaluation   |
|           |           | Quadrature pulse and double edge evaluation |

Please refer to Chapter 9.2 for the the timing of output pulse signal (PLS) and direction signal (DIR) in 1-pulse 1-direction type. When the user wants to set DIR signal before driving, issue direction signal + setting command (58h) or direction signal - setting command (59h).

And it sets the logical level of driving pulses by D5 bit (DP-L), the logical level of the direction (DIR) output signal by D6 bit (DIR-L) and sets whether the output pins of a drive pulse signal are replaced or not by D7 bit (DPINV).

# 2.12.3 Encoder Pulse Input Type Selection

The encoder pulse input (ECA/PPIN, ECB/PMIN) which counts up/down the real position counter can be selected from 2 types, quadrature pulses input and Up/Down pulse input.

# ■ Quadrature pulses input

As quadrature pulses input types, the user can select from 3 types, quadrature pulses input and quad edge evaluation, quadrature pulses input and double edge evaluation, quadrature pulses input and single edge evaluation.

When quadrature pulses input type is engaged and ECA signal goes faster 90 degree phase than ECB signal does, it's "count up" and ECB signal goes faster 90 degree phase than ECA signal does, it's "count down". And when quad edge evaluation is set, it counts Up/Down at the rising edge ( $\uparrow$ ) and falling edge ( $\downarrow$ ) of both signals. When double edge evaluation is set, it counts Up/Down at the rising edge (↑) and falling edge (↓) of A-phase signals. When single edge evaluation is set, it counts Up/Down at the rising edge  $(†)$  of A-phase signals.

| <b>ECA/PPIN</b><br><b>ECB/PMIN</b>              |                                       |                                             |
|-------------------------------------------------|---------------------------------------|---------------------------------------------|
| Quadrature pulses and<br>quad edge evaluation   | 00000000                              | 00000000                                    |
| Quadrature pulses and<br>double edge evaluation | $0 \times 0 \times 0 \times 0 \times$ | $\times$ O $\times$ O $\times$ O $\times$ O |
| Quadrature pulses and<br>single edge evaluation | 0 x x x 0 x x x                       | $x \times x \cup x \times x \cup$           |
|                                                 | $O:$ Count up                         | $O:$ Count down                             |
|                                                 | $\times$ : Not count up               | $\times$ : Not count down                   |

Fig. 2.12-5 Quadrature Pulse Input

# ■ Up/down pulse input

ECA/PPIN is for "count up" input, and ECB/PMIN is for "count down" input. The counter counts up when the positive pulses go up (↑). (when the positive logic is set.)

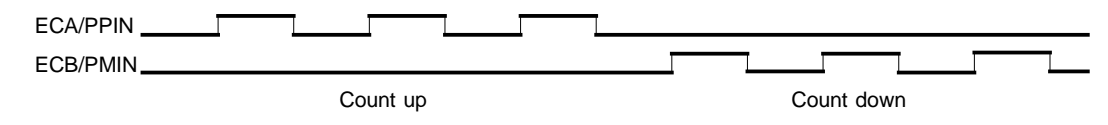

Fig. 2.12-6 Up / Down Pulse Input

# ■ Encoder Pulse Input Type Setting

Encoder pulse input type can be set by D8, 9 bits (PIMD0, 1) of WR3 register.

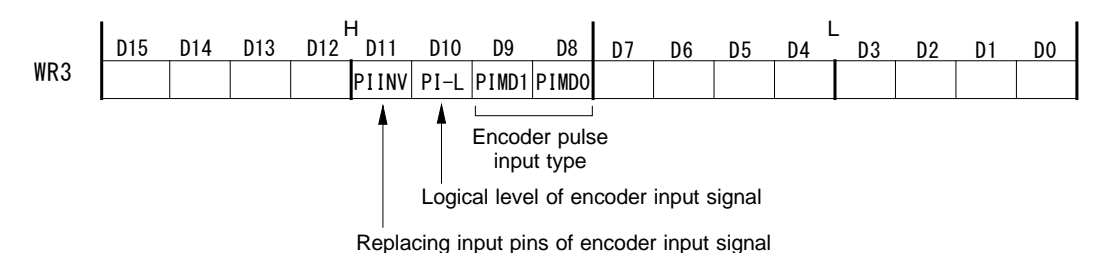

The encoder pulse input type corresponding to each bit is as follows.

Table 2.12-4 Encoder pulse input type

| D9(PIMD1) | D3(PIMD0) | Encoder pulse input type                           |
|-----------|-----------|----------------------------------------------------|
|           |           | Quadrature pulses input and quad edge evaluation   |
| 0         |           | Quadrature pulses input and double edge evaluation |
|           |           | Quadrature pulses input and single edge evaluation |
|           |           | Up / Down pulse input                              |

And it sets the logical level of an encoder input signal by D10 bit (PI-L) and sets whether the input pins of an encoder pulse input are replaced or not by D11 bit (PIINV).

The increase/decrease of the real position counter due to replacing input pins of an encoder input signal as shown in the table below.

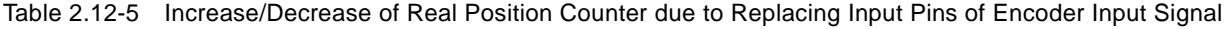

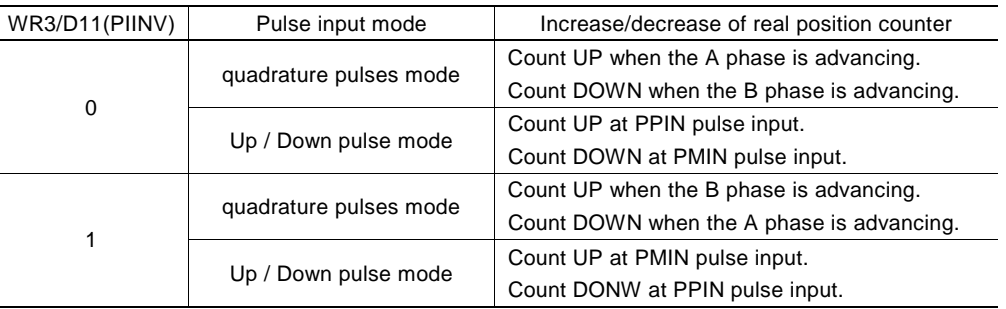

# 2.12.4 Hardware Limit Signals

Hardware limit signals, LMTP and LMTM, are used for stopping the pulse output if the limit sensors of + and - directions are triggered.

The user can set to enable/disable a limit signal and set the logical level of a limit signal, and set whether to perform decelerating stop or instant stop when a limit signal becomes active, and select whether to replace input pins of hardware limit input signals.

Enable/disable of a limit signal, the logical level of a limit signal and the stop type can be set by D12~10 bits of WR2 register. For more details of the WR2 register, see Chapter 4.5.

Whether to replace input pins of hardware limit input signals or not can be set by D12 bit (LMINV) of WR3 register. For more details of the WR3 register, see Chapter 4.6.

The status of a limit signal can be read out from RR3 register anytime.

# 2.12.5 Interface to Servo Motor Driver

#### ■ INPOS signal and ALARM signal

As the input signals for connecting a servo motor driver, there are the INPOS signal (in-position input signal) and the ALARM signal (alarm input signal).

The user can set each signal to enable/disable and the logical level by D9~6 bits of WR2 register. For more details of the WR2 register, see Chapter 4.5.

INPOS input signal is corresponding to the in-position signal of a servo motor driver. When set to enable, and if INPOS becomes active after driving is finished, D0 bit of RR0 (main status) register will return to 0.

ALARM input signal receives the alarm signal from a servo motor driver. When set to enable, it monitors ALARM signal during the driving, and when ALARM becomes active, driving will stop instantly. At this time, D4 (ALARM) and D14 (ALARM) bits of RR2 register become 1.

The status of these input signals from a servo motor driver can be read out from RR3 register anytime.

#### ■ Deviation counter clear output signal

As a servo motor driver output signal, a deviation counter clear signal (DCC) is available.

The logical level of a deviation counter clear signal (DCC) and pulse width can be set by  $D3~6$  bits of automatic home search mode setting 2 command (24h). For more details of the automatic home search mode setting 2 command (24h), see Chapter 5.3.5.

When deviation counter clear output command (72h) is issued, deviation counter clear pulses are output based on the logical level of pulses and pulse width set by automatic home search mode setting 2 command (24h).

In the case of using the deviation counter clear signal (DCC) in automatic home search, see Chapter 2.5.2 and 2.5.4.

## 2.12.6 Emergency Stop

MCX501 has the input signal EMGN that can perform the emergency stop function during the driving. Normally, this signal is kept on the Hi level. When it falls down to the Low level, driving will stop immediately and D5 (EMG) and D15 (EMG) bits of RR2 register become 1. Please be noted that there is no way to select the logical level of EMGN signal.

The status of EMGN signal can be read out from RR3 register anytime.

There are the following methods to perform the emergency stop function from the host CPU.

- a. Issue an instant stop command Write instant stop command (57h) into WR0 register.
- b. Issue a command reset Write 00FFh into WR0 register, and it will be reset.

# 2.12.7 Status Output

The status of driving/stop is output to D0 (DRIVE) bit of RR0 register and PIO0 signal.

The driving status of acceleration/constant speed/deceleration is output to D2 (ASND), D3 (CNST), D4 (DSND) bits of RR0 register and also the signals PIO2/ASND, PIO3/CNST, PIO4/DSND show the levels.

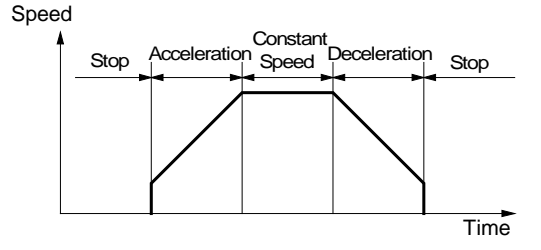

Fig. 2.12-7 Driving Status

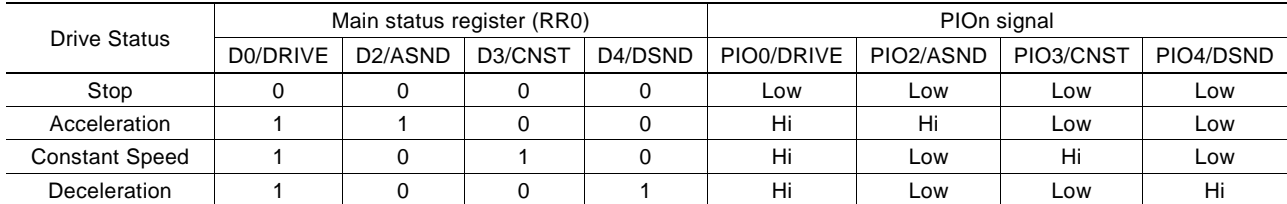

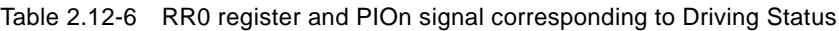

In S-curve acceleration/deceleration driving, the status of acceleration increasing/acceleration constant/acceleration decreasing is output to D5 (AASND), D6 (ACNST), D7 (ADSND) bits of RR0 register and PIO5/AASND, PIO6/ACNST, PIO7/ADSND signals.

To output the driving status to PIOn signal, use PIO signal setting 1 command (21h). See Chapter 5.3.2.
# 3. Pin Assignments and Signal Description

# 3.1 Pin Assignments

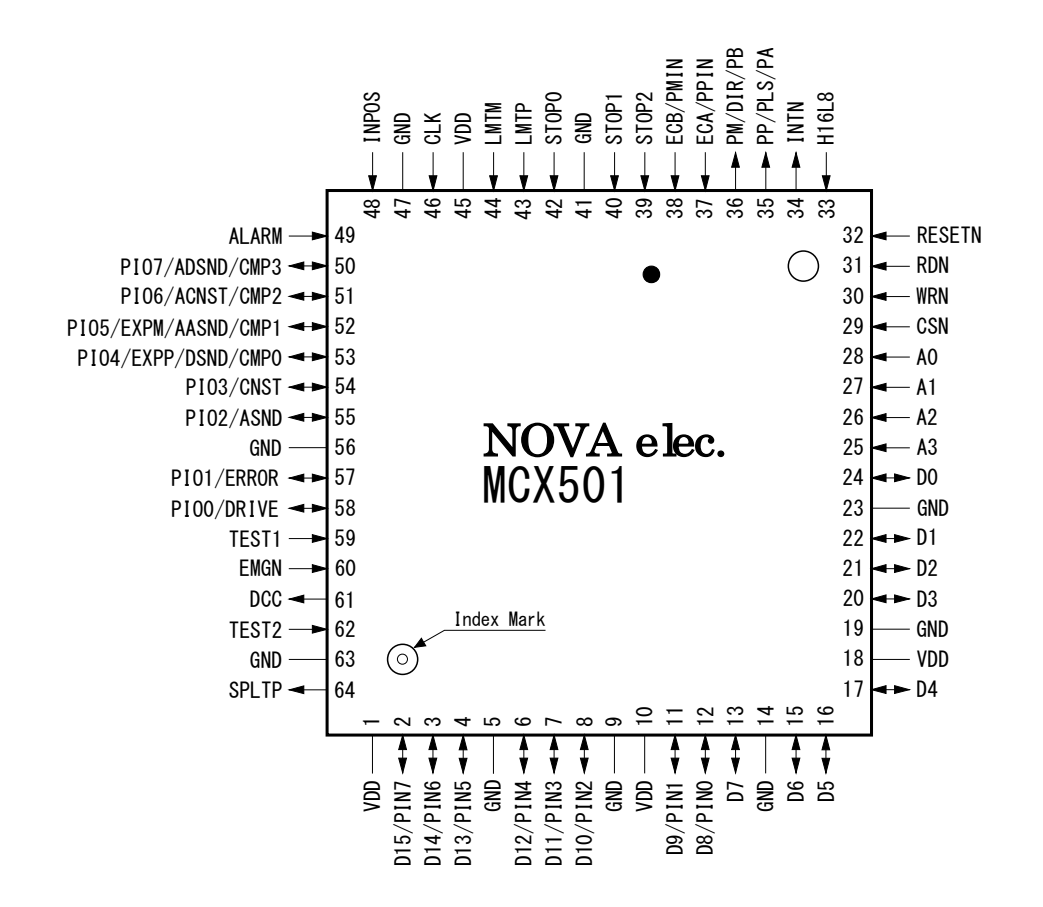

See Chapter 10 for the 64-pin plastic TQFP package: 10×10mm, external package: 12×12mm, pin pitch: 0.5mm

# 3.2 Signal Description

See Chapter 3.3 for description of input/output logic. An integral filter circuit is available in the internal input column of this IC for the input signals with  $-F$  – symbol.

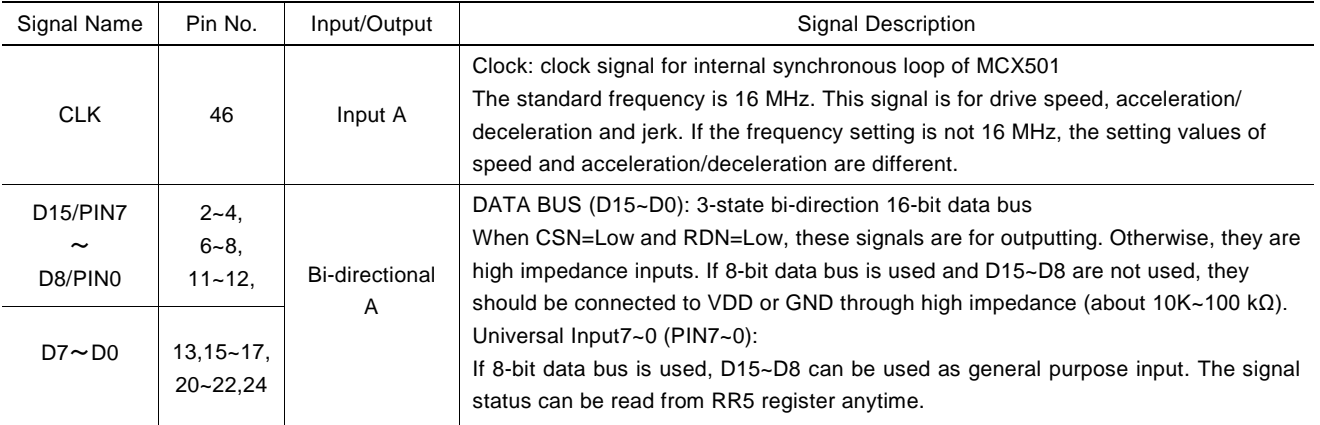

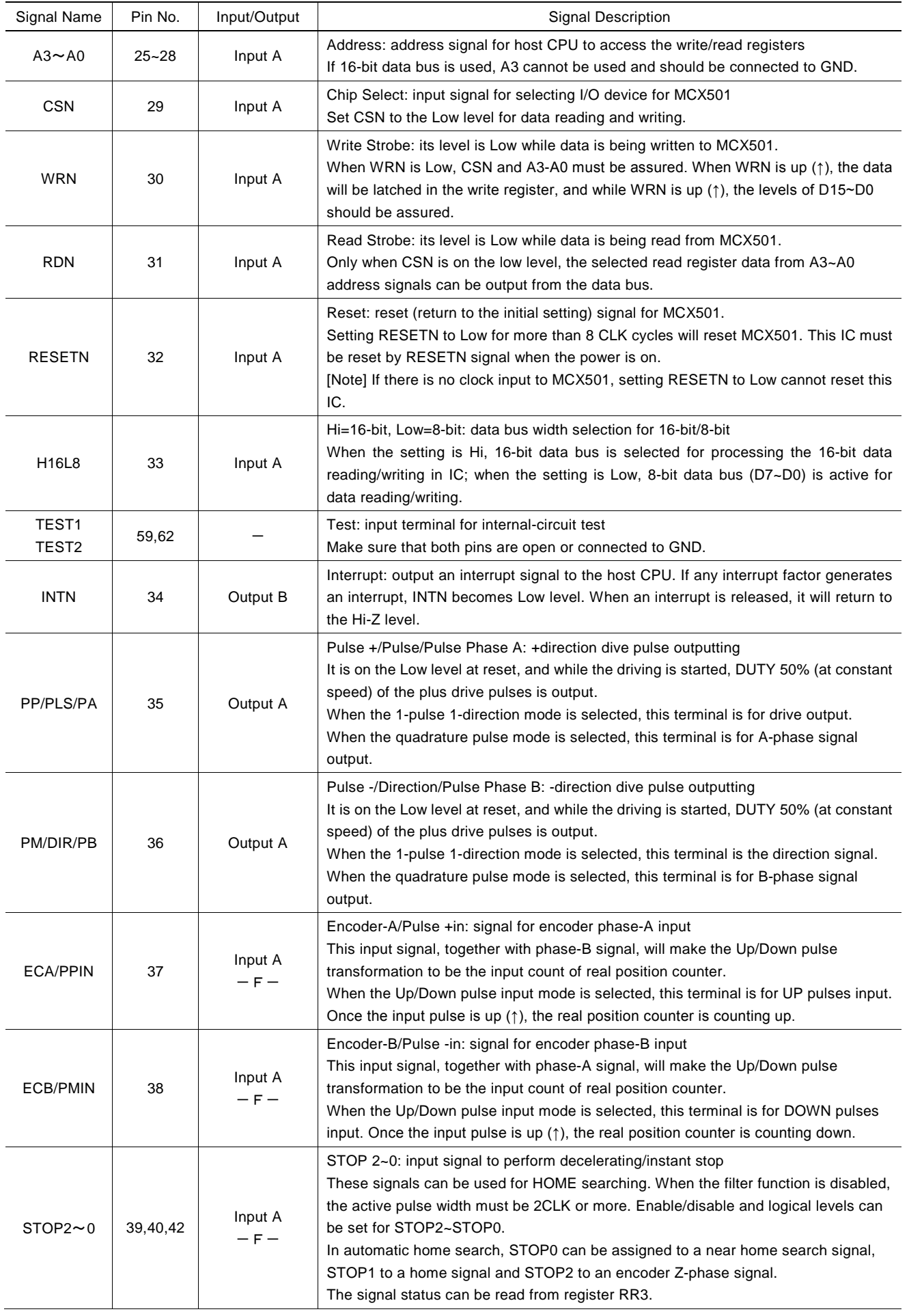

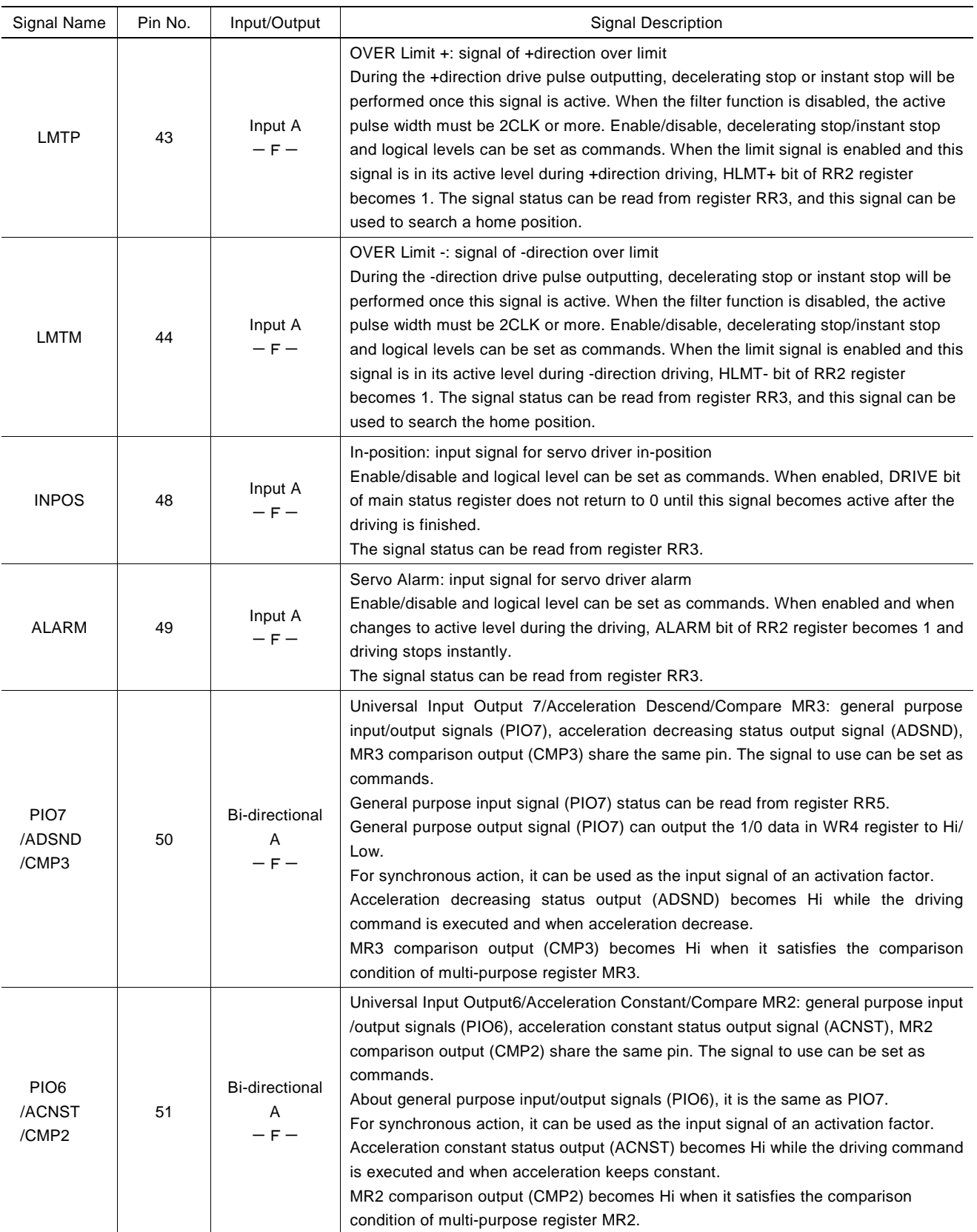

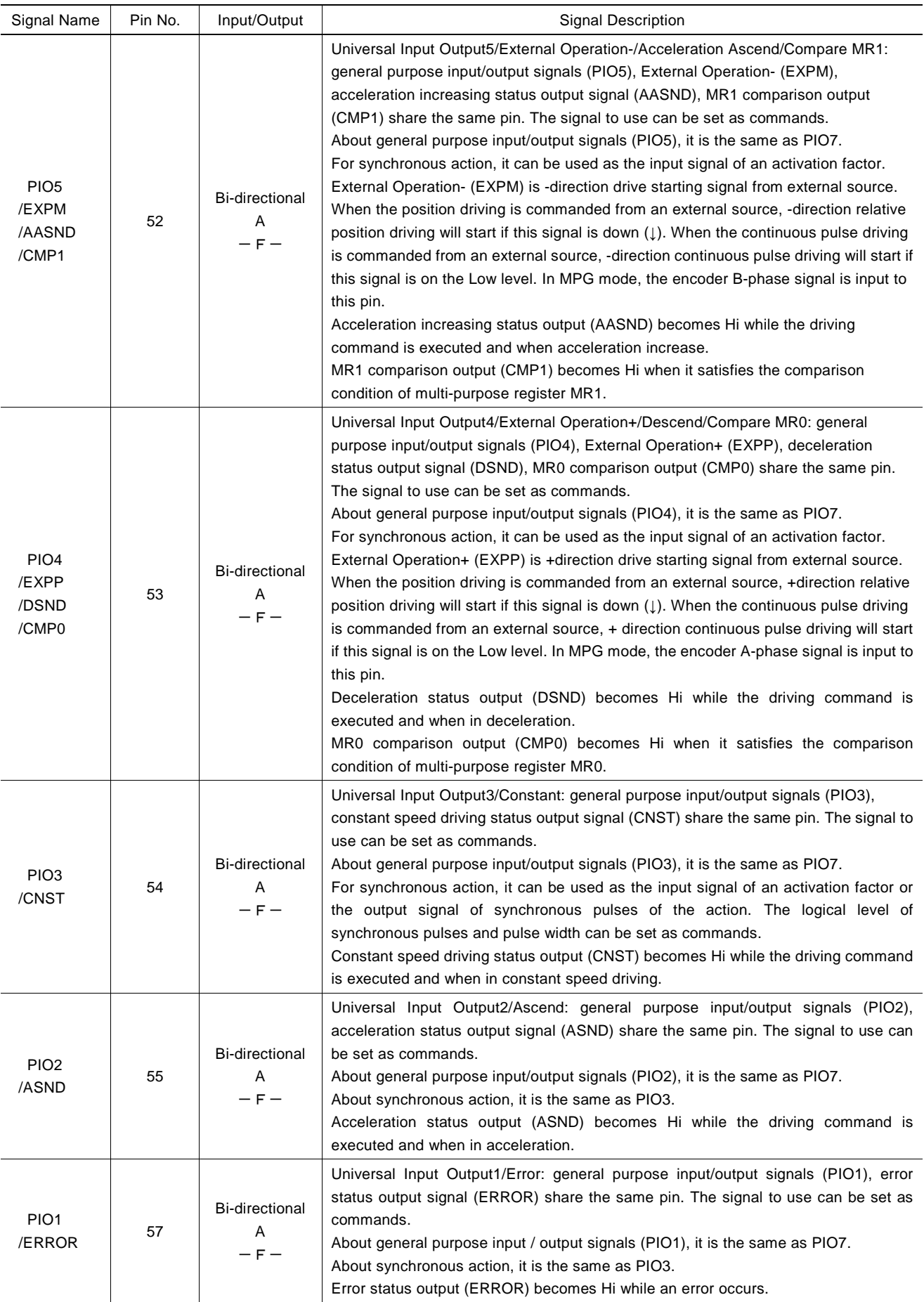

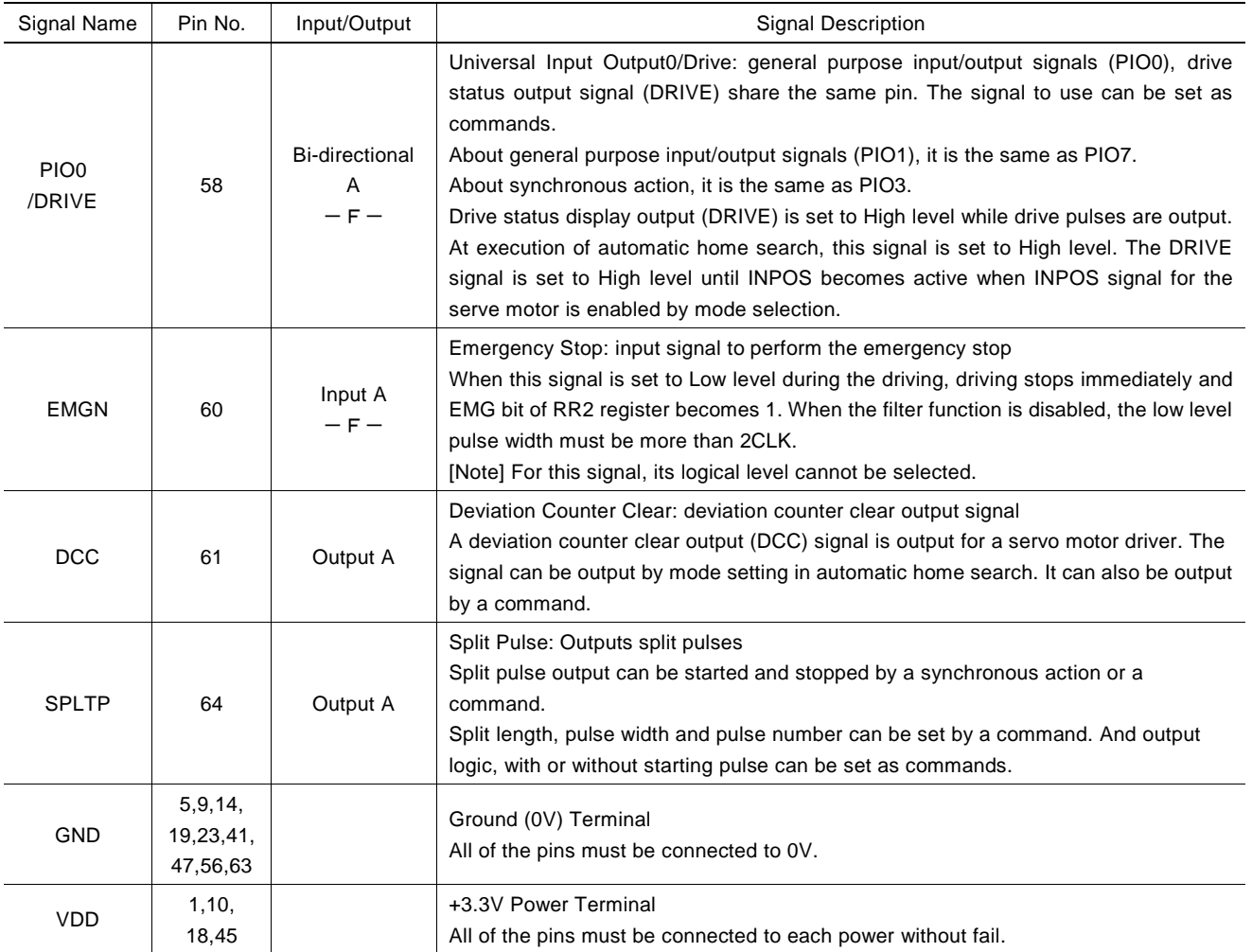

# 3.3 Input/Output Logic

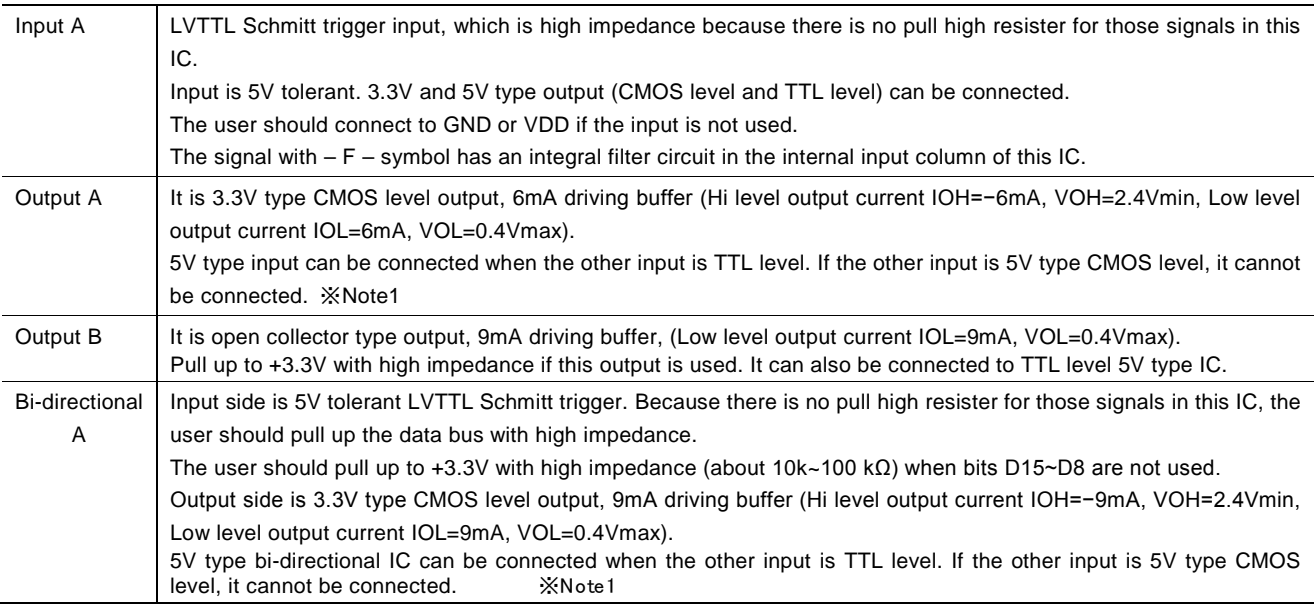

Note1: Even if the output signal of output A and Bi-directional A is pull up with 5V through resister, Hi level output voltage cannot raise to Hi level input voltage of 5V type CMOS. Please don't design the logic like this.

# 3.4 Remarks of Logic Design

#### a. About TEST1, 2 Pins

Make sure that TEST1, 2 (59, 62) pins are open or connected to GND. If these pins are connected to VDD, it will not work correctly at all due to running the internal test circuit.

#### b. About Unused Input Pins

Make sure that unused input pins (Input A) are connected to GND or VDD. If these pins are open, the signal level of pins will be unstable and may cause malfunction.

#### c. About Unused Bi-directional Pins

Make sure that unused bi-directional pins (Bi-directional A) are connected to VDD or GND through high impedance (about  $10k~$ 100 kΩ). If these pins are directly connected to GND or VDD, the IC may be damaged by overcurrent in case of such as a programming mistake causes the output state.

#### d. De-coupling Capacitor

Please connect VDD and GND with two or three De-coupling capacitors (about 0.1μF).

#### e. Noise Generated by Terminal Induction

The noise will exist because the inductance is in these pins. The user can add a capacitor (10-100pF) to pins to reduce the noise.

#### f. Reflection on Transfer Path

The load capacity for outputting types A, B, and bi-directional A is 20-50pF. So, the reflection will happen if the PCB wiring is more than 60cm. Please shorten the PCB wiring length as shorter as you can.

#### g. Example of Connection between MCX501 and 5V type IC

The input/output logic of MCX501 is 5V tolerant. But its output logic can connect with TTL level input only. It cannot connect with CMOS level input.

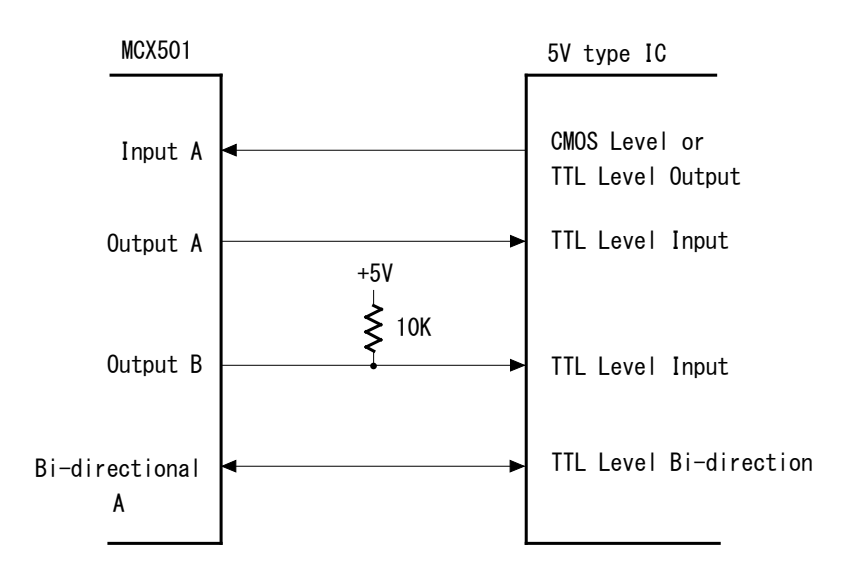

All registers are 16-bit length.

# 4. Register

This chapter indicates the user how to access all the registers in MCX501, and what are the mapping addresses of these registers.

# 4.1 Register Address by 16-bit Data Bus

As shown in the table below, when 16-bit data bus is used, the access address of read/write register is 8-bit.

# ■ Write Register in 16-bit Data Bus

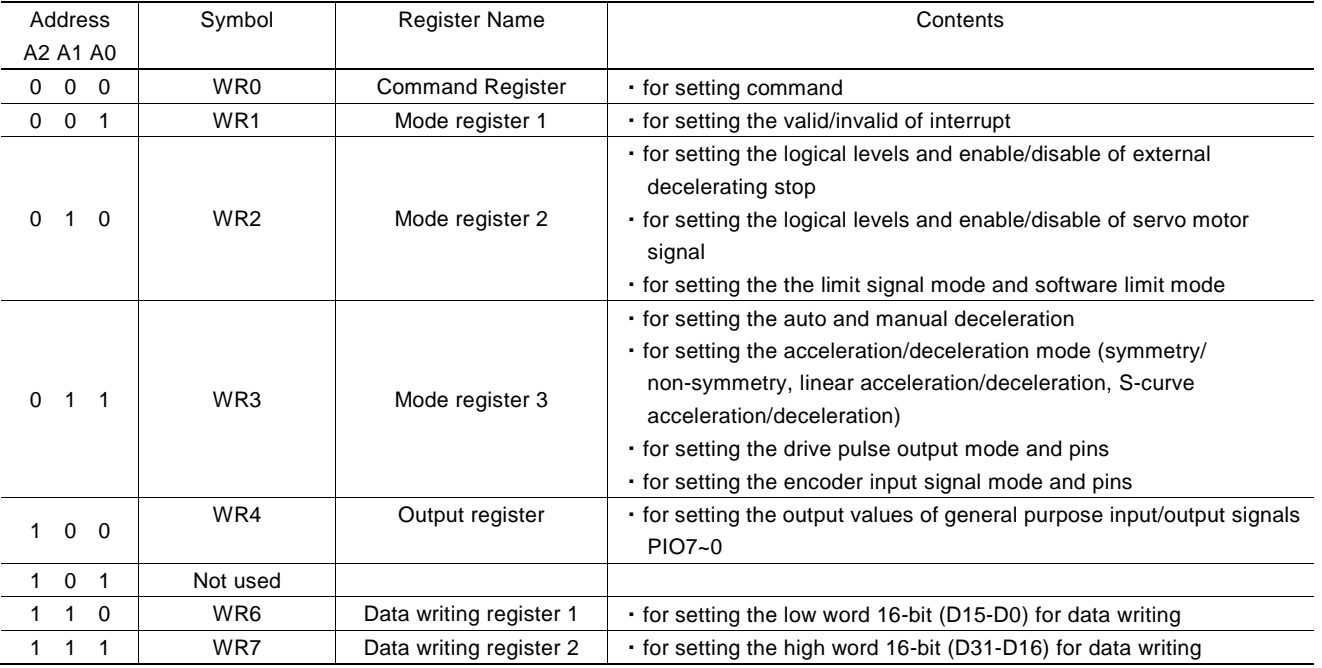

• The bits of WR1, WR2, WR3 and WR4 are cleared to 0 at reset.

# ■ Read Register in 16-bit Data Bus

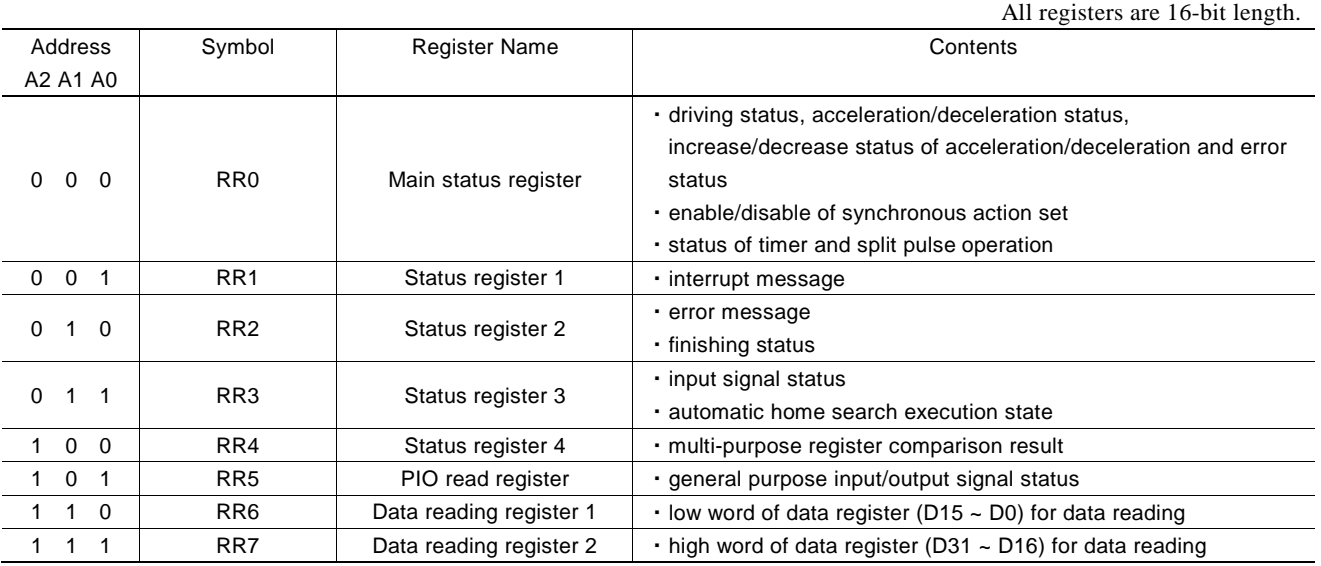

# 4.2 Register Address by 8-bit Data Bus

In case of the 8-bit data bus access, the 16-bit data bus can be divided into high and low word byte. As shown in the table below, xxxxL is the low word byte (D7~D0) of 16-bit register xxxx, xxxxH is the high word byte (D15~8) of 16-bit register xxxx. For the command register (WR0L, WR0H), make sure to write to only the low word byte (WR0L). (except for command reset)

#### ■ Write Register in 8-bit Data Bus ■ Read Register in 8-bit Data Bus

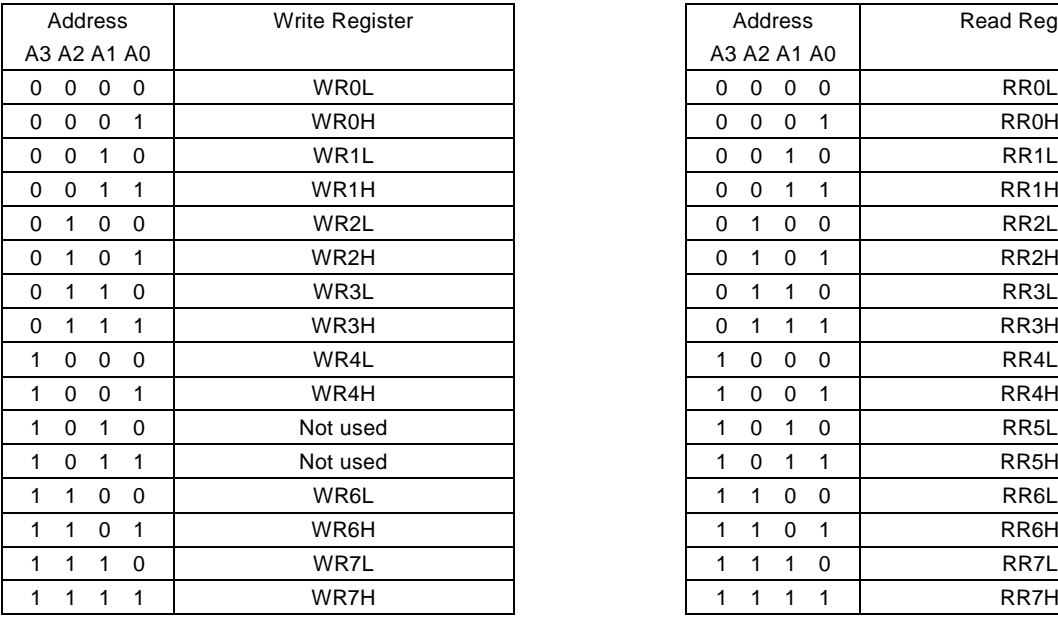

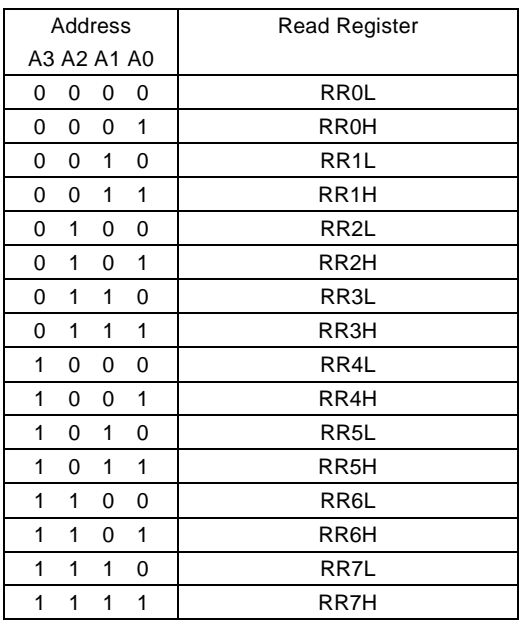

# 4.3 Command Register: WR0

Command register is used for command registration. Set 0 to the high word byte (H) and command code to the low word byte (L).

After command code has been written to this register, the command will be executed immediately. The data writing command such as a drive speed setting must be written to registers WR6 and WR7 first. Otherwise, when the reading command is engaged, the data will be written and set, through IC internal circuit, to registers RR6 and RR7.

When using the 8-bit data bus, the user should write data into only the low word byte (L) (except for a command reset). A command will be executed immediately after writing the the low word byte.

It requires 125 nSEC (maximum) to access the command code when CLK=16MHz. Please don't write the next command during the period of time.

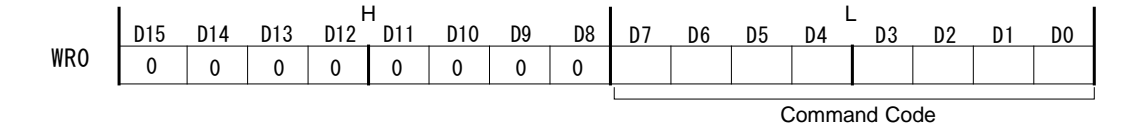

 $D7 \sim 0$  Command code setting

Please refer to chapter 5 for further description of command codes.

#### 4.4 Mode Register1: WR1

Mode register WR1 is used for setting each interrupt factor to enable/disable. Each bit is set: 1: enable, 0: disable.

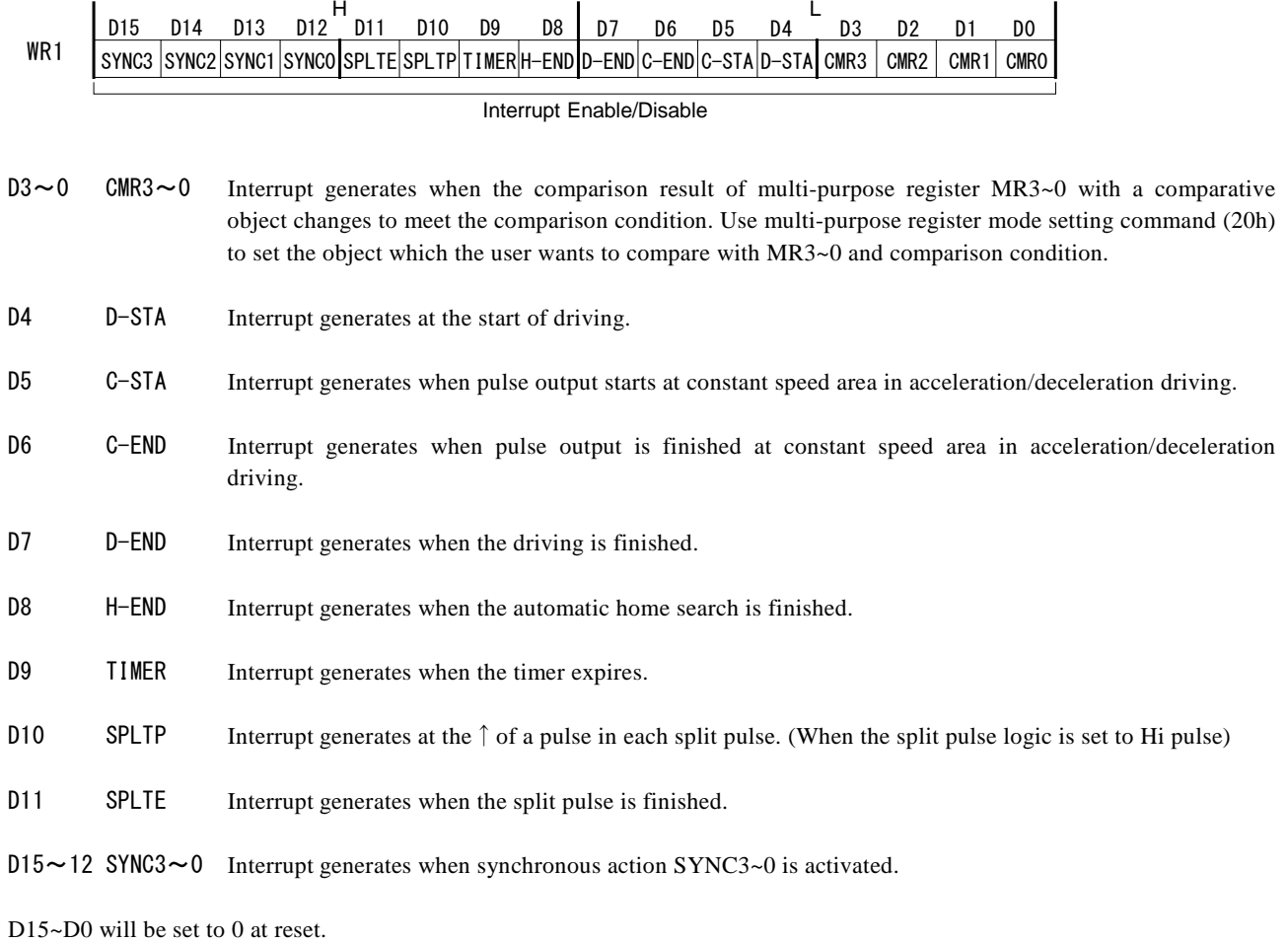

# 4.5 Mode Register2: WR2

Mode register WR2 is used for setting: (1). input signal STOP2~STOP0 (decelerating stop/instant stop during the driving), (2). input signal for a servo motor, (3). external limit inputs, (4). software limit.

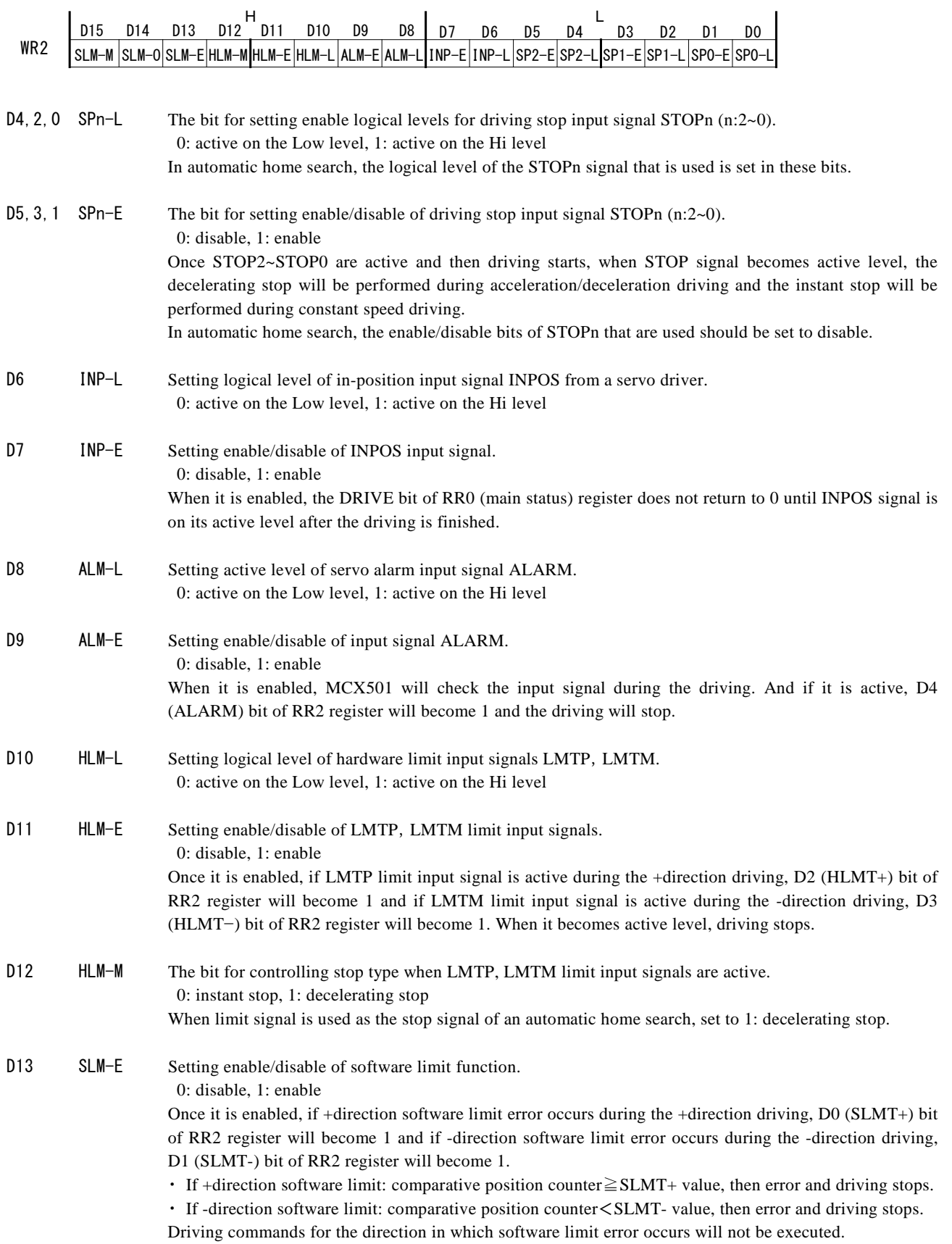

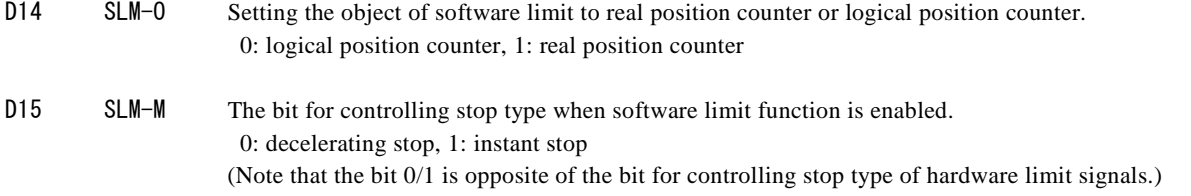

D<sub>15</sub>~D<sub>0</sub> will be set to 0 at reset.

#### 4.6 Mode Register3: WR3

Mode register WR3 is used for setting: (1). manual deceleration, (2). acceleration/deceleration mode (symmetry/non-symmetry, linear acceleration/deceleration, S-curve acceleration/deceleration), (3). drive pulse output mode, (4). encoder input mode, (5). limit signal pin inversion, (6). trapezoid triangle form prevention function, (7). repeat timer.

D7 D6 D5 D4 H L D15 D14 D13 D12 D11 D10 D9 D8 D3 D2 D1 D0 WR3 <sup>0</sup> TMMD AVTRI LMINV PIINV PI-L PIMD1 PIMD0 DPINV DIR-L DP-L DPMD1 DPMD0 SACC DSNDE MANLD

D0 MANLD Setting manual/automatic deceleration for fixed pulse acceleration/deceleration driving. 0: automatic deceleration, 1: manual deceleration The decelerating point (DP) should be set if the manual deceleration mode is engaged.

- D1 DSNDE Setting decelerating rate which is in accordance with the rate of the acceleration (symmetry) or an individual decelerating rate (non-symmetry). Set whether jerk (symmetry) or an individual deceleration increasing rate (non-symmetry) is used as a deceleration increasing rate at S-curve deceleration. 0: symmetry acceleration/deceleration, 1: non-symmetry acceleration/deceleration Automatic deceleration cannot be performed for non-symmetrical S-curve acceleration/deceleration fixed pulse driving. In this case, the D0 (MANLD) bit must be set to 1 and a manual deceleration point (DP) must be set.
- D2 SACC Setting the speed curve to either linear driving or S-curve driving during acceleration/deceleration driving. 0: linear driving, 1: S-curve driving

Before S-curve driving is engaged, jerk (JK) (deceleration increasing rate (DJ)) must be set.

D4, 3 DPMD1, 0 Setting pulse output type.

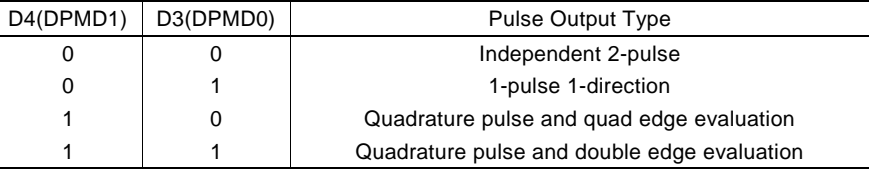

When independent 2-pulse type is engaged, +direction pulses are output through the output signal PP, and -direction pulses through PM.

When 1-pulse 1-direction type is engaged, + and - directions pulses are output through the output signal PLS, and DIR is for direction signals.

[Note] Please refer to Chapter 9.2 for the output timing of pulse signal (PLS) and direction signal (DIR) when 1-pulse 1-direction type is engaged.

When quadrature pulse type is engaged, the A-phase signal of quadrature pulse is output through the output signal PA, and the B-phase signal of quadrature pulse through PB.

D5 DP-L Setting logical level of driving pulses.

0: positive logical level, 1: negative logical level

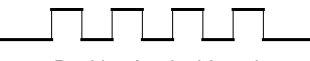

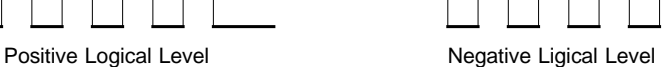

#### D6 DIR-L Setting logical level of the direction (DIR) output signal for 1-pulse 1-direction mode DIR-L.

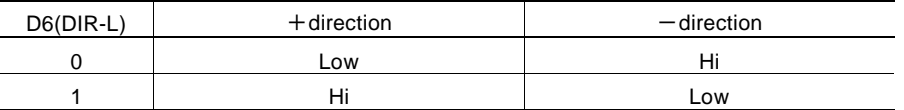

D7 DPINV Replaces output pins of drive pulse output between PP/PLS/PA signal and PM/DIR/PB signal. 0: initial setting, 1: pin inversion When this bit is set to 1 and pulse output type is independent 2-pulse, drive pulses are output to the PM

signal during the + direction driving and to the PP signal during the – direction driving. In the same way, output pins are replaced when in other pulse output types.

# D9,8 PIMD1,0 Setting encoder pulse input type.

Real position counter counts Up/Down according to an encoder input signal.

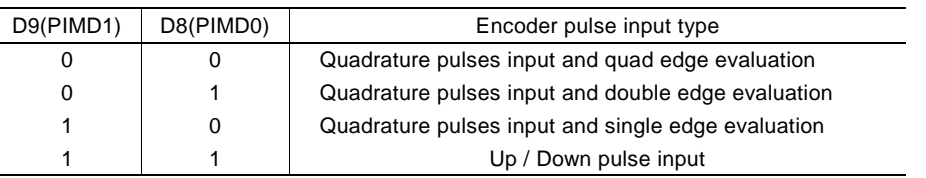

When quadrature pulses input type is engaged and ECA signal goes faster 90 degree phase than ECB signal does, it's "count up" and ECB signal goes faster 90 degree phase than ECA signal does, it's "count down". And when quad edge evaluation is set, it counts Up/Down at the rising edge (↑) and falling edge (↓) of both signals. When double edge evaluation is set, it counts Up/Down at the rising edge (↑) and falling edge  $(\downarrow)$  of A-phase signals. When single edge evaluation is set, it counts Up at the rising edge ( $\uparrow$ ) of A-phase signals in the Low of B-phase signal, and it counts Down at the falling edge (↓) of A-phase signals in the Low of B-phase signal.

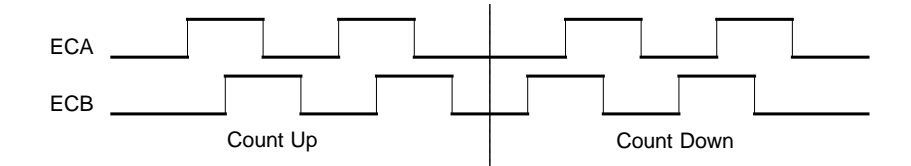

When Up/Down pulse input type is engaged, PPIN signal is for "count up" input, and PMIN signal is for "count down" input. So, it will count up when the positive pulses go up (↑).

D10 PI-L Setting logical level of an encoder input signal. 0: positive logical level, 1: negative logical level When Up/Down pulse input type is engaged, it will count at the falling edge  $(\downarrow)$  of the negative pulses.

D11 PIINV Replaces input pins of encoder pulse input between ECA/PPIN signal and ECB/PMIN signal. 0: initial setting, 1: pin inversion

This reverses the increase/decrease of the real position counter.

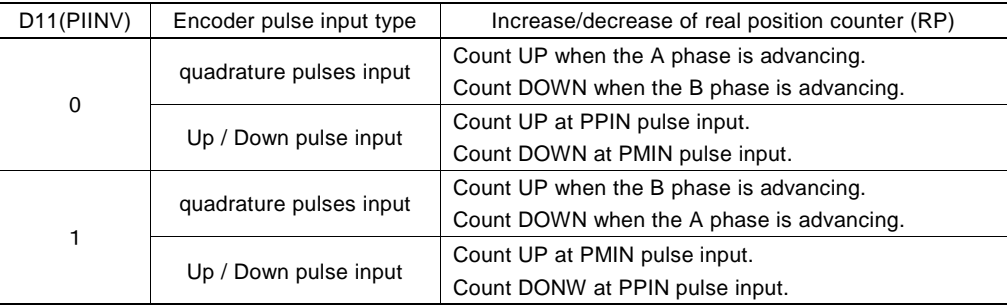

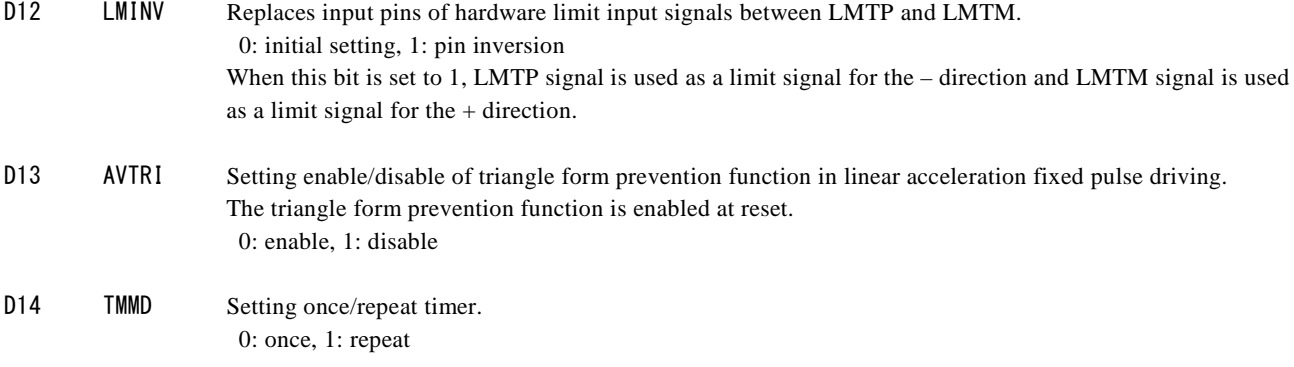

D15~D0 will be set to 0 at reset. D15 should always be set to 0.

#### 4.7 Output Register: WR4

This register is used for setting the general purpose input/output signals PIO7~0 as general purpose output. It is Low level output when the bit is set 0, and Hi level output when the bit is set 1.

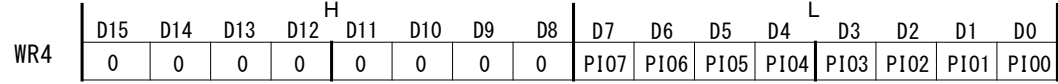

D15~D0 will be set to 0 at reset. D15~D8 should always be set to 0.

#### 4.8 Data Register: WR6/WR7

Data registers are used for setting the data of commands for writing data. The low-word data-writing 16-bit (WD15~WD0) is for register WR6 setting, and the high-word data-writing 16-bit (WD31~WD16) is for register WR7 setting.

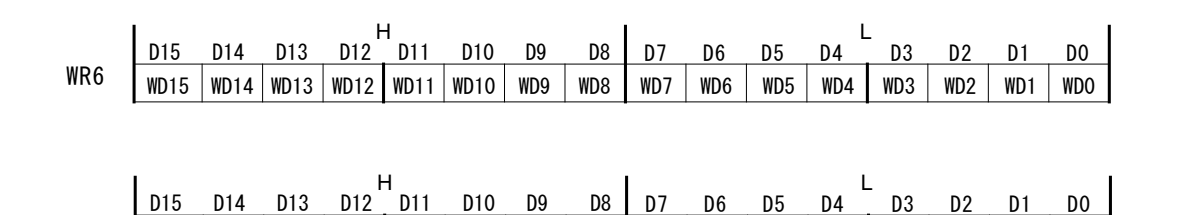

WR7 WD31 WD30 WD29 WD28 WD27 WD26 WD25 WD24 WD23 WD22 WD21 WD20 WD19 WD18 WD17 WD16

The user can write command data with a designated data length into the write register. It does not matter to write WR6 or WR7 first (when 8-bit data bus is used, the registers are WR6L, WR6H, WR7L and WR7H).

The written data is binary and 2's complement is used for negative numbers.

For command data, the user should use designated data length.

The data of WR6 and WR7 registers are unknown at reset.

#### 4.9 Main Status Register: RR0

Main status register RR0 is used for displaying: (1). driving and error status, (2). acceleration/deceleration status in acceleration/deceleration driving, (3). acceleration increasing/decreasing status in S-curve acceleration/deceleration, (4). enable/disable of a synchronous action, (5). timer operating state, (6). split pulse operating state

 $\blacksquare$ 

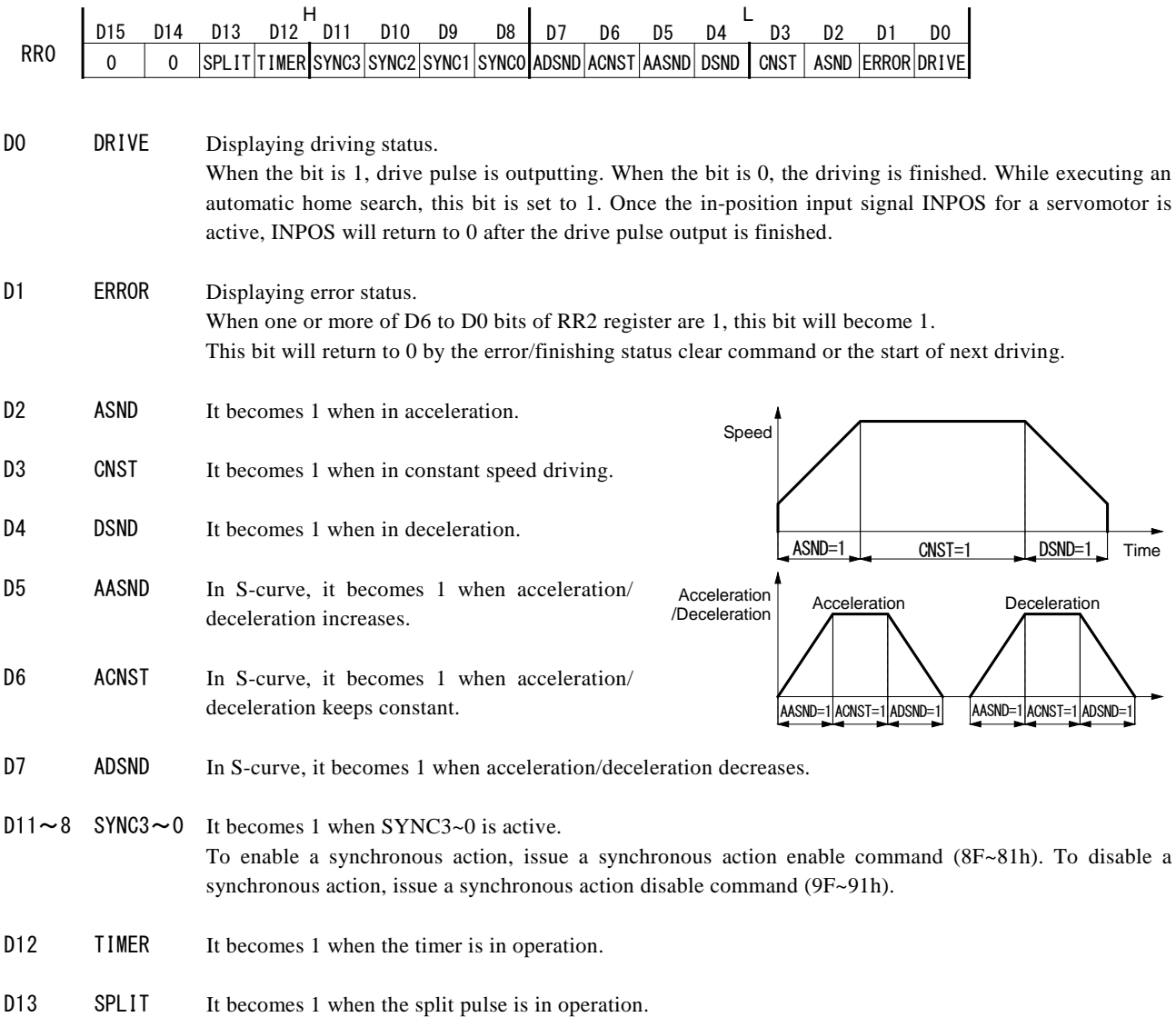

#### 4.10 Status Register 1: RR1

Status register RR1 is used for displaying an interrupt factor. When an interrupt generates, the bit with the interrupt factor becomes 1. To generate an interrupt, interrupt Enable must be set for each factor in WR1 register.

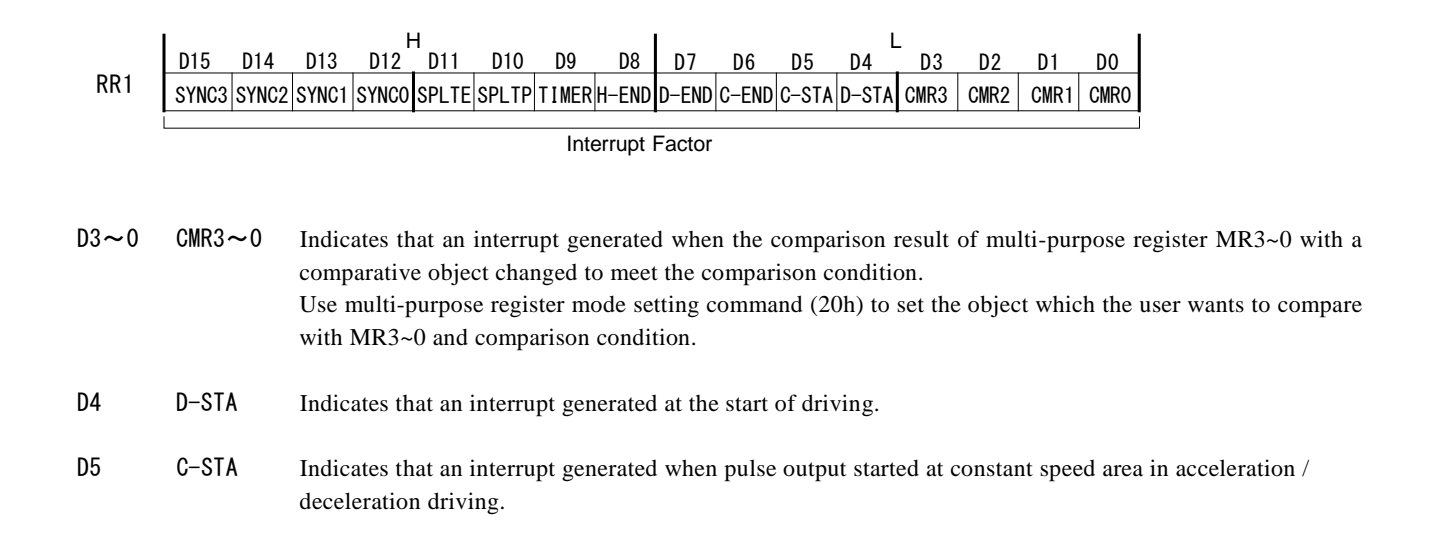

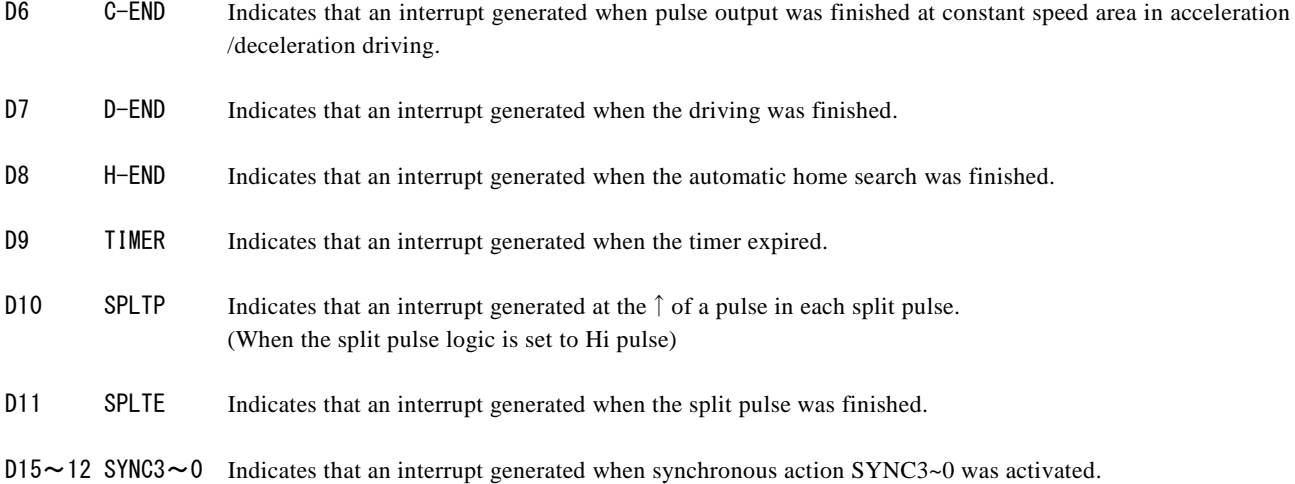

When one of the interrupt factors generates an interrupt, the bit of the register becomes 1, and the interrupt output signal (INTN) will become the Low level. If the host CPU reads RR1 register, the bit of RR1 will be cleared to 0 and the interrupt signal will return to the non-active level.

[Note] In 8-bit data bus, RR1L will be cleared by reading of RR1L register and RR1H will be cleared by reading of RR1H register. RR1H will never be cleared by RR1L register and RR1L will never be cleared by RR1H register.

#### 4.11 Status Register 2: RR2

Status register RR2 is used for displaying the error information and the status of driving finishing. When an error occurs during the driving, the error information bit (one of D6 to D0) is set to 1. When one or more of D6 to D0 bits of RR2 register are 1, ERROR bit of main status register RR0 becomes 1.

When one or more of D6 to D0 bits of RR2 register are 1, the bits keep 1 even though the factor of the error or driving finishing is cleared. All bits will return to 0 by error/finishing status clear command (79h) or the start of next driving.

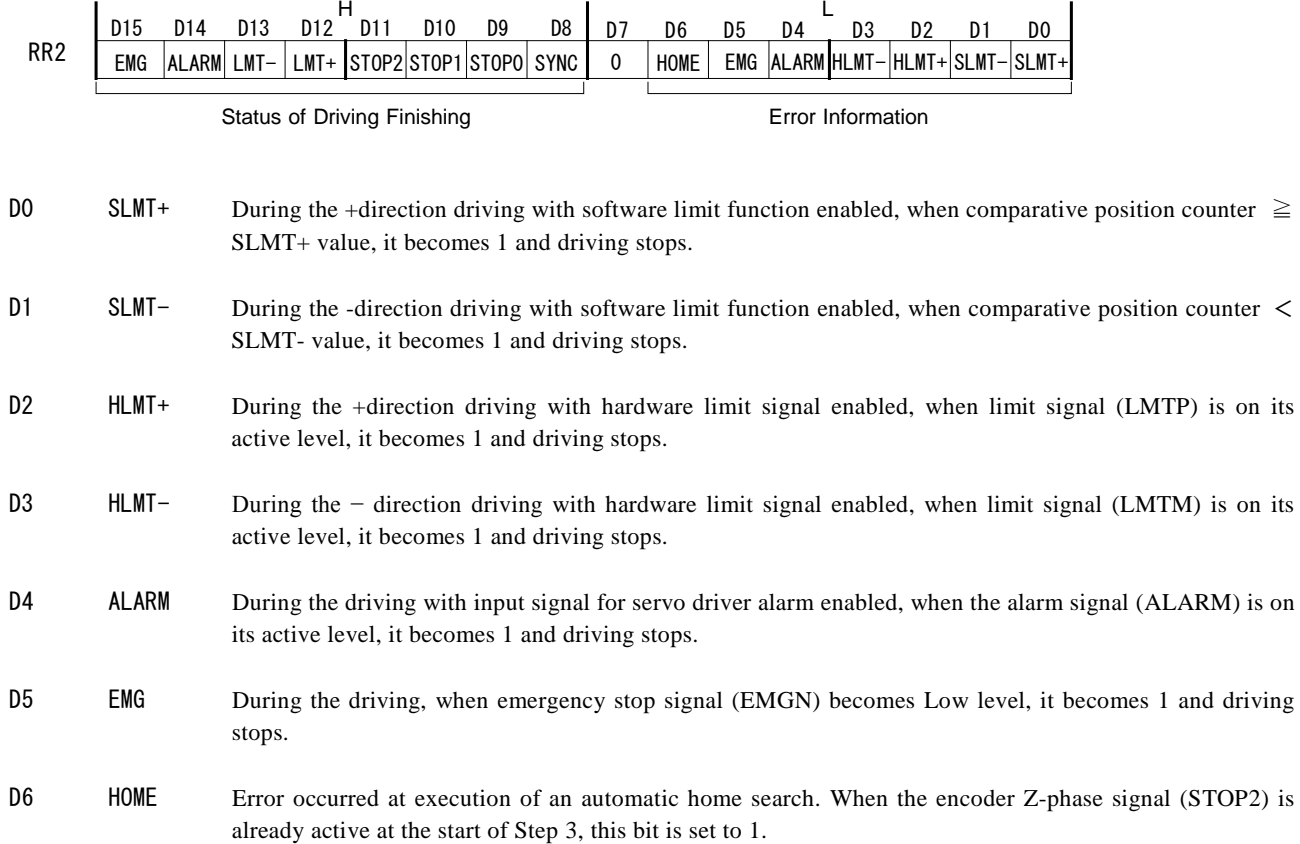

In driving, when hardware/software limit becomes active, the decelerating stop or instant stop is executed. Unless the stop factor of driving is cleared, a driving command is not executed and an error occurs again even if a driving command in the same direction is issued.

The error information bits will not become 1 even if each factor is active during the stop of driving. About software/hardware limit, an error does not occur even if each factor becomes active in the reverse direction driving.

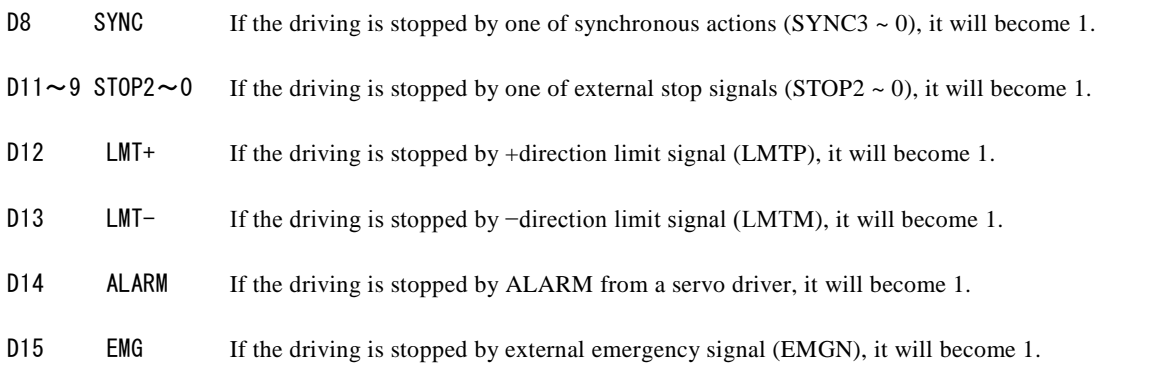

Driving finishing status (D15~D8) is the bit indicates the finishing factor of driving. There are 3 factors that terminate driving as shown below other than the factors that the status of driving finishing (D15~D8) indicate.

- a. when all the drive pulses are output in fixed pulse driving,
- b. when deceleration stop or instant stop command is written,
- c. when software limit is enabled, and is active,

Make sure to check the status of driving finishing (D15~D8) after confirming the driving is finished by the DRIVE bit of RR0 main status register

## 4.12 Status Register 3: RR3

Status register RR3 is used for displaying the input signal status and automatic home search execution state.

The input signal status bit of each signal is 0 if the input is on the Low level and 1 if the input is on the Hi level. When the functions of D8~D0 input signals are not used, they can be used as general purpose input signals. In the description below, the number in brackets after signal name indicates the pin number.

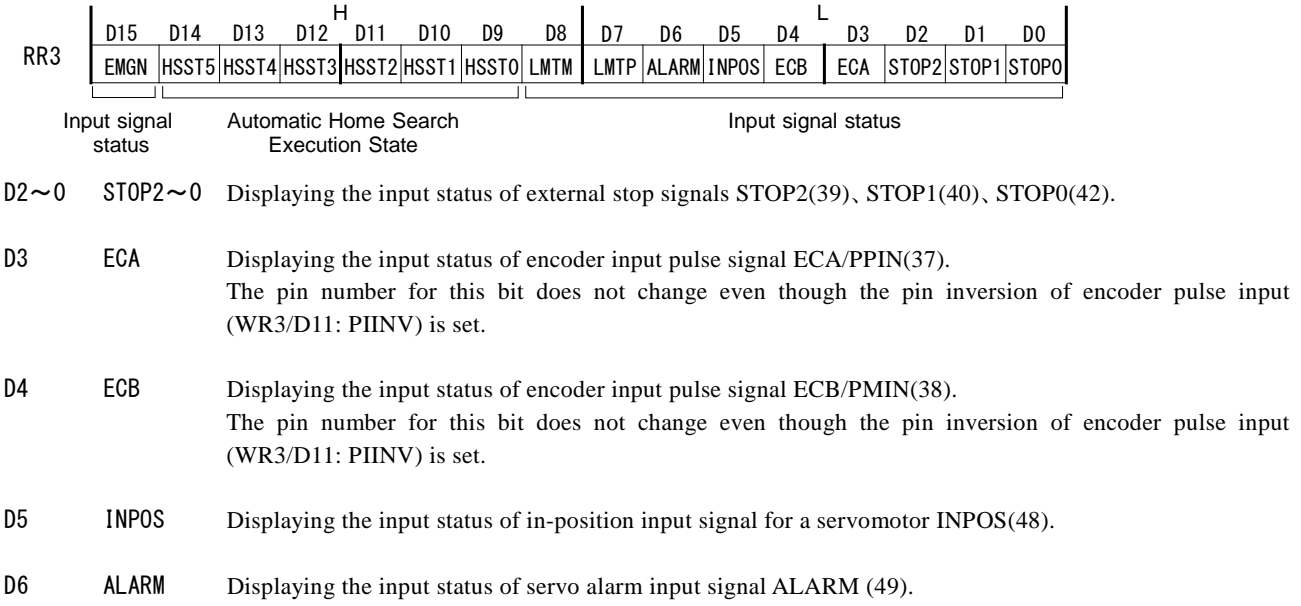

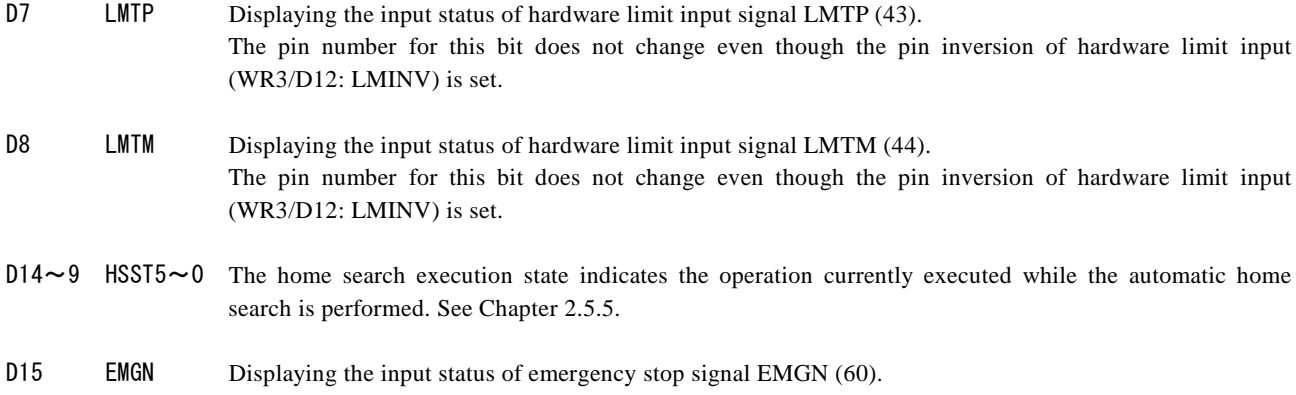

#### 4.13 Status Register 4: RR4

Status register RR4 is used for displaying the comparison result of a multi-purpose register with a comparative object. The comparative object can be set by multi-purpose register mode setting command (20h).

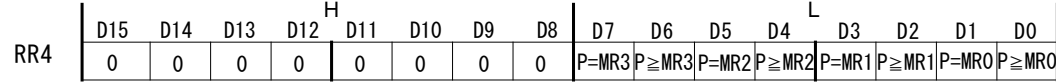

D6, 4, 2, 0 P≧MRn If comparative object  $\geq$  MRn, then it becomes 1. (n: 3~0)

D7, 5, 3, 1 P=MRn If comparative object = MRn, then it becomes 1. (n:  $3\neg$ 0)

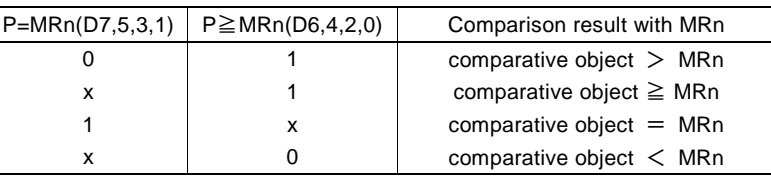

#### 4.14 PIO Read Register: RR5

 $\overline{\phantom{a}}$ 

 $\overline{a}$ 

PIO read register RR5 is used for displaying the signal status of general purpose input / output signals PIO7~0 and general purpose input signals PIN7~0. The bit is 0 if the signal is on the Low level; the bit is 1 if the signal is on the Hi level.

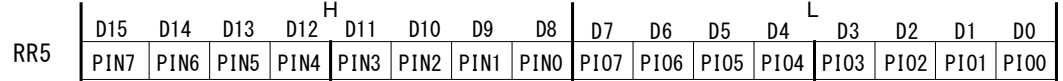

D7~0 PIO7~0 Displaying the status of general purpose input / output signals PIO7~0. When PIO7~0 signals are set as input, it indicates the input state and when set as output, it indicates the output state.

D15~8 PIN7~0 Displaying the status of general purpose input signals PIN7~0. In 8-bit data bus mode (H16L8=Low), the high word D15~D8 which are not used for the data bus, can be used as general purpose input PIN7~0. In 16-bit data bus mode, these bits are 0.

# 4.15 Data-Read Register: RR6 / RR7

According to the data-read command, the data of internal registers will be set into registers RR6 and RR7. The low word 16 bits (RD15 ~ RD0) is set in RR6 register, and the high word 16 bits (RD31 ~ RD16) is set in RR7 register for data reading.

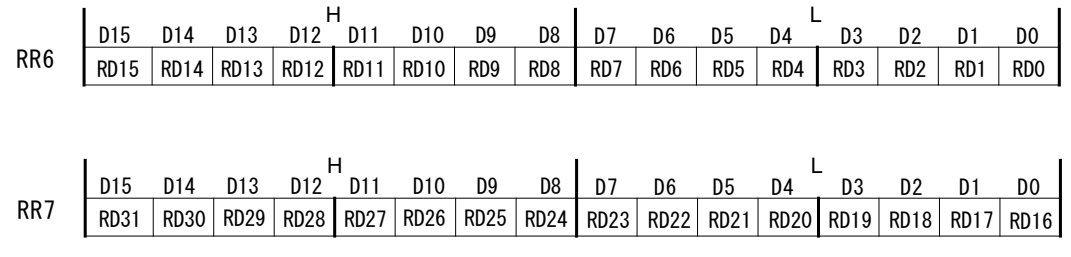

The data is binary and 2's complement is used for negative numbers.

# 5. Commands

# 5.1 Command Lists

# ■ Commands for Writing Data

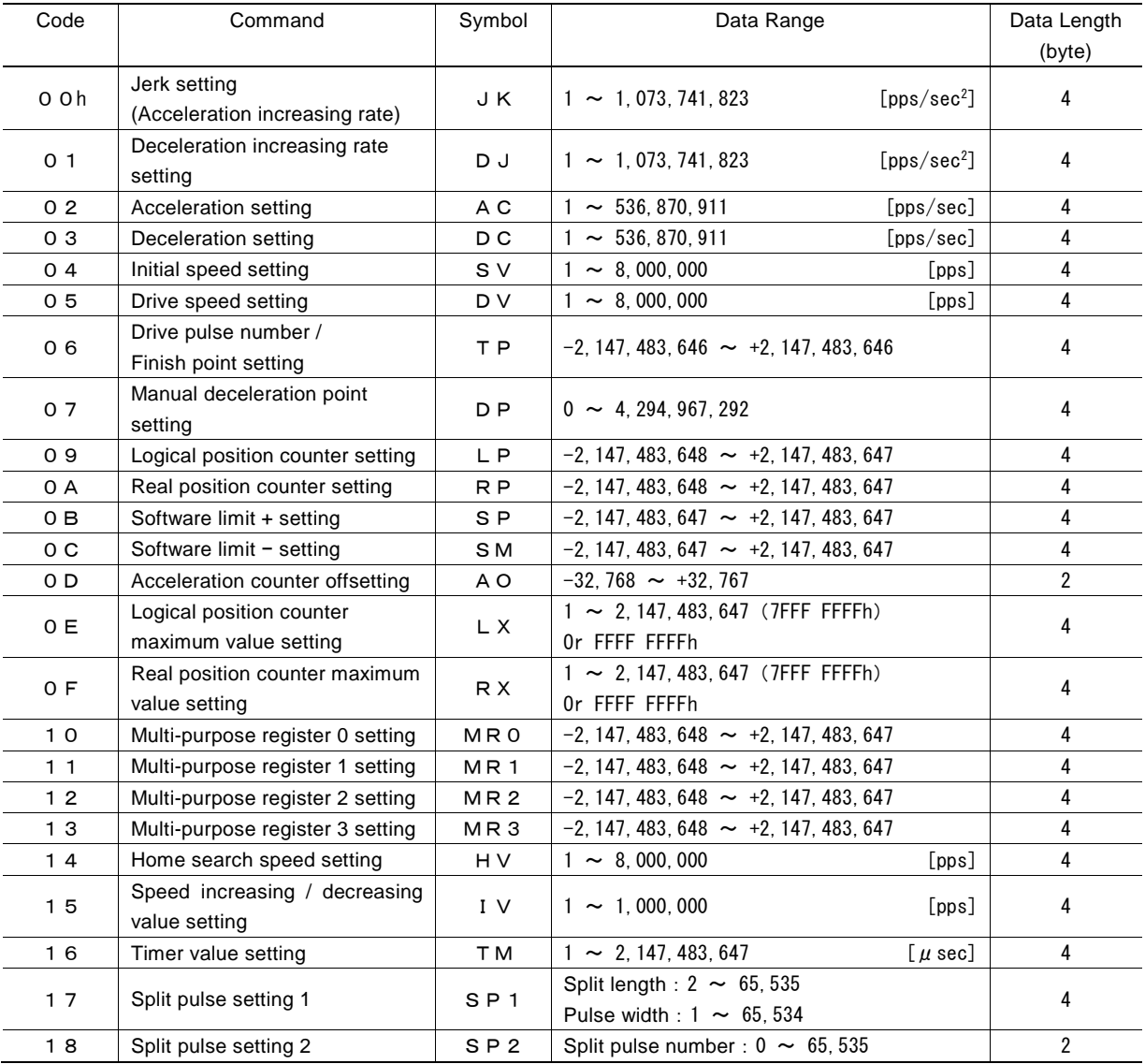

[Note]

- When those parameters are written, the total data length should be completely filled.
- The units described in speed parameters and the timer value are only applied to when input clock (CLK) is 16MHz. When input clock (CLK) is other than 16MHz, please see Appendix B for parameter calculation formula.

# ■ Commands for Writing Mode

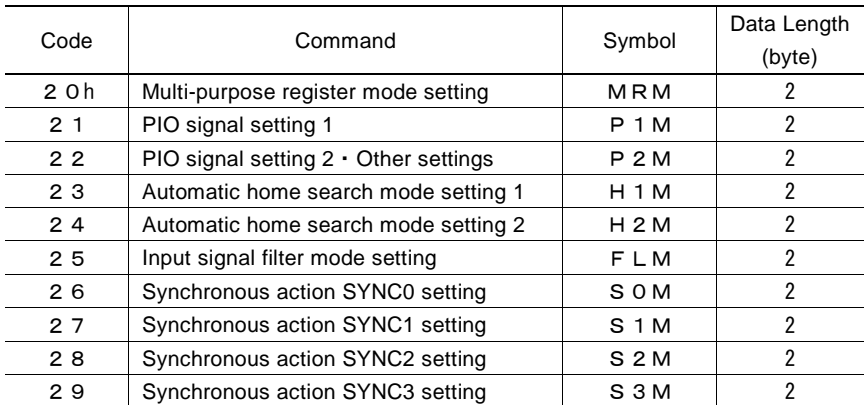

[Note] When those parameters are written, the total data length should be completely filled.

# ■ Commands for Reading Data

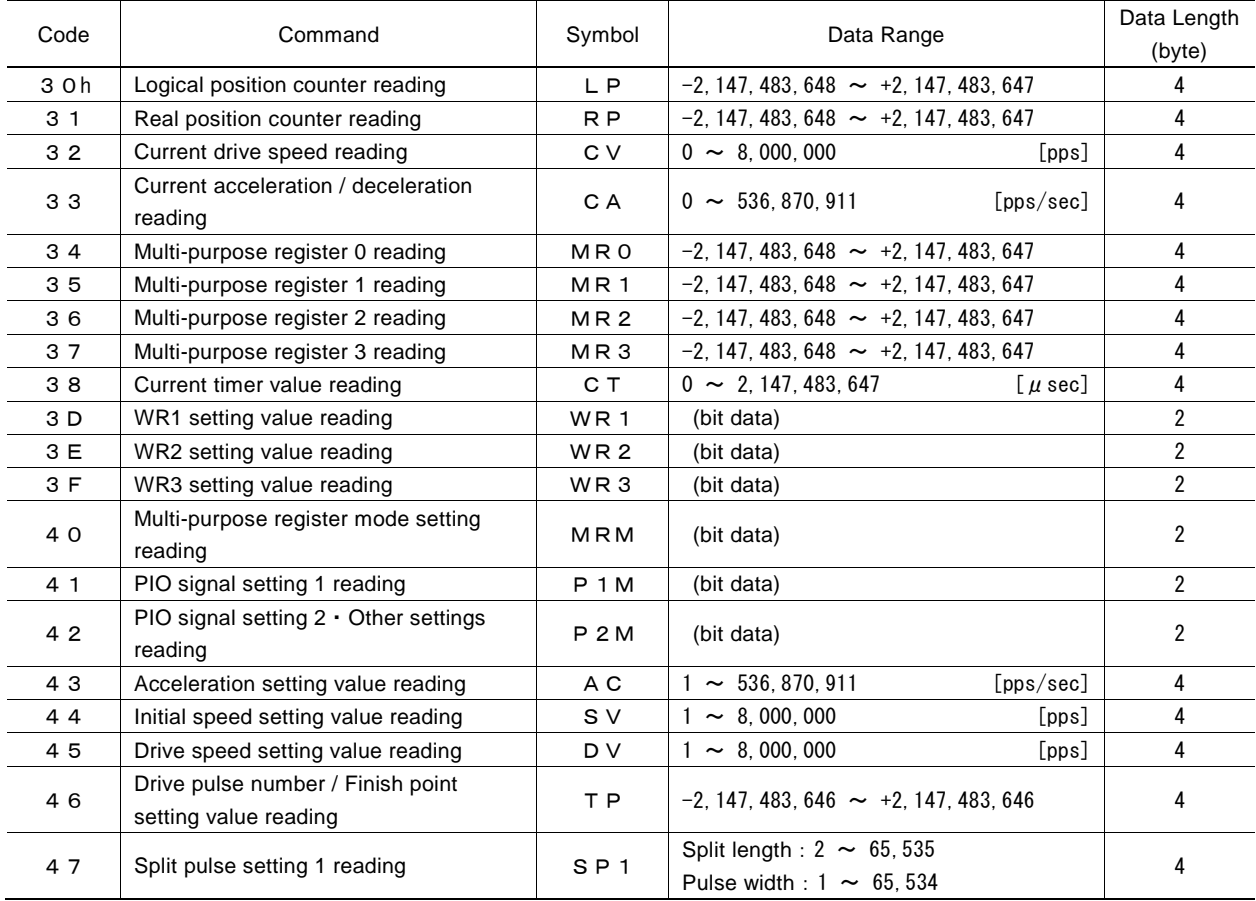

# ■ Driving Commands

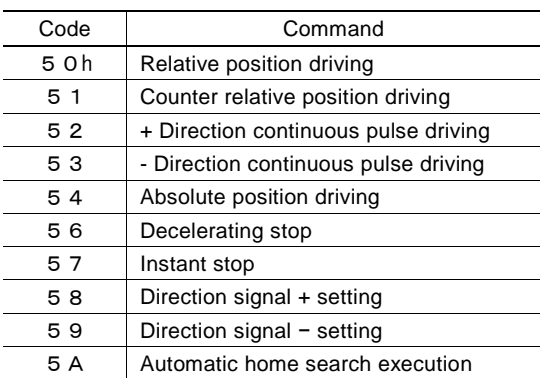

# ■ Synchronous Action Operation Commands

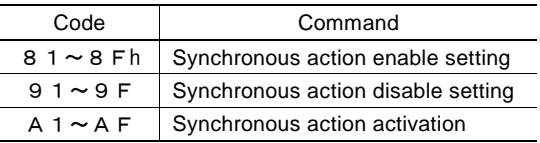

## ■ Other Commands

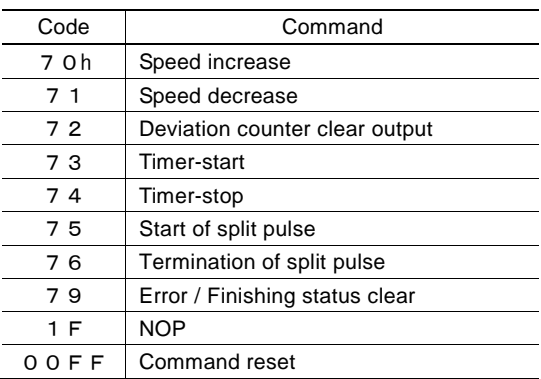

[Note] Please do not write the codes not mentioned above. The unknown situation could happen due to IC internal circuit test.

## 5.2 Commands for Writing Data

Commands for writing data is used for setting driving parameters such as acceleration, drive speed, drive pulse number…

If the data length is 2 bytes, WR6 register can be used. If the data is 4 bytes, the high word data can be written into register WR7 and the low word into register WR6. Then, the command code will be written into register WR0 for execution.

Writing data for registers WR6 and WR7 is binary and 2's complement is used for negative numbers. Each data should be set within the permitted data range. If the setting data is out of range, operation cannot be done correctly.

#### [Note]

a. It requires 125 nSEC (maximum) to access the command code when CLK=16MHz. Please do not write the next command or data during the period of time.

b. Except acceleration offset (AO), logical position counter maximum value (LX), real position counter maximum value (RX) and other parameters are unknown at reset. So, please per-set proper values for those driving related parameters before the driving starts.

c. The unit described in each speed parameter and timer value is for when input clock (CLK) is 16MHz. Please see Appendix B for parameter calculation formula when input clock (CLK) is other than 16MHz.

## 5.2.1 Jerk Setting

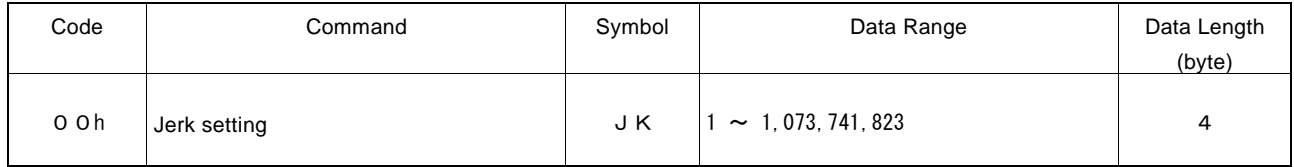

A jerk setting value is a parameter that determines the acceleration increasing/decreasing rate per unit in S-curve acceleration/deceleration. The unit of the setting value is pps/sec<sup>2</sup>.

#### $Jerk = JK$  [pps/sec<sup>2</sup>]

In S-curve acceleration/deceleration driving (WR3/D1=0) where acceleration and deceleration are symmetrical, this jerk is also used at deceleration.

## 5.2.2 Deceleration Increasing Rate Setting

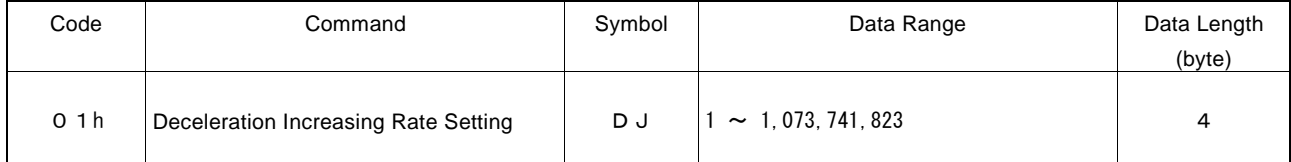

This deceleration increasing rate value is a parameter used to determine a deceleration speed increase/decrease rate per unit time in S-curve acceleration/deceleration driving (WR3/D1= 1) where acceleration and deceleration are non-symmetrical. The unit of the setting value is  $pps/sec<sup>2</sup>$ .

#### Deceleration Increasing Rate =  $DJ$  [pps/sec<sup>2</sup>]

In S-curve acceleration/deceleration driving (WR3/D1=0) where acceleration and deceleration are symmetrical, the deceleration increasing rate value is not used.

# 5.2.3 Acceleration Setting

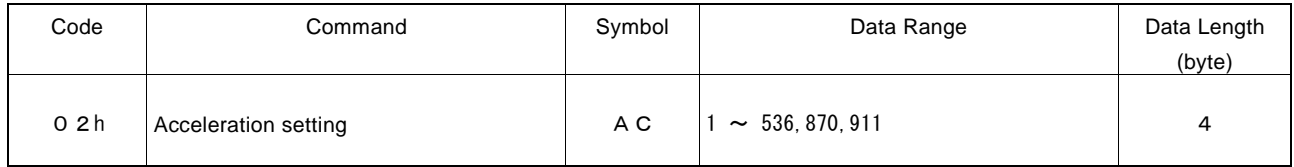

An acceleration setting value is a parameter that determines acceleration in linear acceleration/deceleration driving. The unit of the setting value is pps/sec.

#### Acceleration = AC [pps/sec]

In linear acceleration/deceleration driving (WR3/D1=0) where acceleration and deceleration are symmetrical, this acceleration setting value is also used at deceleration.

For S-curve acceleration/deceleration driving, set the maximum value of 536,870,911 (1FFF FFFFh) to this parameter. For Partial S-curve acceleration/deceleration driving, set the acceleration at linear acceleration part to this parameter. In Partial S-curve acceleration/deceleration driving (WR3/D1=0) where acceleration and deceleration are symmetrical, this acceleration setting value is also used at deceleration.

The value of current acceleration can be read by current acceleration/deceleration reading command (33h). An acceleration setting value can be read by acceleration setting value reading command (43h).

## 5.2.4 Deceleration Setting

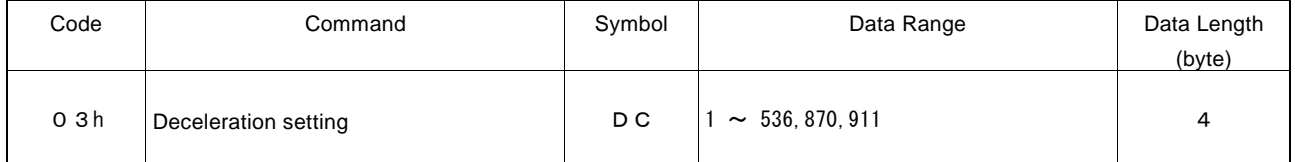

This parameter is used to set a deceleration speed at deceleration in non-symmetrical linear acceleration/deceleration driving  $(WR3/D1=1)$ . The unit of the setting value is pps/sec.

#### Deceleration = DC [pps/sec]

In non-symmetrical S-curve acceleration/deceleration driving, set the maximum value of 536,870,911(1FFF FFFFh)to this parameter.

In non-symmetrical Partial S-curve acceleration/deceleration driving, set the deceleration at linear deceleration part to this parameter.

# 5.2.5 Initial Speed Setting

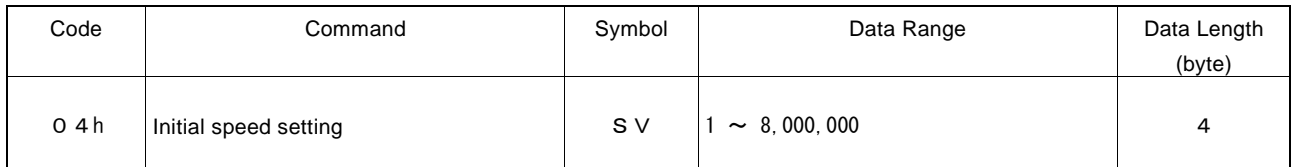

"SV" is the parameter determining the initial speed for the start of acceleration and the termination of deceleration. The unit of the setting value is pps.

Initial Speed = 
$$
SV
$$
 [pps]

For a stepper motor, the user should set the initial speed smaller than the self-starting frequency of a stepper motor. If there is the mechanical resonance frequency, set the initial speed to avoid it.

In fixed pulse driving, if the value which is too low is set to initial speed, premature termination or creep pulses may occur.

- ・ In linear acceleration/deceleration driving, set the value more than square root of an acceleration setting value.
- In S-curve acceleration/deceleration driving, set the value more than  $1/10$  times the square root of a jerk setting value.
- In Partial S-curve acceleration/deceleration driving, set the value more than square root of an acceleration setting value.

Linear acceleration/deceleration driving  $SV \geq \sqrt{AC}$ , S-curve acceleration/deceleration driving  $SV \geq \sqrt{JK} \times 1/10$ ,

Partial S-curve acceleration/deceleration driving  $SV \geq \sqrt{AC}$ 

An initial speed setting value can be read by initial speed setting value reading command (44h).

## 5.2.6 Drive Speed Setting

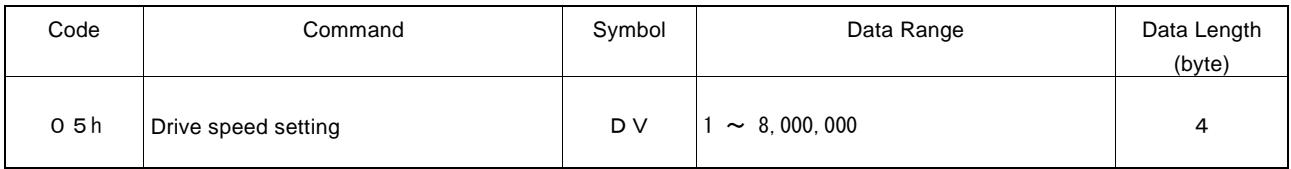

"DV" is the parameter determining the speed of constant speed period in trapezoidal driving. In constant speed driving, the drive speed is the initial speed. The unit of the setting value is pps.

#### Drive speed = DV [pps]

If the drive speed is set a lower value than the initial speed, the acceleration / deceleration will not be performed, and the driving is constant speed. If the user wants to perform instant stop immediately after the signal is detected during such as the encoder Z-phase search (at a low-speed driving), the drive speed must be set lower than the initial speed.

A drive speed can be altered during the driving. When the drive speed of next constant speed period is newly set, the acceleration or deceleration is performed to reach the new setting speed, then a constant speed driving starts.

In automatic home search, this drive speed is used for high-speed search speed of Step 1 and high-speed drive speed of Step 4.

#### [Note]

- a. In fixed pulse S-curve acceleration/deceleration driving (when in auto deceleration mode) or in fixed pulse non-symmetrical linear acceleration/deceleration driving (when in auto deceleration mode), there is no way to change the drive speed during the driving.
- b. In continuous S-curve acceleration/deceleration driving, the drive speed can be changed in the constant speed period during the driving, but changing the drive speed during the acceleration/deceleration will be disabled.
- c. In fixed pulse symmetrical trapezoidal driving, the drive speed can be changed during the driving, however the frequent changes of drive speed may generate premature termination or creep.

The value of current drive speed during the driving can be read by current drive speed reading command (32h). A drive speed setting value can be read by drive speed setting value reading command (45h).

#### 5.2.7 Drive pulse number / Finish point setting

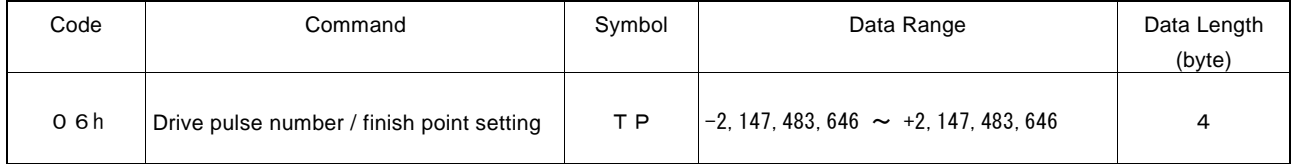

"TP" is the parameter setting the drive pulse number from the current position for relative position driving. When the positive pulse number is set in the drive pulse number, a drive direction is toward +direction, and when the negative pulse number is set, a drive direction is toward -direction.

In counter relative position driving, when the positive pulse number is set in the drive pulse number, a drive direction is toward -direction.

In absolute position driving, the destination point based on a home (logical position counter  $= 0$ ) should be set with a signed 32-bit value.

Drive pulse number can be changed during relative position driving or counter relative position driving. However, it cannot be set to a different drive direction. Please note that if it is set to the position already passed, driving will stop immediately. The finish point cannot be changed during absolute position driving.

#### 5.2.8 Manual Decelerating Point Setting

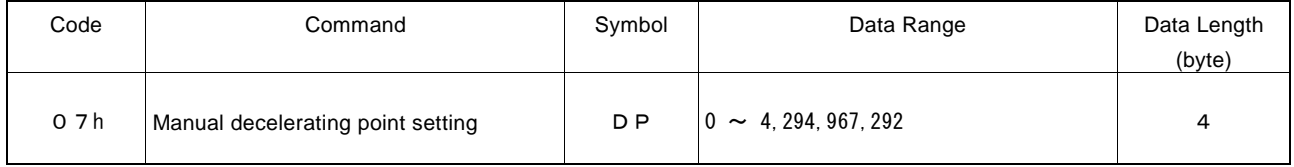

"DP" is the parameter setting the manual deceleration point in fixed pulse acceleration/deceleration driving when the manual deceleration mode (WR3/D0=1) is engaged. As a manual decelerating point, set the value which subtracts pulse number to be used at deceleration from output pulse number in fixed pulse driving.

Manual Decelerating Point = Output Pulse Number − Pulse Number for Deceleration

#### <About output pulse number>

Output pulse number indicates the number of pulses which is actually output in fixed pulse driving.

In relative position driving, output pulse number P is the absolute value of drive pulse number setting value TP. In absolute position driving, output pulse number P is the absolute value which reduces logical position counter value LP of before driving starts from drive pulse number setting value TP.

> Relative Position Driving : Output Pulse Number  $P = |TP|$ Absolute Position Driving : Output Pulse Number  $P = |TP - LP|$

## 5.2.9 Logical Position Counter Setting

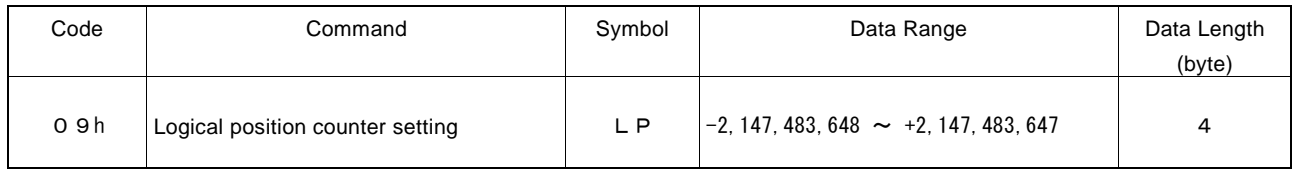

"LP" is the parameter setting the value of logical position counter.

Logical position counter counts Up/Down according to the +/- direction pulse output.

A logical position counter setting value can be written anytime, and read by logical position counter reading command (30h) anytime.

# 5.2.10 Real Position Counter Setting

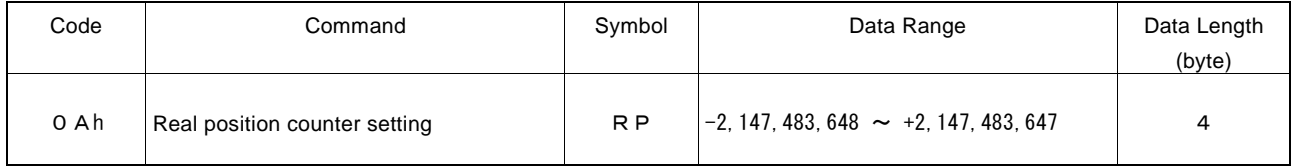

"RP" is the parameter setting the value of real position counter.

Real position counter counts Up/Down according to encoder input pulse.

A real position counter setting value can be written anytime, and read by real position counter reading command (31h) anytime.

## 5.2.11 Software Limit + Setting

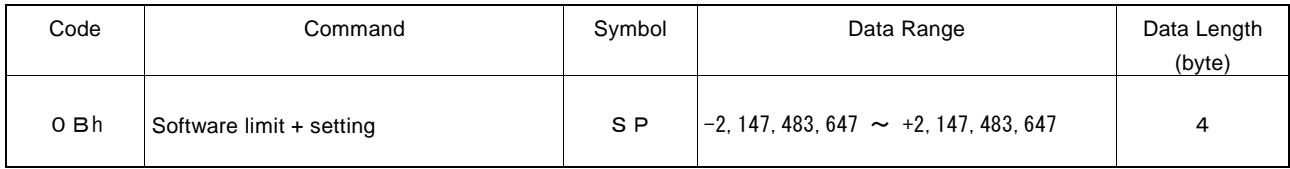

"SP" is the parameter setting the value of +direction software limit SLMT+ register. Enable/disable, an object to set, and stop mode of software limit can be set by WR2 register.

A software limit SLMT+ register setting value can be written anytime.

## 5.2.12 Software Limit − Setting

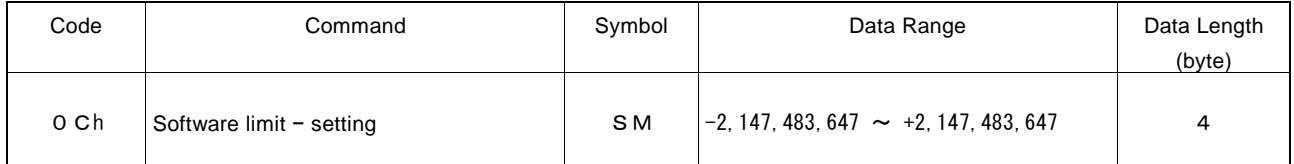

"SM" is the parameter setting the value of -direction software limit SLMT- register.

Enable/disable, an object to set, and stop mode of software limit can be set by WR2 register.

A software limit SLMT− register setting value can be written anytime.

## 5.2.13 Acceleration Counter Offsetting

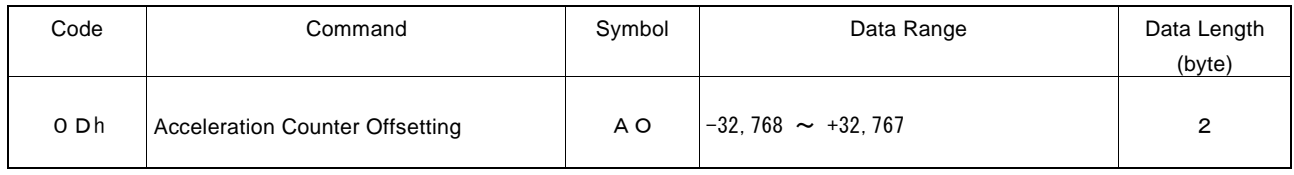

"AO" is the parameter executing acceleration counter offset.

The offset value of acceleration counter will be set to 0 at reset. There is usually no need to change it.

See section C. in 2.1 for details of acceleration counter offset.

The data length of this writing command is 2 bytes. The setting value should only be written in WR6 register.

## 5.2.14 Logical Position Counter Maximum Value Setting

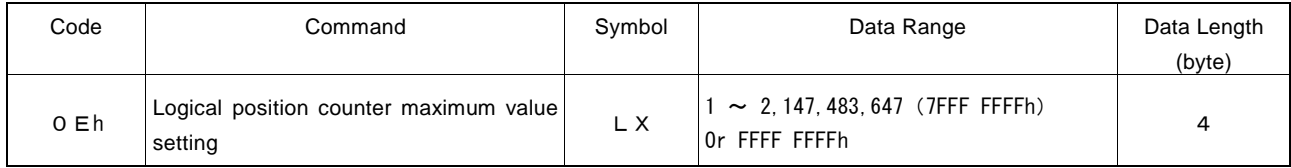

"LX" is the parameter setting the logical position counter maximum value with positive value for the variable ring function of logical position counter.

The value at reset is FFFF FFFFh. When the variable ring function is not used, the value should be default.

## 5.2.15 Real Position Counter Maximum Value Setting

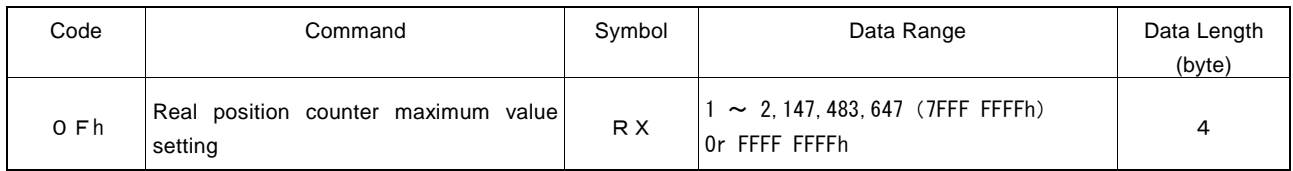

"RX" is the parameter setting the real position counter maximum value with positive value for the variable ring function of real position counter.

The value at reset is FFFF FFFFh. When the variable ring function is not used, the value should be default.

## 5.2.16 Multi-Purpose Register 0 Setting

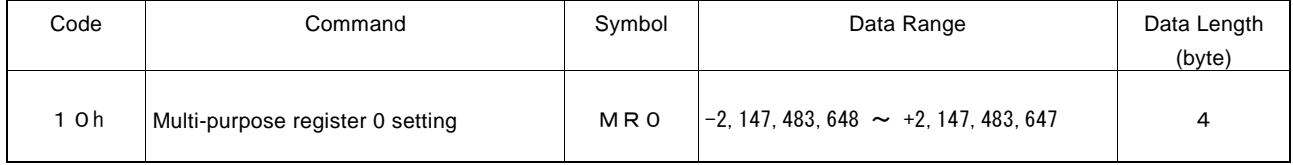

"MR0" is the parameter setting the value of multi-purpose register 0.

Multi-purpose register is used for comparison of position, speed, timer value and large or small, and load/save of each parameter by a synchronous action. Comparison result is used for comparative signal output, synchronous action activation and generating an interrupt.

A multi-purpose register MR0 setting value can be written anytime, and read by multi-purpose register 0 reading command (34h) anytime.

# 5.2.17 Multi-Purpose Register 1 Setting

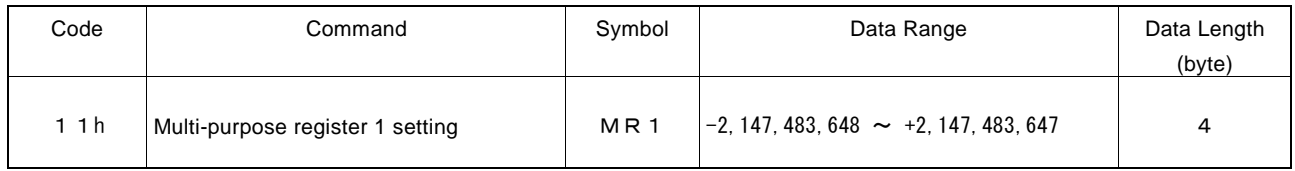

"MR1" is the parameter setting the value of multi-purpose register 1.

Multi-purpose register is used for comparison of position, speed, timer value and large or small, and load/save of each parameter by a synchronous action. Comparison result is used for outputting of comparison output signal, synchronous action activation and generating an interrupt.

A multi-purpose register MR1 setting value can be written anytime, and read by multi-purpose register 1 reading command (35h) anytime.

# 5.2.18 Multi-Purpose Register 2 Setting

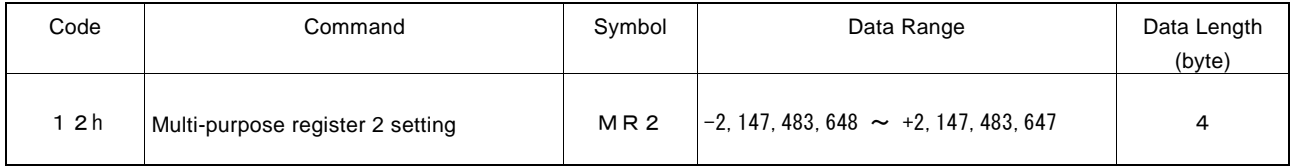

"MR2" is the parameter setting the value of multi-purpose register 2.

Multi-purpose register is used for comparison of position, speed, timer value and large or small, and load/save of each parameter by a synchronous action. Comparison result is used for outputting of comparison output signal, synchronous action activation and generating an interrupt.

A multi-purpose register MR2 setting value can be written anytime, and read by multi-purpose register 2 reading command (36h) anytime.

## 5.2.19 Multi-Purpose Register 3 Setting

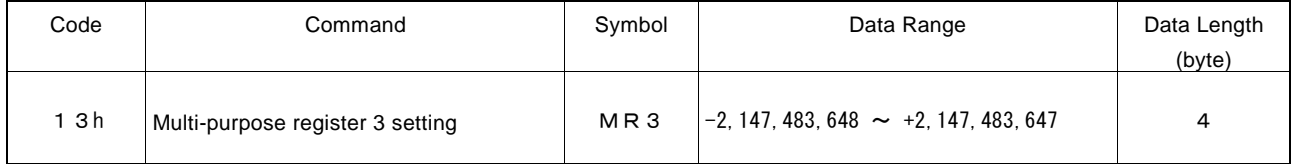

"MR3" is the parameter setting the value of multi-purpose register 3.

Multi-purpose register is used for comparison of position, speed, timer value and large or small, and load/save of each parameter by a synchronous action. Comparison result is used for outputting of comparison output signal, synchronous action activation and generating an interrupt.

A multi-purpose register MR3 setting value can be written anytime, and read by multi-purpose register 3 reading command (37h) anytime.

# 5.2.20 Home Search Speed Setting

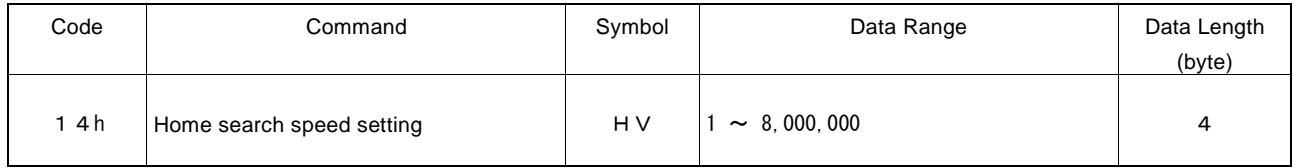

"HV" is the parameter setting the low-speed home search speed that is applied in Steps 2 and 3. The unit of the setting value is pps.

#### Home Search Speed = HV [pps]

Set a value lower than the initial speed (SV) to stop driving immediately when a search signal becomes active.

See Chapter 2.5 for details of automatic home search.

# 5.2.21 Speed Increasing / Decreasing Value Setting

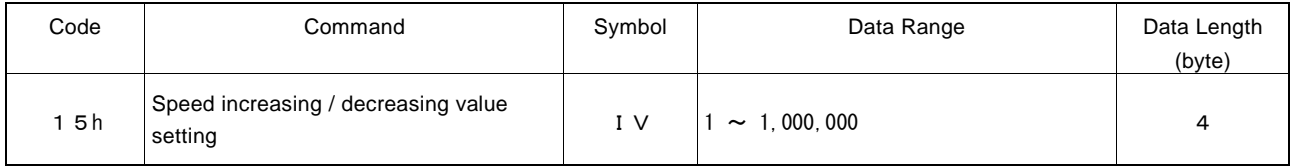

"IV" is the parameter setting the value to increase/decrease the current drive speed by speed increase command (70h) and speed decrease command (71h) during the driving. The unit of the setting value is pps.

#### Speed Increasing/Decreasing Value = IV [pps]

In acceleration/deceleration driving, once the speed increase/decrease command of next constant speed period is issued, acceleration/deceleration is performed until it reaches the drive speed increased/decreased by the speed increasing/decreasing value setting, and then constant speed driving will start.

## 5.2.22 Timer Value Setting

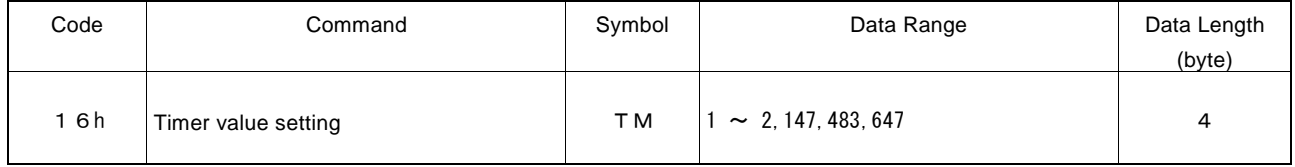

"TM" is the parameter setting the time that a timer is up. The unit of the setting value is μsec.

#### Timer Value = TM [μsec]

The current timer value during the timer operation can be read by current timer value reading command (32h).

# 5.2.23 Split Pulse Setting 1

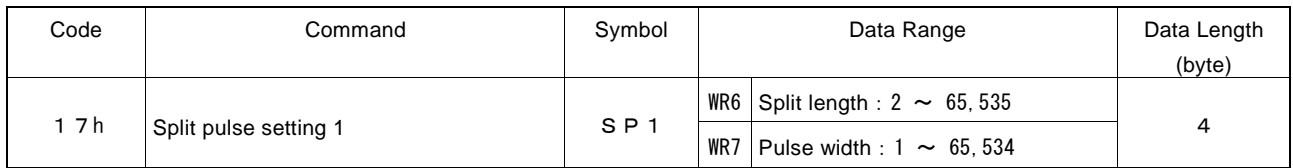

"SP1" is the parameter setting a split length and pulse width of a split pulse.

The unit of split length and pulse width is drive pulse. Set a split length to WR6 and pulse width to WR7.

Split length and pulse width can be altered during output of split pulse. When split length and pulse width are newly set, output of split pulse will continue at the new settings.

This data length is 4 bytes, so even if only one of split length and pulse width is altered, the appropriate data should be set in both WR6 and WR7 registers.

The value of split pulse setting 1 (SP1) can be read by split pulse setting 1 reading command (47h).

# 5.2.24 Split Pulse Setting 2

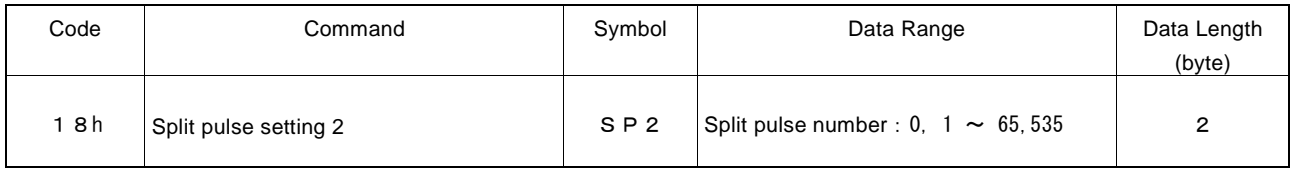

"SP2" is the parameter setting the split pulse number to output. When the split pulse number is set to 0, it continues to output split pulses until the output of split pulse is stopped by a command or synchronous action.

The split pulse number can be altered during output of split pulse.

This data length is 2 bytes, the setting data should be written in WR6 register.

# 5.3 Commands for Writing Mode

Commands for writing mode is used for setting driving parameters such as multi-purpose register, automatic home search, synchronous action…

The data length of commands for writing mode is all 2 bytes. Set an appropriate value in each bit of WR6 register and write a command code in WR0 register. As a result, the data of WR6 register will be set in each mode setting register in the IC.

At reset, all the bits of each mode setting register in the IC are cleared to 0.

[Note]

It requires 125 nSEC (maximum) to access the command code when CLK=16MHz. Please don't write the next command or data during the period of time.

## 5.3.1 Multi-Purpose Register Mode Setting

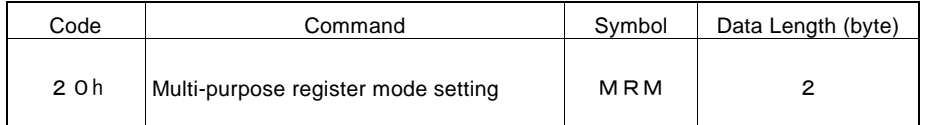

"MRM" is the parameter setting the comparative object with multi-purpose register MR3~0 and the comparison condition. The user can set the comparative object and comparison condition for each MR3~0 individually. Comparison result can be used for comparative signal output, the factor of synchronous action activation and an interrupt.

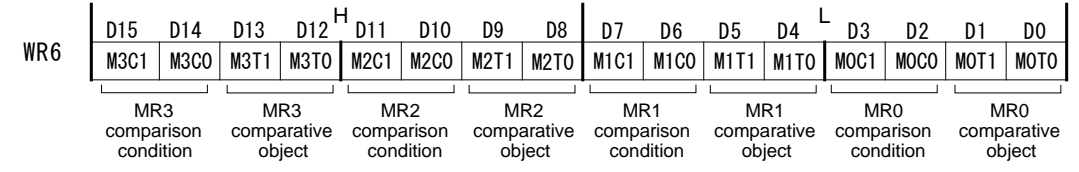

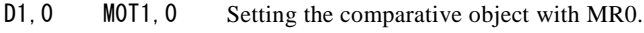

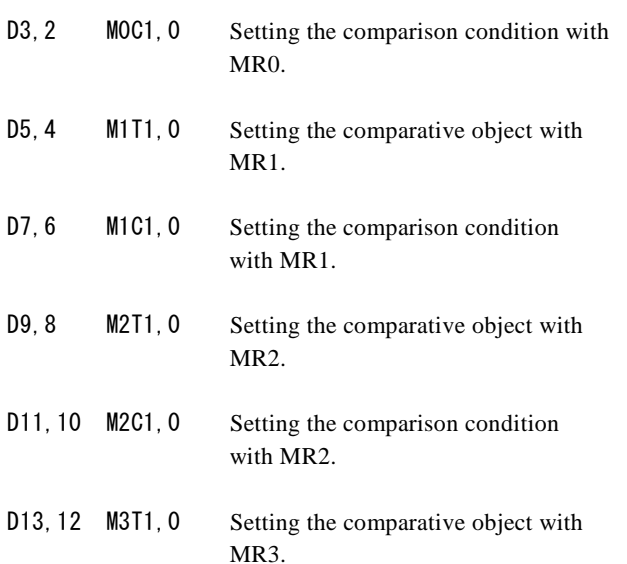

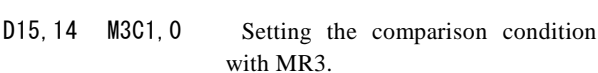

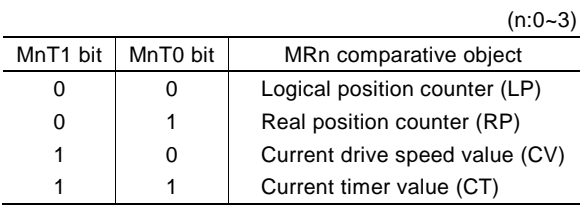

 $(n:0-3)$ 

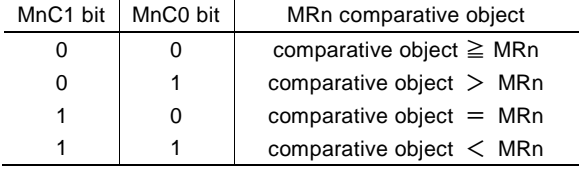

Regardless of the comparison condition (MnC1, 0 bits) set by multi-purpose register mode setting, the comparison result of large or small the MR3~0 with each comparative object can be checked by RR4 register.

See Chapter 2.4 for details of multi-purpose register.

#### [Note]

When the comparative object is set to "current drive speed value (CV)" and comparison condition is set to "comparative object =MRn", if the acceleration/deceleration exceeds 4,194,304 (400000h) pps/sec in acceleration/deceleration driving, the comparison result may not become active.

When the comparative object is "current drive speed value (CV)" and the acceleration/deceleration is more than this value, set the other conditions such as "comparative object  $\geq M Rn$ " and not "comparative object  $=MRn$ ".

D15~D0 will be set to 0 at reset.

#### 5.3.2 PIO Signal Setting 1

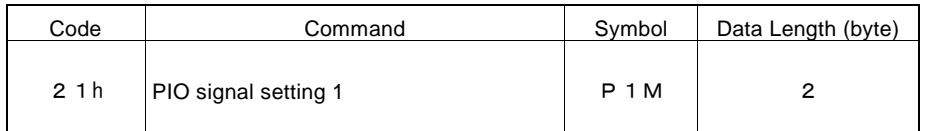

"P1M" is the parameter setting the function of PIO7~0 signals. PIO7~0 signals can be used for the general purpose input/output signals, synchronous input signals, synchronous pulse output signals, drive status output signals, MRn comparison output signals and driving by external signals.

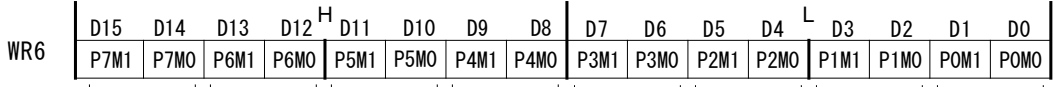

PIO7 signal PIO6 signal PIO5 signal PIO4 signal PIO3 signal PIO2 signal PIO1 signal PIO0 signal

- D1, 0 P0M1, 0 Setting the PIO0 signal function.
- D3, 2 P1M1, 0 Setting the PIO1 signal function.
- D5,4 P2M1,0 Setting the PIO2 signal function.
- D7, 6 P3M1, 0 Setting the PIO3 signal function.
- D9,8 P4M1,0 Setting the PIO4 signal function.
- D11, 10 P5M1, 0 Setting the PIO5 signal function.
- D13, 12 P6M1, 0 Setting the PIO6 signal function.
- D15, 14 P7M1, 0 Setting the PIO7 signal function.

Each function is shown as follows.

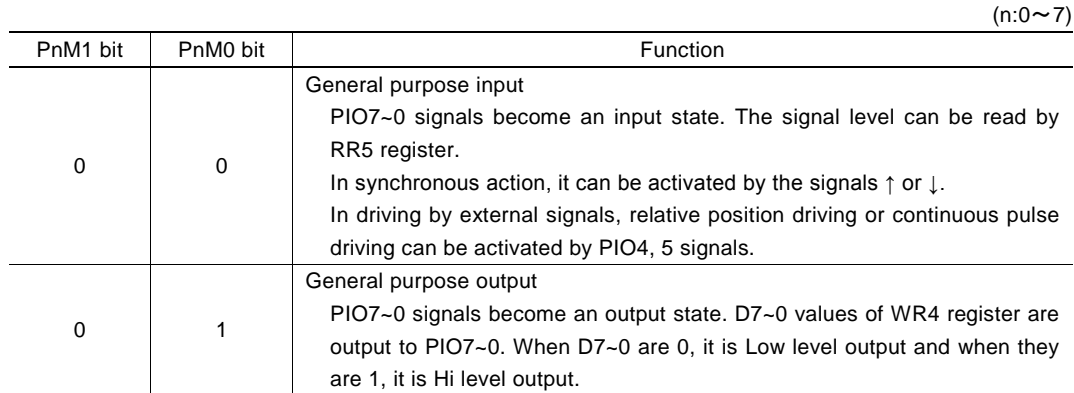

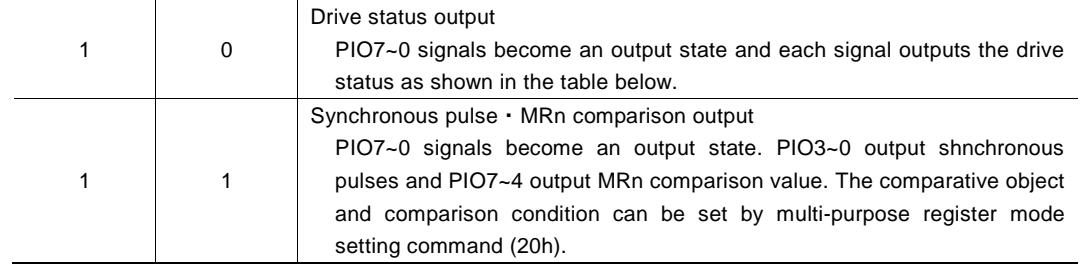

The function of each PIO signal is shown as follows.

 $(n:0 \sim 7)$ PIO<sub>n</sub> Signal (Pin Number)  $PnM1,0 = 0.0$  PnM1,0 = 0,1 PnM1,0 = 1,0 PnM1,0 = 1,1 General Purpose Input \*Note General Purpose **Output** Drive Status Output  $(True = Hi)$ Synchronous Pulse Output, MRn Comparison Output PIO0 (58) Signal level reading with RR5/D0 WR4/D0 value output Driving SYN<sub>C0</sub> Synchronous pulse output PIO1 (57) Signal level reading with RR5/D1 WR4/D1 value output Error SYNC1 Synchronous pulse output PIO2 (55) Signal level reading with RR5/ D2 WR4/D2 value output Accelerating SYNC2 Synchronous pulse output PIO3 (54) Signal level reading  $y$  with RR5/ D3 WR4/D3 value output  $\begin{array}{|c|c|c|c|c|} \hline \end{array}$  Constant speed with RR5/ D3 driving SYNC3 Synchronous pulse output PIO4 (53) Signal level reading with RR5/ D4 WR4/D4 value output Decelerating MR0 comparison output  $(True = Hi)$ PIO5 (52) Signal level reading with RR5/ D5 WR4/D5 value output Acceleration increasing MR1 comparison output  $(True = Hi)$ PIO6 (51) Signal level reading with RR5/ D6 WR4/D6 value output Acceleration Constant MR2 comparison output  $(True = Hi)$ PIO7 (50) Signal level reading with RR5/ D7 WR4/D7 value output Acceleration decreasing MR3 comparison output  $(True = Hi)$ 

See Chapter 2.8 General Purpose Input / Output Signals for details of PIO7~0 signals.

#### \*Note

When PIO7~0 signals are general purpose input mode (PnM1,0 = 0,0), it can be used as activation factor of a synchronous action. See Chapter 2.6 for more details.

When PIO4, 5 signals are general purpose input mode (PnM1, $0 = 0.0$ ), it can be used as input signals (EXPP, EXPM input) for driving by external signals. See Chapter 2.12.1 for more details.

D15~D0 will be set to 0 at reset.

## 5.3.3 PIO Signal Setting 2・Other Settings

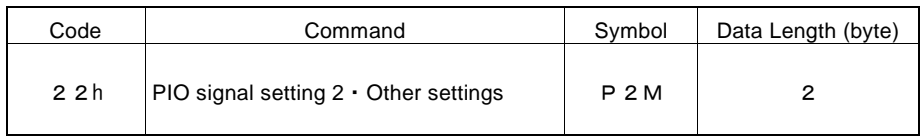

"P2M" is the parameter setting the logical level of a synchronous pulse and pulse width. In addition, it can set the synchronous action disabling when an error occurs, the mode setting for driving by external signals, the logical level of split pulse output and with or without starting pulse.

WR6 D7 D6 D5 D4 <sup>H</sup> <sup>L</sup> D15 D14 D13 D12 D11 D10 D9 D8 D3 D2 D1 D0 0 0 0 0 SPLBP SPLL EXOP1 EXOP0 ERRDE PW2 PW1 PW0 P3L P2L P1L P0L Split Pulse Driving by External Signals Synchronous Pulse Output

 $D3~0$  PnL Setting the logical level of pulses for when PIOn(n:3~0) is used as synchronous pulse output signal. 0: positive logical pulse, 1: negative logical pulse

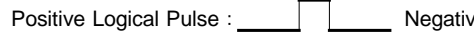

```
e Logical Pulse:
```
D6~4 PW2~0 Setting the output pulse width of synchronous pulse output signal.

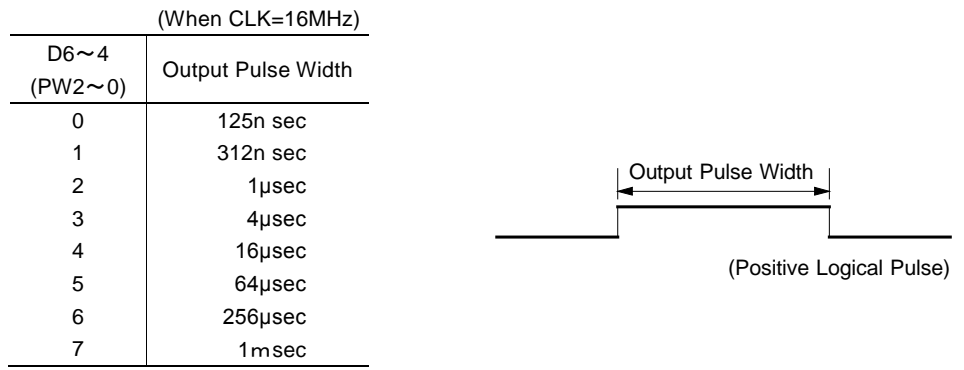

D7 ERRDE Setting for whether the enabling status of synchronous action SYNC3~0 is disabled or not when an error occurs  $(RR0/D1:ERROR = 1)$ .

0: not disable at the error, 1: disable at the error

When this bit is set to 1, and when ERROR bit of RR0 register becomes 1, synchronous action SYNC3~0 is all disabled immediately.

When ERROR bit of RR0 register is 1, synchronous action SYNC3~0 cannot be enabled again. Clear the error bit by such as the error/finishing status clear command (79h) and then set the synchronous action enable setting.

Error status and enable/disable setting of synchronous action SYNC3~0 can be checked by RR0 register.

#### D9,8 EXOP1,0 Setting the external input signals (EXPP, EXPM) for driving.

 $\overline{a}$  $\overline{a}$ 

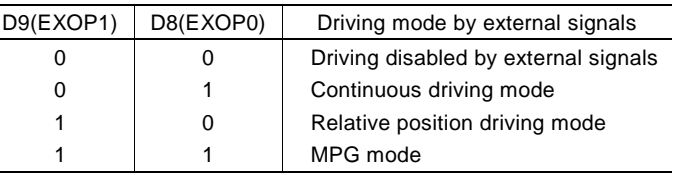

D10 SPLL The logical level of split pulse output. 0: positive logical pulse, 1: negative logical pulse Positive Logical Pulse: <br> Negative Logical Pulse:

D11 SPLBP With or without starting pulse of split pulse output. 0: without starting pulse, 1: with starting pulse

D15~D0 will be set to 0 at reset. D15~D12 should always be set to 0.

## 5.3.4 Automatic Home Search Mode Setting 1

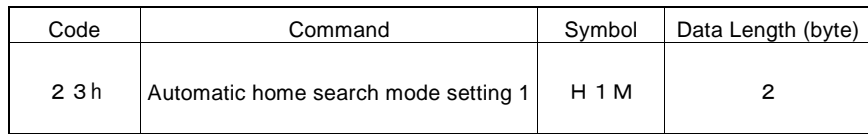

"H1M" is the parameter setting the automatic home search mode. Enable/disable of each step for automatic home search, search direction, stop signal selectable, enable/disable of deviation counter clear output and position counter clear.

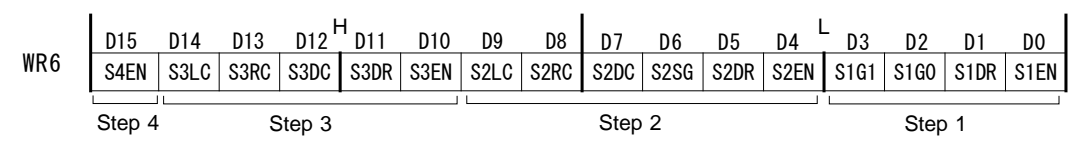

D0 S1EN Setting for whether "high-speed search" of step 1 in the automatic home search is executed or not. 0: non-execution, 1: execution

#### D3,2 S1G1,0 The search signal of step 1. Use the WR2 register for logical setting of the input signal that is detected.

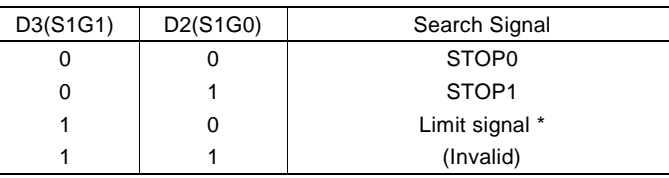

\* If a limit signal is specified, the limit signal in the search direction specified by D1(S1DR) will be selected.

- D4 S2EN Setting for whether "low-speed search" of step 2 in the automatic home search is executed or not. 0: non-execution, 1: execution
- D5 S2DR The search direction of step 2. 0: +direction, 1: -direction

#### D6 S2SG The search signal of step 2. Use the WR2 register for logical setting of the input signal that is detected.

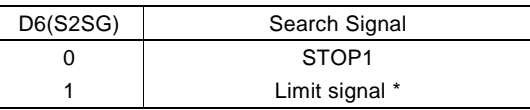

\* If a limit signal is specified, the limit signal in the search direction specified by D5(S2DR) will be selected.

- D7 S2DC Setting for whether the deviation counter clear (DCC) signal is output or not in the signal detection of step 2. 0: non-output, 1: output D8 S2RC Setting for whether the real position counter is cleared or not in the signal detection of step 2. 0: non-clear, 1: clear
- D9 S2LC Setting for whether the logical position counter is cleared or not in the signal detection of step 2. 0: non-clear, 1: clear

D1 S1DR The search direction of step 1. 0: +direction, 1: -direction
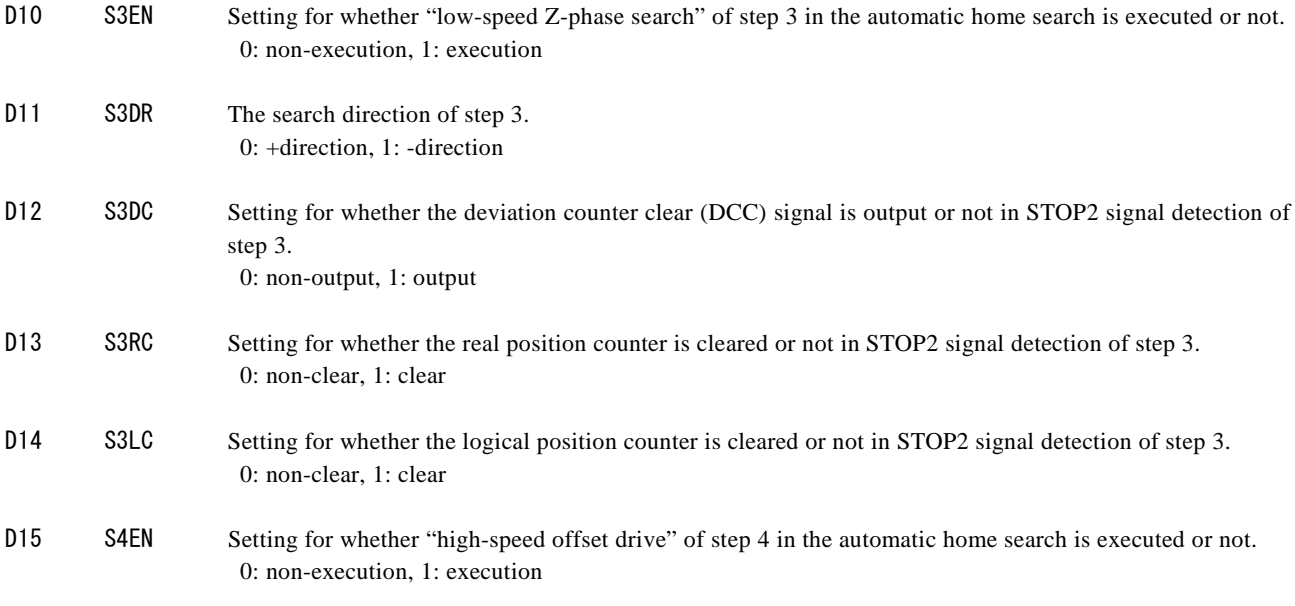

For more details of the automatic home search, see Chapter 2.5 and 2.5.4. D15~D0 will be set to 0 at reset.

# 5.3.5 Automatic Home Search Mode Setting 2

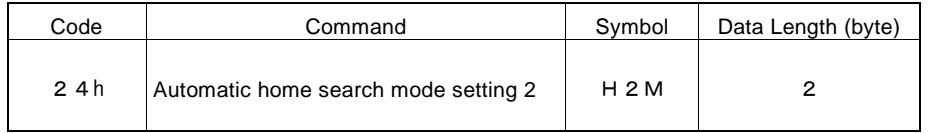

"H2M" is the parameter setting the automatic home search mode. The stop condition for automatic home search of step 3, position counter clear, deviation counter clear output and the timer between steps.

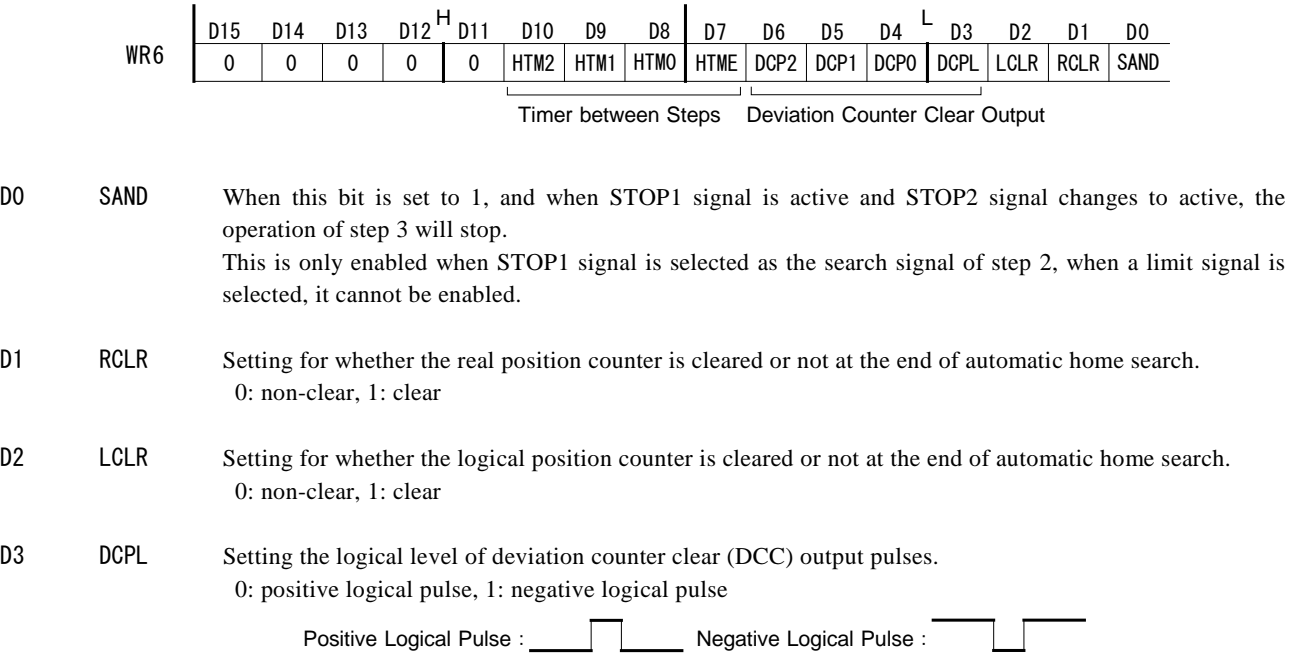

 $\overline{\phantom{a}}$ 

 $D6~1$  DCP2 $~0$  Setting the output pulse width of deviation counter clear (DCC).

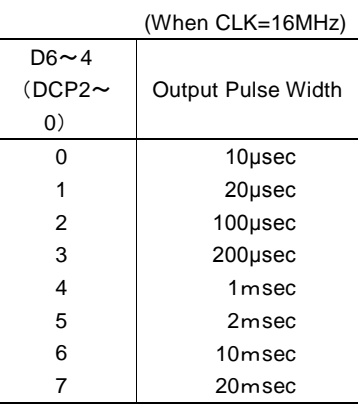

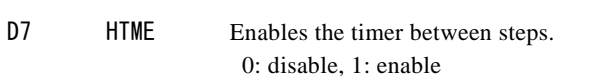

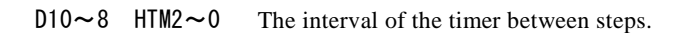

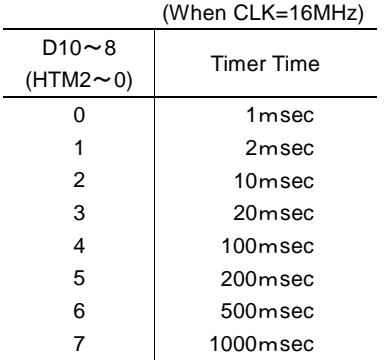

For more details of the automatic home search, see Chapter 2.5 and 2.5.4. D15~D0 will be set to 0 at reset. . D15~D11 should always be set to 0.

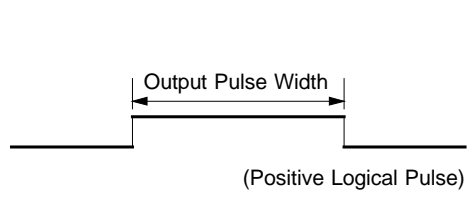

#### 5.3.6 Input signal filter mode setting

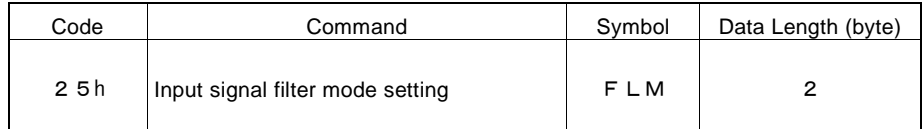

"FLM" is the parameter setting the enable/disable of input signal filter and the time constant of 2 filters.

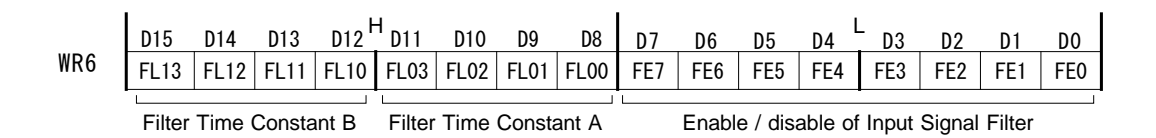

 $D7~0$  FE7~0 For a number of input signals as shown in the table below, it can set whether the IC built-in filter function is enabled or the signal is passed through. 0: disable (through), 1: enable

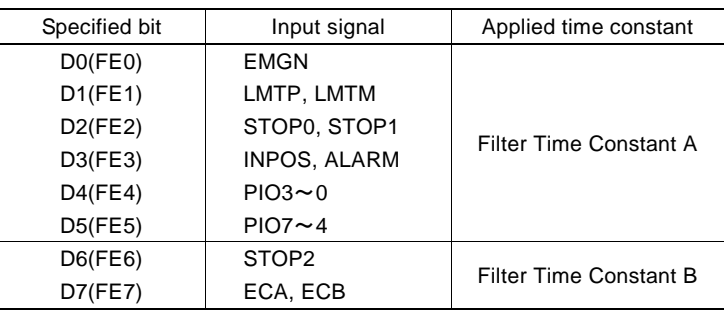

D11 $\sim$ 8 FL03 $\sim$ 00 Set the time constant of the input signal filter specified by D5 $\sim$ D0 (FE5 $\sim$ 0) to Filter Time Constant A.

 $D15 \sim 12$  FL13 $\sim 10$  Set the time constant of the input signal filter specified by D7, D6 (FE7, 6) to Filter Time Constant B.

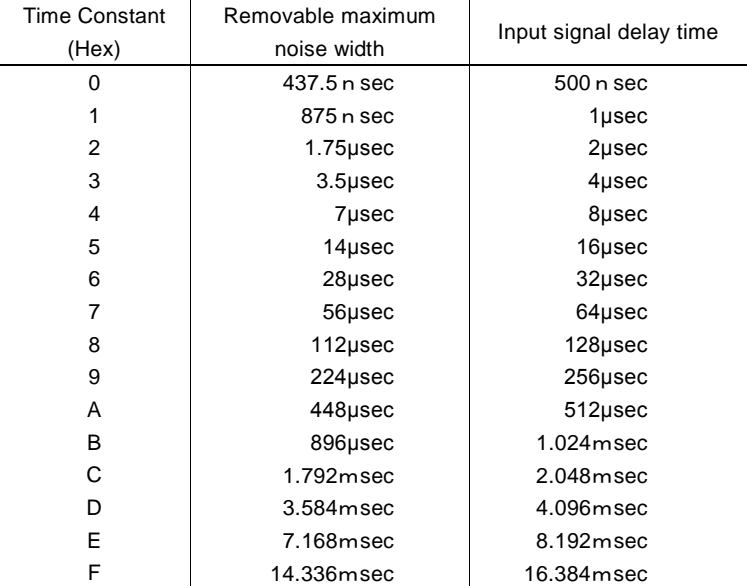

#### (When CLK=16MHz)

See Chapter 2.11 for details of input signal filter function.

D15~D0 will be set to 0 at reset.

# 5.3.7 Synchronous Action SYNC0, 1, 2, 3 Setting

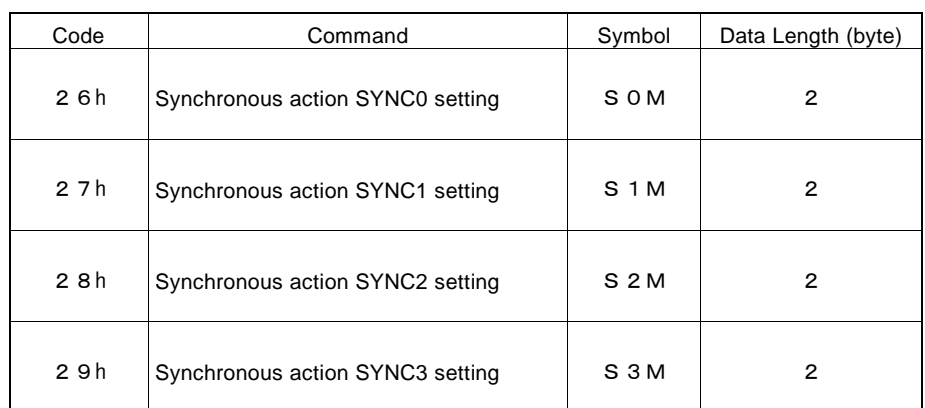

These parameters are used to set the synchronous action SYNC0, 1,2,3 mode. The activation factor of each synchronous action set, actions, the activation of other synchronous action sets, the setting for whether the synchronous action is performed once or repeatedly.

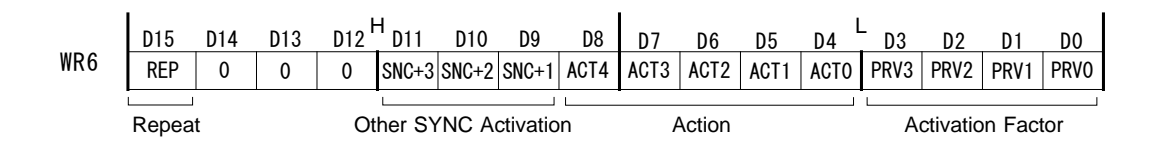

 $D3~0$  PRV3~0 It designates the activation factor of a synchronous action by code.

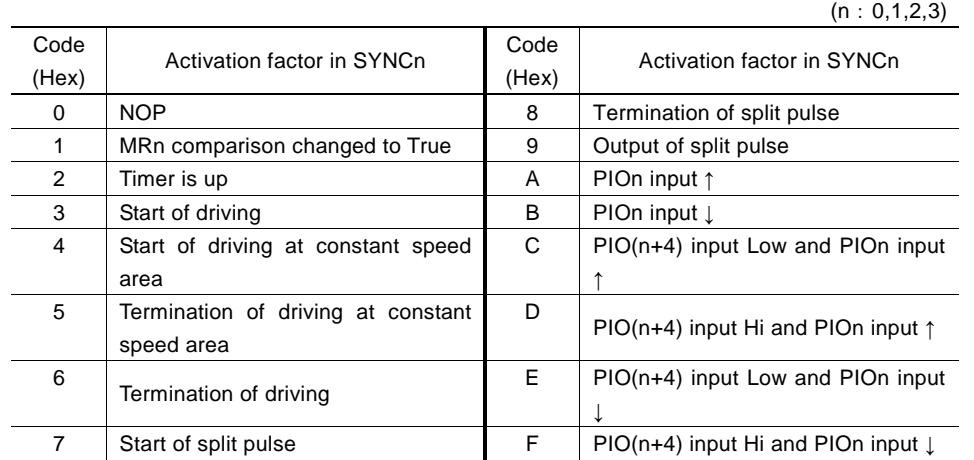

For more details of the activation factor of a synchronous action and setting code, see Chapter 2.6.1.

 $D8 \sim 4$  ACT4 $\sim 0$  It designates the action of a synchronous action by code.

|       |                                              |                   | (n: 0, 1, 2, 3)                                  |
|-------|----------------------------------------------|-------------------|--------------------------------------------------|
| Code  | Action in SYNCn                              | Code              | Action in SYNCn                                  |
| (Hex) |                                              | (Hex)             |                                                  |
| 00    | <b>NOP</b>                                   | OC                | Start of absolute position driving               |
| 01    | Load MRn $\rightarrow$ DV                    | 0D                | Start of +direction continuous pulse driving     |
| 02    | Load MRn $\rightarrow$ TP                    | 0E                | Start of -direction continuous pulse driving     |
| 03    | Load MRn $\rightarrow$ SP1                   | 0F                | Relative position driving by drive pulse         |
|       |                                              |                   | number of MRn value                              |
| 04    | Load MRn $\rightarrow$ LP(SYNC0), RP(SYNC1), | 10                | Absolute position driving to the finish point of |
|       |                                              |                   | MRn value                                        |
|       | SV(SYNC2), AC(SYNC3)                         | 11                | Decelerating stop                                |
| 05    | Save $LP \rightarrow MRn$                    | $12 \overline{ }$ | Instant stop                                     |
| 06    | Save $RP \rightarrow MRn$                    | 13                | Drive speed increase                             |

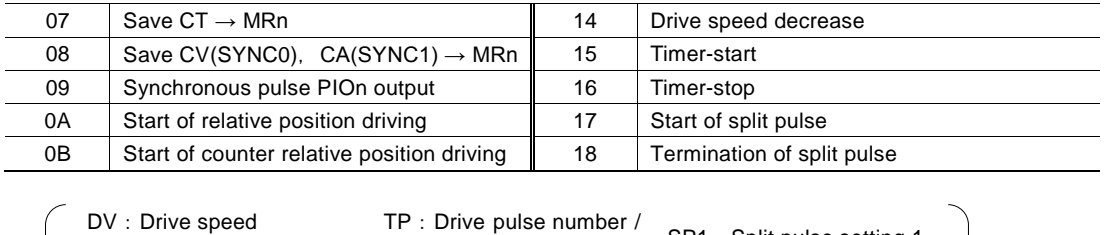

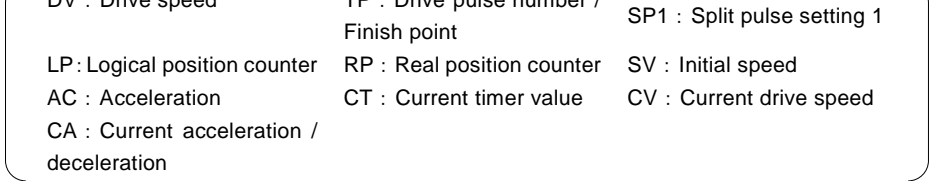

For more details of the actionof synchronous action and setting code, see Chapter 2.6.2.

 $D11~9$  SNC+3~1 It designates the other synchronous action sets activated by a synchronous action. 0: disable, 1: enable

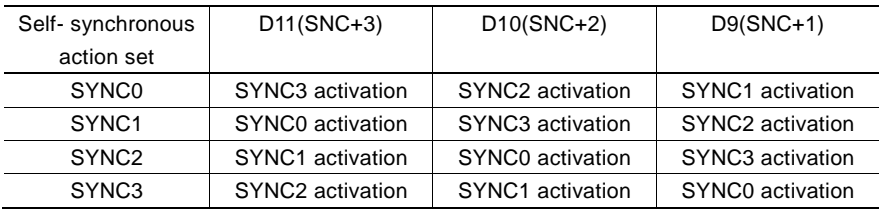

D15 REP Setting for whether the enable state of synchronous action set is disabled or not once the synchronous action is activated.

0: disable (once), 1: non-disable (repeat)

When this bit is set to 0, and when the activation factor becomes active, the synchronous action is activated only the first time. When this bit is set to 1, the synchronous action is activated whenever the activation factor becomes active.

To re-enable the synchronous action that is disabled, issue a synchronous action enable command. Enable/disable setting of synchronous action SYNC3~0 can be checked by RR0 register.

For more details of the synchronous action, see Chapter 2.6.

D15~D0 will be set to 0 at reset. D14~D12 should always be set to 0.

# 5.4 Commands for Reading Data

Commands for reading data are used to read the internal register.

After a data reading command is written into register WR0, this data will be set in registers RR6 and RR7. The user can obtain a specified data by reading the registers RR6 and RR7. When the data length is 2 bytes, the data will be set in register RR6 and when it is 4 bytes, the data will be set in rgisters RR6 and RR7.

Reading data is binary and 2's complement is used for negative numbers.

#### [Note]

- a. It requires 125 nSEC (maximum) to access the command code of data reading when  $CLK = 16MHz$ . After the command is written and passed that time, read registers RR6 and 7.
- b. The unit described in each speed parameter and timer value is for when input clock (CLK) is 16MHz. Please see Appendix B for parameter calculation formula when input clock (CLK) is other than 16MHz.

#### 5.4.1 Logical Position Counter Reading

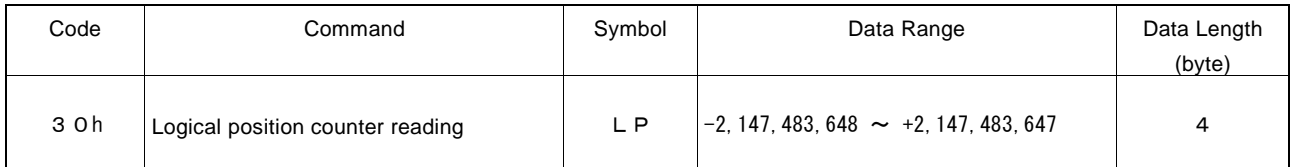

The current value of logical position counter is set in read registers RR6 and RR7.

#### 5.4.2 Real Position Counter Reading

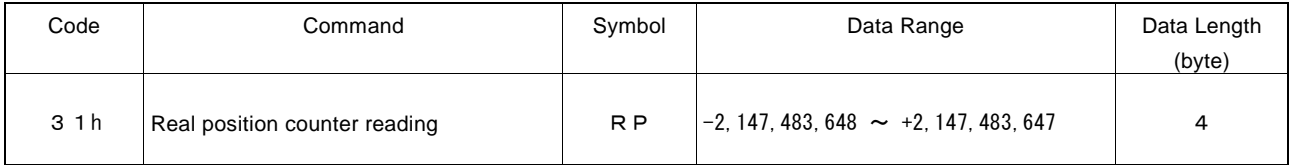

The current value of real position counter is set in read registers RR6 and RR7.

#### 5.4.3 Current Drive Speed Reading

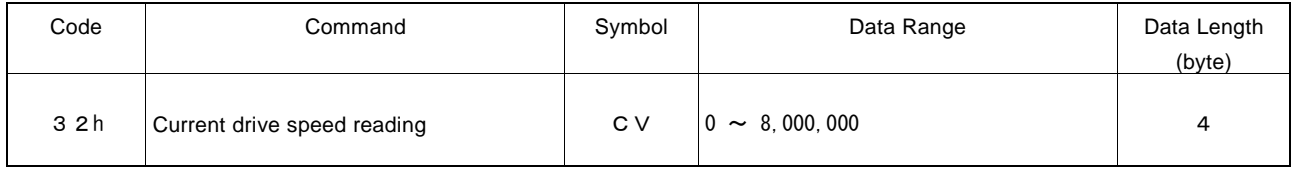

The value of current drive speed is set in read registers RR6 and RR7.

When the driving stops, the value becomes 0. The unit of the setting value is pps which is the same as Drive speed setting (DV).

## 5.4.4 Current Acceleration / Deceleration Reading

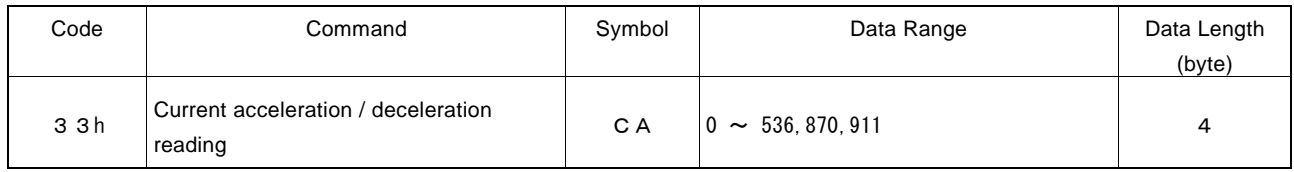

In acceleration/deceleration driving, the value of current acceleration speed during acceleration and current deceleration speed during deceleration is set in read registers RR6 and RR7. While driving stops, 0 will be read out.

The unit of the setting value is pps/sec which is the same as Acceleration setting (AC) and Deceleration setting (DC).

#### [Note]

At constant speed area in linear acceleration / deceleration driving (symmetrical), the acceleration setting value will always be read out.

At constant speed area in S-curve acceleration / deceleration driving, the read value will be invalid.

## 5.4.5 Multi-Purpose Register 0 Reading

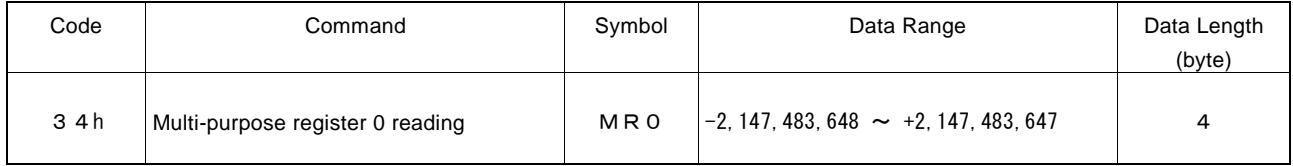

The value of multi-purpose register MR0 is set in read registers RR6 and RR7.

It can be used to read out the current position, timer value and speed value saved in MR0 by a synchronous action.

#### 5.4.6 Multi-Purpose Register 1 Reading

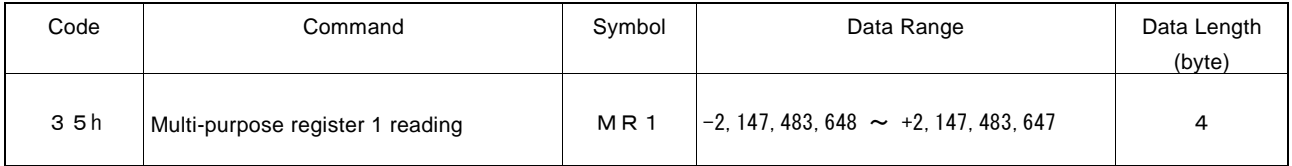

The value of multi-purpose register MR1 is set in read registers RR6 and RR7.

It can be used to read out the current position, current timer value and current acceleration/deceleration value saved in MR1 by a synchronous action.

#### 5.4.7 Multi-Purpose Register 2 Reading

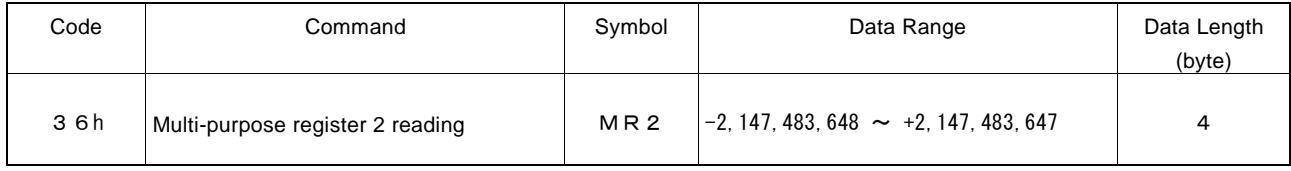

The value of multi-purpose register MR2 is set in read registers RR6 and RR7.

It can be used to read out the current position and timer value saved in MR2 by a synchronous action.

## 5.4.8 Multi-Purpose Register 3 Reading

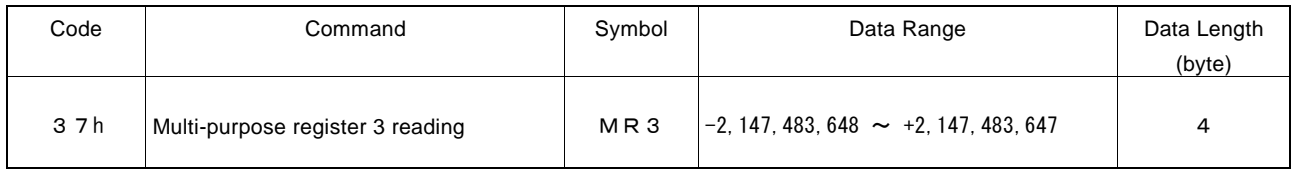

The value of multi-purpose register MR3 is set in read registers RR6 and RR7.

It can be used to read out the current position and timer value saved in MR3 by a synchronous action.

# 5.4.9 Current Timer Value Reading

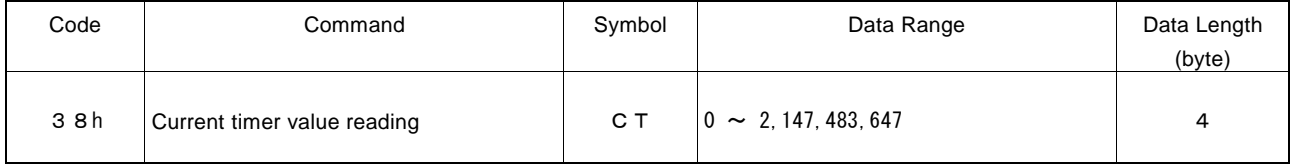

The value of current timer value in operation is set in read registers RR6 and RR7. While driving stops, 0 will be read out. The unit of the setting value is  $\mu$  sec which is the same as Timer value setting (TM)

#### 5.4.10 WR1 Setting Value Reading

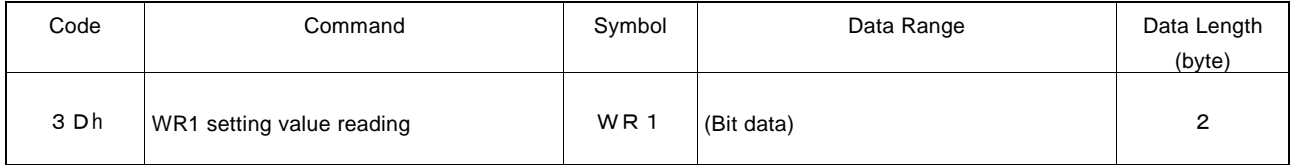

The setting value of WR1 register is set in read register RR6.

WR1 setting value cannot be read by accessing WR1 register address. To check and read out the WR1 setting value, use this command.

Read register RR7 is set to 0.

# 5.4.11 WR2 Setting Value Reading

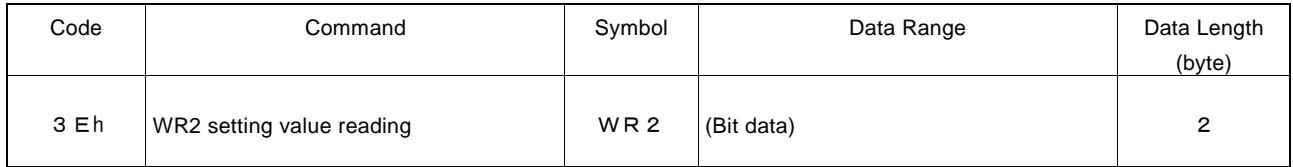

The setting value of WR2 register is set in read register RR6.

WR2 setting value cannot be read by accessing WR2 register address. To check and read out the WR2 setting value, use this command.

Read register RR7 is set to 0.

## 5.4.12 WR3 Setting Value Reading

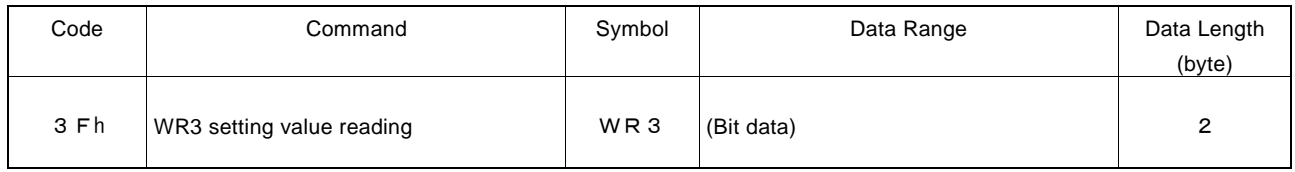

The setting value of WR3 register is set in read register RR6.

WR3 setting value cannot be read by accessing WR3 register address. To check and read out the WR3 setting value, use this command.

Read register RR7 is set to 0.

## 5.4.13 Multi-Purpose Register Mode Setting Reading

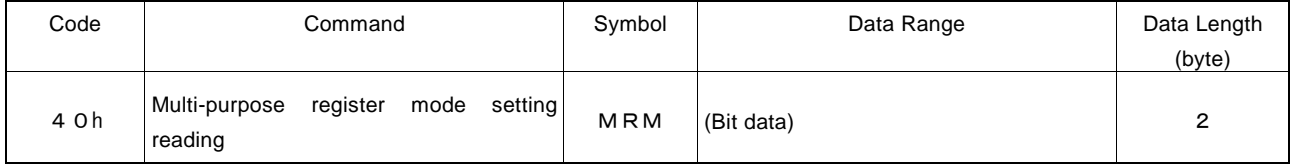

The value set by multi-purpose register mode setting command (20h) is set in read register RR6.

Read register RR7 is set to 0.

## 5.4.14 PIO Signal Setting 1 Reading

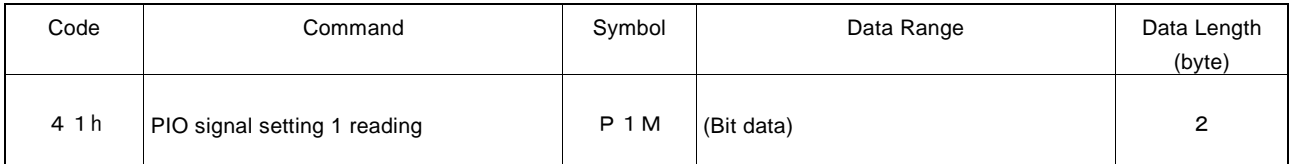

The value set by PIO signal setting 1 command (21h) is set in read register RR6.

Read register RR7 is set to 0.

#### 5.4.15 PIO Signal Setting 2 Reading

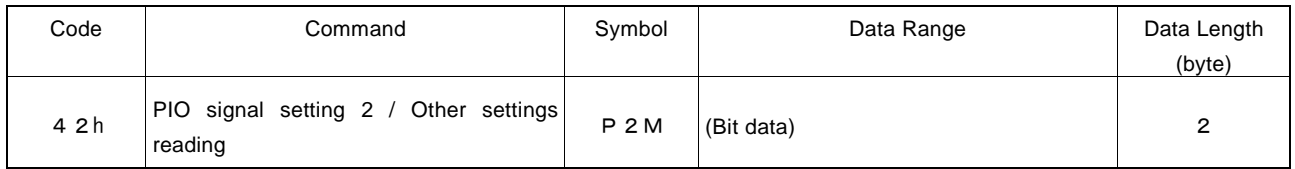

The value set by PIO signal setting 2/other settings command (22h) is set in read register RR6.

Read register RR7 is set to 0.

#### 5.4.16 Acceleration Setting Value Reading

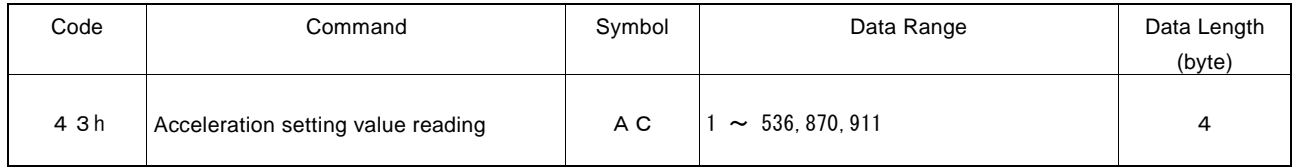

The value set by acceleration setting command (02h) is set in read registers RR6 and RR7. The unit of the setting value is pps/sec.

When MR3 value is loaded to acceleration setting value (AC) by a synchronous action, that value will be read out.

## 5.4.17 Initial Speed Setting Value Reading

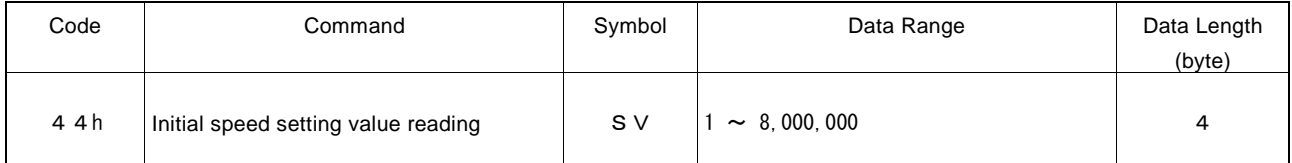

The value set by initial speed setting command (04h) is set in read registers RR6 and RR7. The unit of the setting value is pps.

When MR2 value is loaded to initial speed setting value (SV) by a synchronous action, that value will be read out.

## 5.4.18 Drive Speed Setting Value Reading

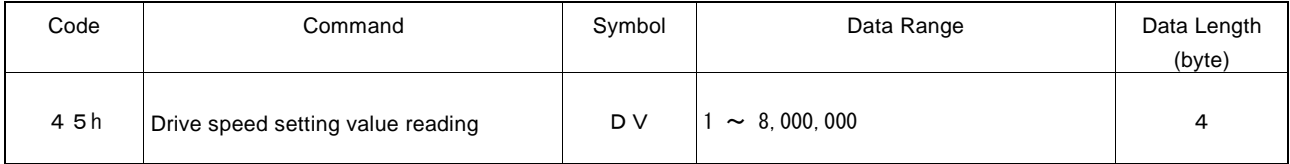

The value set by drive speed setting command (05h) is set in read registers RR6 and RR7. The unit of the setting value is pps.

When MRn value is loaded to drive speed setting value (DV) by a synchronous action, that value will be read out.

#### 5.4.19 Drive Pulse Number / Finish Point Setting Value Reading

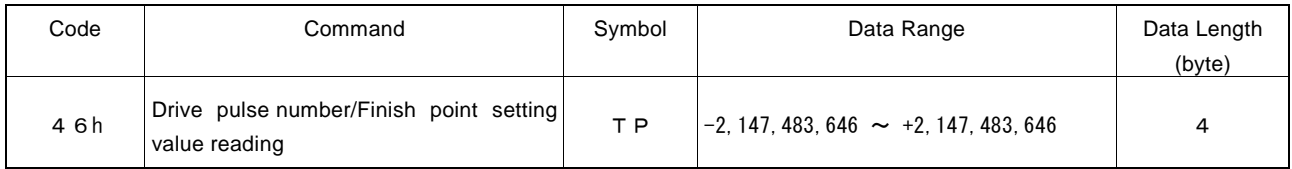

The value set by drive pulse number / finish point setting command (06h) is set in read registers RR6 and RR7.

When MRn value is loaded to drive pulse number / finish point setting value (TP) by a synchronous action, that value will be read out.

# 5.4.20 Split Pulse Setting 1 Reading

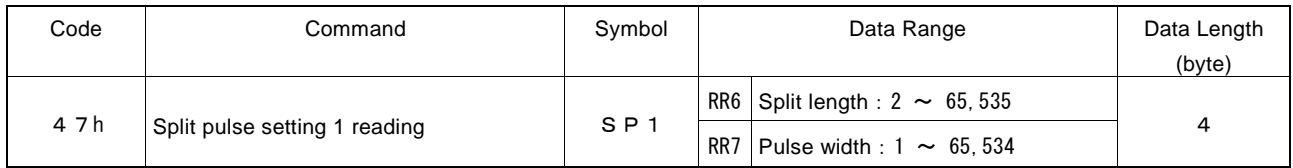

The value set by Split pulse setting 1 command (17h) is set in read registers RR6 and RR7. The split length is set in RR6 and the pulse width is set in RR7.

When MRn value is loaded to split pulse setting 1 (SP1) by a synchronous action, that value will be read out.

## 5.5 Driving Commands

Driving commands include the commands for drive pulse output and other related commands. After the command code is written in command register WR0, the command will be executed immediately.

In driving, the DRIVE bit of main status register RR0 becomes 1. When the driving is finished, DRIVE bit will return to 0.

If INPOS input signal for a servo driver is enabled, the DRIVE bit of main status register RR0 will not return to 0 until INPOS signal is on its active level after the driving is finished.

#### [Note]

It requires 125 nSEC (maximum) to access the command code when CLK = 16MHz. Please write the next command after this period of time.

#### 5.5.1 Relative position driving

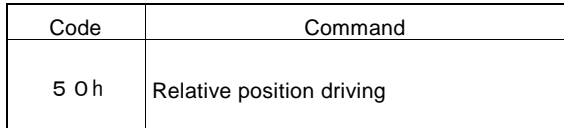

The signed drive pulse number that is set will be output from the + direction drive pulse signal (PP) or the -direction drive pulse signal (PM). When the drive pulse number is positive, it will be output from the output signal PP, and when it is negative, it will be output from the output signal PM. (When the pulse output type is independent 2-pulse)

In driving, when one pulse of +direction drive pulses is output, the logical position counter will count up 1, and when one pulse of -direction drive pulses is output, the logical position counter will count down 1.

Before writing the driving command, the user should set the parameters for the outputting speed curve and the drive pulse number appropriately (see the table below).

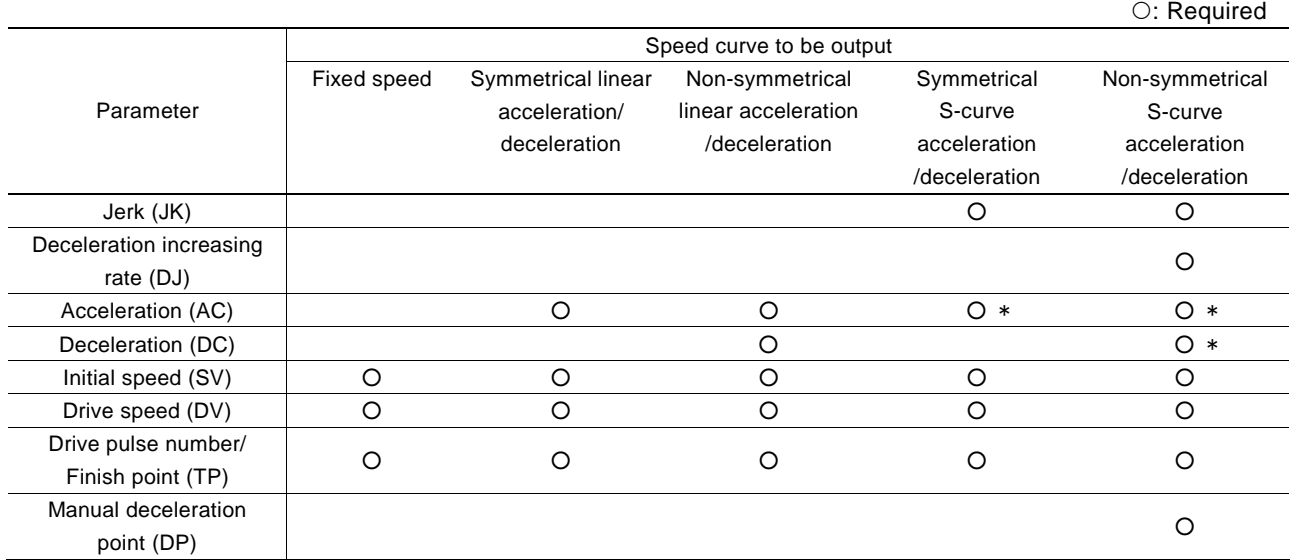

\*Note: Set the maximum value of 536,870,911(1FFF FFFFh). However, in Partial S-curve acceleration/deceleration driving, set the acceleration/deceleration at the linear acceleration/deceleration part.

#### 5.5.2 Counter relative position driving

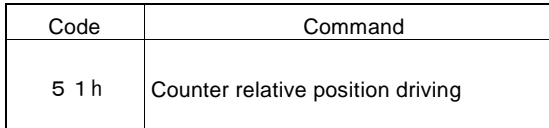

The signed drive pulse number that is set will be output from the +direction drive pulse signal (PP) or the -direction drive pulse signal (PM). When the drive pulse number is positive, it will be output from the output signal PM, and when it is negative, it will be output from the output signal PP. (When the pulse output type is independent 2-pulse)

This command can be used to output the predetermined drive pulse number in the different direction by driving commands. Usually, set the positive pulses to the drive pulse number (TP). When the user needs to drive in the +direction, issue relative position driving command (50h) and when to drive in the -direction, issue counter relative position driving command (51h).

In driving, when one pulse of + direction drive pulses is output, the logical position counter will count up 1, and when one pulse of – direction drive pulses is output, the logical position counter will count down 1.

Before writing the driving command, the user should set the parameters for the outputting speed curve and the drive pulse number appropriately.

#### 5.5.3 + Direction continuous pulse driving

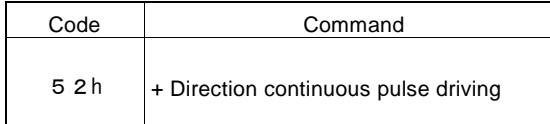

Until the stop command or specified external signal becomes active, pulse numbers will be output through the output signal PP continuously. (When the pulse output type is independent 2-pulse)

In driving, when one pulse of drive pulses is output, the logical position counter will count up 1.

Before writing the driving command, the user should set the parameters for the outputting speed curve appropriately.

#### 5.5.4 − Direction continuous pulse driving

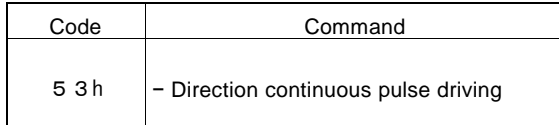

Until the stop command or specified external signal becomes active, pulse numbers will be output through the output signal PM continuously. (When the pulse output type is independent 2-pulse)

In driving, when one pulse of drive pulses is output, the logical position counter will count down 1.

Before writing the driving command, the user should set the parameters for the outputting speed curve appropriately.

#### 5.5.5 Absolute position driving

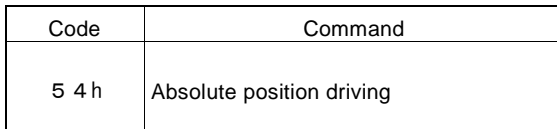

This command performs the driving from present point to finish point.

Before driving, the destination point based on a home (logical position counter  $= 0$ ) should be set with a signed 32-bit value by drive pulse number/finish point setting command (06h).

Before writing the driving command, the user should set the parameters for the outputting speed curve and finish point appropriately.

#### 5.5.6 Decelerating Stop

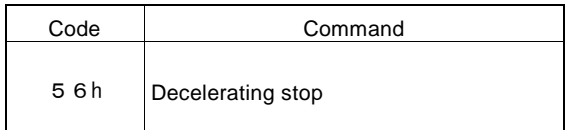

This command performs the decelerating stop when the drive pulses are outputting. If the speed is lower than the initial speed during the driving, the driving will stop instantly.

Once the driving stops, this command will not work.

#### 5.5.7 Instant Stop

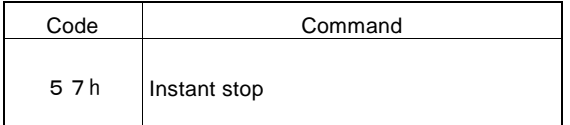

This command performs the instant stop when the drive pulses are outputting. Also, the instant stop can be performed in acceleration/deceleration driving.

Once the driving stops, this command will not work.

#### 5.5.8 Direction Signal + Setting

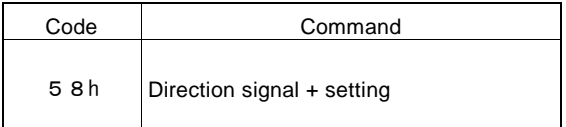

This command is used to set the direction signal DIR to the active level of the +direction before driving when the pulse output type is 1-pulse 1-direction.

As shown in 9.2, once the driving is started in the 1-pulse 1-direction type, the first pulse of drive pulses will be output after 1CLK from when the direction signal is determined. This command can be used to determine the direction signal in the  $+$ direction when the user needs to take longer time than time to set up the direction signal for drive pulses.

#### 5.5.9 Direction Signal − Setting

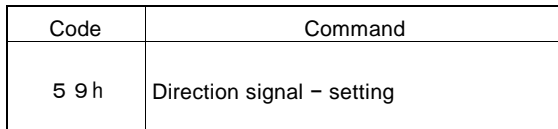

This command is used to set the direction signal DIR to the active level of the – direction before driving when the pulse output type is 1-pulse 1-direction.

As shown in 9.2, once the driving is started in the 1-pulse 1-direction type, the first pulse of drive pulses will be output after 1CLK from when the direction signal is determined. This command can be used to determine the direction signal in the – direction when the user needs to take longer time than time to set up the direction signal for drive pulses.

#### 5.5.10 Automatic Home Search Execution

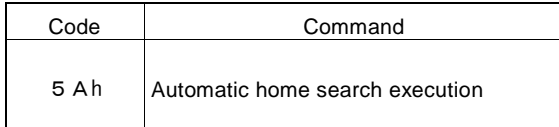

This command executes automatic home search.

Before execution of the command, the automatic home search mode and correct parameters must be set. See Chapter 2.5 for details of automatic home search.

# 5.6 Synchronous Action Operation Commands

Synchronous action operation commands are used to enable, disable or activate a synchronous action. There are 4 synchronous action sets: SYNC0, 1,2,3 and any of synchronous action sets can be enabled, disabled or activated at the same time.

For synchronous action operation commands, set the operation command code to the four D7~D4 bits of WR0 command register and set the synchronous action set which the user wants to operate to the four D3~D0 bits of WR0. That is, when the user wants to enable the synchronous action, set 8h to D7~D4, and when to disable it, set 9h to D7~D4, and when to activate it, set Ah to D7~D4. D3~D0 are corresponding to four synchronous action sets: SYNC3, SYNC2, SYNC1, SYNC0, and set 1 to the bit corresponding to the synchronous action set.

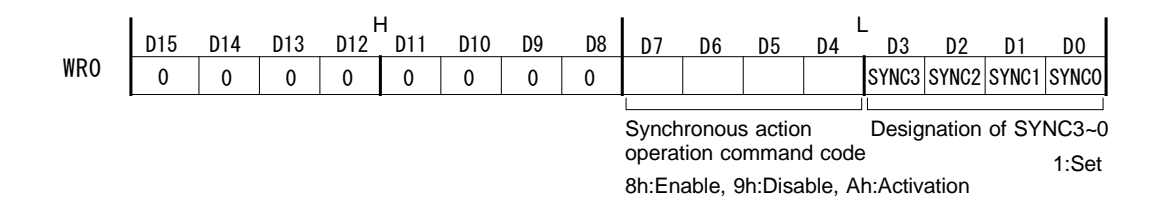

These commands are without writing data and executed by writing the command code into WR0 command register.

[Note]

It requires 125 nSEC (maximum) to access the command code of synchronous action operation commands when CLK=16MHz. Please write the next command after this period of time.

#### 5.6.1 Synchronous Action Enable Setting

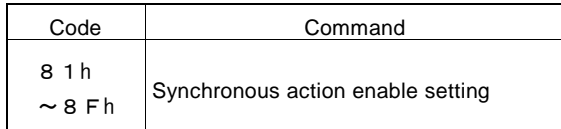

This command sets to enable each synchronous action set which is specified by the lower 4-bit of the command code. Before the synchronous action enable setting, the mode setting for the synchronous action set which the user wants to enable must be set by synchronous action SYNC3~0 setting command (29h~26h).

■ Example: To enable the synchronous action sets SYNC0 and SYNC2, write 0085h into WR0.

The enable/disable state of synchronous action SYNC3~0 can be checked by RR0 register. When resetting, all of SYNC3~0 will be disabled.

[Note]

By using PIO signal setting 2/other settings command (22h), when the synchronous action activated by an error is disabled by the setting (D7:ERRDE bit = 1) and when an error occurs (ERROR bit of RR0 register is 1.), this command cannot be set to enable the synchronous action. Issue the synchronous action enable setting command after clearing ERROR bit by such as error/finishing status clear command (79h).

#### 5.6.2 Synchronous Action Disable Setting

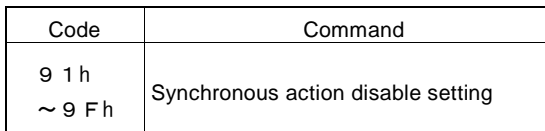

This command sets to disable each synchronous action set which is specified by the lower 4-bit of the command code. Once the synchronous action is set to disable, it cannot be activated by an activation factor or synchronous action activation command.

■ Example: To disable the synchronous action sets SYNC1 and SYNC3, write 009Ah into WR0.

The enable/disable state of synchronous action SYNC3~0 can be checked by RR0 register. When resetting, all of SYNC3~0 will be disabled.

#### 5.6.3 Synchronous Action Activation

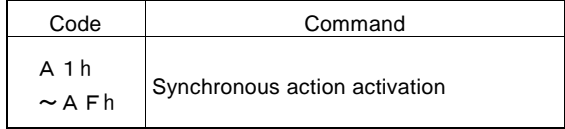

This command sets to activate each synchronous action set which is specified by the lower 4-bit of the command code. Before the synchronous action is activated, the mode setting for the synchronous action set which the user wants to activate must be set by synchronous action SYNC3~0 setting command (29h~26h). And the synchronous action set which the user wants to activate must be enabled by synchronous action enable setting command.

The enable/disable state of synchronous action SYNC3~0 can be checked by RR0 register.

■ Example: To activate the synchronous action set SYNC0, write 00A1h into WR0. To activate all the synchronous action sets SYNC3~0, write 00AFh into WR0.

#### 5.7 Other Commands

These commands are without writing data and executed by writing the command code into WR0 command register.

[Note]

It requires 125 nSEC (maximum) to access the command code when CLK=16MHz. Please write the next command after this period of time.

#### 5.7.1 Speed Increase

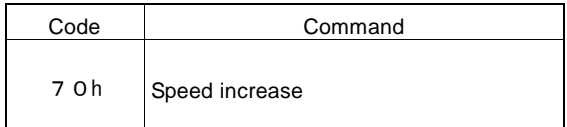

This command increases a speed by the value of the speed increasing/decreasing value setting during the driving.

The speed increasing/decreasing value (IV) must be set by speed increasing/decreasing value setting command (15h) in advance.

This command can be used during continuous pulse driving and cannot be used during fixed pulse driving. If this command is used frequently during fixed pulse driving, premature termination or creep may occur at the termination of driving. In S-curve acceleration/deceleration driving, this command will be invalid even if issued during acceleration/deceleration. Make sure to use it during constant speed driving  $(RR0/D3: CNST=1)$ .

The drive speed setting value (DV) is not updated by this command.

#### 5.7.2 Speed Decrease

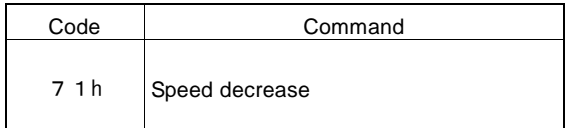

This command decreases a speed by the value of the speed increasing/decreasing value setting during the driving.

The speed increasing/decreasing value (IV) must be set by speed increasing/decreasing value setting command (15h) in advance.

This command can be used during continuous pulse driving and cannot be used during fixed pulse driving. If this command is used frequently during fixed pulse driving, premature termination or creep may occur at the termination of driving. In S-curve acceleration/deceleration driving, this command will be invalid even if issued during acceleration/deceleration. Make sure to use it during constant speed driving  $(RR0/D3: CNST=1)$ .

The drive speed setting value (DV) is not updated by this command.

#### 5.7.3 Deviation Counter Clear Output

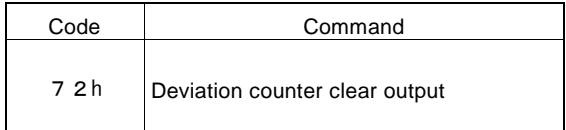

This command outputs deviation counter clear pulses from the DCC output pin.

Before issuing this command, set the logical level of pulses and pulse width by the automatic home search mode setting 2 command (24h). See Chapter 2.5.2 and 2.5.4 for details.

#### 5.7.4 Timer-Start

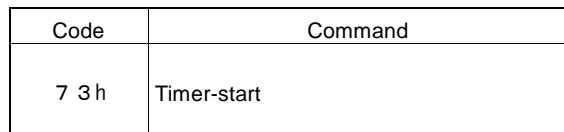

This command starts a timer.

When a timer is started by this command, the current timer value (CT) starts to count up from 0, and when the count reaches the value specified by the timer value (TM), then the timer is up.

A timer can be used repeatedly after the time is up. To repeat a timer, set D14 bit (TMMD) of WR3 register to 1.

For more details of the timer, see Chapter 2.9.

#### 5.7.5 Timer-Stop

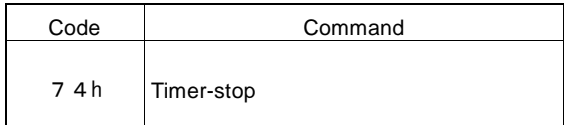

This command stops a timer.

If a timer is stopped before it expires, the current timer value (CT) returns to 0. And if the timer is started again, it counts up from 0.

#### 5.7.6 Start of Split Pulse

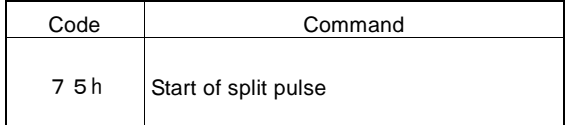

This command outputs split pulses.

Split pulses are output from the SPLTP output pin during the driving.

SPLIT bit of RR0 register which indicates the split pulse is in operation becomes 1 by issuing start of split pulse command. Before issuing this command, each parameter such as a split pulse length must be set appropriately.

For more details of each parameter for the split pulse, see Chapter 2.7.

#### 5.7.7 Termination of Split Pulse

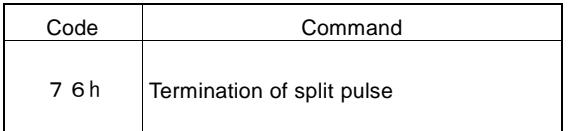

This command stops to output split pulses.

SPLIT bit of RR0 register which indicates the split pulse is in operation becomes 0 by issuing termination of split pulse command.

When termination of split pulse command is issued, if the split pulse output signal is on Hi level, it stops after keeping the Hi level of a specified pulse width. (when the positive logic is set.)

#### 5.7.8 Error / Finishing Status Clear

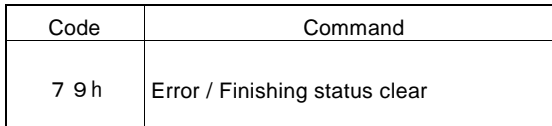

All the error information bits and the driving finishing status bits of RR2 register and the error bit (D1: ERROR) of RR0 register are cleared to 0.

#### 5.7.9 NOP

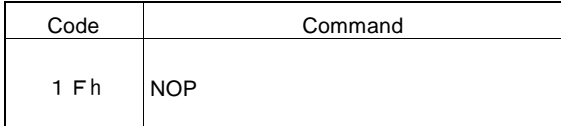

No operation is performed.

#### 5.7.10 Command Reset

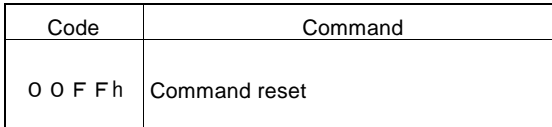

This command resets the IC.

All the higher 8 bits (D15~D8) of WR0 register must be set to 0. The user cannot access the IC for a period of 8CLK (500nsec: CLK=16MHz) after the command code is written.

Similarly in 8-bit data bus, this command must write to the high word byte (WR0H).

The user should write 00h into the high word byte (WR0H), and then write FFh into the low word byte (WR0L). Reset will be executed immediately after writing into the low word byte.

# 6. Connection Examples

# 6.1 Example of Connection with SH-4 CPU

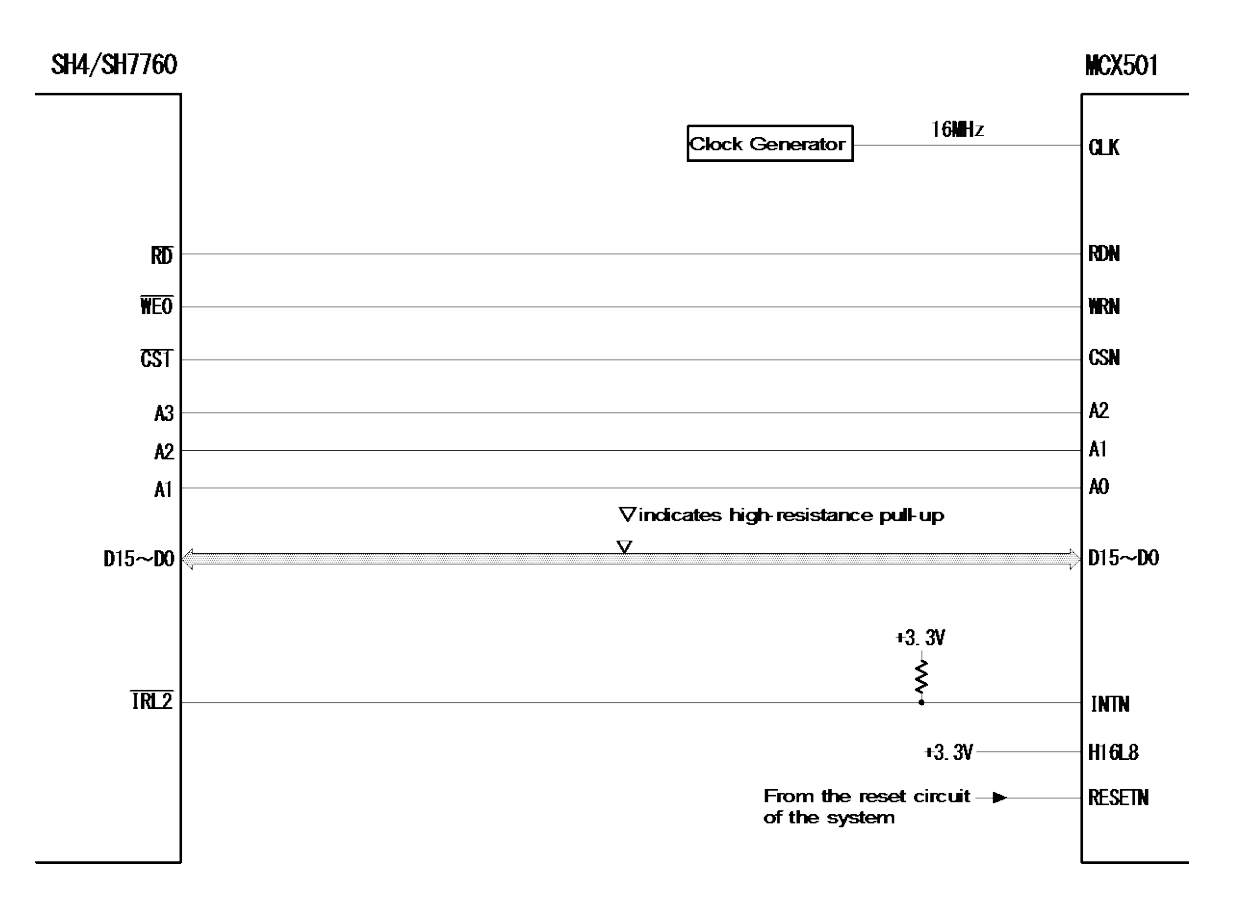

#### Example of 16-bit Bus Mode Connection

#### SH-4/SH7760 Examples of Waiting Control

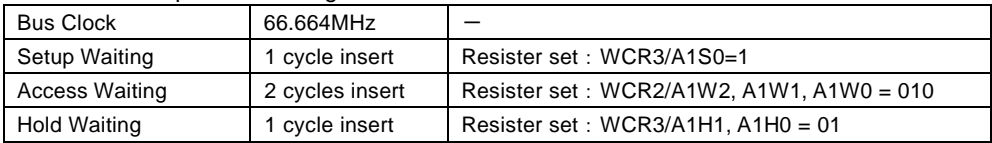

## 6.2 Connection Example

The figure shown below illustrates the connection example.

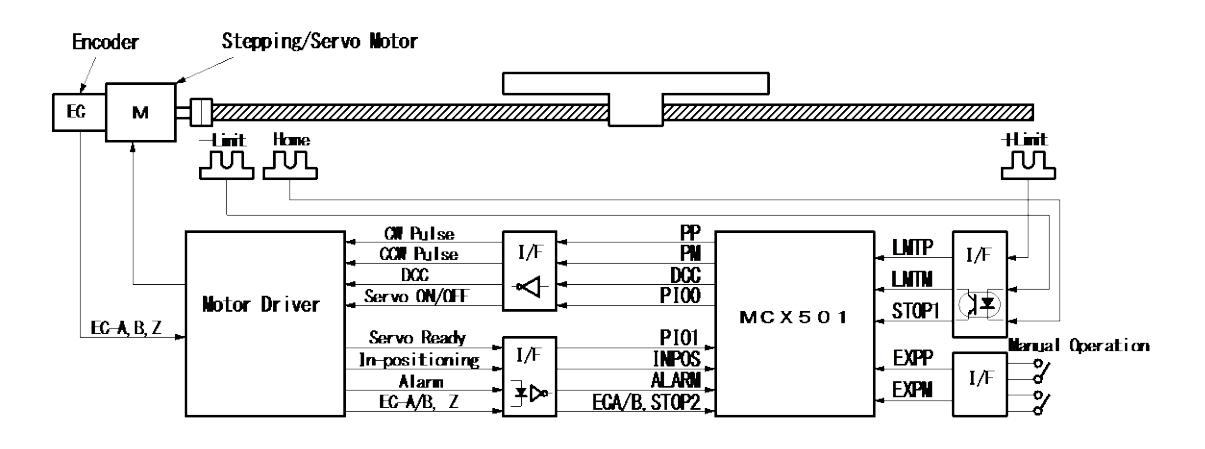

#### 6.3 Pulse Output Interface

#### ■ Output to Motor Driver in Differential Circuit

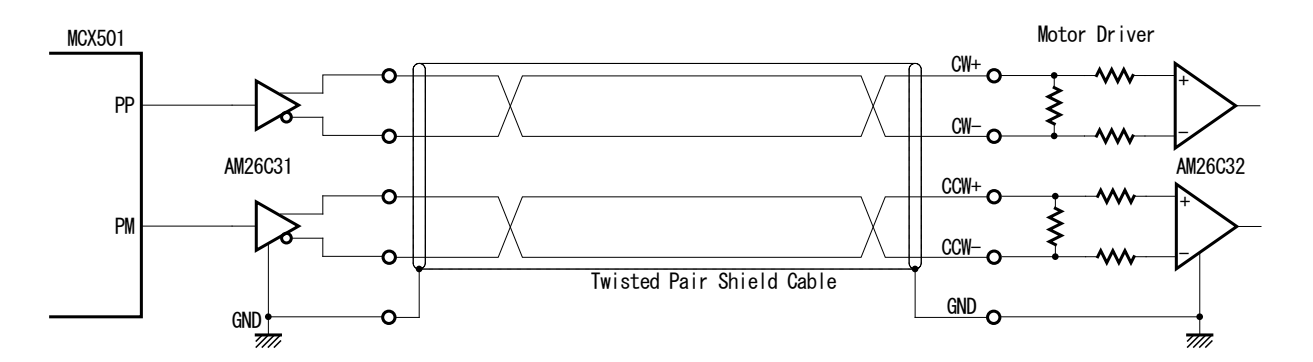

■ Open Collector TTL Output

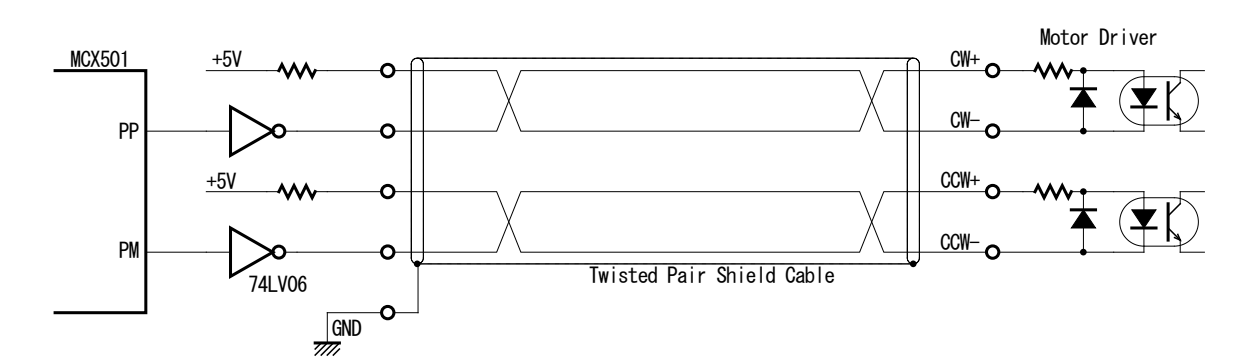

For drive pulse output signals, we recommend the user to use twisted pair shield cable due to the concern of EMC.

# 6.4 Connection Example for Input Signals

Limit signals often pick up some noise since complicated cabling is normally involved. A photo coupler alone may not be able to absorb this noise. Enable the filter function in the IC and set an appropriate time constant (FL=Ah, Bh).

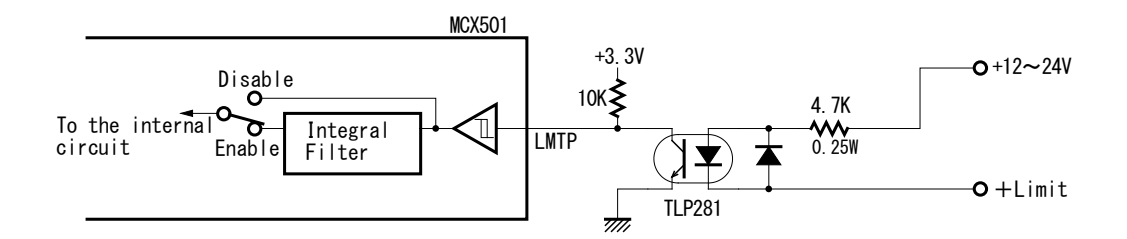

## 6.5 Connection Example for Encoder

The following diagram is the example for the encoder signal which is differential line-drive output, then, this signal can be received through the high speed photo coupler IC which can direct it to MCX501.

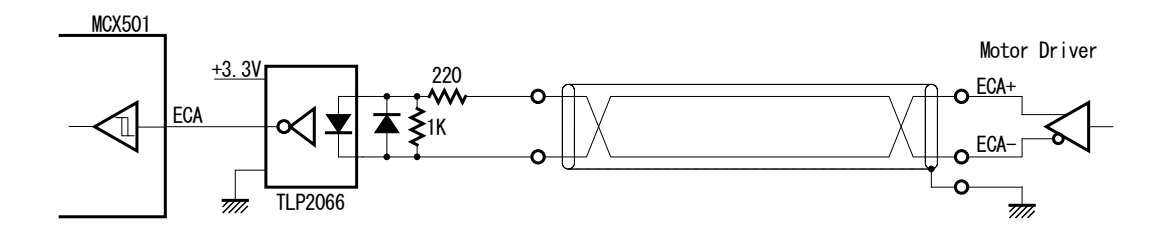

# 7. Example Program

The example of C program for MCX501 is shown in this Chapter. This is a 16-bit bus configuration program. This program can be downloaded from our web site [\(http://www.novaelec.co.jp/eng/index.html\)](http://www.novaelec.co.jp/eng/index.html). File name: MCX501Aple.c

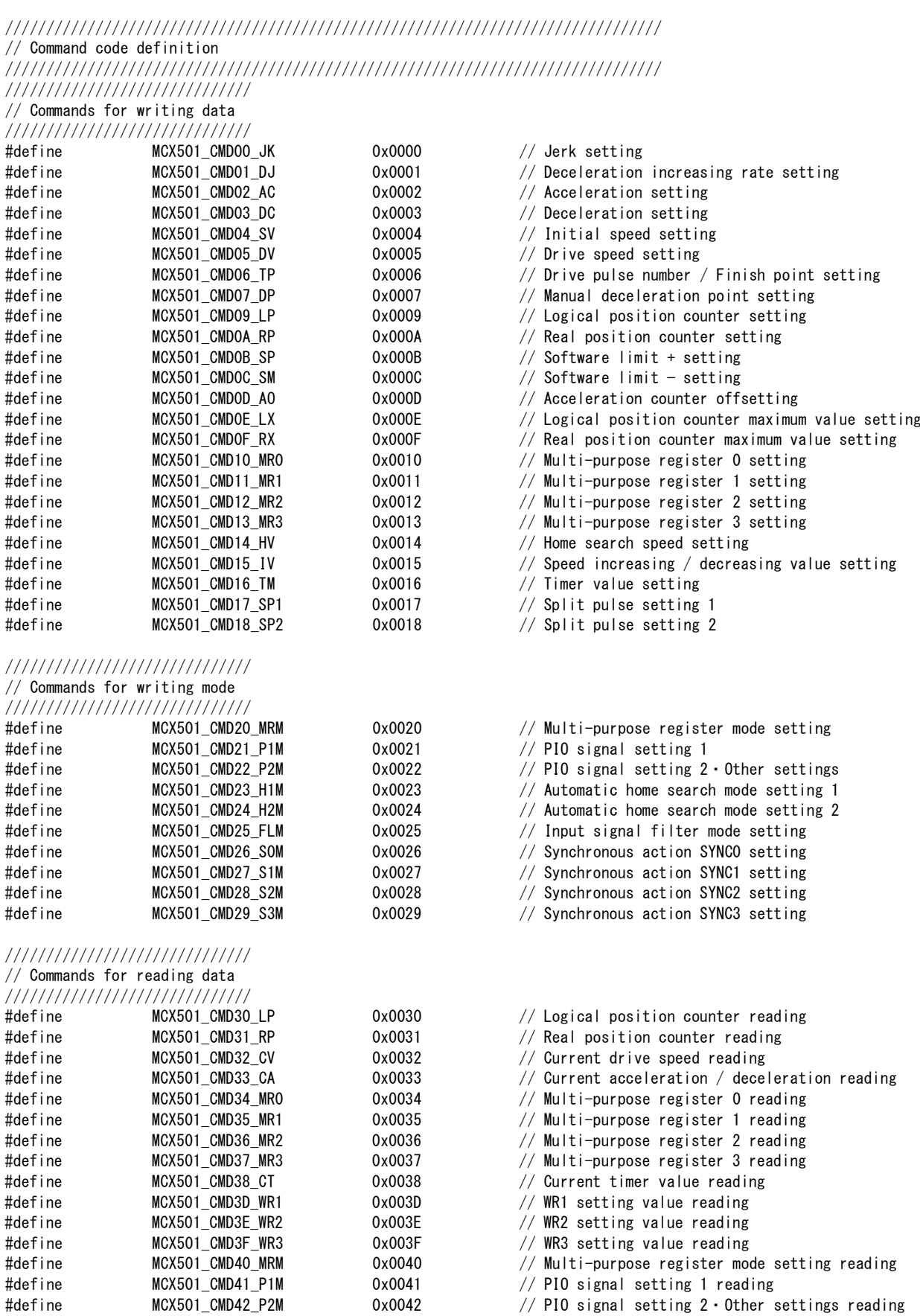

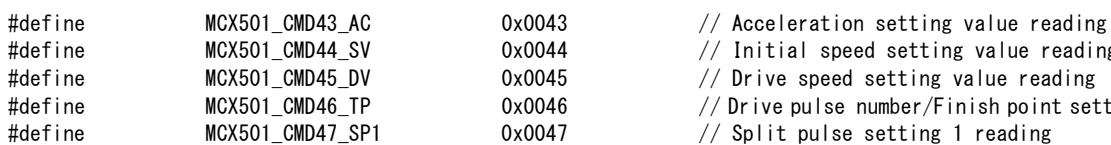

# //////////////////////////////

#### // Driving commands //////////////////////////////

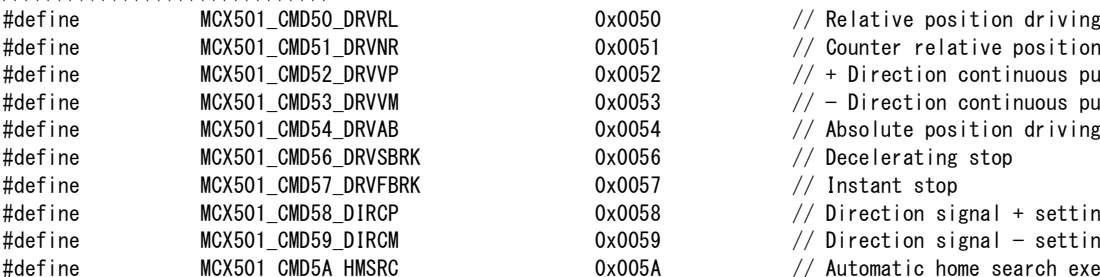

#### //////////////////////////////

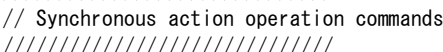

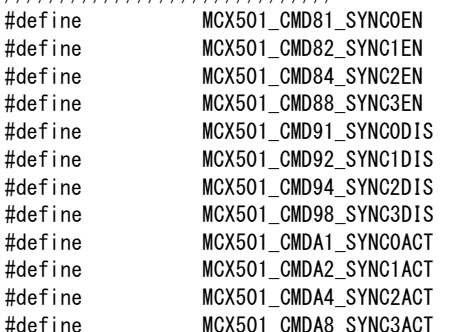

#### //////////////////////////////

// Other Commands

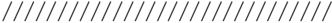

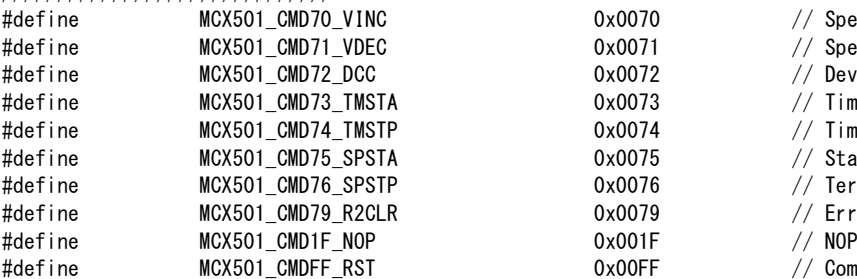

- $\frac{1}{2}$  Initial speed setting value reading
- $//$  Drive speed setting value reading
- $//$  Drive pulse number/Finish point setting value reading
- $//$  Split pulse setting 1 reading

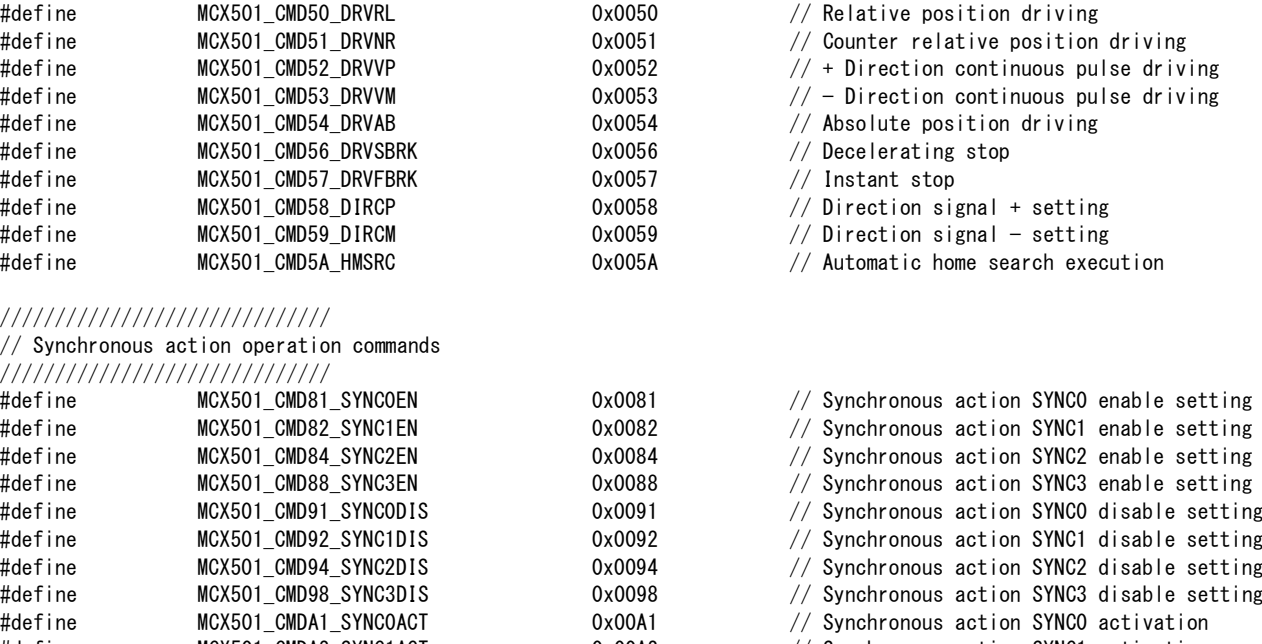

- $0x00A2$  // Synchronous action SYNC1 activation
- 0x00A4 // Synchronous action SYNC2 activation
- 0x00A8 // Synchronous action SYNC3 activation
	- 70 // Speed increase  $1/2$  Speed decrease 72 // Deviation counter clear output  $\frac{1}{3}$  // Timer-start  $\frac{1}{4}$  // Timer-stop  $1/3$  Start of split pulse  $\frac{1}{6}$  // Termination of split pulse
	- $\frac{1}{2}$  // Error / Finishing status clear
		-
	- $H$ FF // Command reset

////////////////////////////////////////////////////////////////////////////////

// Address definition

//////////////////////////////////////////////////////////////////////////////// #define REG\_ADDR 0x0000 // Basic address

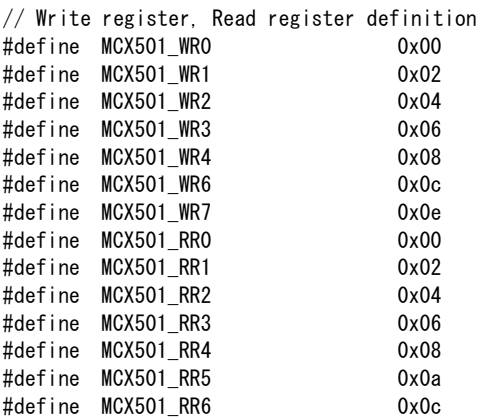

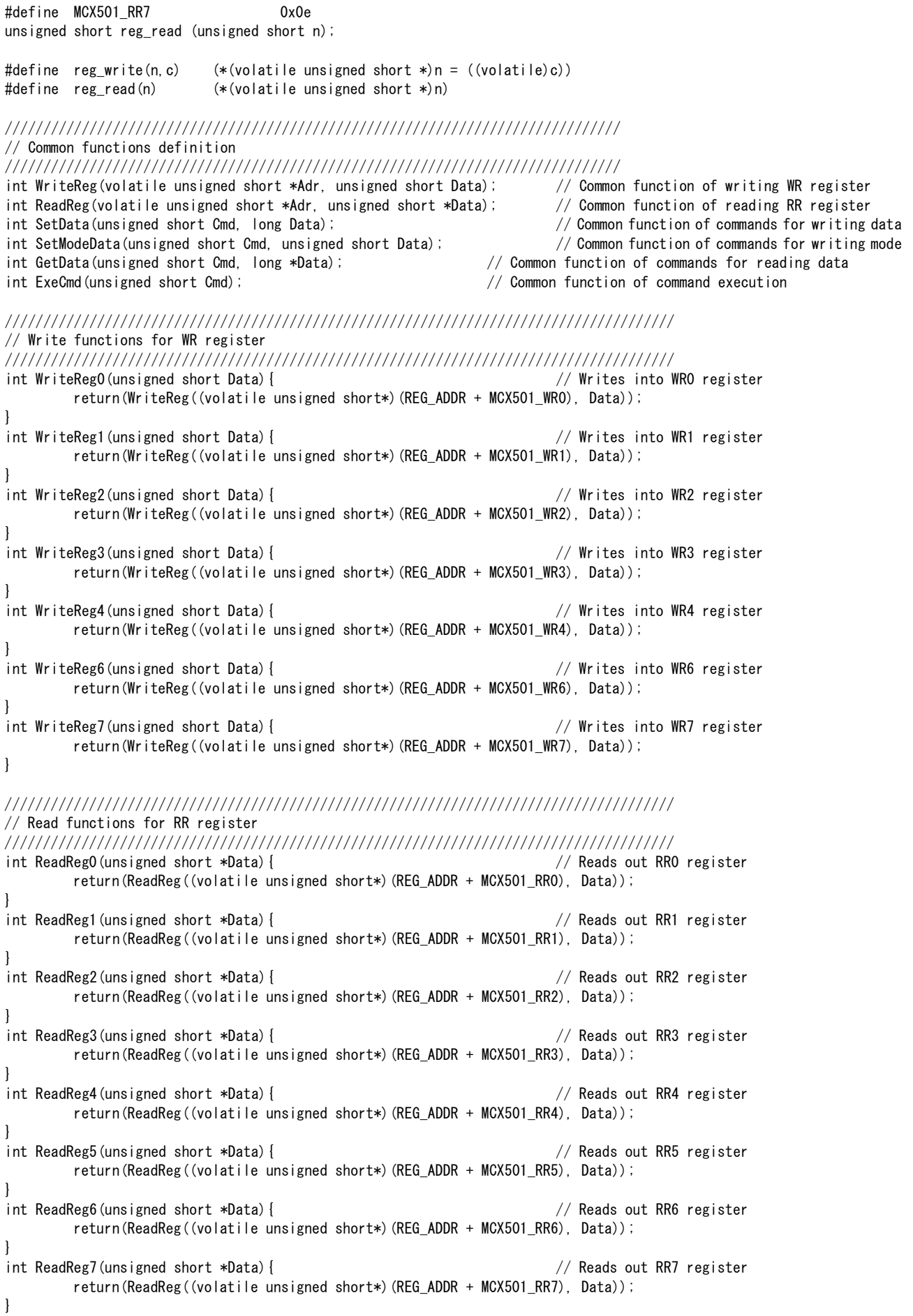

/////////////////////////////////////////////////////////////////////////////////////// // Functions of commands for writing data /////////////////////////////////////////////////////////////////////////////////////// int SetStartSpd(long Data){ // Initial speed setting return(SetData(MCX501\_CMD04\_SV, Data)); } int SetSpeed(long Data){ // Drive speed setting return(SetData(MCX501\_CMD05\_DV, Data)); } int SetJerk(long Data){ // Jerk setting return(SetData(MCX501 CMD00 JK, Data)); }<br>int SetDJerk(long Data){  $//$  Deceleration increasing rate setting return(SetData(MCX501\_CMD01\_DJ, Data)); } int SetAcc(long Data){ // Acceleration setting return(SetData(MCX501\_CMD02\_AC, Data)); } int SetDec(long Data){ // Deceleration setting return(SetData(MCX501 CMD03 DC, Data)); } int SetPulse(long Data){ // Drive pulse number / Finish point setting return(SetData(MCX501\_CMD06\_TP, Data)); } int SetDecP(long Data){ // Manual deceleration point setting return(SetData(MCX501\_CMD07\_DP, Data)); } int SetLp(long Data){ // Logical position counter setting return(SetData(MCX501\_CMD09\_LP, Data)); } int SetRp(long Data){ // Real position counter setting return(SetData(MCX501\_CMD0A\_RP, Data)); } int SetCompP(long Data){ // Software limit + setting return(SetData(MCX501 CMD0B SP, Data)); } int SetCompM(long Data){ // Software limit − setting return(SetData(MCX501\_CMD0C\_SM, Data)); } int SetAccOfst(long Data){ // Acceleration counter offsetting return(SetData(MCX501\_CMD0D\_AO, Data)); } int SetHomeSpd(long Data){ // Home search speed setting return(SetData(MCX501\_CMD14\_HV, Data)); } int SetLpMax(long Data){ // Logical position counter maximum value setting return(SetData(MCX501 CMD0E LX, Data)); } int SetRpMax(long Data){ // Real position counter maximum value setting return(SetData(MCX501\_CMD0F\_RX, Data)); } int SetMR0(long Data){ // Multi-purpose register 0 setting return(SetData(MCX501 CMD10 MR0, Data)); } int SetMR1(long Data){ // Multi-purpose register 1 setting return(SetData(MCX501\_CMD11\_MR1, Data)); } int SetMR2(long Data){ // Multi-purpose register 2 setting return(SetData(MCX501 CMD12 MR2, Data)); } int SetMR3(long Data){ // Multi-purpose register 3 setting return(SetData(MCX501\_CMD13\_MR3, Data)); } int SetSpeedInc(long Data){ // Speed increasing / decreasing value setting return(SetData(MCX501\_CMD15\_IV, Data)); } int SetTimer(long Data){ // Timer value setting return(SetData(MCX501\_CMD16\_TM, Data)); }

}

}

return(GetData(MCX501\_CMD35\_MR1, Data));

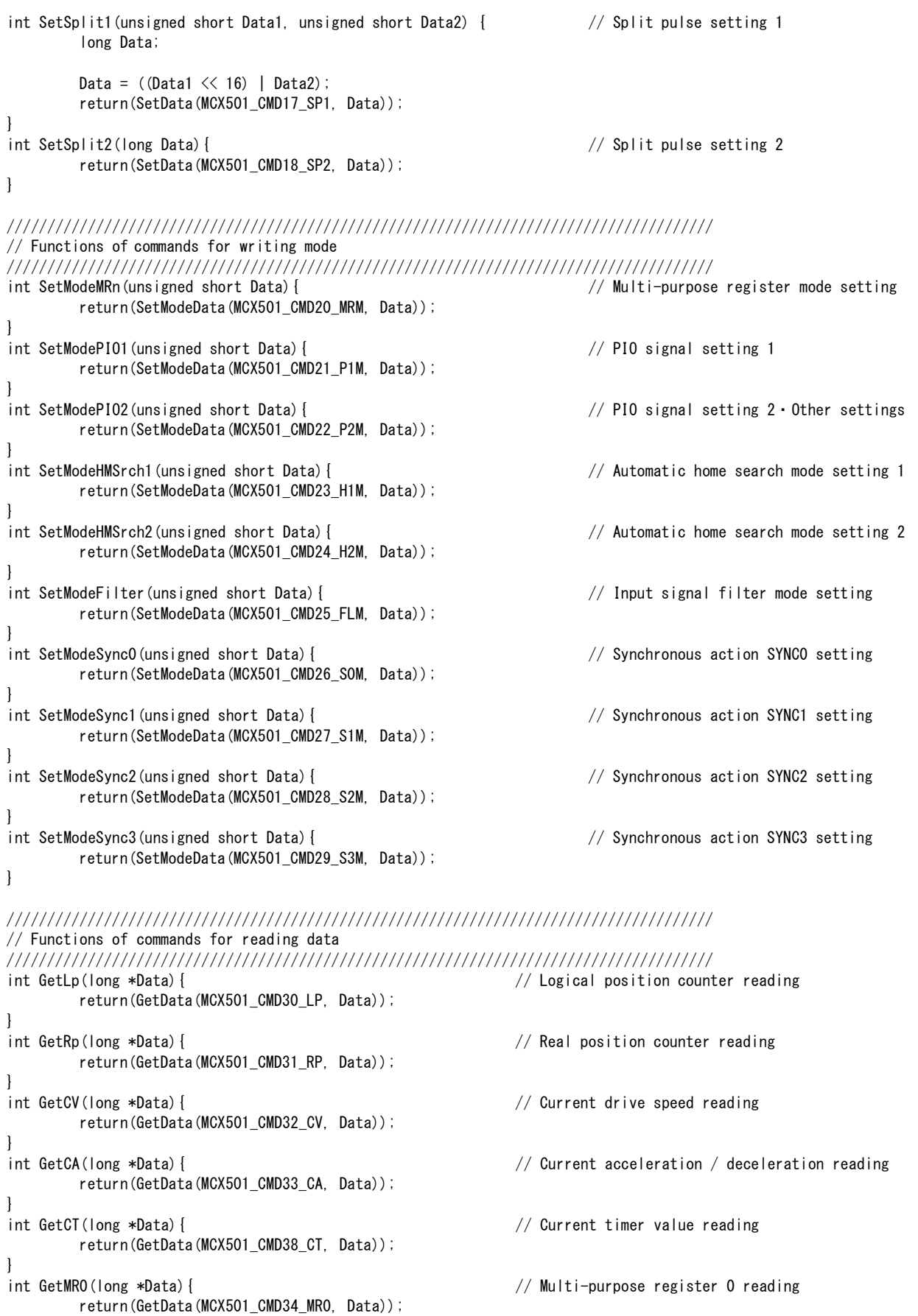

int GetMR1(long \*Data){ // Multi-purpose register 1 reading

```
int GetMR2(long *Data){ // Multi-purpose register 2 reading
       return(GetData(MCX501_CMD36_MR2, Data));
}
int GetMR3(long *Data){ // Multi-purpose register 3 reading
       return(GetData(MCX501_CMD37_MR3, Data));
}
int GetWR1(long *Data){ // WR1 setting value reading
       return(GetData(MCX501_CMD3D_WR1, Data));
}
int GetWR2(long *Data){ // WR2 setting value reading
      return(GetData(MCX501 CMD3E WR2, Data));
}<br>int GetWR3(long *Data){
                                                // WR3 setting value reading
       return(GetData(MCX501_CMD3F_WR3, Data));
}
int GetMRM(long *Data){ // Multi-purpose register mode setting reading
       return(GetData(MCX501_CMD40_MRM, Data));
}
int GetP1M(long *Data){ // PIO signal setting 1 reading
      return(GetData(MCX501_CMD41_P1M, Data));
}
int GetP2M(long *Data){ // PIO signal setting 2・Other settings reading
      return(GetData(MCX501_CMD42_P2M, Data));
}
int GetAc(long *Data ){ // Acceleration setting value reading
       return(GetData(MCX501_CMD43_AC, Data));
}
int GetStartSpd(long *Data ){ // Initial speed setting value reading
       return(GetData(MCX501_CMD44_SV, Data));
}
int GetSpeed(long *Data ){ // Drive speed setting value reading
       return(GetData(MCX501_CMD45_DV, Data));
}
int GetPulse(long *Data ){ // Drive pulse number/Finish point setting value reading
      return(GetData(MCX501 CMD46 TP, Data));
}
int GetSplit(long *Data ){ // Split pulse setting 1 reading
       return(GetData(MCX501 CMD47 SP1, Data));
}
///////////////////////////////////////////////////////////////////////////////////////
```

```
// Driving command functions
///////////////////////////////////////////////////////////////////////////////////////
int ExeDRVRL(void ){ // Relative position driving
      return (ExeCmd(MCX501_CMD50_DRVRL));
}
int ExeDRVNR(void ){ // Counter relative position driving
      return (ExeCmd(MCX501_CMD51_DRVNR));
}
int ExeDRVVP(void ){ // + Direction continuous pulse driving
      return (ExeCmd(MCX501_CMD52_DRVVP));
}
int ExeDRVVM(void ){ // − Direction continuous pulse driving
      return (ExeCmd(MCX501 CMD53 DRVVM));
}
int ExeDRVAB(void ){ // Absolute position driving
      return (ExeCmd(MCX501 CMD54 DRVAB));
}
int ExeDRVSBRK(void ){ // Decelerating stop
      return (ExeCmd(MCX501 CMD56 DRVSBRK));
}
int ExeDRVFBRK(void ){ // Instant stop
      return (ExeCmd(MCX501_CMD57_DRVFBRK));
}
int ExeDIRCP(void ){ // Direction signal + setting
      return (ExeCmd(MCX501 CMD58 DIRCP));
}
int ExeDIRCM(void ){ // Direction signal − setting
      return (ExeCmd(MCX501_CMD59_DIRCM));
}
```

```
int ExeHMSRC(void ){ // Automatic home search execution
       return (ExeCmd(MCX501_CMD5A_HMSRC));
}
///////////////////////////////////////////////////////////////////////////////////////
// Synchronous action operation command function
///////////////////////////////////////////////////////////////////////////////////////
int ExeSYNC(unsigned short Cmd){ // Command related to synchronous action
       return (ExeCmd(Cmd));
}
///////////////////////////////////////////////////////////////////////////////////////
// Other Commands functions
///////////////////////////////////////////////////////////////////////////////////////
int ExeVINC(void ){ // Speed increase
       return (ExeCmd(MCX501 CMD70 VINC));
}
int ExeVDEC(void ){ // Speed decrease
       return (ExeCmd(MCX501_CMD71_VDEC));
}
int ExeDCC(void ){ // Deviation counter clear output
       return (ExeCmd(MCX501_CMD72_DCC));
}
int ExeTMSTA(void ){ // Timer-start
       return (ExeCmd(MCX501_CMD73_TMSTA));
}
int ExeTMSTP(void ){ // Timer-stop
       return (ExeCmd(MCX501_CMD74_TMSTP));
}
int ExeSPSTA(void ){ // Start of split pulse
       return (ExeCmd(MCX501_CMD75_SPSTA));
}
int ExeSPSTP(void ){ // Termination of split pulse
       return (ExeCmd(MCX501 CMD76 SPSTP));
}
int ExeR2CLR(void ){ // Error / Finishing status clear
       return (ExeCmd(MCX501_CMD79_R2CLR));
}
int ExeNOP(void ){ // NOP
       return (ExeCmd(MCX501 CMD1F_NOP));
}
int ExeSRST(void ){ // Command reset
       return (ExeCmd(MCX501 CMDFF RST));
}
//////////////////////////////////////////////////////////////////////////////////
// Common functions
//////////////////////////////////////////////////////////////////////////////////
// Common function of writing WR register (I/O port access. The following is the example of SH microcomputer.)
int WriteReg(volatile unsigned short *Adr, unsigned short Data) {
       reg_write(Adr. Data);
       return 0;
}
// Common function of reading RR register (I/O port access. The following is the example of SH microcomputer.)
int ReadReg(volatile unsigned short *Adr, unsigned short *Data) {
       *Data = reg\_read(Adr);
       return 0;
```

```
}
```

```
// Common function of commands for writing data
// Data can be written by writing data into WR6, WR7, and then writing a command into WR0.
int SetData(unsigned short Cmd, long Data) {
         long mask_data = 0x0000ffff;
         unsigned short write_data;
         // Writes the lower 16-bit of data into WR6
         write\_data = (unsigned short) (Data & mask\_data);WriteReg6(write data);
         // Writes the upper 16-bit of data into WR7
         write data = (unsigned short )(Data \gg 16);
         WriteReg7(write_data);
         // Writes a command (into WR0)
         WriteReg0(Cmd);
         return 0;
}
// Common function of commands for writing mode
// Data can be written by writing data into WR6, and then writing a command into WR0.
int SetModeData(unsigned short Cmd, unsigned short Data) {
         // Writes the lower 16-bit of data into WR6
         WriteReg6(Data);
         // Writes a command (into WR0)
         WriteReg0(Cmd);
         return 0;
}
// Common function of commands for reading data
// Data can be read by writing a command into WR0, and then read RR6, RR7.
int GetData(unsigned short Cmd, long *Data) {
         unsigned short rdata1.rdata2;
         long retdata = 0x00000000;
         if (Data == NULL) return 0;
         // Writes a command (into WR0)
         WriteReg0(Cmd);
         // Reads RR7
         ReadReg7(&rdata1);
         // Reads RR6
         ReadReg6(&rdata2);
         // Create data for reading
         retdata = (\text{long})rdata1; \frac{1}{\sqrt{8}} Sets RR7 value to the upper 16-bit
         *Data = (\text{retdata} \leq 16);
         retdata = (\text{long})rdata2; \frac{1}{2} Sets RR6 value to the lower 16-bit
         *Data = *Data + retdata;
         return 0;
}
// Common function of command execution
int ExeCmd(unsigned short Cmd) {
         // Writes a command (into WR0)
         WriteReg0(Cmd);
         return 0;
```
}

```
// Waiting for termination of driving
void waitdrive(void ) {
        unsigned short rrData;
        ReadReg0(&rrData); \frac{1}{2} Reads RR0
        while (\text{trData } \& 0x0001)) { \frac{1}{2} // If during the driving
                ReadReg0(&rrData); // Reads RR0
        }
}
// Waiting for termination of split pulse
void waitsplit(void ) {
        unsigned short rrData;
        ReadReg0(&rrData); // Reads RR0
        while ((rrData & 0x2000)) { \frac{1}{2} // If split pulse is in operation
                ReadReg0(&rrData); \frac{1}{8} Reads RR0
        }
}
//////////////////////////////////////////////////////////////////////////////////
// Operation example functions
//////////////////////////////////////////////////////////////////////////////////
// Automatic home search
// Performs "Example 1 Home search using a home signal" in "2.5.8 Examples of Automatic Home Search".
void homesrch(void ) {
        WriteReg2(0x0800); // Home signal logical setting STOP1 Low active
                                        // Enables hardware limit
        SetModeFilter(0x0A0F); // STOP1 Enables the filter
                                        \frac{1}{\sqrt{2}} Filter delay 512 \mu sec
        SetModeHMSrch1(0x8037); \frac{1}{2} Step 4 Execution
                                        // Step3 Non-execution
                                        // Step2 Execution 
                                        // Detection signal STOP1 
                                        // Search direction -direction
                                        // LP,RP clear Disable
                                        // DCC clear Disable
                                        // Step1 Execution 
                                        // Detection signal STOP1 
                                        // Search direction -direction
        SetModeHMSrch2(0x0000); // Timer between steps Disable
                                        // At the termination of home search, LP, RP clear Disable
        SetAcc(95000); // Acceleration 95,000 pps/sec
        SetStartSpd(1000); \frac{1}{1000} // Initial speed 1000pps
        SetSpeed(20000); // Speed of step 1 and 4 20000pps
        SetHomeSpd(500); \frac{1}{2} // Speed of step 2 500pps
        SetPulse(3500); \frac{1}{10} Offset driving pulse count 3500
        ExeHMSRC(); \frac{1}{2} automatic home search execution
        waitdrive(); \frac{1}{2} // Waiting for termination of driving
}
// S-curve acceleration / deceleration driving
void drive(void ) {
        SetStartSpd(10); \frac{1}{1} // Initial speed 10pps<br>SetSpeed (40000); \frac{1}{1} Drive speed 40Knps
                                        // Drive speed 40Kpps
        SetAcc(536870911); \frac{1}{2} Acceleration (maximum in specification)
        SetJerk(89300); // Jerk 89.3Kpps/sec2
        SetPulse(70000); // Drive pulse number 70000
        SetLp(0);<br>WriteReg3(0x0004); // Logical position counter clear<br>// Specifies S-curve acceleration/
                                        \frac{1}{2} Specifies S-curve acceleration/deceleration driving
        ExeDRVRL(); \sqrt{} Relative position driving
        waitdrive(); \frac{1}{2} // Waiting for termination of driving
```

```
}
```
// Synchronous action

```
// Performs "Example 3 Calculates the time passing through from position A (10000) to position B (55000) during the 
// driving." in "2.6.6 Examples of Synchronous Action".
void sync(void ) {
```

```
// Constant speed driving at 10kpps
SetStartSpd(8000000); // Initial speed 8Mpps (maximum in specification)
SetSpeed(10000); \frac{1}{\sqrt{p}} Drive speed 10Kpps
SetLp(0); \frac{1}{2} // Logical position counter 0
SetPulse(60000); // Drive pulse number 60000
SetMR0(10000); // MR0 10000
SetMR1(55000); // MR1 55000
SetTimer(2147483647); \frac{1}{\sqrt{r}} Timer value (maximum in specification)
WriteReg1(0x2000); \frac{1}{2} WR1 Synchronous action set 1 activation
SetModeMRn(0x0000); \frac{1}{2} Compares MR0 with LP. Comparison condition \ge// Compares MR1 with LP. Comparison condition ≧
SetModeSync0(0x0151); // SYNC0 setting
                               // Activation factor MRn object changed to True
                               // Action Timer-start<br>// SYNC1 setting
SetModeSync1(0x0071);
                               // Activation factor MRn object changed to True
                               // Action Save CT→MRn
ExeSYNC((MCX501_CMD81_SYNC0EN | MCX501_CMD82_SYNC1EN));
                               // SYNC0,1 Enable
ExeDRVRL(); \sqrt{} Relative position driving
waitdrive(); \frac{1}{2} waiting for termination of driving
```

```
}
```
// Split pulse

```
// Performs in "Example 1 Split pulse starts from the start of driving." in "2.7.6 Examples of Split Pulse".
void split(void ) {
```

```
// Constant speed driving at 1000pps
       SetStartSpd(8000000); // Initial speed 8Mpps (maximum in specification)
       SetSpeed(1000); \frac{1}{2} Drive speed 1000pps
      SetLp(0); \frac{1}{2} Cogical position counter
       SetSplit1(9,5); // Split length 9, Pulse width 5
       SetSplit2(10); // Pulse number 10
       SetModePIO2(0x0800); \frac{1}{2} Pulse logic Positive, With starting pulse
       ExeSPSTA(); \frac{1}{2} Start of split pulse
      ExeDRVVP(); \frac{1}{2} +direction continuous pulse driving
       waitsplit(); \frac{1}{2} // Waiting for termination of split pulse
      ExeDRVFBRK(); \sqrt{2} Instant stop
       waitdrive(); \frac{1}{2} // Waiting for termination of driving
// Main functions
void main(void ) {
       ExeSRST(); // Command reset
       homesrch(); \frac{1}{2} homesrch(); \frac{1}{2} home search
       drive(); \frac{1}{2} drive acceleration / deceleration driving
       sync(); \frac{1}{2} Synchronous action
       split(); // Split pulse
```
}

}

# 8. Electrical Characteristics

#### 8.1 DC Characteristics

#### ■ Absolute Maximum Ratings

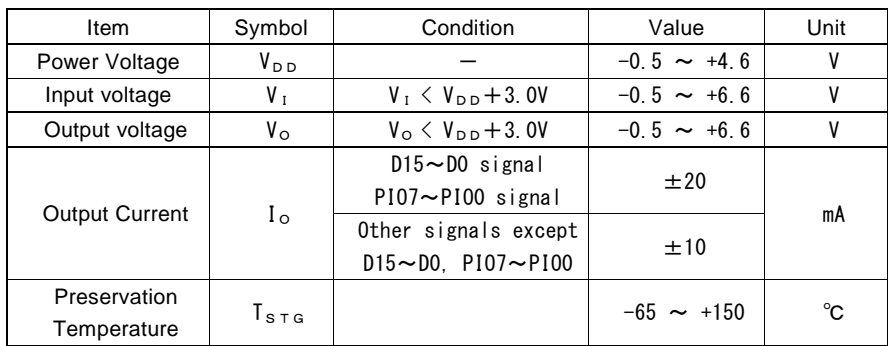

#### ■ Recommend Operation Environment

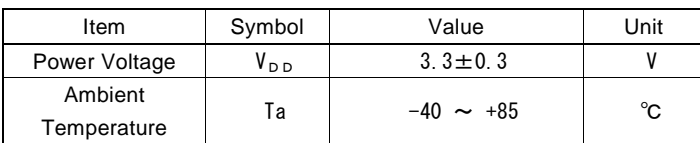

#### ■ DC Characteristics

( Ta = -40  $\sim$  +85°C, V<sub>DD</sub> = 3.3v $\pm$ 10%) Item | Symbol | Condition | Min. | Typ. | Max. | Unit | Remark High level input voltage  $V_{1H}$  2.0 5.5 V Low level input voltage  ${\sf V}_{\texttt{IL}}$  0 0.8 V High level input current  $I_{IH}$   $V_{IN} = V_{DD}$  1.0  $\mu A$ Low level input current  $I_{I L}$   $V_{I N} = 0V$   $-1.0$   $\mu A$ High level output voltage  $V_{OH}$  $I_{\text{OH}} = \text{Om } A$   $V_{\text{DD}} - 0.2$   $V$   $\text{Note1}$  $I_{\text{OH}}$  = -9mA 2.4 V D15~D0 signal PIO7~PIO0 signal  $I_{\text{OH}}$  = -6mA 2.4  $\vert$  2.4  $\vert$  V Other signals except those above Low level output voltage  $V_{OL}$  $I_{OL} = 0 \text{ mA}$   $\vert$   $\vert$  0.1 V  $I_{OL} = 9 \text{mA}$   $0.4$  V  $D15 \sim D0$  signal PIO7~PIO0 signal, INTN signal  $I_{OL} = 6mA$   $\begin{vmatrix} 0.4 & 0.4 \end{vmatrix}$  V Other signals except those above Output leakage current  $I_{\text{o}z}$   $V_{\text{o}u\tau} = V_{\text{DD}}$  or GND  $-10$   $10$   $\mu$   $10$   $\sigma$   $\mu$   $\Delta$   $D15\sim$  D0, PIO7~PIO0, INTN Schmitt hysteresis voltage V<sub>H</sub> | 0.3 | 1.5 | V Consumption current IDD  $I_{I O}$ =0mA, CLK=16MHz 27 44 mA  $I<sub>I O</sub> = 0$ mA, CLK=20MHz 34 56

Note1: INTN output signal has no items for high level output voltage due to the open drain output.

#### ■ Pin Capacity

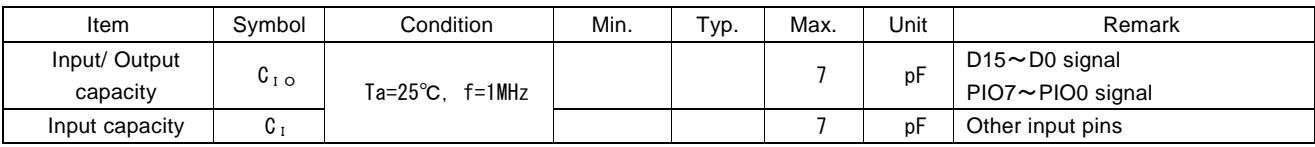

#### 8.2 AC Characteristics

(Ta =  $-40 \sim +85^{\circ}$ C, V<sub>DD</sub> =  $+3.3V \pm 10$ %, Output load condition:D15~D0, INTN:85pF, Others:50pF)

# 8.2.1 Clock

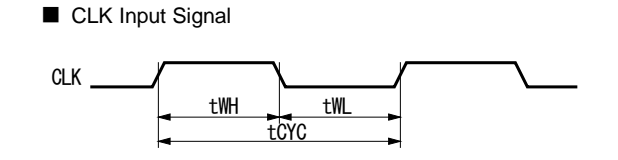

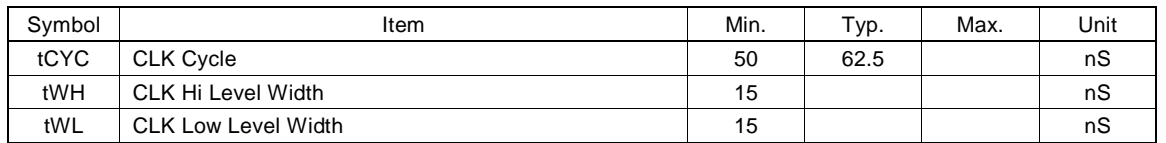

#### 8.2.2 Read / Write Cycle

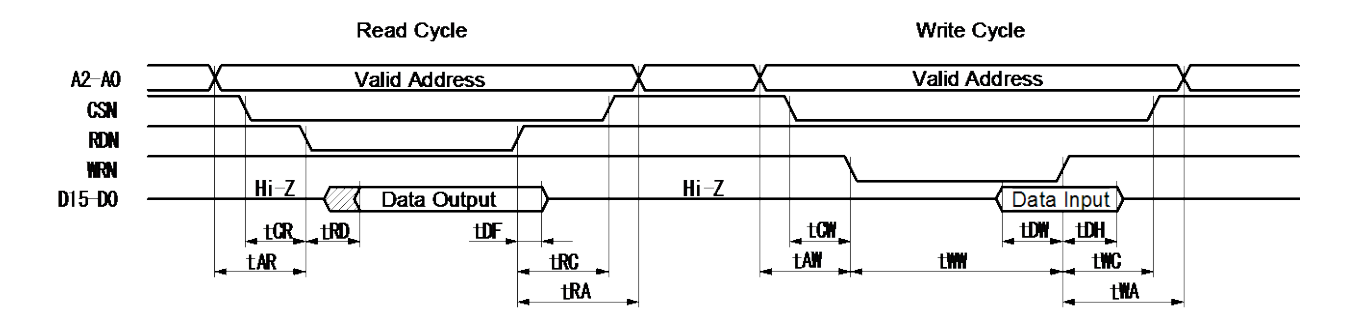

The figure shown above is used for 16-bit data bus accessing (H16L8 = Hi). For 8-bit data bus (H16L8 = Low), the address signals shown in the figure become A3~A0, and data signals become D7~D0.

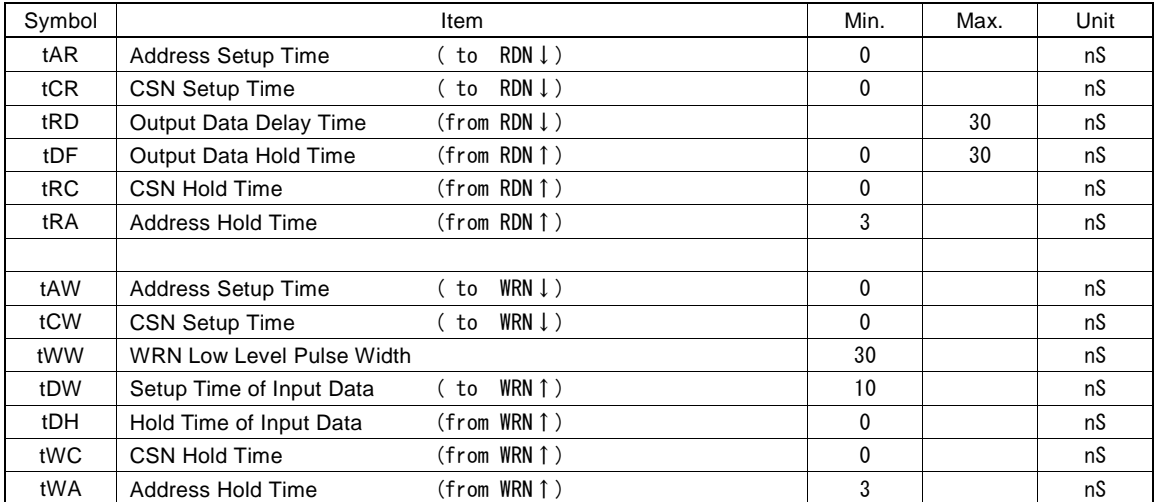

# 8.2.3 CLK / Output Signal Timing

The following output signals are synchronized with CLK signal. The level will be changed at CLK↑.

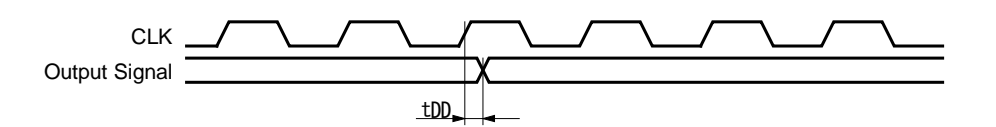

Output signals: PP, PM, DCC, SPLTP, PIO7~0 (according to the function selected)

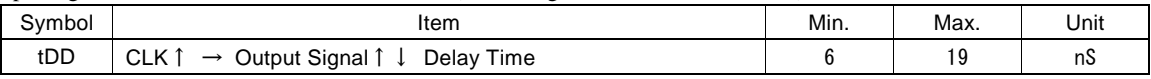

Output signals: INTN

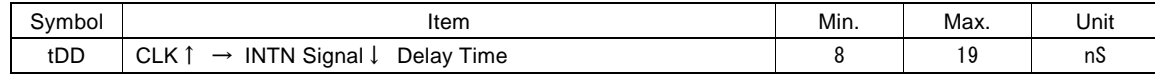

#### 8.2.4 Input Pulses

■ Quadrature Pulses Input Mode (A/B phases)

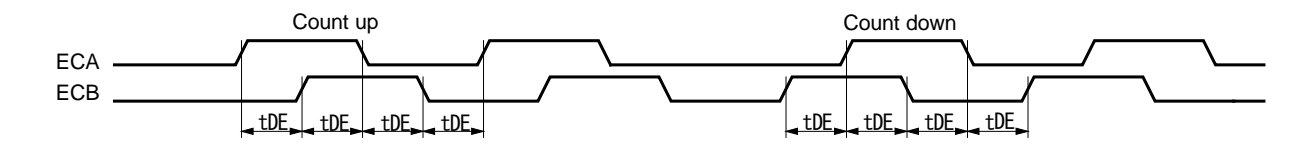

■ Up / Down Pulses Input Mode

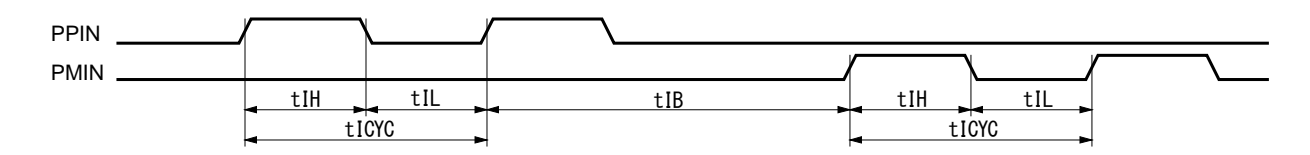

- a. In quadrature pulses input mode, when ECA, ECB input pulses are changed, the value of real position counter will be reflected in the value of after a maximum of 4 CLK cycles.
- b. In UP/DOWN pulses input mode, the value of real position counter will be reflected in the value of after a maximum of 4 CLK cycles from PPIN, PMIN input↑.

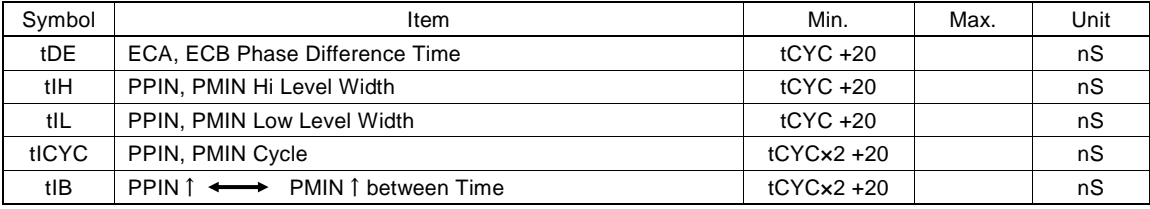

tCYC is a cycle of CLK.
### 8.2.5 General Purpose Input / Output Signals (PIO7~0)

The figure shown at the lower left hand side illustrates the delay time when PIO7~0 input signals are read through RR5 register. The IC built-in filter is disabled.

The figure shown at the lower right hand side illustrates the delay time when writing PIO7~0 output signals data into WR4 register.

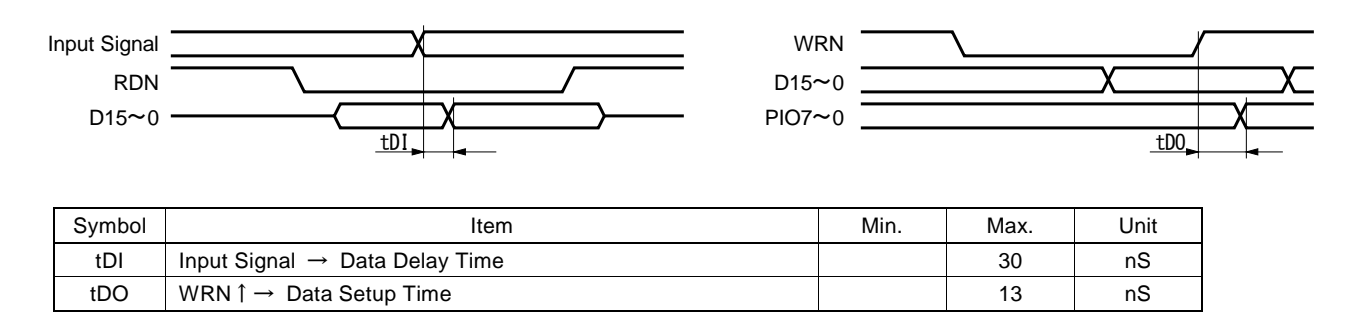

#### 8.2.6 Split Pulse

The delay time from the rising edge of the drive pulse that starts the split pulse to when the split pulse becomes Hi (Split pulse is positive logic).

When with starting pulse, only the first split pulse is output together with the drive pulse. The second or later split pulses are output with 1 CLK delay from the drive pulse.

When without starting pulse, all the split pulses are output with 1 CLK delay from the drive pulse.

■ When with starting pulse is enabled in split pulse mode setting

This is, when with starting pulse is enabled in split pulse mode setting, the delay time from the rising edge of the drive pulse that starts the split pulse to when the split pulse becomes Hi.

tDS1 is the delay time of the first split pulse. tDS2 indicates the delay time of the second or later split pulses.

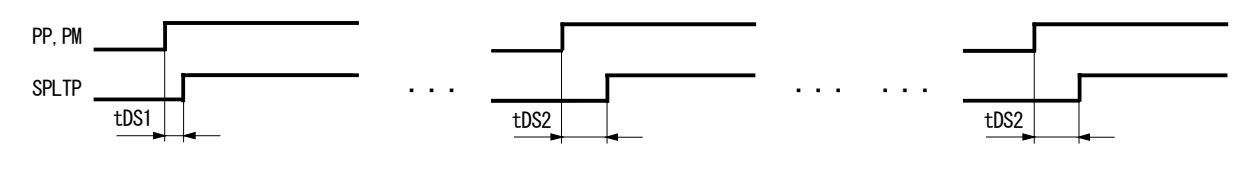

| Symbol | Item                                                      | Min. | Max.        | Unit |
|--------|-----------------------------------------------------------|------|-------------|------|
| tDS1   | PP, PM $\uparrow \rightarrow$ SPLTP $\uparrow$ Delay Time |      | 20          | nS   |
| tDS2   | PP. PM $\uparrow \rightarrow$ SPLTP $\uparrow$ Delay Time |      | $tCYC + 20$ | nS   |
|        |                                                           |      | 25.0        | CCTT |

tCYC is a cycle of CLK.

■ When without starting pulse is enabled in split pulse mode setting

This is, when without starting pulse is enabled in split pulse mode setting, the delay time from the rising edge of the drive pulse that starts the split pulse to when the split pulse becomes Hi.

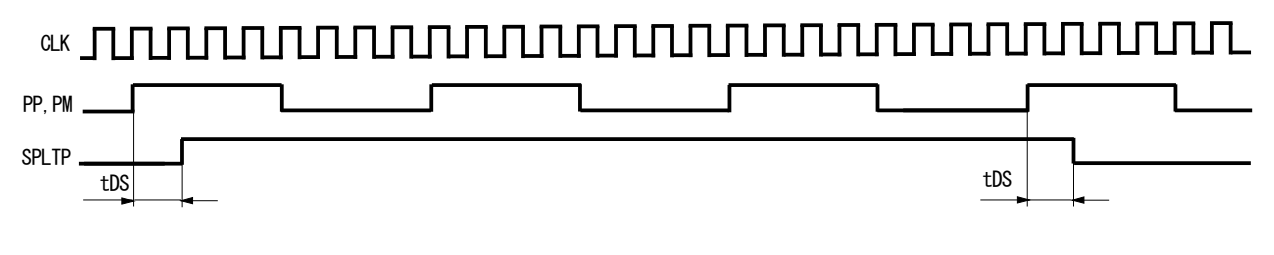

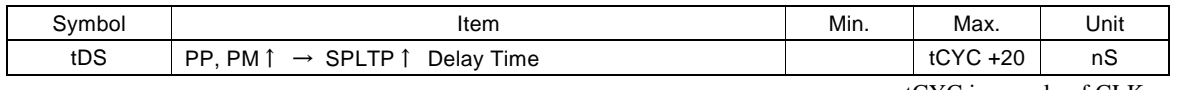

tCYC is a cycle of CLK.

### 9. Timing of Input / Output Signals

### 9.1 Power-On Reset

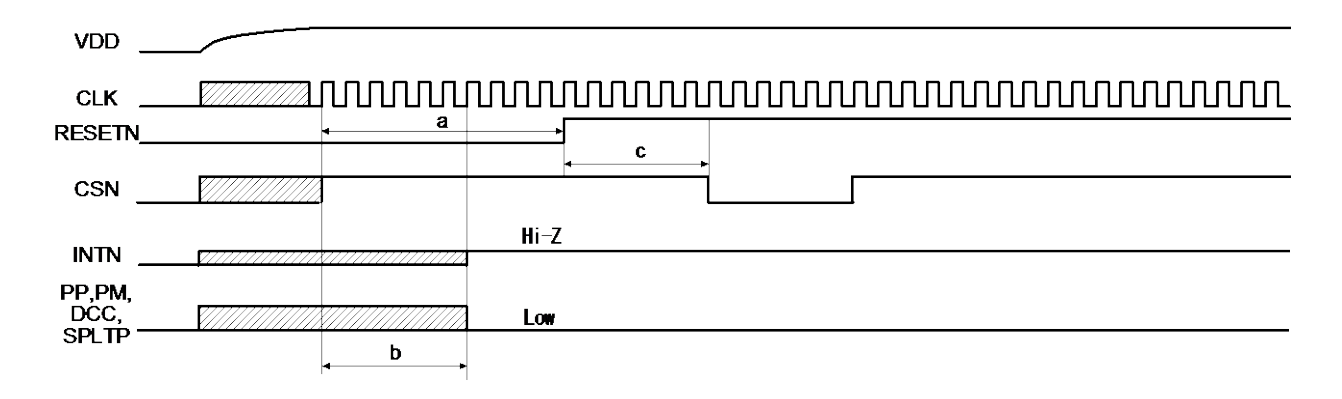

a. The reset signal input to pin RESETN needs to keep on the Low level for at least 8 CLK cycles.

b. When RESETN is on the Low level for 6 CLK cycles maximum, the power-on output signal is determined to the level shown in the figure above.

c. For a maximum of 4 CLK cycles after RESETN is on the Hi level, this IC cannot be read/written.

### 9.2 Timing of drive start / finish

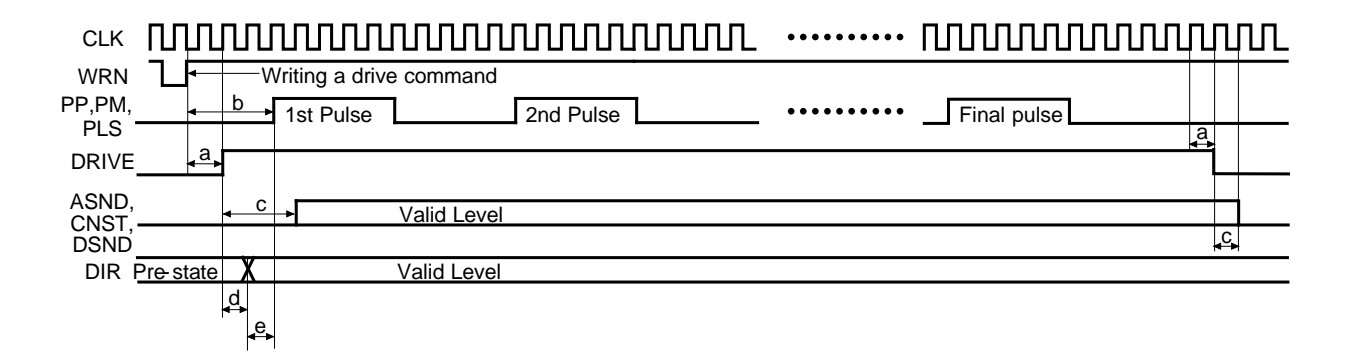

- a. Drive status output signal (DRIVE) is on the Hi level after a maximum of 2 CLK cycles from WRN  $\uparrow$  when a driving command is written. And it returns to low level after 1 CLK cycle from when the cycle of final pulse output has finished.
- b. Driving pulses (PP, PM and PLS) shown above are positive logic pulses. The first driving pulse will be output after a maximum of 4 CLK cycles from WRN  $\uparrow$  when a driving command is written.
- c. ASND, CNST and DSND are on valid level after 3 CLK cycles from DRIVE ↑ and they return to low level after 1 CLK cycle from DRIVE↓.
- d. DIR (direction) signal is valid after 1 CLK cycle from DRIVE  $\uparrow$  and keeps its level until the next command is written after the driving is finished.
- e. The first pulse of the drive pulse (PLS) will be output after 1 CLK cycle from when DIR (direction) signal is valid.

#### 9.3 Instant Stop

The following figure illustrates the timing of instant stop. Instant stop input signals are EMGN, LMTP/M (When setting the instant stop mode) and ALARM.

When an instant stop input signal becomes active, or an instant stop command is written, the output of pulses will be stopped instantly.

### CLK

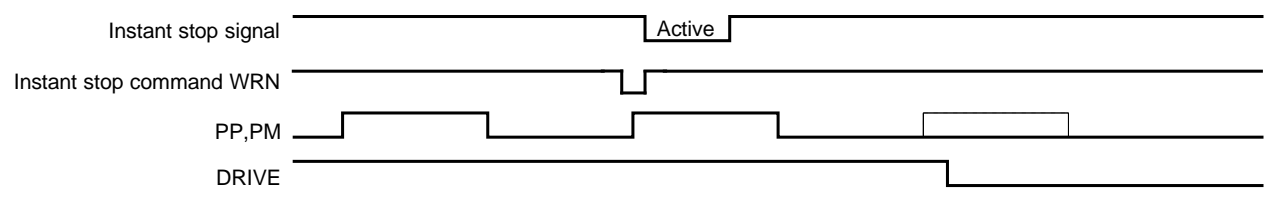

An instant stop input signal requires a pulse width of 2 CLK cycles or more even if the input signal filter is disabled. When the input signal filter is enabled, the input signal will be delayed according to the time constant of the filter.

### 9.4 Decelerating Stop

The following figure illustrates the timing of decelerating stop. Decelerating stop signals are STOP2~0 and LMTP/M (When setting the decelerating stop mode).

When a decelerating stop input signal becomes active, or a decelerating stop command is written, decelerating stop will be performed after the output of pulses.

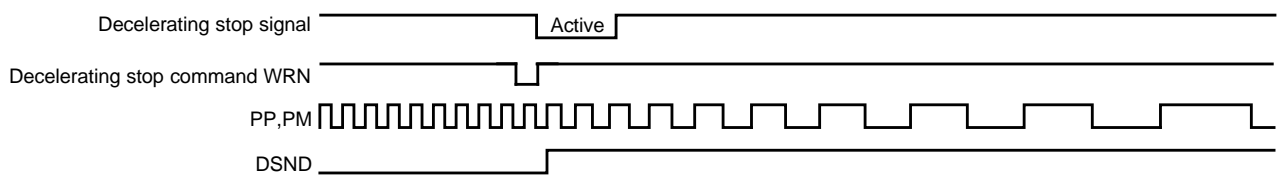

When the input signal filter is enabled, the input signal will be delayed according to the time constant of the filter.

### 9.5 Detailed Timing of Split Pulse

When with starting pulse is enabled in split pulse mode setting, only the first split pulse is on the Hi level at the timing of the drive pulse↑. The second or later split pulses are on the Hi level after 1 CLK cycle from the drive pulse↑. Therefore, the Hi level width of the first split pulse is 1 CLK cycle longer than that of the second or later split pulses.

When without starting pulse is enabled in split pulse mode setting, all the split pulses are on the Hi level after 1 CLK cycle from the drive pulse  $\uparrow$  (when the positive logic is set).

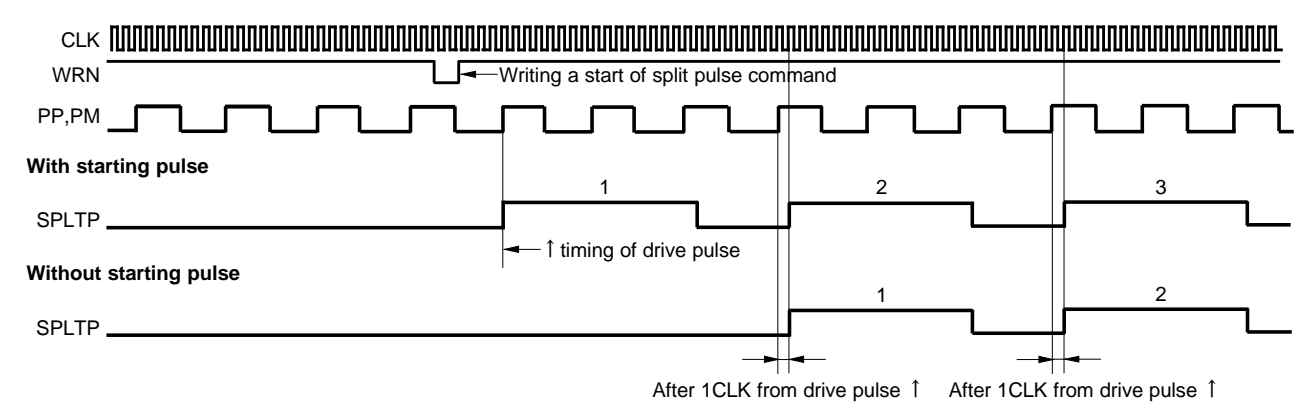

### 10.Package Dimensions

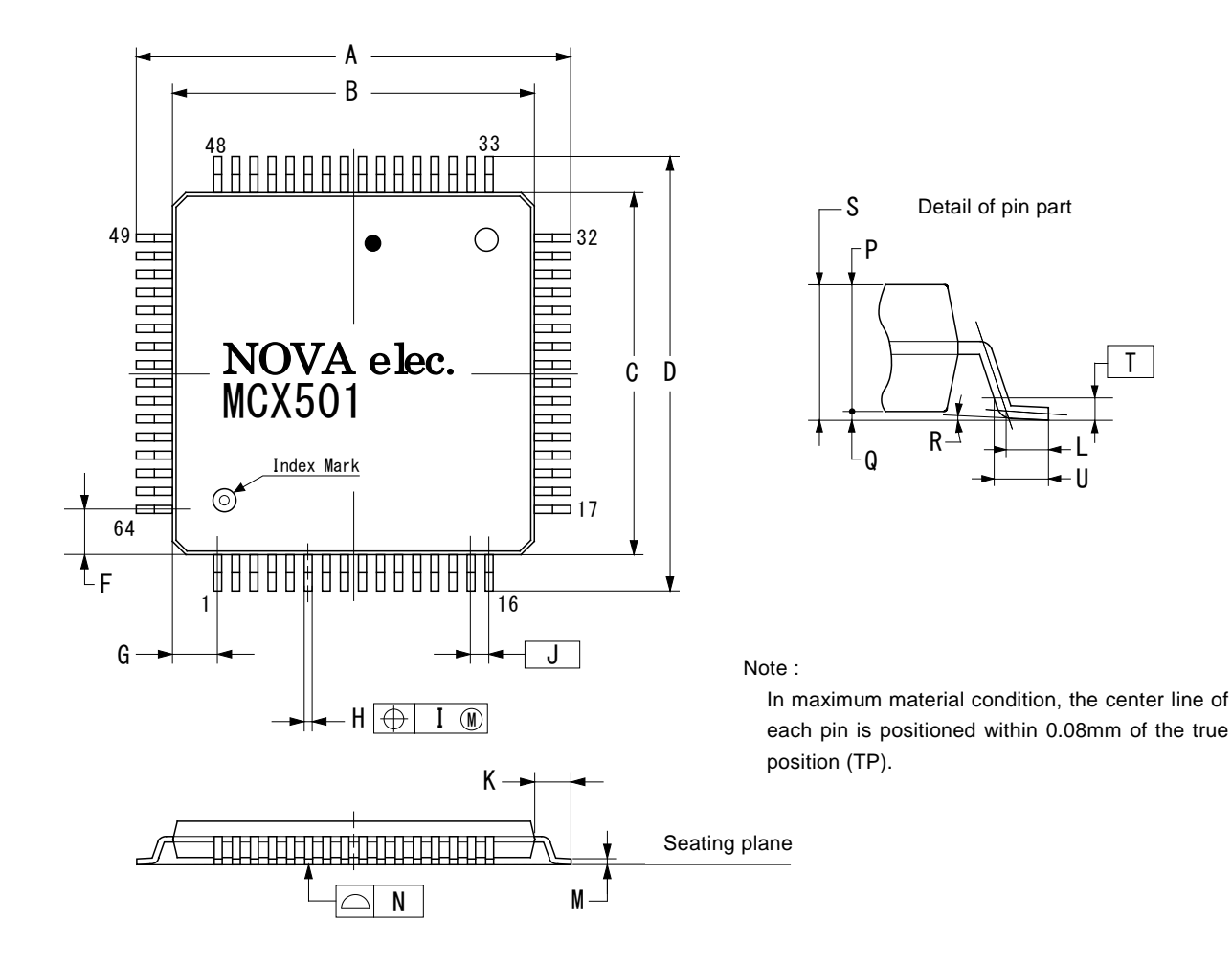

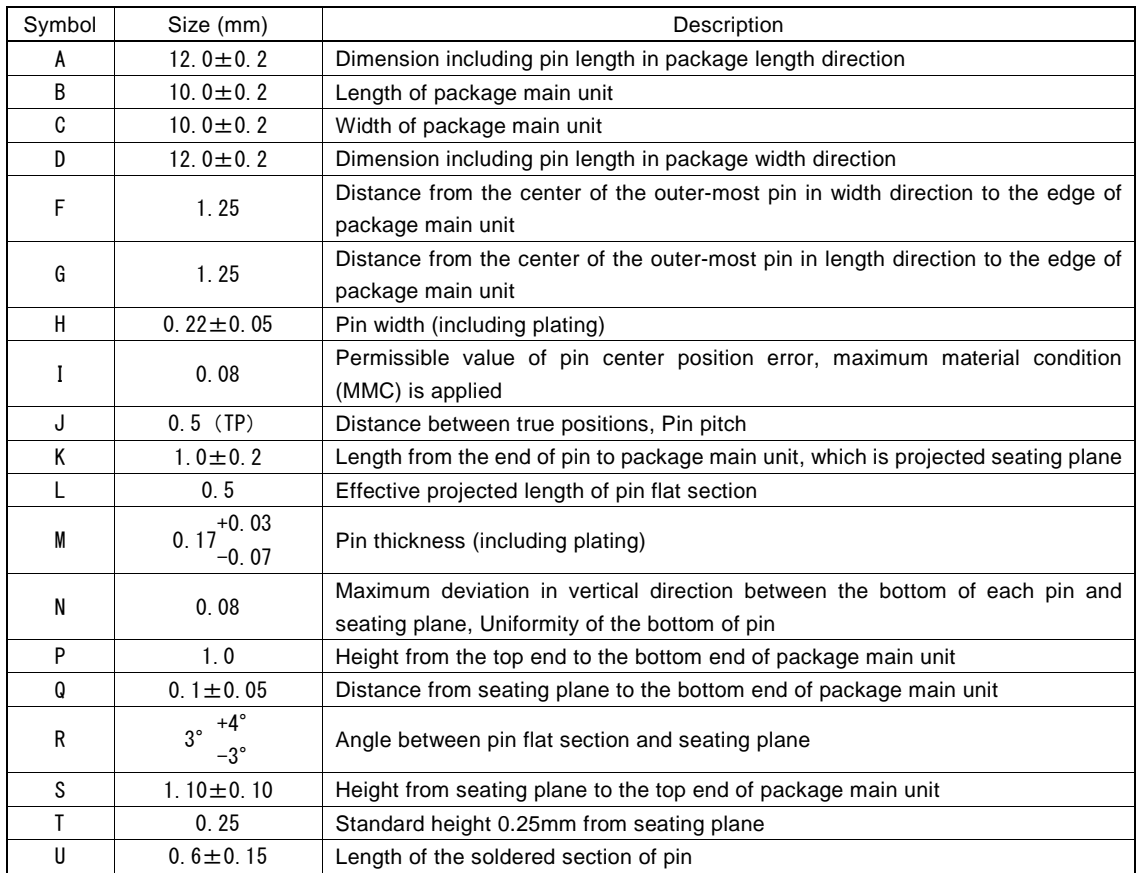

### 11.Storage and Recommended Installation Conditions

### 11.1 Storage of this IC

- Note the following items in regard to the storage of this IC.
- (1) Do not throw or drop the IC. Otherwise, the packing material could be torn, damaging the airtightness.
- (2) Store the IC sealed damp-proof package under the temperature 5~35°C and humidity 85%RH or lower and use the IC within 12 months.
- (3) If the IC usage date has expired, remove any dampness by baking it at the temperature  $125^{\circ}$ C $\pm$ 5°C for 10 hours or more and 72 hours or less. The total baking time must not exceed 96 hours. If damp-proofing is damaged before expiration, also apply damp removal processing.
- (4) Protect the device from static electricity before applying damp removal processing.
- (5) After opening the damp-proof package, store the IC under 5~30°C / 70%RH or lower and install it within seven days. If the allowable storage period described above has been exceeded, baking must be applied before installation of the IC.

### 11.2 Standard Installation Conditions by Soldering Iron

The standard installation conditions for the IC by soldering iron are as follows.

- (1) Installation method: Soldering iron (heating pin section)
- (2) Installation conditions: The temperature of the pin: 350°C or lower, Time: 3 seconds or less (per side of the device)

#### 11.3 Standard Installation Conditions by Solder Reflow

The standard installation conditions for the IC by solder reflow are as follows.

| Maximum reflow temperature (package surface temperature)                                                 | 260°C or less                                       |  |
|----------------------------------------------------------------------------------------------------|-----------------------------------------------------|--|
| Time of maximum temperature                                                                              | 10 seconds or less                                  |  |
| Time of over 220°C                                                                                       | 60 seconds or less                                  |  |
| Time of $160^{\circ}$ C ~ $180^{\circ}$ C (Preheating temperature)                                       | $60 \sim 120$ seconds                               |  |
| Solder reflow count                                                                                      | Up to 3 times                                       |  |
| Package Surface Temperature (°C)<br>260<br>220<br>180<br>160<br>Preheating<br>$60\nthicksim$ 120 seconds | Max10<br>seconds<br>Main<br>Heating<br>Max60seconds |  |
| Time (second)                                                                                            |                                                     |  |

MCX501 Standard Soldering Reflow Heat-proof Profile

## Appendix A Calculation Formula of Acceleration/Deceleration Drive

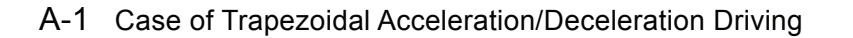

(CLK = 16MHz)

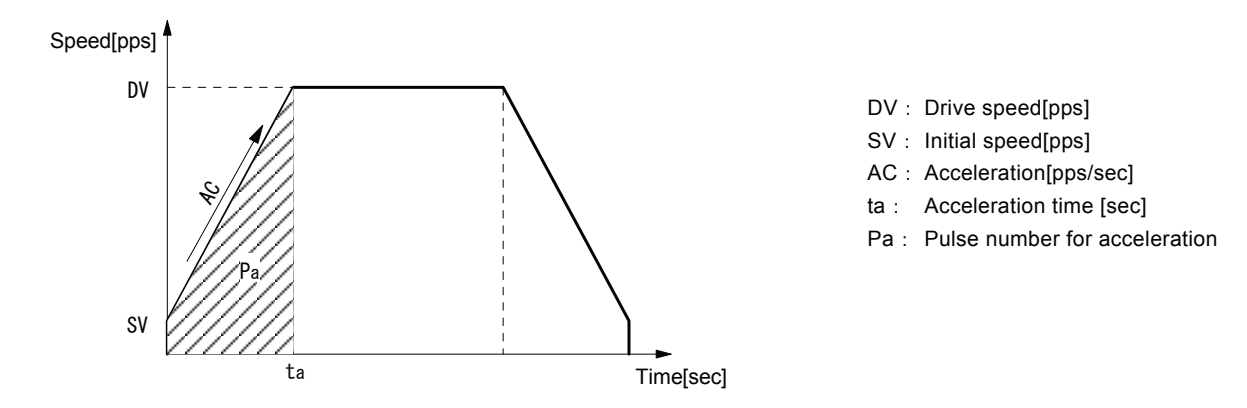

©Calculation Formula of acceleration AC when initial speed SV, drive speed DV and acceleration time ta are given

Acceleration 
$$
AC = \frac{DV - SV}{ta}
$$
 [pps/sec]

◎Calculation Formula of acceleration time ta when initial speed SV, drive speed DV and acceleration AC are given

Acceleration time 
$$
ta = \frac{DV - SV}{AC}
$$
 [sec]

◎Calculation Formula of pulse number for acceleration Pa when initial speed SV, drive speed DV and acceleration AC are given

$$
Pulse number for acceleration \t\t Pa = \frac{DV^2 - SV^2}{2 \times AC}
$$

Deceleration DC, deceleration time td and pulse number for deceleration Pd can be calculated by replacing acceleration AC, acceleration time ta and pulse number for acceleration Pa with deceleration DC, deceleration time td and pulse number for deceleration Pd respectively.

[Note]

• The above calculation formula is an ideal expression and slight differences will be made in the actual IC operation.

### A-2 Case of S-curve Acceleration/Deceleration Driving

 $(CLK = 16MHz)$ 

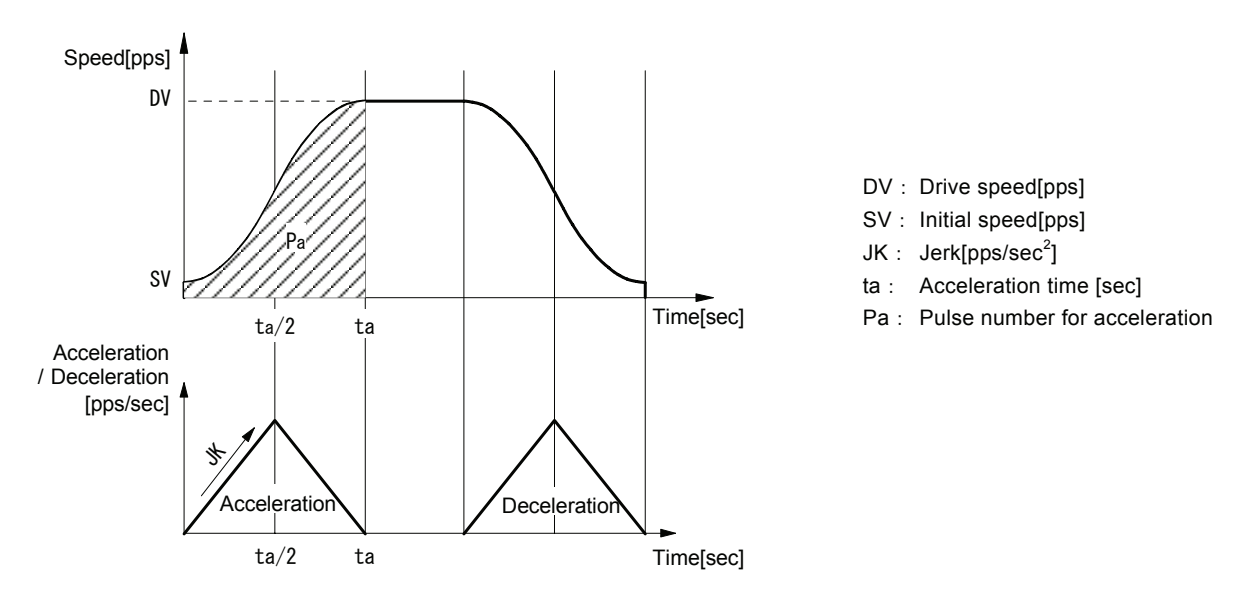

Acceleration AC is fixed to 1FFF FFFFh.

◎Calculation Formula of jerk JK when initial speed SV, drive speed DV and acceleration time ta are given

$$
\mathsf{Jerk} \qquad \mathsf{JK} \quad = \quad \frac{4\,(\,\mathsf{DV} - \mathsf{SV}\,)}{\mathsf{ta}^2} \qquad \text{{[pps/sec$^2$]}}
$$

◎Calculation Formula of acceleration time ta when initial speed SV, drive speed DV and jerk JK are given

Acceleration time 
$$
ta = 2\sqrt{\frac{DV-SV}{JK}}
$$
 [sec]

◎Calculation Formula of pulse number for acceleration Pa when initial speed SV, drive speed DV and jerk JK are given

$$
Pulse number for acceleration \t\t Pa = (DV + SV) \sqrt{\frac{DV - SV}{JK}}
$$

Deceleration increasing rate DJ, deceleration time td and pulse number for deceleration Pd can be calculated by replacing jerk JK. acceleration time ta and pulse number for acceleration Pa with deceleration increasing rate DJ, deceleration time td and pulse number for deceleration Pd respectively.

[Note]

- The above calculation formula does not hold true in partial S-curve acceleration/deceleration driving.
- The above calculation formula is an ideal expression and slight differences will be made in the actual IC operation.

### Appendix B Parameter Calculation Formula when Input Clock except 16MHz

When MCX501 input clock frequency is fCLK (Hz), setting values of each speed and timer are as follows.

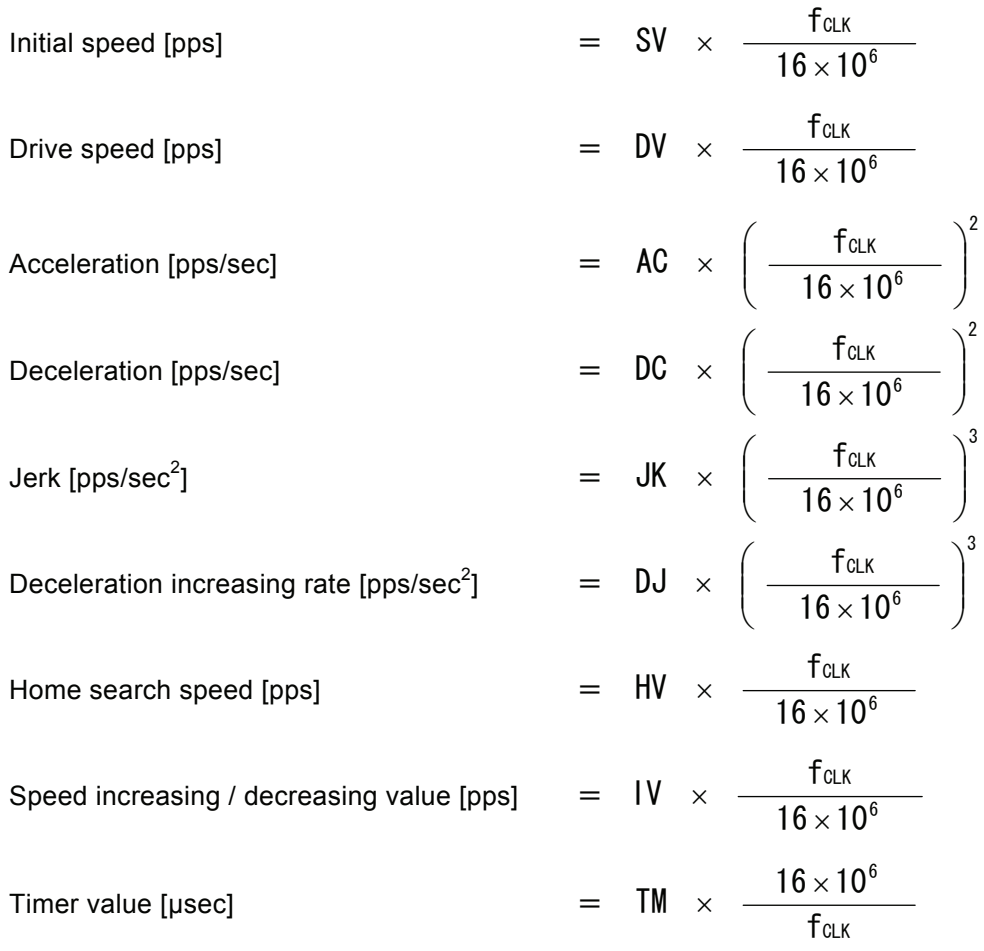

### [Symbol]

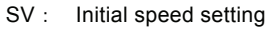

- DV: Drive speed setting
- AC: Acceleration setting
- DC: Deceleration setting
- JK: Jerk setting
- DJ: Deceleration increasing rate setting
- HV: Home search speed setting
- IV: Speed increasing / decreasing value setting
- TM: Timer value setting

Synchronous pulse output width (synchronous action), deviation counter clear output signal width (automatic home search), timer time between steps (automatic home search) and input signal delay time (input signal filter) require correction by using

6  $\frac{16 \times 10^6}{\text{respectively.}}$ 

CLK f

# Appendix C Differences with MCX300 series

Main differences between MCX300 series and MCX501 are as follows. For details of functions, please refer to each description in this manual.

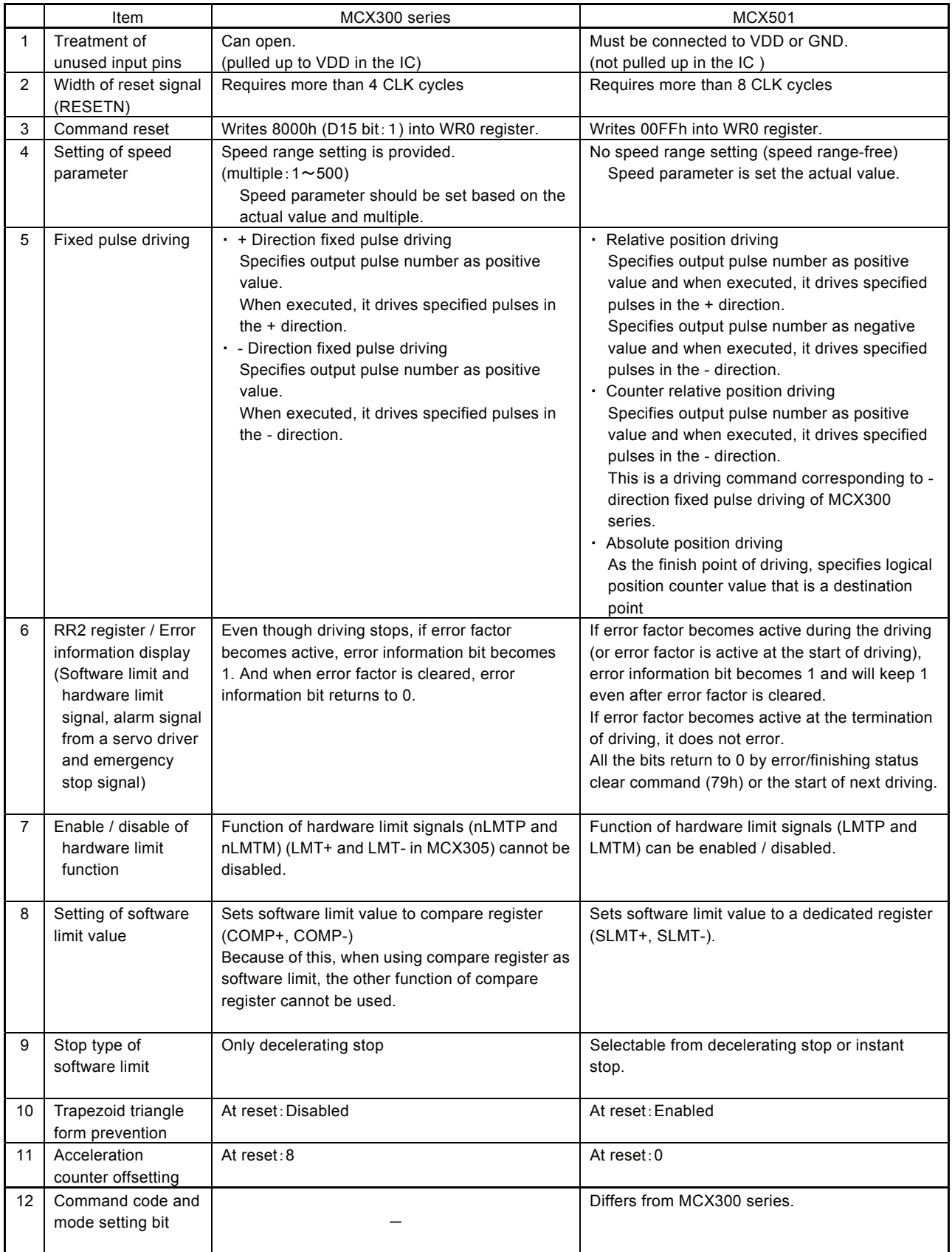